# Roland

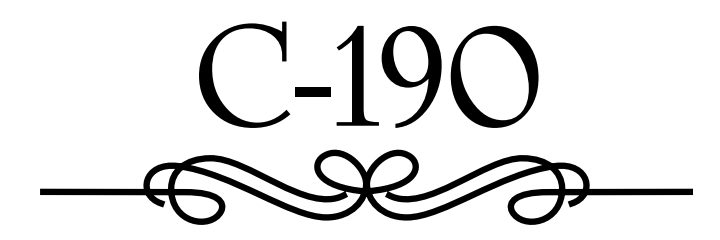

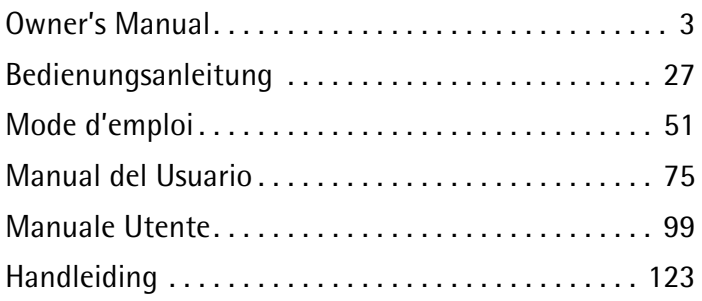

Download from Www.Somanuals.com. All Manuals Search And Download.

# Roland

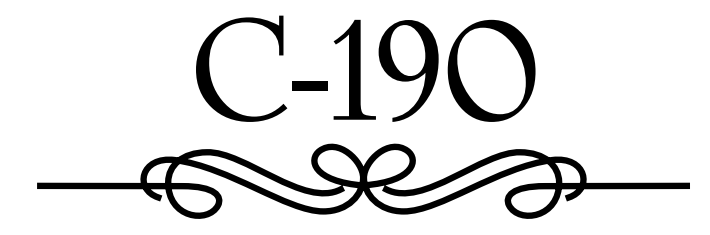

**Owner's Manual**

<span id="page-2-0"></span>Thank you for purchasing a Roland C-190 Portable Organ. The C-190 is a new organ with simulated two-manual functionality designed for religious congregations and all other occasions that call for high-quality organ or orchestral music in a portable instrument.

#### **Simultaneous use of organ and orchestral sounds**

The C-190 comes with the finest organ sounds Roland has to offer. On top of that, it also features excellent instrument sounds that can be used alongside the organ section.

You can "split" the 76-note keyboard into two sections ("divisions") and play the C-190 like a two-manual organ.

#### **Bass and Manual parts**

Though a single-keyboard instrument, the C-190 allows you to play monophonic bass organ parts and polyphonic instrument sounds. The PEDAL part usually plays a monophonic bass line that doubles the lowest note you play on the keyboard. You can, however, connect an optional MIDI pedal unit to the C-190 and play the PEDAL section polyphonically using your feet.

#### **Record your own performances**

The C-190 makes it easy to record your own performances.

Before using this instrument, carefully read the section on the next page. It provides important information concerning the proper operation of the C-190.

To get the most out of the C-190 and to ensure many years of trouble-free service, we urge you to read through this Owner's Manual thoroughly.

To avoid confusion, let's agree to use the word "button" for all keys on the front panel, and only use "key" when referring to the C-190's keyboard.

Copyright © 2005 ROLAND EUROPE. All rights reserved. No part of this publication may be reproduced in any form without the written permission of Roland Europe S.p.a.

# **USING THE UNIT SAFEL**

### INSTRUCTIONS FOR THE PREVENTION OF FIRE, ELECTRIC SHOCK, OR INJURY TO PERSONS

#### About A WARNING and A CAUTION Notices

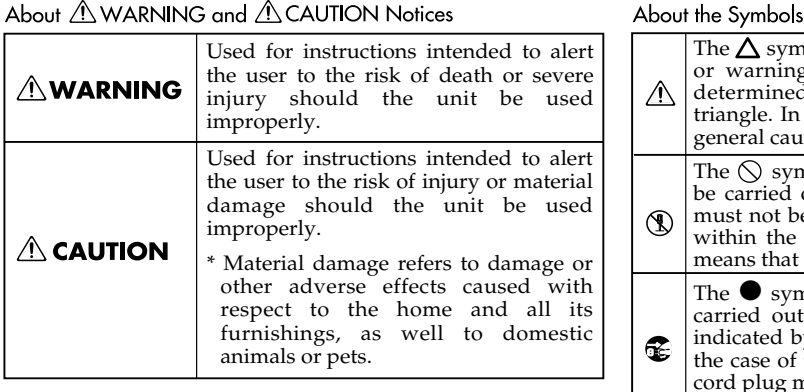

### **AWARNING**

• Before using this unit, make sure to read the instructions below, and the Owner's Manual.

.................................................................................................

• Do not open (or modify in any way) the instrument, and avoid damaging the supplied adapter.

.................................................................................................

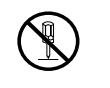

**EXAMPLE THE FOLLOWING** 

• Do not attempt to repair the instrument, or replace parts within it. Refer all servicing to your retailer, the nearest Roland Service Center, or an authorized Roland distributor, as listed on the "Information" page.

................................................................................................. • Never use or store the unit in places that are:

- Subject to temperature extremes (e.g., direct sunlight in an enclosed vehicle, near a heating duct, on top of heat-generating equipment); or are
- Damp (e.g., baths, washrooms, on wet floors); or are
- Humid; or are
- Exposed to rain; or are
- Dusty; or are
- Subject to high levels of vibration.
- Be sure to use only the adapter supplied with the instrument. Also, make sure the line voltage at the installation matches the input voltage specified on the name plate.

.................................................................................................

.................................................................................................

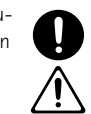

- Avoid damaging the adapter's cord. Do not bend it excessively, step on it, place heavy objects on it, etc. A damaged cord can easily become a shock or fire hazard. Do not use the adapter when it shows clear signs of damage.
- This instrument may be capable of producing sound levels that could cause permanent hearing loss. Do not operate for a long period of time at a high volume level, or at a level that is uncomfortable. If you experience any hearing loss or ringing in the ears, you should immediately stop using the unit, and consult an audiologist.

.................................................................................................

.................................................................................................

## **AWARNING**

The  $\bullet$  symbol alerts the user to things that must be carried out. The specific thing that must be done is indicated by the design contained within the circle. In the case of the symbol at left, it means that the powercord plug must be unplugged from the outlet.

The  $\triangle$  symbol alerts the user to important instructions or warnings.The specific meaning of the symbol is determined by the design contained within the triangle. In the case of the symbol at left, it is used for general cautions, warnings, or alerts to danger. The  $\bigcirc$  symbol alerts the user to items that must never be carried out (are forbidden). The specific thing that must not be done is indicated by the design contained within the circle. In the case of the symbol at left, it means that the unit must never be disassembled.

- Do not allow any objects (e.g., flammable material, coins, pins); or liquids of any kind (water, soft drinks, etc.) to penetrate the instrument.
- Immediately turn the power off, remove the adapter from the outlet, and request servicing by your retailer, the nearest Roland Service Center, or an authorized Roland distributor, as listed on the "Information" page when:

................................................................................................

- The the adapter has been damaged; or
- Objects have fallen into, or liquid has been spilled onto the instrument; or
- The instrument has been exposed to rain (or otherwise has become wet); or
- The unit does not appear to operate normally or exhibits a marked change in performance. ................................................................................................
- In households with small children, an adult should provide supervision until the child is capable of following all the rules essential for the safe operation of the unit.

................................................................................................

Protect the unit from strong impact. Do not drop it!

ally melt through.

- ................................................................................................ • Do not force instrument to share an outlet with an unreasonable number of other devices. Be especially careful when using extension cords—the total power used by all devices you have connected to the extension cord's outlet must never exceed the power rating (watts/
	- Before using the unit in a foreign country, consult with your retailer, the nearest Roland Service Center, or an authorized Roland distributor, as listed on the "Information" page.

................................................................................................

................................................................................................

amperes) for the extension cord. Excessive loads can cause the insulation on the cord to heat up and eventu-

PIOF

# $\triangle$  CAUTION

• The instrument and the adapter should be located so their position does not interfere with their proper ventilation.

.................................................................................................

• Always grasp only the plug or the body of the adapter when plugging into, or unplugging from, an outlet or this instrument.

.................................................................................................

• Whenever the unit is to remain unused for an extended period of time, disconnect the adapter.

.................................................................................................

.................................................................................................

• Try to prevent cords and cables from becoming entangled. Also, all cords and cables should be placed so they are out of the reach of children.

# **Contents**

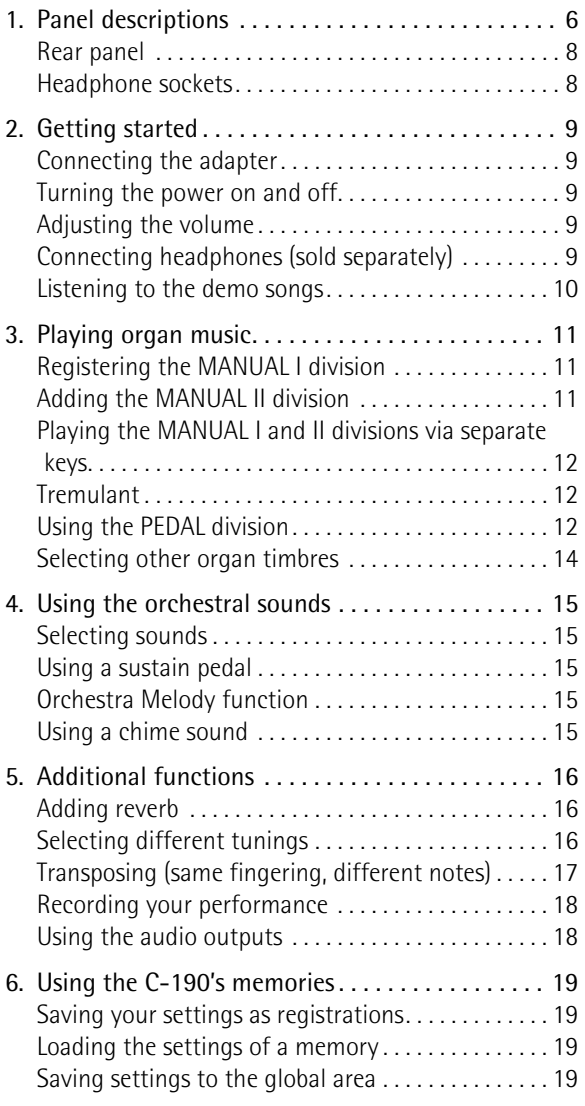

- Never climb on top of, nor place heavy objects on the unit.
- Never handle the adapter with wet hands when plugging into, or unplugging from, an outlet or this unit.

................................................................................................

### $\triangle$  CAUTION

- Before cleaning the unit, turn off the power and unplug the adapter from the outlet ([p. 9\)](#page-8-0).
- Whenever you suspect the possibility of lightning in your area, disconnect the adapter from the outlet.

................................................................................................

................................................................................................

[7. Specialist functions. . . . . . . . . . . . . . . . . . . . . . . . . 20](#page-19-0) [Windchest Panning . . . . . . . . . . . . . . . . . . . . . . . . . . . 20](#page-19-1) [Changing the volume and brilliance . . . . . . . . . . . . . 20](#page-19-2) [Assigning other sounds to the tilt tabs. . . . . . . . . . . 21](#page-20-0) [Initializing your C-190. . . . . . . . . . . . . . . . . . . . . . . . . 22](#page-21-0) [8. Connecting the C-190 to MIDI devices . . . . . . . . 23](#page-22-0) [About MIDI . . . . . . . . . . . . . . . . . . . . . . . . . . . . . . . . . . 23](#page-22-1) [Making the connections . . . . . . . . . . . . . . . . . . . . . . . 23](#page-22-2) [MIDI functions supported by the C-190. . . . . . . . . . 23](#page-22-3) [9. Appendix . . . . . . . . . . . . . . . . . . . . . . . . . . . . . . . . . 25](#page-24-0) [Troubleshooting . . . . . . . . . . . . . . . . . . . . . . . . . . . . . . 25](#page-24-1) [Specifications . . . . . . . . . . . . . . . . . . . . . . . . . . . . . . . . 25](#page-24-2) [10. MIDI Implementation Chart. . . . . . . . . . . . . . . . .147](#page-146-0)

# <span id="page-5-0"></span>**1. Panel descriptions**

# **Front panel**

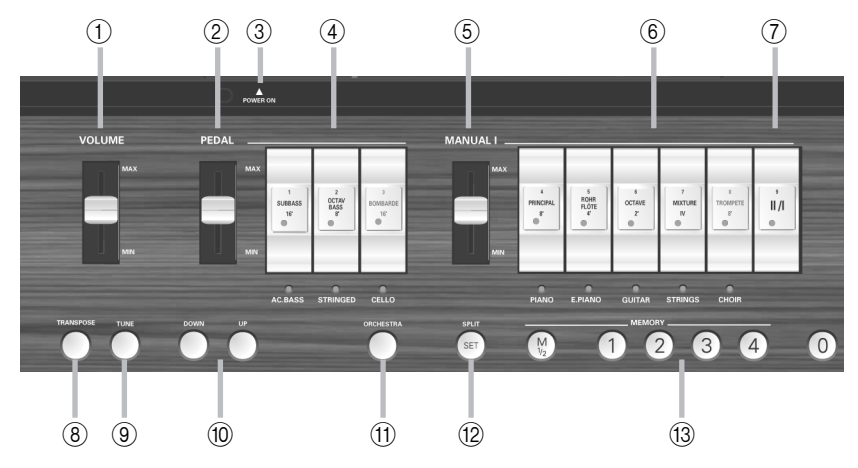

## <span id="page-5-1"></span>A **VOLUME slider**

This slider allows you to increase or decrease the volume of all sections (PEDAL, MANUAL I and MANUAL II).

## <span id="page-5-2"></span>B **PEDAL slider**

This slider controls the volume of the PEDAL part (see [p. 9\)](#page-8-3).

## <span id="page-5-4"></span>C **POWER SWITCH button**

Press this button once to switch the C-190 on. Press it again to switch the C-190 off.

### <span id="page-5-3"></span>D **PEDAL tilt tabs**

These tabs allow you to switch on/off the corresponding organ bass sound (SUB BASS, OCTAVE BASS or BOMBARDE) or orchestral bass tone (ACC BASS, STRINGED or CELLO).

# <span id="page-5-5"></span>E **MANUAL I slider**

This slider controls the volume of the MANUAL I section [\(see p. 9\)](#page-8-3).

# <span id="page-5-6"></span>F **MANUAL I tilt tabs**

When the ORCHESTRA button does *not* light, these tabs allow you to switch the corresponding organ registers on and off. You can activate all registers if you like.

When the ORCHESTRA button lights, you can press one of these to select the orchestral sound whose name is printed below the tabs.

# <span id="page-5-7"></span>G **II/I tab ("Coupler")**

The C-190 provides two divisions: "MANUAL I" and "MANUAL II". This tab allows you to specify whether those two divisions are to be played simultaneously (by the same keys) or via separate key ranges.

## <span id="page-5-8"></span>**TRANSPOSE button**

Use this button to transpose the keyboard. This allows you to go on playing in your favorite key, while the notes you play are sounded in another key. See [p. 17](#page-16-0).

# <span id="page-5-9"></span>I **TUNE button**

At first, the C-190 is tuned like any electronic musical instrument, with the A4= 440Hz. As long as you do not change that setting, this button doesn't light. You can change the tuning frequency, however, and save your setting to the global area.

## <span id="page-5-10"></span>**10 UP/DOWN** buttons

These buttons allow you to change settings (like the tuning value or the reverb setting, for example). They are usually assigned to the reverb effect.

# <span id="page-5-11"></span>(fl) ORCHESTRA button

Press this button if you want to select the C-190's orchestral sounds. One of those sounds can be added to the organ registration in effect. See [p. 15](#page-14-0).

### <span id="page-5-12"></span>L **SPLIT/SET button**

This button has two functions: it allows you to shift the split point between MANUAL I and MANUAL II to a different note (when the  $\overline{||f||}$  tab is off) and to save your settings to one of the eight memories (2 banks x 4 locations). See [pages 12](#page-11-3) and [19.](#page-18-1)

# <span id="page-5-13"></span>M **MEMORY buttons (M 1/2, 1~4, 0)**

Your C-190 comes with four memories and two banks (for a total of eight memories) that can be accessed via the  $\overline{M1/2}$  and  $\overline{11}\sim\overline{4}$  buttons. Press the [0] button to cancel the settings of the currently selected memory and mute all registers and orchestral sounds.

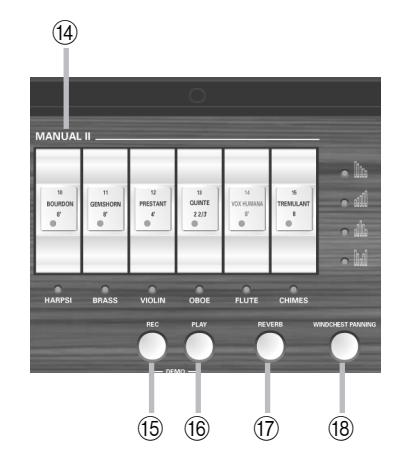

#### <span id="page-6-0"></span>N **MANUAL II tilt tabs**

These tabs allow you to add a second voice to the notes you are playing using the MANUAL I division (if the  $\overline{III}$  indicator lights) or to play a separate sound in the right half, which then behaves like a second manual [\(see p. 12\).](#page-11-0)

**Note:** The volume of the MANUAL II division can only be set with an optional expression pedal. But since it is the only section that doesn't have a separate volume control, you can balance its level by changing the volume of the other divisions.

## <span id="page-6-1"></span>O **REC button**

Your C-190 also contains a digital recording function. Press this button to select the record standby mode. (Then press [PLAY] to start recording.) There are four song memories. See [p. 18](#page-17-0).

### <span id="page-6-2"></span> $(16)$  **PLAY** button

The function of this button depends on the REC indicator: if it flashes, pressing **PLAY** starts the recording of a new song. If the REC indicator is off, [PLAY] allows you to listen to a previously recorded song. By pressing it simultaneously with the **REC** button, you activate the C-190's demo mode [\(see p. 10\)](#page-9-0).

### <span id="page-6-3"></span>Q **REVERB button**

Press this button to switch the digital reverb effect on (indicator lights) or off. See [p. 16](#page-15-1).

### <span id="page-6-4"></span>R **WINDCHEST PANNING button**

Press this button to access a function that allows you to set the distribution of the organ notes in the stereo image. There are four possible settings (see the indicators and icons above this button), and each organ voice can be assigned the preferred stereo distribution. See [page 20](#page-19-1).

# <span id="page-7-0"></span>**Rear panel**

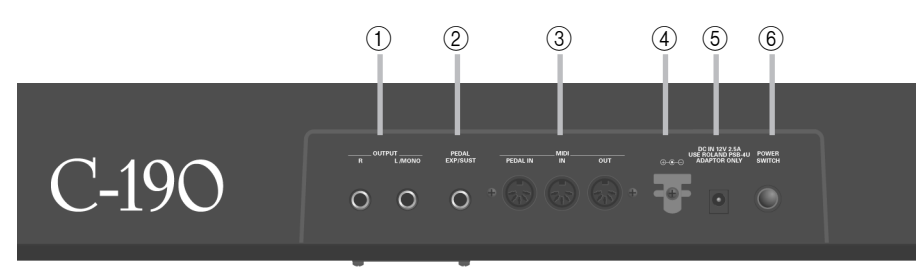

## <span id="page-7-2"></span>A **OUTPUT R, L/MONO sockets**

The C-190 boasts an excellent internal stereo amplifier and speaker system and so doesn't require an external amplification. There may be times, however, when you need to use the public address system of the hall or church where you are performing – or you may want to record the C-190's sound without background noises. In those cases, use these sockets.

### <span id="page-7-3"></span>B **EXP/SUST socket**

This is where you can connect an optional DP-2, DP-6, or BOSS FS-5U footswitch that allows you to hold the notes you are playing on the keyboard. The sustain function is only available for the orchestral sounds.

Alternatively, you can connect an optional Roland EV-5 or FV-300L pedal to this socket that can be used for setting the MANUAL II division's volume.

### <span id="page-7-4"></span>C **MIDI sockets (PEDAL IN, IN, OUT)**

Use these connectors for transmitting (OUT) and receiving (IN) MIDI messages to/from other instruments.

The PEDAL IN socket allows you to connect an optional Roland MIDI pedal unit (PK-5A, PK-25 or PK-7) so as to play the bass section (called "PEDAL") with your feet. If you connect a pedal unit here, the PEDAL section becomes polyphonic.

### <span id="page-7-5"></span>D **Cord hook**

After connecting the adapter cable, wind it around the cord hook to the right of the socket to prevent accidental power disruptions.

### <span id="page-7-6"></span>E **DC IN connector**

This where you need to connect the supplied PSB-4U adapter. If it is damaged or out of order, be sure to replace it with the same PSB-4U model. Do not use other adapters as these may damage your C-190 beyond repair.

### <span id="page-7-7"></span> $(6)$  **POWER SWITCH button**

Press this button once to switch the C-190 on. Press it again to switch the C-190 off.

# <span id="page-7-1"></span>**Headphone sockets**

The C-190 features two headphone sockets, allowing two people to listen through headphones simultaneously, which is useful for lessons. Using headphones allows you to play without bothering others around you, even at night. By connecting a jack to one of these sockets, you switch off the C-190's speakers.

For optimum sound quality, be sure to use optional Roland RH-25, RH-50 or RH-200 headphones.

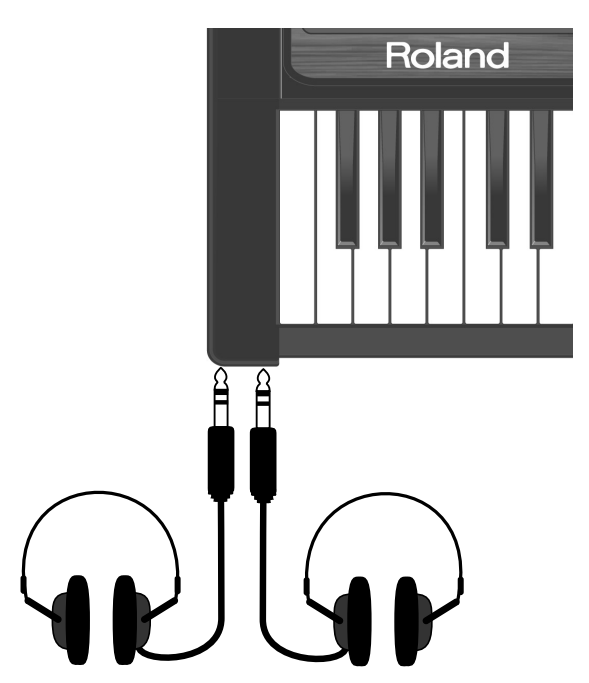

# <span id="page-8-1"></span>**2. Getting started**

# <span id="page-8-0"></span>**Connecting the adapter**

**Note:** To prevent malfunction and/or damage to the speakers or other devices, always turn down the volume and switch off all devices before making any connections.

(1) Connect the supplied PSB-4U adapter to the DC IN socket on the rear panel of the C-190.

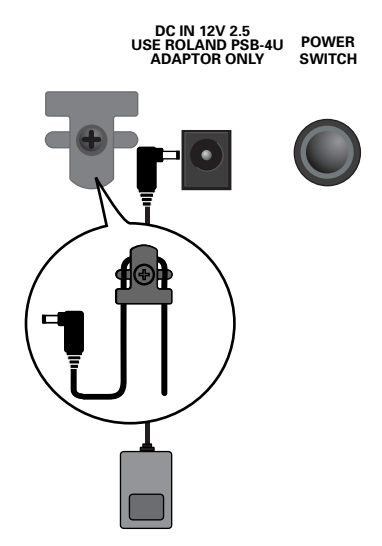

(2) Connect the other end to an AC outlet.

# <span id="page-8-2"></span>**Turning the power on and off**

Your C-190 is fitted with an amplifier and speakers so that you do not need additional devices.

(1) Turn the volume all the way down.

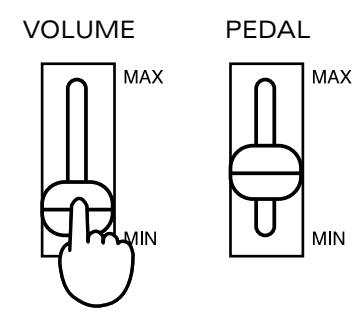

(2) Press the **POWER SWITCH** button on the rear panel to turn on the power. Press at least one tilt tab, because all sounds will be

off immediately after switching on the C-190. Adjust the volume to your liking.

**Note:** Your C-190 is equipped with a protection circuit. A brief interval after power up is required before it will operate normally.

# **Turning off the power**

- (1) Set the  $\sqrt{O(LUME)}$  slider to the minimum position.
- (2) Press the POWER SWITCH button to turn off the power.

# <span id="page-8-3"></span>**Adjusting the volume**

The C-190 has three sliders. The [VOLUME] slider is used to change the global volume. The [PEDAL] slider allows you to set the level of the bass sounds.

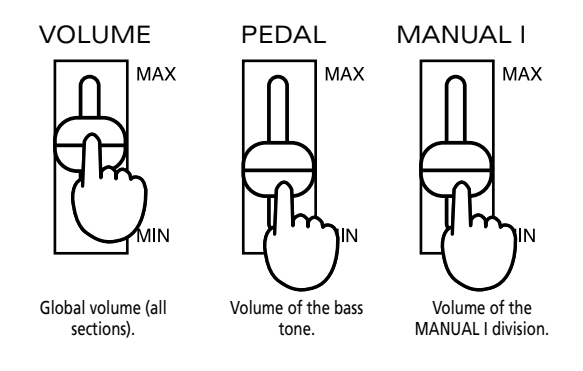

Using the **PEDAL** and **MANUAL** I sliders should allow you to create the right balance – even when using the MANUAL II section.

By purchasing an optional EV-5, EV-7 or BOSS FV-300L expression pedal, which you connect to the EXP/SUST socket, you can also set the MANUAL II division's volume (and/or use the pedal for swelling effects).

# <span id="page-8-4"></span>**Connecting headphones (sold separately)**

The C-190 features two headphone jacks. This allows two people to listen through headphones simultaneously, making it very useful for lessons. Using headphones allows you to play without bothering others around you, even at night.

- (1) Turn the volume all the way down.
- (2) Plug a pair of headphones (Roland RH-25, RH-50, RH-200) into a PHONES socket to the left of the C-190's keyboard.
- (3) Adjust the volume.

By connecting headphones to the C-190, you switch off its speakers, which is ideal for playing or practising without disturbing others.

**Note:** Be sure to use stereo headphones.

### **Precautions to take when using headphones**

To avoid damaging or severing the headphone cord, be sure to handle the headphones by holding the phones themselves, and grasping the plug rather than the cord when pulling the headphone plug.

• Connecting the headphones when the volume of connected equipment is turned up may result in damage to the headphones. Be sure to turn down the volume before connecting headphones.

• Listening at excessively high volume levels will not only damage the headphones, but may also cause hearing loss. Listen at appropriate levels.

# <span id="page-9-0"></span>**Listening to the demo songs**

The C-190 features 28 internal demo songs you may want to listen to before starting to play yourself.

(1) Simultaneously press the  $[REC]$  and  $[PLAY]$  buttons.

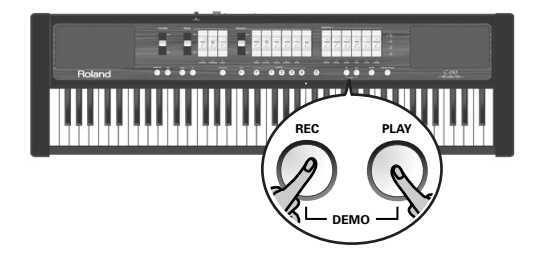

- (2) Press the [PLAY] button to start playback of all demo songs.
- (3) Press it again to stop playback.
- (4) Simultaneously press the [REC] and [PLAY] buttons to leave the Demo mode.

### **Selecting a demo song**

The C-190's demo songs reside in four banks that can

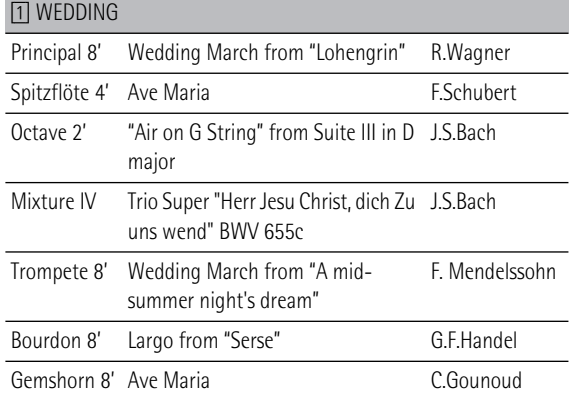

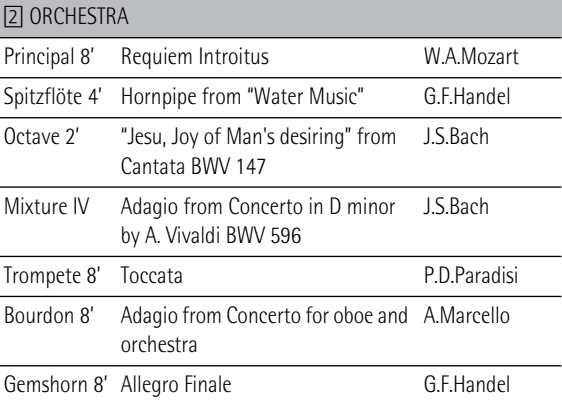

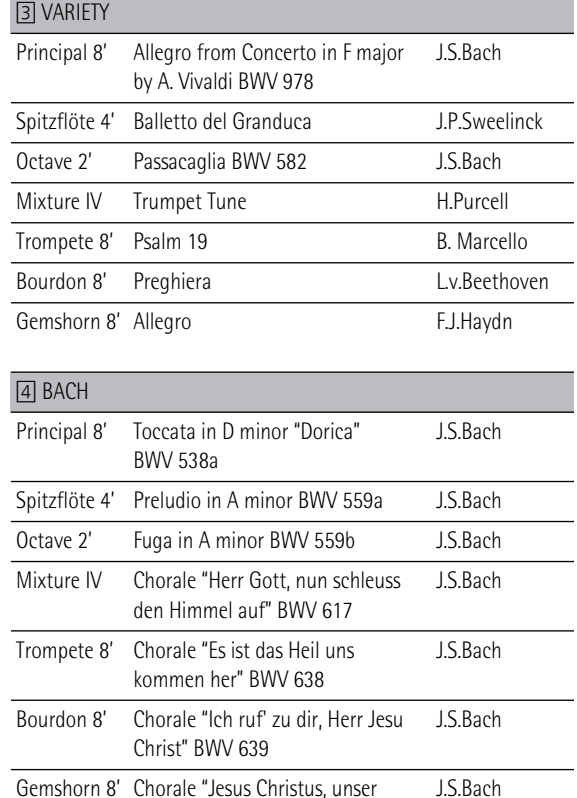

be selected using the  $\frac{\pi}{4}$  buttons. (1) In the table above, select the song you want to listen to.

Heiland" BWV626

- (2) Simultaneously press the [REC] and [PLAY] buttons. The four MEMORY buttons flash.
- (3) Press the MEMORY button  $(1\sim 4)$  assigned to the bank that contains the desired demo song.

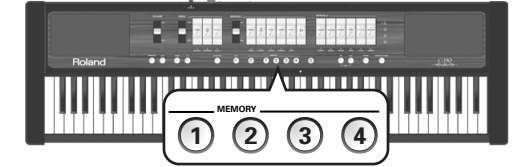

Here's an example: to listen to "Requiem Introitus" by Mozart, press the 2 button.

(4) Press the flashing tilt tab that is assigned to the desired demo song to start playback of that song. For the "Requiem Introitus", press PRINCIPAL 8'.

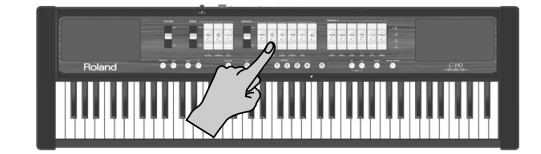

- (5) Press [PLAY] (or switch off the tilt tab you pressed above) to stop demo song playback.
- (6) Simultaneously press the  $[REC]$  and  $[PLAY]$  buttons to leave the Demo mode.

**Note:** The demo songs are ©2005 by Roland Europe. All rights reserved. Unauthorized use of this material for purposes other than private, personal enjoyment is a violation of applicable laws.

**Note:** In Demo mode, the keyboard cannot be played. The data of the demo songs are not transmitted to the MIDI OUTput.

# <span id="page-10-0"></span>**3. Playing organ music**

*The C-190 features two sections that can be used simultaneously: an organ section and an orchestral section. Let us begin with the organ section.*

# <span id="page-10-1"></span>**Registering the MANUAL I division**

When the ORCHESTRA button doesn't light, the white tilt tabs serve the same purpose as the stops on a church organ: they allow you to decide which ranks should be audible. Be sure to press at least one tilt tab. Otherwise, you won't hear anything.

- (1) Switch off the ORCHESTRA button if it lights.
- (2) Press the bottom part of a MANUAL I tilt tab to activate the assigned register.

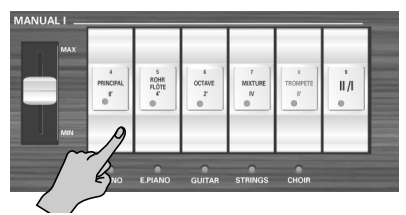

If the indicator of a tab lights, the corresponding register is audible. You can activate as many registers as you like.

- (3) If necessary, change the volume of the MANUAL I division using its slider (to the left of the tilt tabs).
- <span id="page-10-3"></span>(4) Press the upper part of a tilt tab whose indicator lights to switch that stop back off again. **Note:** The SUSTAIN function is not available for organ stops. An optional footswitch connected to the EXP/SUS socket thus doesn't allow you to hold the notes you are playing.

# <span id="page-10-2"></span>**Adding the MANUAL II division**

The C-190 provides a MANUAL II division that can be added to the MANUAL I division. (You can also play via separate keys, see below.)

When active, the MANUAL II division performs the function of the Swell manual on a church organ, while the MANUAL I section replaces the Great section.

Let us first look at how to couple those two sections, which means that they are played together.

- (1) Switch off the ORCHESTRA button if it lights.
- (2) Press the  $\overline{||v||}$  tilt tab (the "coupler") in the MANUAL I section.

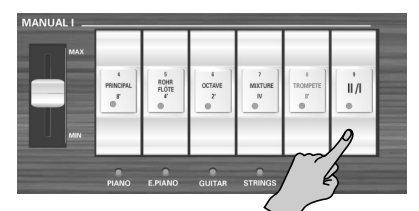

Its indicator lights to signal that you can now add a second division to the MANUAL I registration. This simulates the coupling of two manuals on a church organ.

(3) Press the bottom part of a MANUAL II tilt tab to activate the assigned register.

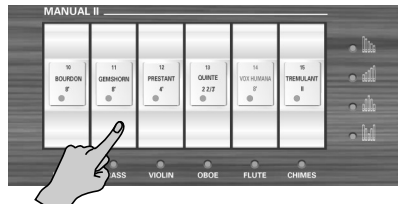

If the indicator of a tab lights, the corresponding register is audible. You can activate as many registers as you like.

It is also possible to switch off all MANUAL I registers (except [II/I]) and only use one or several MANUAL II registers to simulate a church organ's Swell manual.

(4) Press the upper part of a tilt tab whose indicator lights to switch that stop back off again. **Note:** [The SUSTAIN function is not available for organ stops.](#page-10-3)  [An optional footswitch connected to the EXP/SUS socket thus](#page-10-3)  [doesn't allow you to hold the notes you are playing.](#page-10-3)

**Note:** The [TREMULANT] register cannot be used by itself. It must be combined with at least one other MANUAL II register. It has no effect on the PEDAL or MANUAL I sounds.

# <span id="page-11-0"></span>**Playing the MANUAL I and II divisions via separate keys**

As stated above, you can also assign the MANUAL I section to the left half of the 76-note keyboard, and play the MANUAL II section in the right half:

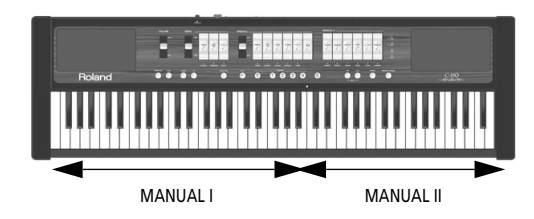

- (1) Switch off the ORCHESTRA button if it lights.
- (2) Press the  $\overline{III}$  tilt tab (the "coupler") in the MANUAL I section to switch it off.

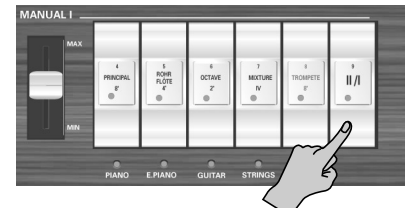

(3) Press the bottom part of a MANUAL I tilt tab to activate the assigned register.

If the indicator of a tab lights, the corresponding register is audible. You can activate as many registers as you like.

(4) Press the bottom part of a MANUAL II tilt tab to activate the assigned register.

You can activate as many registers as you like.

(5) Start playing.

**12**

pland

The left half of the keyboard is now assigned to the MANUAL I division, and the right half to the MANUAL II division.

### <span id="page-11-3"></span>**Changing the split point**

At first, the split point (the note where the MANUAL I section ends and the MANUAL II division begins) is set to the C indicated by an arrow (▼). Here's how to select another note in case you don't agree with the factory setting:

(1) Press and hold the [SET] button.

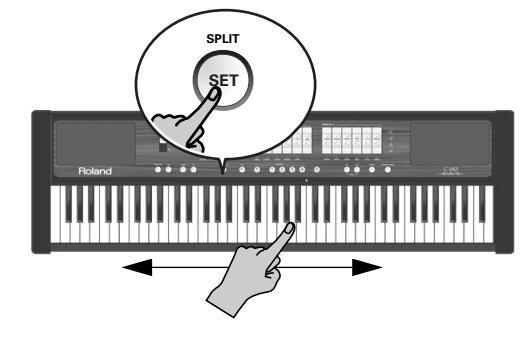

(2) Keep holding that button while pressing the key where you want to split the keyboard. The setting range is indicated by the arrows in the illustration above.

The key you press becomes the lowest note of the MANUAL II section.

# <span id="page-11-1"></span>**Tremulant**

A "tremulant" creates a change in pitch (vibrato), amplitude (volume) and timbre (tone quality). The use of the tremulant adds warmth and expressiveness to solo or small ensemble combinations. It is not common to use tremulants in larger classical ensembles. In some romantic ensembles, tremulants are used judiciously. In some gospel and evangelical musical traditions, tremulants with a wider and deeper excursion are frequently used.

The C-190 provides a tremulant function for the MAN-UAL II section:

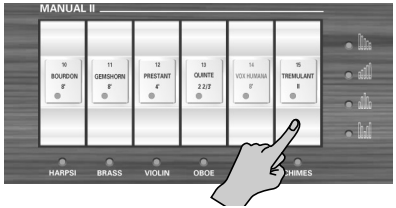

It only affects the stops of that division (and requires that you switch on at least one tilt tab). The TREMULANT status can be saved to one of the

memories.

# <span id="page-11-2"></span>**Using the PEDAL division**

The C-190 features a PEDAL division that can either be played via the keyboard, or with an optional PK-5A, PK-7, or PK-25 dynamic MIDI pedal unit.

If you only use the keyboard, the PEDAL division is monophonic and doubles the lowest note you play using the MANUAL I and/or II stops.

- (1) Switch off the ORCHESTRA button if it lights.
- (2) Use the PEDAL tabs to add one, two or three bass notes to your playing.

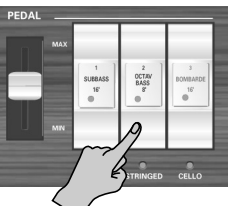

At least one of the PEDAL tilt tabs must be on. The bass notes are only added to the notes played in the E1~B3 range:

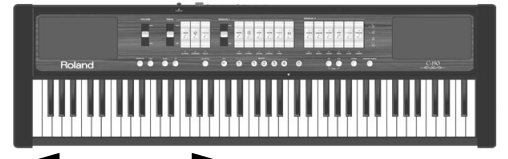

Range of the monophonic bass part

The bass note corresponds to the lowest note you play.

**Note:** If you connect a MIDI cable to the PEDAL IN socket on the C-190's rear panel, the PEDAL part can no longer be played via the keyboard. Be sure to connect the other end of that cable to a pedal unit – or else remove it from the socket.

### **Playing only bass notes with your left hand**

If you prefer to play bass notes without the addition of a MANUAL I register, you need to split the keyboard and switch off all MANUAL I tilt tabs. Here's how to do that:

(1) Press the  $\overline{I}$  tilt tab (the "coupler") in the MANUAL I section to switch it off.

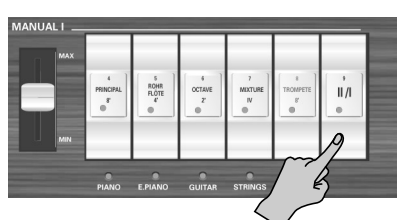

- (2) Press the upper part of any MANUAL I tilt tab whose indicator lights. This switches off the MANUAL I division.
- (3) Press the bottom part of a MANUAL II tilt tab to activate the assigned register.

You can activate as many registers as you like.

(4) Use the PEDAL tabs to select the desired registration for the bass notes.

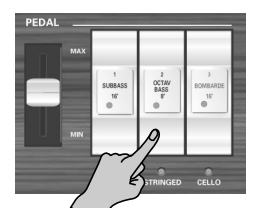

The PEDAL notes now sound in isolation up to the split point for the PEDAL division (which is fixed).

### **Playing the bass notes with an optional pedal unit**

The C-190's PEDAL registers can also be triggered via MIDI. The most convenient way to do that is by using an optional PK-5A, PK-7 or PK-25 dynamic pedal unit. With the following procedure you can set the C-190 so that the bass notes (of the PEDAL division) are no longer triggered by the keyboard:

- (1) Switch off the C-190 and the PK.
- (2) Connect the PK's MIDI OUT port to the C-190's PEDAL IN socket.
- (3) Switch on the PK.
- (4) Switch on the C-190.
- (5) Start playing on the keyboard and on the PK. **Note:** When the PEDAL section is triggered in this way, it is polyphonic (and can therefore sound several notes simultaneously).

# <span id="page-13-0"></span>**Selecting other organ timbres**

Some of the speaking stops on the C-190 have alternate voices that can be selected and used in performance via the "**Voice Palette**" feature. Voice Palette gives you a tremendous amount of added flexibility. For example, you can choose a **Spitzflöte 4'** rank instead of the **Rohrflöte 4'** rank assigned to the MANUAL I tilt tab of the same name.

Voice Palette was so named because it greatly increases the number of tonal colors at your disposal; there are many more ranks available to you than the number of actual tilt tabs on the instrument.

## **Making a Voice Palette selection**

(1) Press and hold the lower part of a tilt tab and watch the MEMORY buttons  $[0] \sim 4$ ]. One of those buttons lights steadily to indicate the rank that is currently assigned to the tilt tab.

Flashing MEMORY buttons indicate locations that contain other ranks you can use instead of the one you get by simply activating the tilt tab.

(2) Release the tilt tab.

Some MEMORY buttons continue to flash, while one of them lights.

**Note:** If you pressed and held a tilt tab by accident and now see flashing MEMORY buttons, press any other button or tilt tab to leave the Voice Palette selection mode.

#### (3) Press the MEMORY button of the rank you want to use.

**Note:** You can also select a Voice Palette rank by holding down the desired tilt tab while pressing a MEMORY  $\boxed{0}$ ~4 button.

Here are the alternatives for the various tilt tabs:

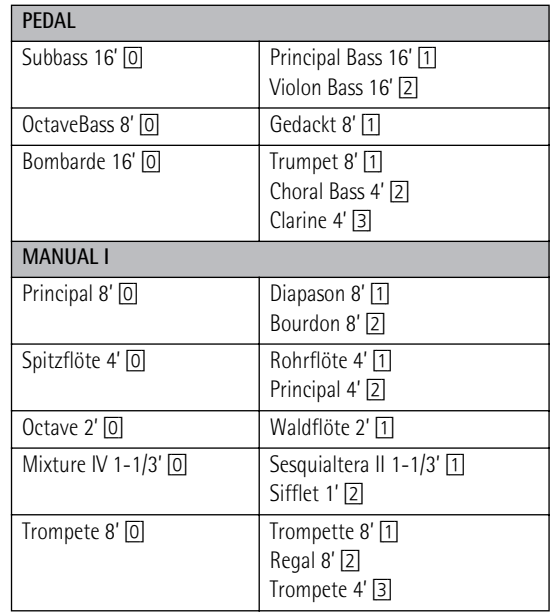

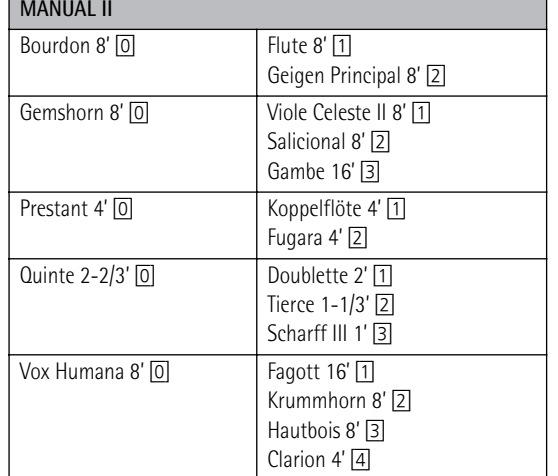

**Note:** Using a stop containing a Voice Palette alternative will play either the default voice **OR** the Voice Palette alternative voice. For example, the Vox Humana 8' stop can be set to play either the Krummhorn 8' **OR** the Clarion 4' voice, but not both voices simultaneously.

**Note:** See also ["Assigning other sounds to the tilt tabs" on](#page-20-0)  [p. 21.](#page-20-0)

**Note:** The new assignments can be saved to a memory and/or the global area. See [page 19](#page-18-0).

# <span id="page-14-0"></span>**4. Using the orchestral sounds**

*The C-190 contains orchestral sounds that can be used in isolation or together with the organ sounds. The orchestral sounds are velocity sensitive (their volume and timbre depend on the force with which you press the keys).*

# <span id="page-14-1"></span>**Selecting sounds**

There are three sections: the MANUAL I and II sections that can span the entire keyboard, and the PEDAL section that allows you to play a bass part. Let us first look at how to select a MANUAL I or II

sound:

(1) Press the [ORCHESTRA] button so that it lights.

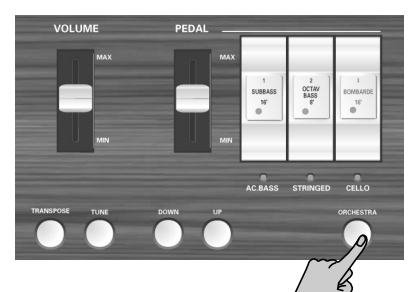

There are three ORCHESTRA tone banks: 3 for the PEDAL section, 5 for the MANUAL I section and 5 + chimes for the MANUAL II section.

(2) Press a tilt tab to select the sound whose name is printed below it (indicator lights).

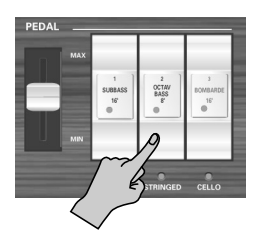

Example: to select the "N.GUITAR" sound for the MANUAL I section, press the  $\overline{OCTAVE}$  2'] tab. To add a harpsichord sound to it (using the MANUAL II section), press the  $BOURDOM 8'$  tab.

You can layer the MANUAL I and II sounds (play them together) or play them via separate keys (when the  $\overline{III}$  tilt tab is off). The PEDAL part follows the same rules as in organ mode.

**Note:** Each division can only play one orchestral sound at any one time.

(3) Press the [ORCHESTRA] button again (it goes dark) to leave the orchestral selection mode. Remember that is perfectly possible to add orchestral sounds to organ divisions.

# <span id="page-14-2"></span>**Using a sustain pedal**

Connect an optional DP-2, DP-6, or BOSS FS-5U footswitch to the C-190's EXP/SUST socket to be able to hold the notes of the PEDAL, MANUAL I and II sections in the same way as on an acoustic piano.

# <span id="page-14-3"></span>**Orchestra Melody function**

In addition to using the MANUAL II division's orchestral sound together with the MANUAL I sound (or in a separate keyboard zone), you can use the MANUAL II sound as "melody voice".

That voice (any orchestral sound you choose in the MANUAL II section) is monophonic and therefore cannot play chords. It always sounds the highest (rightmost) note you play on the keyboard. Here's how to select that function:

(1) Press the [ORCHESTRA] button so that it lights.

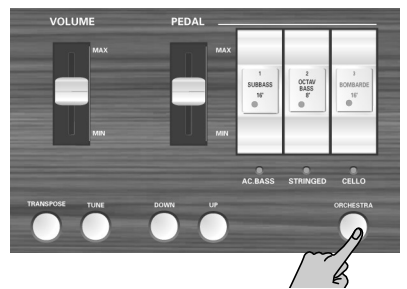

- (2) Press and hold the tilt tab of the MANUAL II orchestral voice you want to use until the indicator below it starts flashing.
- (3) Start playing and notice how the highest notes are doubled by the MANUAL II orchestral sound you selected.
- (4) Press the tilt tab above the flashing indicator again to switch off this melody function.

# <span id="page-14-4"></span>**Using a chime sound**

The C-190 provides a chime sound that may come in handy for a variety of occasions (Christmas masses, for example).

That sound is assigned to the MANUAL II [TREMULANT] tilt tab.

# <span id="page-15-0"></span>**5. Additional functions**

**Note:** See [p. 19](#page-18-0) for how to save your settings to a registration memory.

# <span id="page-15-1"></span>**Adding reverb**

*The C-190 allows you to add reverberation to what you play on the keyboard. The reverb effect provides a pleasant reverberation that gives the impression that you are performing in a concert hall, a church, etc.*

(1) Press the [REVERB] button (it lights).

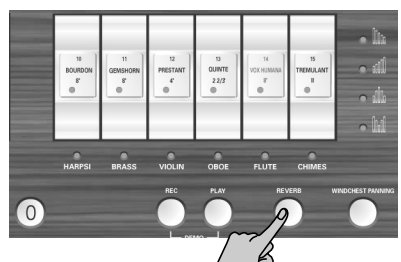

If you like the reverb effect but think it is too prominent or too faint, here's how to change the reverb depth:

(2) Press the  $\overline{Down}$  button to decrease the reverb level, or the  $\overline{UP}$  button to increase it.

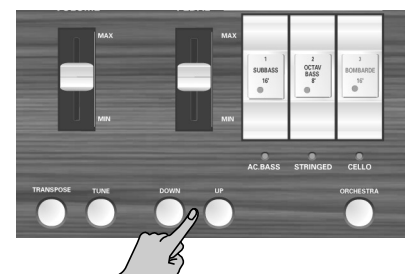

**Note:** Press [DOWN] and [UP] simultaneously to recall the C-190's original reverb depth.

(3) To switch off the reverb effect, press the  $REVERB$ button once again. Its indicator goes dark.

# **Selecting another reverb type**

- (4) Switch on the reverb effect (see above).
- (5) Press and hold the [REVERB] button until its indicator starts flashing.
- (6) Press the  $\overline{Down}$  or  $\overline{UP}$  button to select a different reverb type.

The available types are: Plate, Small Ambient, Room, Gothic Church, Church, Cathedral

# <span id="page-15-2"></span>**Selecting different tunings**

## <span id="page-15-3"></span>**Tuning the C-190**

There may be times when you accompany acoustic instruments that are difficult or impossible to tune. In that case, use the C-190's TUNE function to adapt its tuning to that of the acoustic instrument:

(1) Hold down the  $TTURE$  button while pressing the [DOWN] button to lower the tuning.

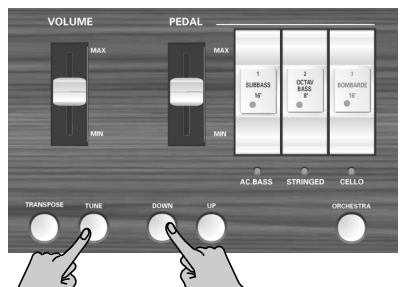

You can lower the C-190's overall tuning to as much as 432.8Hz. This frequency refers to the tuning of the A4.

(2) Hold down the  $\overline{IUNE}$  button while pressing the [UP] button to raise the tuning.

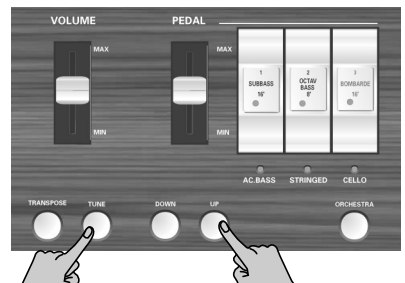

You can increase the C-190's overall tuning to as much as 445.2Hz.

(3) Hold down the  $\overline{TUNE}$  button while pressing the [DOWN] and [UP] button to return to the C-190's default tuning (A4= 440Hz).

The [TUNE] button only lights when the C-190's tuning differs from 440.0Hz.

**Note:** This setting can be saved to the global area.

### <span id="page-16-2"></span>**Using different temperaments**

Like all digital instruments, the C-190 relies on the standard tuning system for western music, where the distance (interval) between any two semitones of an octave is the same. This is called "equal temperament". Not so long ago, however, other tunings were used for classical western music. These tunings are characterized by varying intervals between the semitones of an octave. The C-190 allows you to select from among five different tuning methods ("temperaments"):

(1) Hold down  $\overline{0}$  while pressing one of the following buttons:

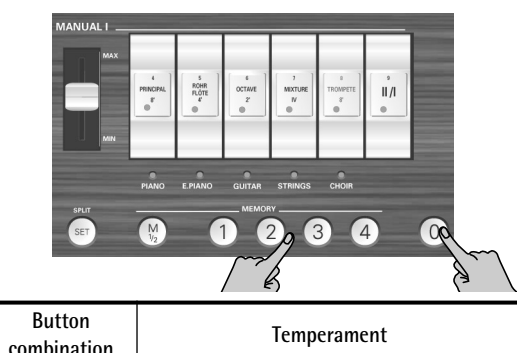

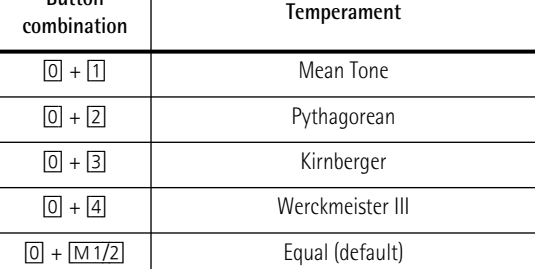

See step [\(2\)](#page-16-1) to specify the key of the selected temperament.

Mean Tone: A partial compromise of the Just Major tuning (purer tuning than "Equal"), created to make transposition possible. As the intervals between two neighboring semitones depends on their pitch, this temperament may sound out of tune to untrained ears.

Pythagorean: Developed in ancient Greece as a method of tuning that resolved the ambiguity of fourths and fifths. As a result, melodies sound cleaner, while triads may appear to be flat.

Kirnberger: This temperament is relatively tolerant towards transposition, and can be used to play in all keys.

Werckmeister III: A combination of the Mean Tone and Pythagorean tunings. This tuning can be used in all keys.

Equal: With this tuning, the octave is divided into twelve equal intervals. Regardless of the interval, very little ambiguity is produced.

For the Mean Tone and Pythagorean temperaments, you also need to specify the key in which you want to play:

<span id="page-16-1"></span>(2) Hold down the  $\overline{0}$  button while pressing the key on the keyboard that corresponds to the tonic of the desired key.

When performing in ensemble with other instruments, be aware that, depending on the key, there may be some shifting of the pitch. The other instruments should therefore also use the selected temperament.

**Note:** When you play back a recorded song, it always uses the last temperament you selected here.

# <span id="page-16-0"></span>**Transposing (same fingering, different notes)**

You can have the C-190 sound in a different key while still playing the same notes on the keyboard. That way, even songs originally written in a difficult key with many #/sharps or b/flats (i.e. many black keys), can be played in a more convenient way. This is especially useful when you are used to playing a given piece in one key, while someone else prefers another key: just change the TRANSPOSE setting and you're there. **Note:** The transposition remains in effect until you change it or switch off the C-190. This setting cannot be saved.

• While holding down the [TRANSPOSE] button, press the tonic (root) of the key to which you want to transpose.

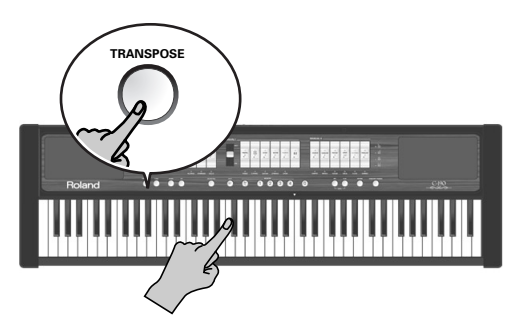

The [TRANSPOSE] button lights.

 $-OR-$ 

- Hold down the **TRANSPOSE** button while selecting the desired interval with the **DOWN** or UP button. This is a littler trickier, because there is no visual feedback. You therefore have to count the number of presses. Each press corresponds to a semi-tone.
- To return to normal pitch, hold down the [TRANSPOSE] button while pressing a C key (or [DOWN] + [UP]). The [TRANSPOSE] button goes dark.

■**Example: playing in C but sounding in E** If you want the E pitch to sound whenever you press a C key, hold down the [TRANSPOSE] button and press an E key.

**Note:** The transposition only applies to the notes you play on the C-190's keyboard or a PK-series pedal board. It does not apply to note messages received via the MIDI IN connector, or the notes played by the Recorder.

# <span id="page-17-0"></span>**Recording your performance**

*You can record what you play on your C-190 and then play it back whenever you like. There are four song memories that can be selected using the* [1]*~*[4] *buttons.* 

The Recorder not only memorizes the notes you play, but also the sounds you use.

## **Recording**

(1) Hold down the  $\overline{\text{REC}}$  button (it starts flashing) while pressing a  $[1]~4$  button to select the song memory.

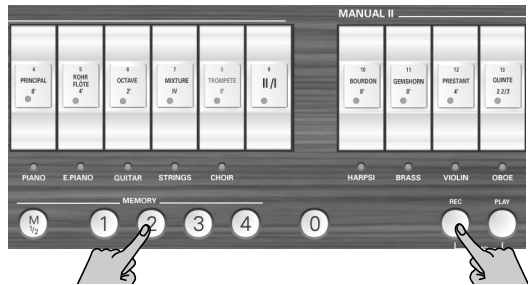

Be sure to select a memory whose button doesn't light while you are holding down the [REC] button. Otherwise, you erase the recording contained in that memory.

- (2) Release the  $REC$  button (it keeps flashing).
- (3) Press the [PLAY] button to start recording.

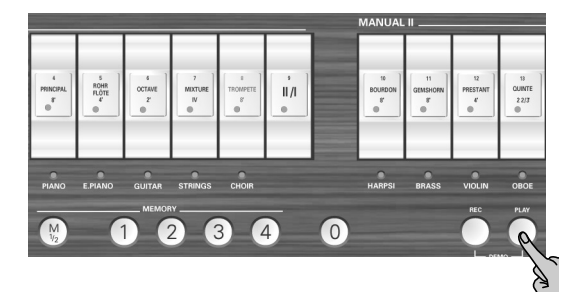

- (4) Start playing.
- (5) Press  $PLAY$  again (or  $REC$ ) to stop recording. **Note:** The C-190 now processes your recording, which may take 2~3 seconds. While the data are being stored, the keyboard doesn't respond to your playing.

### **Playing back a recorded song**

To listen to your new (or a previously recorded) song, proceed as follows:

(1) Press and hold the [PLAY] button while pressing a [1]~[4] button to select a song memory.

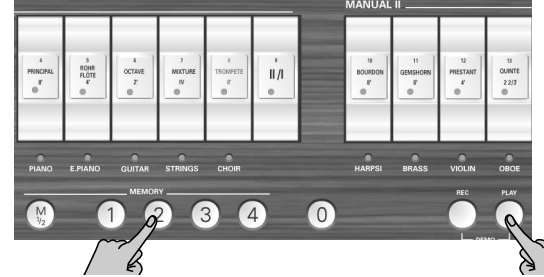

Be sure to select a memory whose button lights, which indicates that the memory in question contains data.

(2) Press  $P LAY$  again to stop playback. **Note:** The recorded song data are not transmitted to the C-190's MIDI OUT port.

# <span id="page-17-1"></span>**Using the audio outputs**

*The C-190 comes with two audio outputs that may come in handy for two things:*

- When you need to perform in a large venue and fear that the C-190's on-board amplification system is not powerful enough, or when you are asked to connect the C-190 directly to the PA system;
- To record your playing (either with or without Recorder backing) to cassette, MD, etc.

To do so, connect the C-190 as follows:

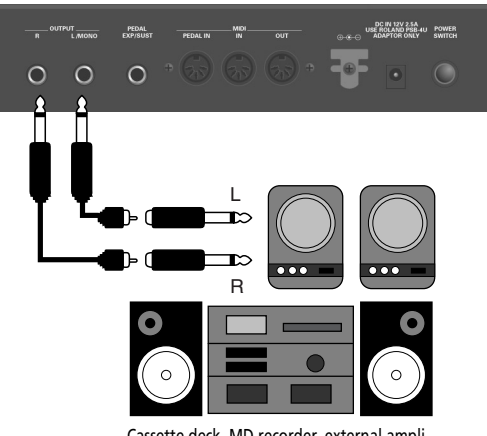

Cassette deck, MD recorder, external amplifier, mixing console

If the external device is mono, use only the OUTPUT L/ MONO socket.

**Note:** Connecting jacks to the outputs does not switch off the internal amplification system.

**Poleio** 

# <span id="page-18-0"></span>**6. Using the C-190's memories**

*The C-190's settings can be saved in one of two ways: to a global area or to a memory that needs to be selected. The settings of the global area are loaded automatically when the C-190 is switched on.*

# <span id="page-18-1"></span>**Saving your settings as registrations**

The C-190 comes with 2 x 4 memories where you can save the panel settings ("registrations") for convenient recall at a later stage.

Here's what is saved in these memories:

Selected organ registration

Orchestral sound selection

<span id="page-18-4"></span>Split point

Coupler II/I status

Voice Palette assignments of the tilt tabs

Tremulant status (on or off)

Melody Orchestra setting

When the C-190 is shipped, these eight memories already contain useful settings, but feel free to overwrite their contents with your own registrations.

(1) Press  $\boxed{M1/2}$  to select the memory bank:

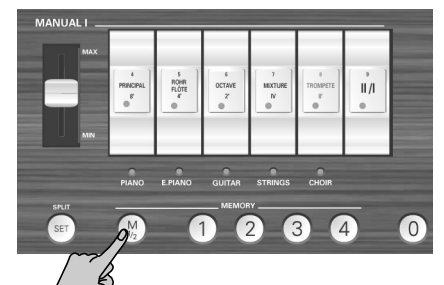

[M1/2] off: Bank "1" is selected. [M1/2] lights: Bank "2" is selected.

(2) Hold down the  $\sqrt{5E}$  button while pressing the  $\sqrt{1}$ ~ [4] button that corresponds to the memory where you wish to save your settings.

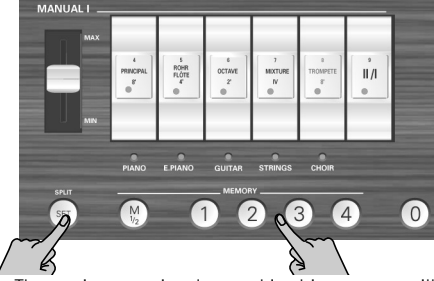

**Note:** The settings previously saved in this memory will be overwritten by your new registration.

# <span id="page-18-2"></span>**Loading the settings of a memory**

*To recall the settings of a memory, proceed as follows:*

(1) If necessary, press the  $\sqrt{\frac{M1}{2}}$  button to select the bank that contains the settings you need.

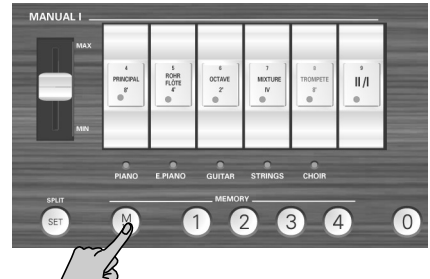

[M1/2] off: Bank "1" is selected. [M1/2] lights: Bank "2" is selected.

(2) Press  $\left[\frac{1}{4}\right]$  button to load the registration of the corresponding memory. You can cancel all settings (switch off all tabs) by pressing the  $\overline{0}$  button.

# <span id="page-18-3"></span>**Saving settings to the global area**

*The C-190 also provides a global area whose settings are loaded automatically when the C-190 is switched on.*

Here's what is saved to the global area:

[Split point](#page-18-4)

Reverb status and depth

TUNE setting

Windchest Panning

Voicing settings [\(see p. 20\)](#page-19-2)

(1) Press and hold the  $\sqrt{\text{SET}}$  button.

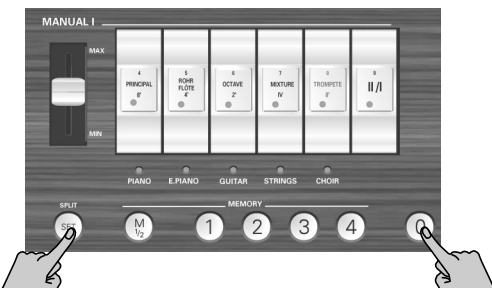

(2) While holding down  $\sqrt{SET}$ , press  $\boxed{0}$  to save the eligible settings to the global area. The  $\overline{0}$  button briefly lights to confirm that your set-

tings have been stored.

# <span id="page-19-0"></span>**7. Specialist functions**

*This chapter discusses functions you may only need occasionally. They help you refine the C-190's behavior.*

# <span id="page-19-1"></span>**Windchest Panning**

*Use the WINDCHEST PANNING function to specify where the simulated organ pipes (the C-190 is a digital instrument with no pipes whatsoever) should be located in the stereo sound field.*

The available settings represent common pipe arrangements for church organs.

The following can be set for each organ voice individually. The settings can be saved to the global area [\(see](#page-18-3)  [p. 19\).](#page-18-3)

(1) Press the WINDCHEST PANNING button.

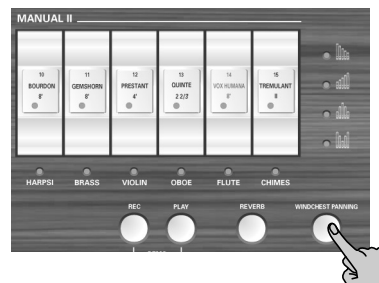

The button flashes. All tilt tab indicators go dark.

(2) Press the tilt tab of the organ voice whose panning you wish to change.

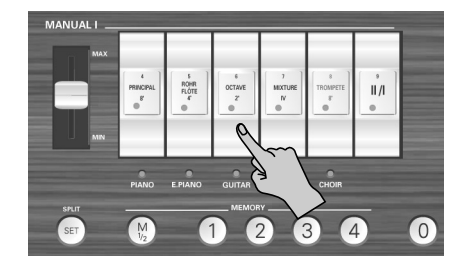

This can be a tab of any section (PEDAL, MANUAL I or MANUAL II). Its indicator starts flashing.

(3) Use the  $\overline{Down}$  and  $\overline{UP}$  buttons to select one of the four available settings.

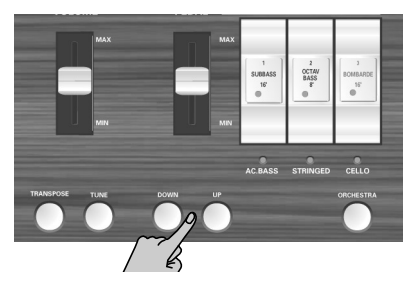

The drawings are probably self-explanatory:

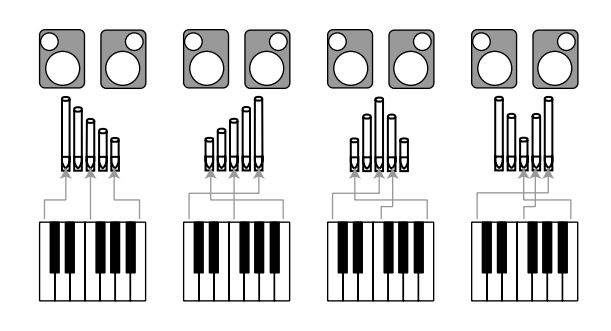

(4) Press the WINDCHEST PANNING button again to return to normal operation.

From now on, the rank you selected will use the changed stereo distribution. Do not forget to save the setting to the global area.

■**Recalling the default Windchest Panning settings**

If you decide to return to the factory-set panning settings, hold down the REC button while switching the C-190 on (this initializes all of the C-190's settings).

# <span id="page-19-2"></span>**Changing the volume and brilliance**

*The C-190 provides two functions that allow you to change the volume and brilliance (filtering) of any organ or orchestral sound. Such changes can be saved to the global area.*

# **Changing the volume of just one sound at a time**

If you think a given organ or orchestral sound is too loud (or too soft) with respect to the others, you can decrease (or increase) its volume without changing the volume of the remaining sounds. This is therefore a balance setting.

(1) Press the [ORCHESTRA] button to switch it on or off.

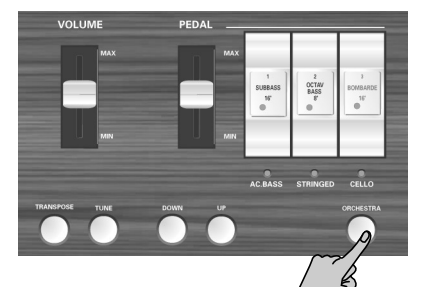

Switch it off if you need to change the volume of an organ sound. Switch it on to change the volume of an orchestral sound.

(2) Hold down the [SET] button and press the *lower* part of the tilt tab that is assigned to the sound whose setting you want to change.

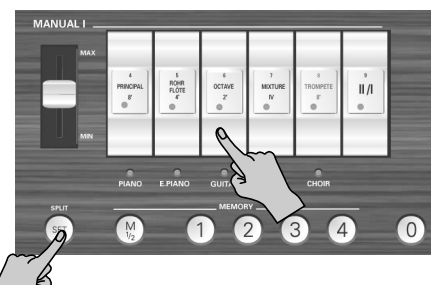

This can be any tilt tab except [I/]. The indicator of the tab (or the assigned orchestral sound below it) starts flashing.

(3) Press the  $\overline{Down}$  or  $\overline{UP}$  button to change the volume.

Press them simultaneously to recall the factory volume setting.

(4) Press  $\textcircled{0}$  to leave this setting mode.

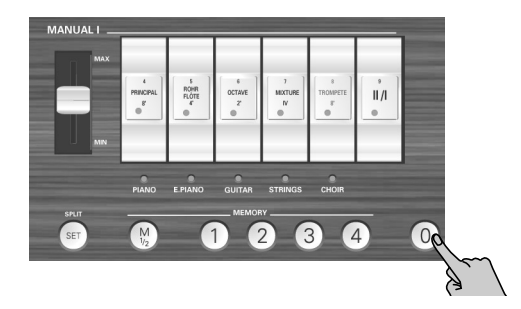

### **Changing the timbre of a sound**

If you think a given organ or orchestral sound is too bright (or too mellow), here is how to change its timbre:

(1) Press the [ORCHESTRA] button to switch it on or off.

Switch it off if you need to change the timbre of an organ sound. Switch it on to change the timbre of an orchestral sound.

(2) Hold down the [SET] button and press the *upper* part of the tilt tab that is assigned to the sound whose setting you want to change.

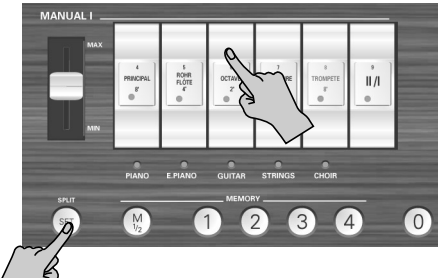

This can be any tilt tab except [I/]. The indicator of the tab (or the assigned orchestral sound below it) starts flashing.

(3) Press the  $\overline{Down}$  or  $\overline{UP}$  button to change the timbre (filter setting).

Press them simultaneously to recall the factory setting.

(4) Press  $\textcircled{\scriptsize{0}}$  to leave this setting mode.

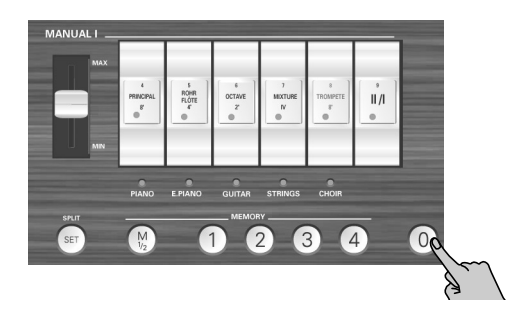

# <span id="page-20-0"></span>**Assigning other sounds to the tilt tabs**

As you know, the C-190 provides a varying number of hidden organ sounds for each tilt tab. If you don't feel like assigning the desired ranks to the tabs by hand, you can select one of the four stop configurations prepared at the factory.

Those stop configurations are: "Classic", "Romantic", "Baroque" and "Solo".

- (1) Hold down the  $\boxed{M1/2}$  button (the four MEMORY buttons start flashing).
- (2) Keep holding it while pressing the memory button of the desired configuration:  $[1]$ = Classic,  $[2]$ = Romantic,  $[3]$ = Baroque,  $[4]$ = Solo. Here is what those settings correspond to:

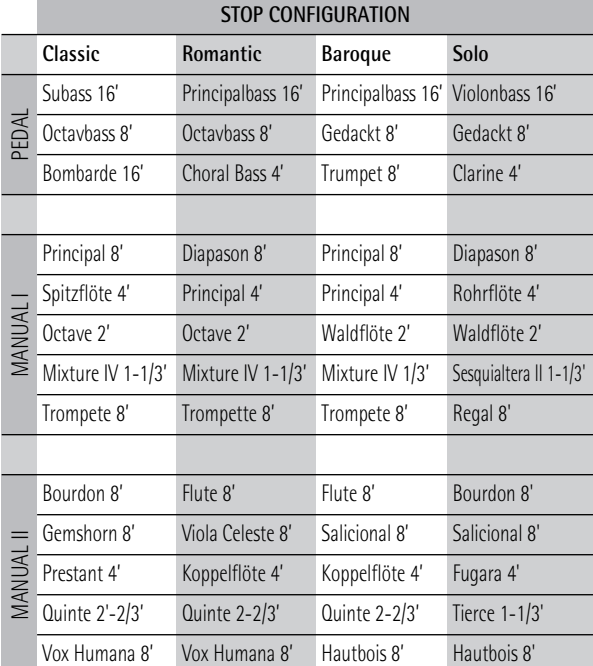

# <span id="page-21-0"></span>**Initializing your C-190**

*After working extensively with your C-190, you may want to recall the original factory settings.*

"Initializing" means that all eight memories  $[1]~4$  in banks M1 and M2) are be replaced with the original settings. The song memories will be empty after initializing your C-190.

Here is how to initialize your C-190:

- (1) Switch off your C-190.
- (2) Hold down the  $REC$  button while turning your C-190 back on again.

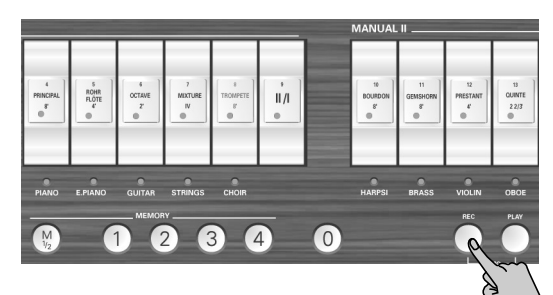

When the MEMORY indicators  $[1]~\sim$ [4]) go dark, your C-190 has been successfully initialized.

# <span id="page-22-0"></span>**8. Connecting the C-190 to MIDI devices**

#### *Read this chapter if you wish to connect the C-190 to an external MIDI device.*

After connecting the C-190 to a MIDI sequencer (Roland MT series or a computer with sequencer software) you can record your playing using that device. The recorder song data, however, are not transmitted via MIDI.

When the C-190 is connected to an MT-series module with built-in sequencer, the rich variety of sounds built into the MT can be played from the C-190's keyboard.

# <span id="page-22-1"></span>**About MIDI**

MIDI, short for "Musical Instrument Digital Interface," was developed as a standard for exchanging performance data between electronic instruments and computers.

The C-190 is equipped with two MIDI "real" connectors to allow such exchange of performance data with external equipment and devices. Connecting the C-190 to other devices via these jacks provides you with an even greater variety of ways to use your instrument.

(Be sure to only connect a PK-series pedal unit to the PEDAL IN socket.)

#### <span id="page-22-4"></span>**About the MIDI connectors**

MIDI IN socket: Use a MIDI cable (sold separately) to connect this port to the MIDI OUT connector of the external MIDI device. MIDI messages sent from connected external equipment will be received here. As a result, the C-190 will produce sound, change tones, or perform other operations.

MIDI OUT socket: Use a MIDI cable (sold separately) to connect this port to the MIDI IN connector of the external MIDI device. Performance data detailing what has been played on the keyboard, and other data, such as those generated when the optional footswitch or expression pedal is used, is transmitted from here to external MIDI devices.

# <span id="page-22-2"></span>**Making the connections**

**Note:** To prevent malfunction and/or damage to speakers or other devices, always turn down the volume, and switch off the power on all devices before making any connections.

- (1) Turn the volume down completely on all devices.
- (2) Switch off the C-190 and any other device to be connected.
- (3) Use an optional MIDI cable to connect the external MIDI device to the appropriate MIDI connector on the C-190.

See the connection examples below. You should also make the settings below as needed.

- (4) Turn on the power to all equipment.
- (5) Adjust the volume.

■ Connecting to a sequencer (Roland MT series)

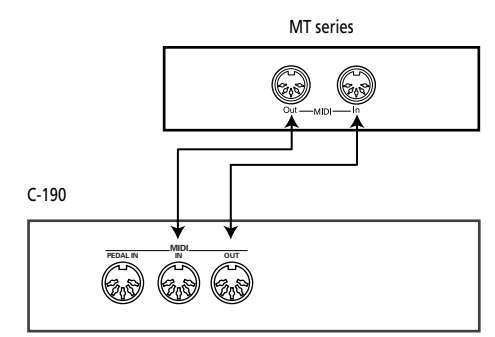

**Note:** The MT-80s has no MIDI OUT connector.

### ■**Connecting to a MIDI sound module**

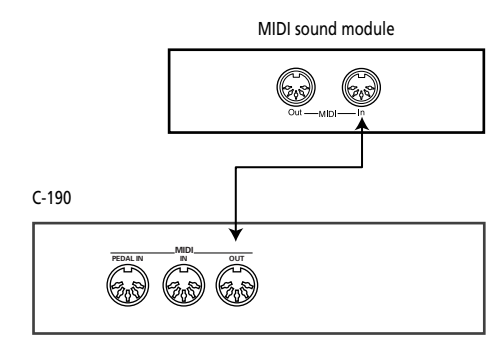

# <span id="page-22-3"></span>**MIDI functions supported by the C-190**

*The C-190 can transmit and receive various MIDI message types, some of which are straightforward, while others require some insight into the workings of the MIDI standard.* 

### **MIDI channels used by the C-190**

The C-190 uses the following MIDI channels for sending and receiving MIDI messages:

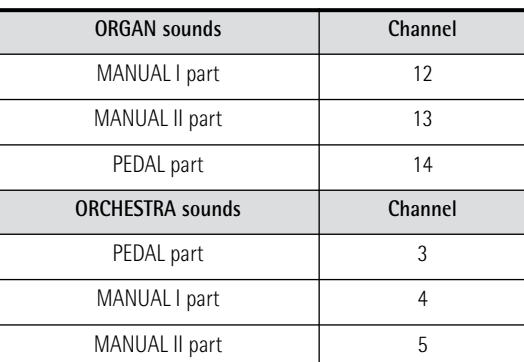

These channels cannot be changed, so be sure to set the external device to the channel number of the desired C-190 part.

#### ■**Note messages**

The C-190 transmits and receives note messages that translate which keys you pressed on the keyboard.

### ■**Program change, bank select messages**

In ORCHESTRA mode, pressing a tab to select the desired sound will cause the C-190 to send two bank numbers (Bank Select MSB & LSB) as well as a program change number. When receiving such a cluster, the C-190 selects the corresponding sound.

The following numbers are recognized.

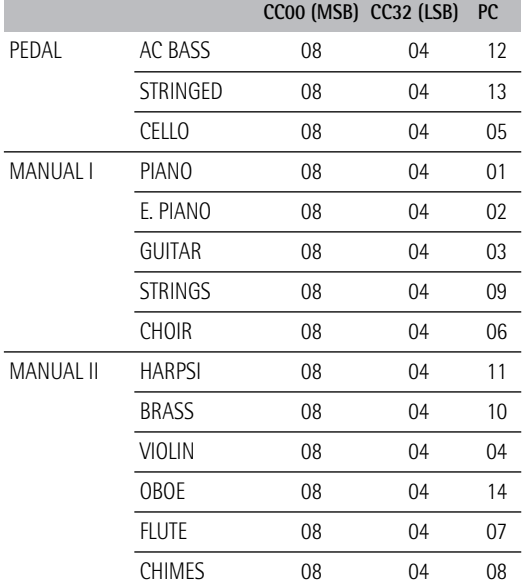

#### ■**Control changes**

In ORCHESTRA mode, the C-190 transmits and receives CC64 messages that describe when an optional sustain footswitch (connected to the EXP/ SUS socket) is pressed and released. Furthermore, the C-190 sends and receives CC11 messages that describe the movements of an optional expression pedal.

Other control changes that the C-190 transmits are CC91 to communicate the reverb depth setting [\(see](#page-15-1)  [p. 16\)](#page-15-1).

**Note:** See also the MIDI implementation chart at the end of this manual.

#### ■**SysEx messages**

The C-190 also transmits SysEx messages that have a rather complex structure and are thus only meaningful to seasoned MIDI enthusiasts. If you work with the internal recorder or an external sequencer, it may, however, be possible to record them without even knowing what they look like. See your sequencer's manual for details.

If the external sequencer accepts SysEx messages, you can even record the settings of the PEDAL, MAN-UAL I and MANUAL II tabs, and transmit those data back to the C-190 for real-time automation.

SysEx messages are sent and received when the tilt tabs are operated while the [ORCHESTRA] button is dark.

# <span id="page-24-0"></span>**9. Appendix**

# <span id="page-24-1"></span>**Troubleshooting**

If you encounter problems with the C-190, please read the following before assuming that there is a malfunction.

## ■**The C-190 cannot be switched on**

Is the adapter connected properly [\(page 9\)](#page-8-0)?

### ■**No sound is produced**

Is the [VOLUME] slider set to the minimum position [\(page 9\)](#page-8-3)?

Are headphones connected? Disconnect them [\(page 9\)](#page-8-4).

### ■**Cannot hear the PEDAL sound**

Is the [PEDAL] slider set to the minimum position [\(page 9\)](#page-8-3)?

Does the indicator of one of the PEDAL tabs light? Did you connect a MIDI cable to the PEDAL IN socket? In that case, the PEDAL division needs to be played from a PK-series pedal unit.

### ■**Cannot select orchestral sounds**

Does the [ORCHESTRA] button light? If not, press it.

# ■**The organ sounds are not available**

Does the [ORCHESTRA] indicator light? Press it so that its indicator goes dark.

### ■**Two sounds are produced when the keyboard is played**

Did you press a MANUAL II tilt tab (whose indicator now lights)? Switch it off.

### ■**The pitch of the keyboard seems incorrect** Is the [TUNE] setting correct [\(page 16\)](#page-15-3)? Is the transpose setting correct [\(page 17\)](#page-16-0)?

Is the temperament setting correct [\(page 17\)](#page-16-2)?

■**The C-190 does not respond to your playing** Did you select the Demo mode? Leave that mode [\(page 10\).](#page-9-0)

### ■**While the ORCHESTRA indicator lights, some sounds are transposed one octave down when a PEDAL sound is selected**

This is normal and intended to provide a more natural distribution of the pitches for the left and right sections.

### ■**The MANUAL I sound is not available to the left of the split point**

Did you switch on at least one MANUAL I tilt tab after switching off the [I] tilt tab?

### ■**Bass notes sound wrong/buzzing or vibration occurs**

If you don't hear the problem in the *headphones*: When playing at high volumes, resonance may occur in the instrument itself, or in objects near the C-190. At times, other objects in the room, such as fluorescent lights or glass doors, could start vibrating. To minimize such unwanted resonance, please observe the following:

- Locate the instrument at least 10~15 cm away from the walls.
- Reduce the volume.
- Increase the distance from the object that is resonating.

If you can hear the problem in the *headphones*, there may be another reason. Please contact your dealer.

■**When the C-190 is connected to an external device**

Are the connections between the C-190 and the MIDI sequencer or the other external device correct [\(page 23\)?](#page-22-4)

# <span id="page-24-2"></span>**Specifications**

## **C-190: Roland Portable Organ**

### ■ Keyboard

76 keys (velocity sensitive for orchestral sounds) (Velocity messages are always transmitted to the MIDI OUT connector)

#### ■ Tone generation & sounds

PCM sound generation, 128-voice polyphony Newly sampled waveforms + the best PCM samples from the Roland sound libraries

● PEDAL division-Subbass 16', Principal Bass 16', Violon Bass 16', OctaveBass 8', Gedackt 8', Bombarde 16', Trumpet 8', Choral Bass 4', Clarine 4'

● MANUAL I division—Principal 8', Diapason 8', Bourdon 8', Spitzflöte 4', Rohrflöte 4', Principal 4', Octave 2', Waldflöte 2', Mixture IV 1-1/3', Sesquialtera II 1-1/3', Sifflet 1', Trompete 8', Trompette 8', Regal 8', Trompete 4'

● MANUAL II division—Bourdon 8', Flute 8', Geigen Principal 8', Gemshorn 8', Viole Celeste II 8', Salicional 8', Gambe 16', Prestant 4', Koppelflöte 4', Fugara 4', Quinte 2-2/3', Doublette 2', Tierce 1-1/3', Scharff III 1', Vox Humana 8', Fagott 16', Krummhorn 8', Hautbois 8', Clarion 4'

- Orchestral tones 14 (3 for PEDAL, 5 for MANUAL I, 6 for MANUAL II)
- Digital effect Reverb with adjustable depth
- Demo songs

28 complete songs, divided into 4 groups: Wedding, Orchestra, Bach and Variety

# ■ Panel controls

VOLUME slider, PEDAL slider, MANUAL I slider, 15 tilt tabs with orange indicators, TRANSPOSE button, TUNE button, UP/DOWN buttons, ORCHESTRA button, SET/SPLIT button, M1/2 (memory bank selection), MEMORY buttons for 2 x 4 registrations, REC button, PLAY button, REVERB button, WINDCHEST PANNING button

## ■ Transposition

–5~+6 semitones

#### ■ Recorder

1 track, 4 song memories, records notes and settings

#### ■ Connections

PEDAL IN, MIDI IN & OUT, OUTPUT Stereo (L/Mono - Right); EXP/SUST, 2 headphone connectors

■ Amplification 10W + 10W rms Speakers: ø10cm

■ Power supply PSB-4U adapter

■ Dimensions 1156 (W) x 108 (H) x 347 (D) mm

■ Weight 11kg (C-190 only)

#### ■ Options

Stand KS-C-190 (1145 x 670 x 390 mm/9kg), PK-5/PK-7/PK-25 dynamic MIDI pedal unit, DP-2, DP-6, or BOSS FS-5U footswitch, EV-5, EV-7 or BOSS FV-300L expression pedal, RH-25, RH-50, RH-200 headphones

**Note:** In the interest of product improvement, the specifications and/or appearance of this instrument are subject to change without prior notice.

# Roland

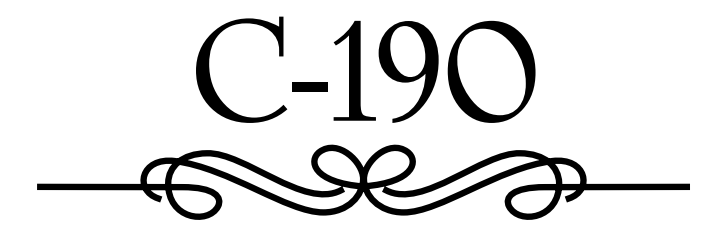

**Bedienungsanleitung**

<span id="page-26-0"></span>Vielen Dank, dass Sie sich für eine tragbare Orgel C-190 von Roland entschieden haben. Die C-190 ist eine neue Orgel für religiöse Gemeinden sowie alle anderen Gelegenheiten, wo hochwertige Orgel- und Orchesterklänge in einem kompakten Instrument benötigt werden. Sie bietet außerdem eine Funktion, die ein zweimanualiges Instrument simuliert.

#### **Gleichzeitige Verwendung von Orgel- und Orchesterklängen**

Die C-190 enthält die besten Orgelklänge, die Roland bisher entwickelt hat. Zusätzlich stehen Ihnen aber auch erstklassige Instrumentalklänge zur Verfügung, die Sie zusammen mit der Orgelsektion nutzen können.

Um die C-190 "zweimanualig" zu spielen, kann man die 76er-Tastatur in zwei Bereiche aufteilen ("splitten").

#### **Bass- und Manual-Part**

Obwohl die C-190 nur ein Manual bietet, können Sie außer monophonen Bass-Parts auch polyphone Instrumental-Parts spielen. Normalerweise übernimmt der PEDAL-Part die monophone Bass-Stimme, d.h. er "doppelt" die jeweils tiefste Note, die Sie auf der Tastatur spielen. Wenn Sie allerdings ein optionales MIDI-Pedal an die C-190 anschließen, lässt sich die PEDAL-Sektion per Fuß auch polyphon spielen.

#### **Recorder-Funktion**

Die C-190 bietet eine Funktion, mit der Sie bequem Ihr eigenes Spiel aufzeichnen können.

Bitte lesen Sie sich vor dem Einsatz dieses Instruments den Abschnitt auf der nächsten Seite sorgfältig durch. Dort finden Sie nämlich wichtige Hinweise zum ordnungsgemäßen Betrieb der C-190.

Um die Funktionen der C-190 so schnell wie möglich kennen zu lernen und bei der Bedienung alles richtig zu machen, sollten Sie sich diese Bedienungsanleitung vollständig durchlesen.

Um Verwirrungen zu vermeiden, wollen wir den Begriff "Taster" für die Druckknöpfe auf dem Bedienfeld verwenden und nur von "Tasten" sprechen, wenn von der Tastatur der C-190 die Rede ist.

Copyright ©2005 ROLAND EUROPE. Alle Rechte vorbehalten. Diese Bedienungsanleitung darf ohne die schriftliche Genehmigung der Roland Europe S.p.a. weder auszugsweise, noch vollständig kopiert, anderweitig verwendet, verteilt oder veröffentlicht werden.

# **HINWEISE FÜR EINE SICHERE HANDHABUNG**

## **MASSNAHMEN FÜR DIE VERMEIDUNG VON BRÄNDEN, STROMSCHLÄGEN UND VERLETZUNGEN**

#### **Über die AWARNUNG und AVORSICHT Hinweise** Über die Symbole

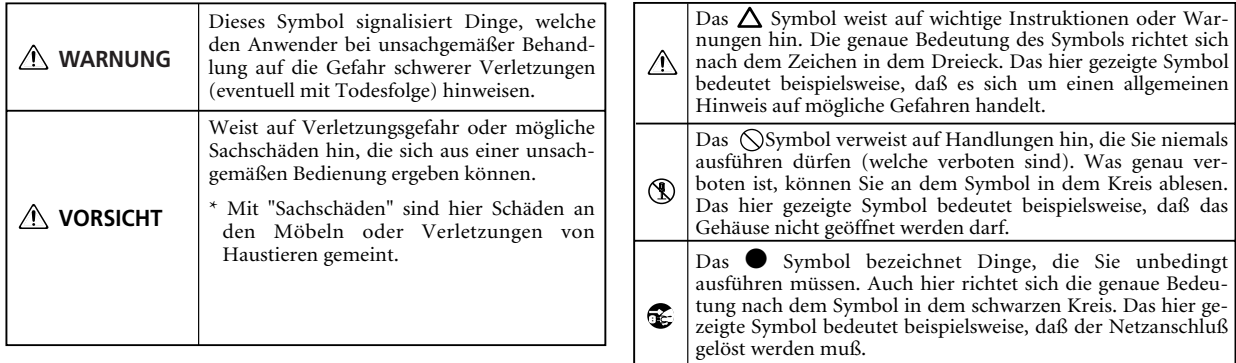

**BITTE FOLGENDE PUNKTE BEACHTEN**

### **WARNUNG**

• Lesen Sie sich vor dem Einsatz dieses Produkts alle Hinweise dieser Seite sowie den Rest dieser Bedienungsanleitung durch.

.................................................................................................

------------------------------------

• Versuchen Sie niemals, das Instrument zu öffnen (oder Modifikationen jeglicher Art vorzunehmen) und beschädigen Sie niemals das beiliegende Netzteil.

.................................................................................................

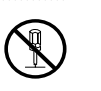

• Versuchen Sie niemals, das Instrument zu reparieren oder selbst defekte Teile zu erneuern. Überlassen Sie alle Wartungs- und Reparaturarbeiten Ihrem Roland-Händler, einer qualifizierten Kundendienststelle oder dem offiziellen Roland-Vertrieb (siehe die Adressen auf der "Information"- Seite).

.................................................................................................

• Verwenden bzw. lagern Sie dieses Gerät niemals an folgenden Orten:

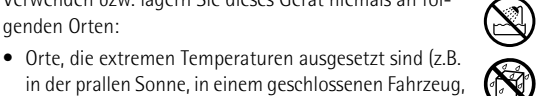

- in der Nähe eines Heizkörpers, Herdes usw.); • Feuchte Orte (Bad, Waschküche, nasser Fußboden usw.);
- Nasse Orte;
- Draußen im Regen;
- Staubige Orte;
- Orte, die starken Vibrationen ausgesetzt sind. .................................................................................................
- Verwenden Sie ausschließlich das zum Lieferumfang des Instruments gehörige Netzteil. Die Netzspannung der verwendeten Steckdose muss den Angaben auf dem Typenschild entsprechen.

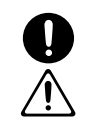

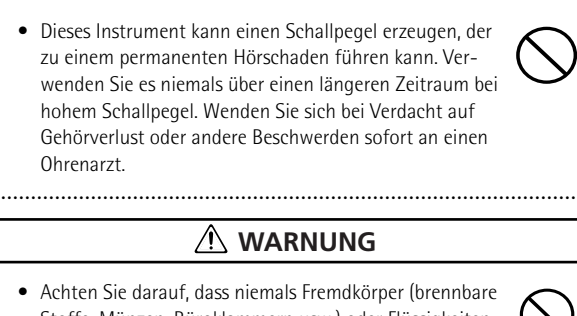

- Stoffe, Münzen, Büroklammern usw.) oder Flüssigkeiten (Wasser, Getränke usw.) in das Geräteinnere gelangen.
- ................................................................................................ • Schalten Sie das Gerät sofort aus, lösen Sie den Netzanschluss und wenden Sie sich an Ihren Roland-Händler oder den Vertrieb (siehe die "Information"-Seite), wenn:
	- Das Netzteil beschädigt wurde;
	- Fremdkörper oder Flüssigkeiten ins Geräteinnere gelangt sind.
	- Das Gerät im Regen gestanden hat (oder nass geworden ist);
	- Sich das Gerät nicht erwartungsgemäß verhält oder in seiner Leistung merklich nachgelassen hat.
- ................................................................................................ • In Familien mit kleinen Kindern müssen die Eltern darauf achten, dass die Kinder das Gerät erst dann alleine bedienen, wenn sie mit allen wichtigen Bedienungsverfahren vertraut sind.
- ................................................................................................ • Setzen Sie das Gerät niemals schweren Erschütterungen aus. (Lassen Sie es niemals fallen!)
- Schließen Sie das Netzkabel niemals an einen Stromkreis an, der bereits mehrere andere Geräte speist. Seien Sie besonders vorsichtig mit Verlängerungskabeln: die Gesamtleistungsaufnahme aller daran angeschlossenen Geräte darf niemals größer sein als die Angaben auf dem Kabel, weil sonst die Adern schmelzen, was zu Kurzschlüssen führt.

................................................................................................

................................................................................................

• Beschädigen Sie niemals das Netzkabel. Spannen Sie es niemals übermäßig, laufen Sie nicht darüber und stellen Sie keine schweren Gegenstände usw. darauf. Bei Verwendung eines beschädigten Netzkabels besteht Stromschlag- bzw. Brandgefahr. Verwenden Sie das Netzteil niemals, wenn es eine sichtbare Beschädigung aufweist.

.................................................................................................

.................................................................................................

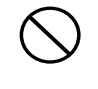

• Vor dem Einsatz dieses Produkts im Ausland wenden Sie sich mit eventuellen Fragen bezüglich der Stromversorgung bitte an Ihren Händler oder den Vertrieb (siehe die "Information"-Seite).

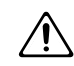

# ................................................................................................. **VORSICHT**

- Das Instrument und das Netzkabel müssen immer so aufgestellt bzw. verlegt werden, dass eine ausreichende Lüftung gewährleistet ist.
- ................................................................................................. • Ziehen Sie beim Herstellen bzw. Lösen des Netzanschlusses immer am Stecker bzw. Gehäuse des Netzteils.
	- Wenn Sie das Instrument längere Zeit nicht zu verwenden gedenken, lösen Sie am besten das Netzteil.

.................................................................................................

• Netz- und Signalkabel sollten niemals miteinander verdreht werden. Verlegen Sie alle Kabel außerdem immer außerhalb der Reichweite von Kindern.

# **Inhaltsverzeichnis**

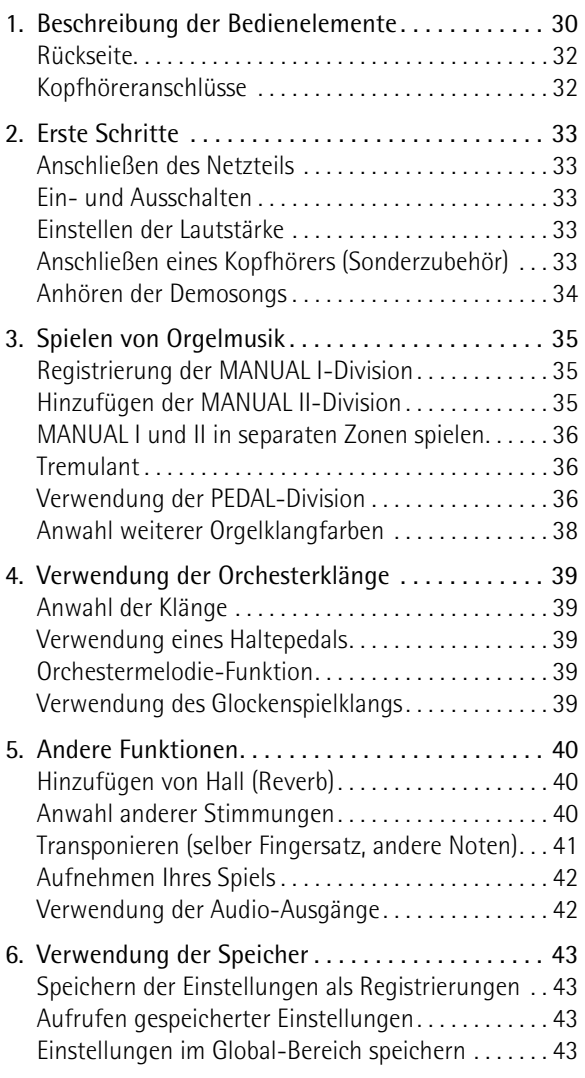

• Setzen Sie sich niemals auf das Gerät und stellen Sie keine schweren Gegenstände darauf.

................................................................................................

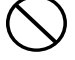

• Fassen Sie das Netzteil beim Herstellen/Lösen des Netzanschlusses niemals mit feuchten oder nassen Händen an.

### **VORSICHT**

• Schalten Sie das Instrument vor dem Reinigen aus und ziehen Sie das Netzteil aus der Steckdose ([S. 33\)](#page-32-0).

................................................................................................ • Im Falle eines Gewitters lösen Sie am besten den Netzanschluss.

................................................................................................

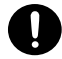

[7. Spezielle Funktionen. . . . . . . . . . . . . . . . . . . . . . . . 44](#page-43-0) [Windchest Panning . . . . . . . . . . . . . . . . . . . . . . . . . . . 44](#page-43-1) [Ändern der Lautstärke und Klangfarbe. . . . . . . . . . . 44](#page-43-2) [Die Klangbelegung der Wippen ändern . . . . . . . . . . 45](#page-44-0) [Initialisieren der C-190 . . . . . . . . . . . . . . . . . . . . . . . . 46](#page-45-0) [8. MIDI-Funktionen der C-190. . . . . . . . . . . . . . . . . . 47](#page-46-0) [Apropos MIDI . . . . . . . . . . . . . . . . . . . . . . . . . . . . . . . . 47](#page-46-1) [Herstellen der Anschlüsse . . . . . . . . . . . . . . . . . . . . . . 47](#page-46-2) [MIDI-Funktionen, welche die C-190 unterstützt . . 47](#page-46-3) [9. Anhang. . . . . . . . . . . . . . . . . . . . . . . . . . . . . . . . . . . 49](#page-48-0) [Fehlersuche . . . . . . . . . . . . . . . . . . . . . . . . . . . . . . . . . . 49](#page-48-1) [Technische Daten . . . . . . . . . . . . . . . . . . . . . . . . . . . . . 49](#page-48-2) [10. MIDI Implementation Chart. . . . . . . . . . . . . . . . .147](#page-146-0)

# <span id="page-29-0"></span>**1. Beschreibung der Bedienelemente**

# **Bedienfeld**

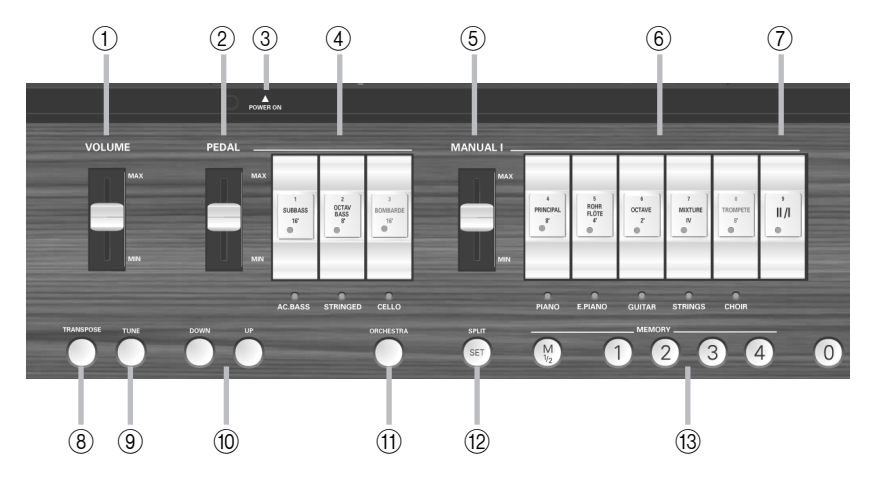

## <span id="page-29-1"></span>A **VOLUME-Regler**

Mit diesem Regler kann die Lautstärke aller Sektionen (PEDAL, MANUAL I und MANUAL II) gemeinsam erhöht oder verringert werden.

### <span id="page-29-2"></span>B **PEDAL-Regler**

Mit diesem Regler kann die Lautstärke des PEDAL-Parts eingestellt werden (siehe [S. 33\)](#page-32-3).

### <span id="page-29-4"></span>C **POWER SWITCH-Taster**

Drücken Sie diesen Taster ein Mal, um die C-190 einzuschalten. Drücken Sie ihn erneut, um die C-190 wieder auszuschalten.

### <span id="page-29-3"></span>(4) **PEDAL-Wippen**

Mit diesen Wippen können die betreffenden Orgel-Bassklänge (SUB BASS, OCTAVE BASS und BOMBARDE) oder Orchester-Bassklänge (ACC BASS, STRINGED und CELLO) ein-/ausgeschaltet werden.

### <span id="page-29-5"></span>E **MANUAL I-Regler**

Mit diesem Regler kann die Lautstärke der MANUAL I-Sektion eingestellt werden ([\(siehe S. 33\)](#page-32-3)).

### <span id="page-29-6"></span>F **MANUAL I-Wippen**

Wenn der ORCHESTRA-Taster *nicht* leuchtet, dienen diese Wippen zum Aktivieren oder Ausschalten des betreffenden Orgelregisters. Es können auch alle Register eingeschaltet werden.

Wenn der ORCHESTRA-Taster leuchtet, können Sie durch Drücken den unter der Wippe angegebenen Orchesterklang wählen.

# <span id="page-29-7"></span>G **II/I-Register ("Koppel")**

Die C-190 bietet zwei Divisionen: "MANUAL I" und "MANUAL II". Mit dieser Wippe bestimmen Sie, ob die Divisionen simultan (mit den gleichen Tasten) oder über getrennte Tastaturbereiche gespielt werden.

### <span id="page-29-8"></span>H **TRANSPOSE-Taster**

Mit diesem Taster kann die Klaviatur transponiert werden. Somit können Sie auch weiterhin in der vertrauten Tonart spielen, während die Noten in einer anderen Tonart wiedergegeben werden. Siehe [S. 41.](#page-40-0)

# <span id="page-29-9"></span>I **TUNE-Taster**

Vorgabeseitig ist die C-190 (wie alle elektronischen Musikinstrumente) auf A4= 440Hz gestimmt. Solange Sie diese Einstellung nicht ändern, leuchtet dieser Taster auch nicht. Sie können aber auch eine andere Kammertonfrequenz wählen und diese Einstellung im Global-Bereich speichern.

## <span id="page-29-10"></span>**10 UP/DOWN-Taster**

Mit diesen Tastern lassen sich Einstellungen ändern (z.B. Kammertonfrequenz oder Halleffekt). Normalerweise sind sie dem Halleffekt zugeordnet.

# <span id="page-29-11"></span>**(11) ORCHESTRA-Taster**

Drücken Sie diesen Taster, um die Orchesterklänge der C-190 anzuwählen. Sie können jeweils einen dieser Klänge dem aktuell verwendeten Orgelregister hinzufügen. Siehe [S. 39.](#page-38-0)

# <span id="page-29-12"></span>L **SPLIT/SET-Taster**

Diesen Taster benötigen Sie für zwei Funktionen: zum Verschieben des Splitpunktes zwischen MANUAL I und MANUAL II (bei ausgeschalteter [II/I]-Wippe) sowie zum Sichern Ihrer Einstellungen in einem der acht Speicher (2 Bänke je 4 Speicherplätze). Siehe [S. 36](#page-35-3) und [43](#page-42-1).

# <span id="page-29-13"></span>M **MEMORY-Taster (M 1/2, 1~4, 0)**

Die C-190 verfügt über zwei Bänke mit je vier Speicherplätzen: insgesamt also acht Speicher, die Sie über die Taster [M1/2] und [1]~[4] erreichen. Drücken Sie den Taster [0], um alle Einstellungen des aktuell gewählten Speichers zu löschen und sämtliche Register und Orchesterklänge stumm zu schalten.

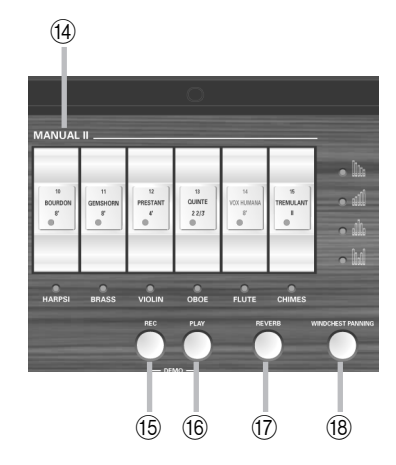

#### <span id="page-30-0"></span>N **MANUAL II-Wippen**

Mit diesen Wippen können Sie Noten, die Sie mit der MANUAL I-Division spielen, mit einem zweiten Klang versehen (bei leuchtender [II/I]-Diode) oder aber der rechten Tastaturhälfte –die sich dann wie ein zweites Manual verhält– einen separaten Klang zuweisen [\(siehe S. 36\).](#page-35-0) **Anmerkung:** Die Lautstärke der MANUAL II-Division lässt sich nur mit einem optionalen Schwellpedal einstellen. Da es sich aber um die einzige Sektion ohne eigenen Lautstärkeregler

handelt, können Sie die gewünschte Balance auch einstellen, indem Sie die Lautstärke der anderen Divisionen ändern.

#### <span id="page-30-1"></span>O **REC-Taster**

Die C-190 enthält auch eine digitale Aufnahmefunktion. Drücken Sie diesen Taster, um die Aufnahmebereitschaft zu aktivieren. (Drücken Sie anschließend [PLAY], um die Aufnahme zu starten.) Es gibt vier Song-Speicher. Siehe [S. 42](#page-41-0).

## <span id="page-30-2"></span>**(16) PLAY-Taster**

Die Funktion dieses Tasters richtet sich nach der REC-Diode: wenn jene blinkt, starten Sie mit [PLAY] die Aufnahme eines neuen Stückes. Ist die REC-Diode aus, können Sie mit [PLAY] ein zuvor aufgezeichnetes Stück abspielen. Drücken Sie ihn gleichzeitig mit dem [REC] -Taster, um den Demo-Modus der C-190 zu aktivieren [\(siehe S. 34\).](#page-33-0)

#### <span id="page-30-3"></span>Q **REVERB-Taster**

Drücken Sie diesen Taster, um den digitalen Halleffekt ein- (Diode leuchtet) oder auszuschalten. Siehe [S. 40](#page-39-1).

### <span id="page-30-4"></span>**(18) WINDCHEST PANNING-Taster**

Mit diesem Taster rufen Sie eine Funktion auf, mit der Sie die Orgeltöne im Stereo-Klangbild anordnen können. Es gibt vier Einstellmöglichkeiten (siehe die Dioden und Symbole oberhalb dieses Tasters). Sie können jeder Orgelstimme die gewünschte Position im Stereo-Klangbild zuweisen. Siehe [S. 44.](#page-43-1)

# <span id="page-31-0"></span>**Rückseite**

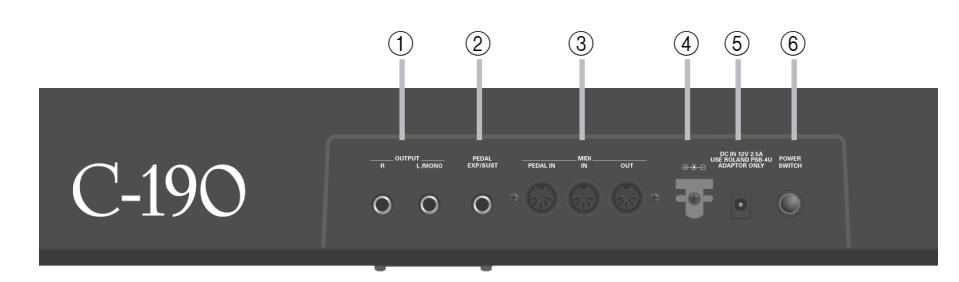

### <span id="page-31-2"></span>A **OUTPUT R, L/MONO-Buchsen**

Die C-190 ist mit einer exzellenten Verstärker- /Lautsprecheranlage ausgestattet, so dass Sie keinen externen Verstärker brauchen. In bestimmten Situationen möchten Sie sie aber vielleicht an die Beschallungsanlage des Saales oder der Kirche anschließen – oder Ihr Spiel ohne Hintergrundgeräusche aufnehmen. Verwenden Sie dann diese Buchsen.

#### <span id="page-31-3"></span>B **EXP/SUST-Buchse**

Hier können Sie einen optionalen DP-2, DP-6 oder BOSS FS-5U Fußtaster anschließen, mit dem die auf der Tastatur gespielten Noten gehalten werden können. Die Halte-Funktion ("Sustain") ist nur für die Orchesterklänge belegt. Sie können an diese Buchse aber auch ein optionales Roland EV-5 oder FV-300L Pedal anschließen, um die Lautstärke der MANUAL II-Division einzustellen.

### <span id="page-31-4"></span>C **MIDI-Buchsen (PEDAL IN, IN, OUT)**

Über diese Buchsen können MIDI-Daten zu/von anderen Instrumenten gesendet (OUT) oder empfangen (IN) werden. An die PEDAL IN-Buchse können Sie eine optionale MIDI-Pedaleinheit von Roland (PK-5A, PK-25 oder PK-7) anschließen, um die Bass-Sektion ("PEDAL") mit den Füßen zu spielen. Bei angeschlossener Pedaleinheit wird die PEDAL-Sektion polyphon.

### <span id="page-31-5"></span>D **Kabelhaken**

Drehen Sie das Kabel des Netzteils mindestens einmal um den Haken (rechts neben der Buchse), um zu verhindern, dass es sich im Eifer des Gefechts löst.

### <span id="page-31-6"></span>E **DC IN-Buchse**

Hier muss das beiliegende PSB-4U Netzteil angeschlossen werden. Wenn es sichtlich beschädigt oder defekt ist, müssen Sie es wieder durch ein PSB-4U Netzteil ersetzen. Verwenden Sie auf keinen Fall einen anderen Adapter, weil die C-190 dadurch irreparabel beschädigt werden könnte.

### <span id="page-31-7"></span>F **POWER SWITCH-Taster**

Drücken Sie diesen Taster ein Mal, um die C-190 einzuschalten. Drücken Sie ihn erneut, um die C-190 wieder auszuschalten.

# <span id="page-31-1"></span>**Kopfhöreranschlüsse**

**32**

**Roland** 

Die C-190 ist mit zwei Kopfhörerbuchsen ausgestattet, so dass zwei Personen gleichzeitig über Kopfhörer zuhören können. Das eignet sich besonders für den Musikunterricht. Außerdem stören Sie bei Verwendung eines Kopfhörers niemanden – vor allen Dingen spätabends. Wenn Sie an eine dieser Buchsen eine Klinke anschließen, werden die Lautsprecher der C-190 ausgeschaltet. Um die beste Klangqualität zu erzielen, sollten Sie einen (optionalen) RH-25, RH-50 oder RH-200 Kopfhörer von Roland verwenden.

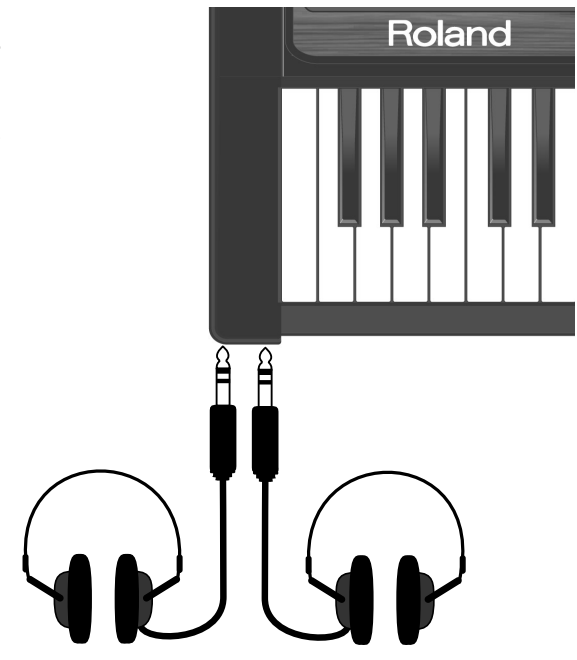

# <span id="page-32-1"></span>**2. Erste Schritte**

# <span id="page-32-0"></span>**Anschließen des Netzteils**

**Anmerkung:** Um weder die Lautsprecher, noch andere Geräte zu beschädigen, sollten Sie die Lautstärke aller Geräte auf den Mindestwert stellen und diese ausschalten, bevor Sie Anschlüsse herstellen oder lösen.

(1) Verbinden Sie das beiliegende PSB-4U Netzteil mit der DC IN-Buchse auf der Rückseite der C-190.

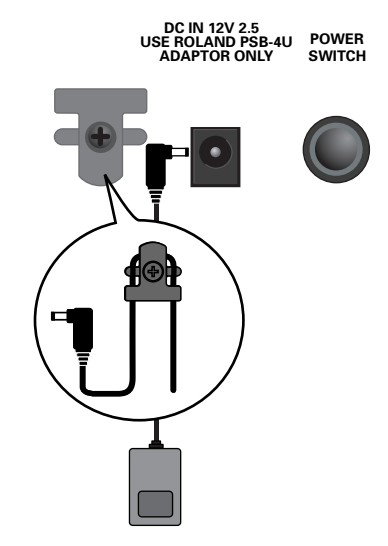

(2) Verbinden Sie das andere Ende mit einer Netzsteckdose.

# <span id="page-32-2"></span>**Ein- und Ausschalten**

Die C-190 enthält einen Verstärker und Lautsprecher. Sie benötigen also keine weiteren Geräte.

(1) Stellen Sie die Lautstärke auf den Mindestwert.

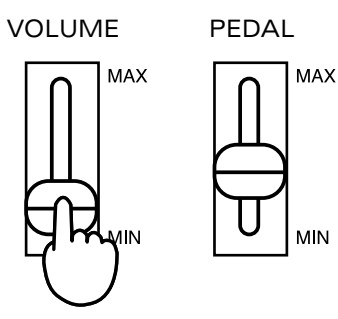

(2) Drücken Sie den POWER SWITCH - Taster auf der Rückseite, um das Gerät einzuschalten.

Nun müssen Sie mindestens eine Wippe drücken, weil alle Klänge unmittelbar nach dem Einschalten der C-190 aus sind. Stellen Sie die gewünschte Lautstärke ein.

**Anmerkung:** Die C-190 ist mit einer Schutzschaltung versehen. Daher dauert es nach dem Einschalten ein paar Sekunden, bevor Sie etwas hören.

# **Ausschalten**

- (1) Stellen Sie den [VOLUME]-Regler auf den Mindestwert.
- (2) Drücken Sie den POWER SWITCH]-Taster, um das Gerät auszuschalten.

# <span id="page-32-3"></span>**Einstellen der Lautstärke**

Die C-190 verfügt über drei Regler. Mit dem [VOLUME]- Regler kann die Gesamtlautstärke eingestellt werden. Mit dem [PEDAL]-Regler stellen Sie die Lautstärke der Bassklänge ein.

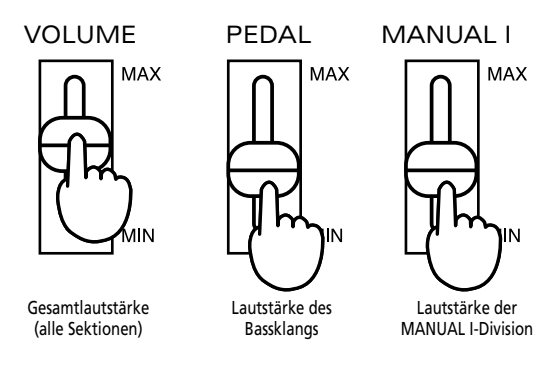

Mit dem [PEDAL]- und [MANUAL¥I]-Regler können Sie das gewünschte Lautstärkeverhältnis (auch zur MANUAL II-Division) einstellen.

Wenn Sie sich ein optionales EV-5, EV-7 oder BOSS FV-300L Schwellpedal besorgt und an die EXP/SUST-Buchse angeschlossen haben, können Sie auch die MANUAL II-Lautstärke einstellen (und/oder das Pedal als Schweller verwenden).

# <span id="page-32-4"></span>**Anschließen eines Kopfhörers (Sonderzubehör)**

Die C-190 ist mit zwei Kopfhörerbuchsen ausgestattet, so dass zwei Personen gleichzeitig über Kopfhörer mithören können. Das eignet sich besonders für den Musikunterricht. Außerdem stören Sie bei Verwendung eines Kopfhörers niemanden – vor allen Dingen spätabends.

- (1) Stellen Sie die Lautstärke auf den Mindestwert.
- (2) Verbinden Sie einen Kopfhörer (Roland RH-25, RH-50, RH-200) mit einer der PHONES-Buchsen links neben der Tastatur der C-190.
- (3) Stellen Sie die Lautstärke wunschgemäß ein. Bei Anschließen eines Kopfhörers werden die Lautsprecher der C-190 ausgeschaltet, so dass Sie üben können, ohne jemanden zu stören.

**Anmerkung:** Verwenden Sie nach Möglichkeit einen Stereokopfhörer.

### **Vorsichtsmaßnahmen für die Verwendung eines Kopfhörers**

Um das Kabel des Kopfhörers weder zu dehnen noch zu beschädigen, sollten Sie immer nur den Kopfhörer anfassen. Zum Herstellen und Lösen der Verbindung fassen Sie bitten den Klinkenstecker an. Ziehen Sie niemals am Kabel.

- Wenn Sie den Kopfhörer anschließen, während die Lautstärke sehr hoch eingestellt ist, könnte der Kopfhörer beschädigt werden. Am besten stellen Sie die Lautstärke vorher auf den Mindestwert.
- Überhaupt sollten Sie die Lautstärke immer in erträglichen Grenzen halten, weil Sie sonst nicht nur den Kopfhörer beschädigen, sondern sich auch einen Hörschaden zuziehen können. Stellen Sie die Lautstärke niemals zu hoch ein.

# <span id="page-33-0"></span>**Anhören der Demosongs**

Die C-190 enthält 28 Demosongs, die Sie sich vielleicht anhören möchten, bevor Sie selbst auf dem Instrument spielen.

(1) Drücken Sie den [REC]- und [PLAY]-Taster gleichzeitig.

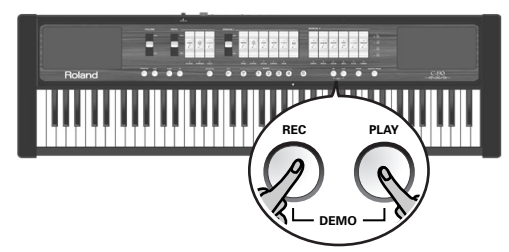

- (2) Drücken Sie den [PLAY]-Taster, um die Wiedergabe aller Demosongs zu starten.
- (3) Drücken Sie ihn erneut, um die Wiedergabe anzuhalten.
- (4) Drücken Sie [REC] und [PLAY] gemeinsam, um den Demo-Modus zu verlassen.

### **Anwahl eines Demosongs**

Die Demosongs der C-190 befinden sich in vier Bänken, die mit den Tastern [1]~[4] aufgerufen werden können.

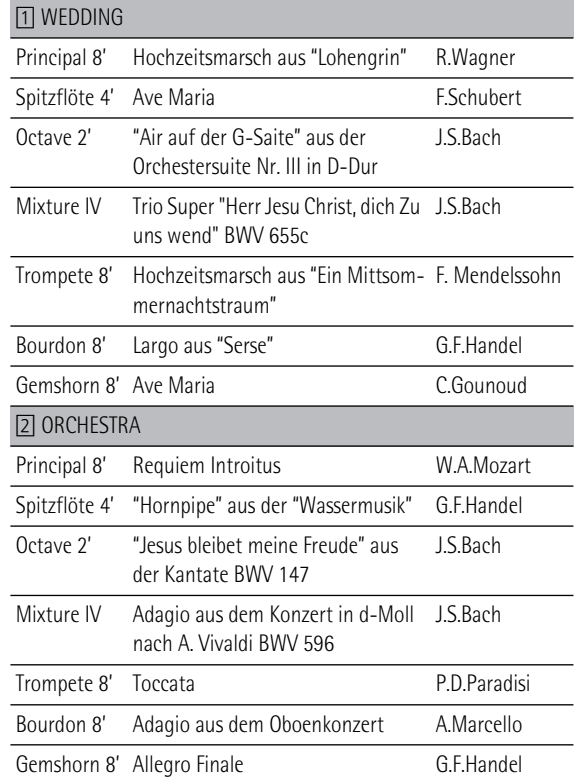

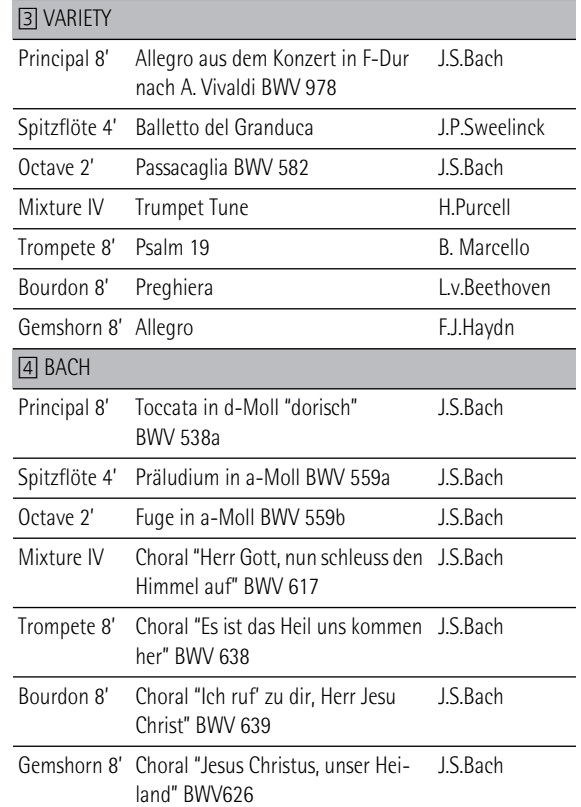

- (1) Wählen Sie in der voranstehenden Tabelle das Stück aus, das Sie sich anhören möchten.
- (2) Drücken Sie den [REC]- und [PLAY]-Taster gleichzeitig. Die vier MEMORY-Taster blinken.
- (3) Drücken Sie den MEMORY-Taster ([1]~[4]), welcher der benötigten Bank zugeordnet ist.

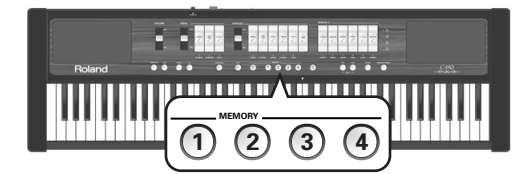

Beispiel: wenn Sie sich das "Requiem Introitus" von Mozart anhören möchten, müssen Sie den Taster [2] drücken.

(4) Drücken Sie die dem gewünschten Stück zugeordnete (blinkende) Wippe, um die Wiedergabe zu starten. Im Falle des "Requiem Introitus" müssen Sie PRINCIPAL 8' drücken.

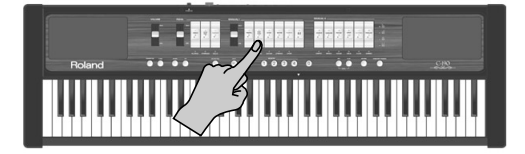

- (5) Drücken Sie [PLAY] (oder schalten Sie die oben gedrückte Wippe wieder aus), um die Wiedergabe anzuhalten.
- (6) Drücken Sie [REC] und [PLAY] gemeinsam, um den Demo-Modus zu verlassen.

**Anmerkung:** Alle Demosongs Copyright ©2005 Roland Europe. Alle Rechte vorbehalten. Die unerlaubte Verwendung der Demosongs für andere Zwecke als den Privatgebrauch ist nicht erlaubt.

**Anmerkung:** Im Demo-Modus kann nicht auf der Klaviatur gespielt werden. Die Daten der Demosongs werden nicht zur MIDI OUT-Buchse übertragen.

# <span id="page-34-0"></span>**3. Spielen von Orgelmusik**

*Die C-190 bietet zwei Sektionen, die simultan verwendet werden können: eine Orgel- und eine Orchestersektion. Wir wollen uns zunächst mit der Orgelsektion befassen.*

# <span id="page-34-1"></span>**Registrierung der MANUAL I-Division**

Wenn der ORCHESTRA-Taster nicht leuchtet, haben die weißen Wippen die gleiche Funktion wie die Register einer Kirchenorgel: hiermit können Sie die benötigten Klangfarben aktivieren. Drücken Sie immer mindestens eine Wippe, weil sonst keinerlei Noten ausgegeben werden.

- (1) Schalten Sie den ORCHESTRA-Taster aus (falls er leuchtet).
- (2) Drücken Sie auf den unteren Teil einer MANUAL I-Wippe, um das ihr zugeordnete Register zu aktivieren.

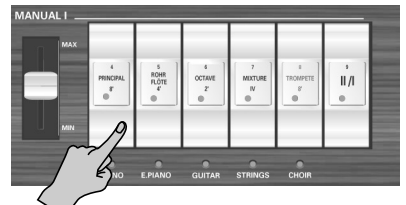

Wenn die Diode einer Wippe leuchtet, so ist das betreffende Register aktiv. Es können beliebig viele Register gleichzeitig aktiviert werden.

- (3) Bei Bedarf können Sie die Lautstärke dieser Division mit dem MANUAL I-Regler (links neben den Wippen) ändern.
- (4) Drücken Sie auf die obere Hälfte einer leuchtenden Wippe, um das betreffende Register wieder auszuschalten.

<span id="page-34-3"></span>**Anmerkung:** Die SUSTAIN-Funktion ist für die Orgelregister nicht belegt. Ein an die EXP/SUS-Buchse angeschlossener (optionaler) Fußtaster erlaubt also nicht das Halten der gespielten Noten.

# <span id="page-34-2"></span>**Hinzufügen der MANUAL II-Division**

Die C-190 bietet eine MANUAL II-Division, die man mit der MANUAL I-Division kombinieren kann. (Sie können sie auch über separate Tasten spielen, siehe unten.) Sofern aktiv, verhält sich die MANUAL II-Division in etwa wie das Schwellwerk einer Kirchenorgel, während die MANUAL I-Sektion das Hauptwerk ersetzt.

Wir wollen uns nun ansehen, wie man diese beiden Sektionen koppelt, um sie gleichzeitig zu spielen.

- (1) Schalten Sie den ORCHESTRA-Taster aus (falls er leuchtet).
- (2) Drücken Sie die [II/I]-Wippe (die "Koppel") der MANUAL I-Sektion.

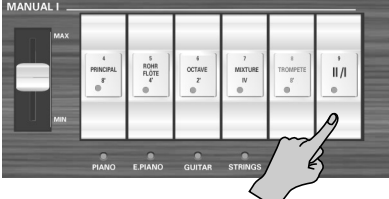

Nun leuchtet ihre Diode, was bedeutet, dass Sie der MANUAL I-Registrierung eine zweite Division hinzufügen können. Das entspricht dem Koppeln zweier Manuale einer Kirchenorgel.

(3) Drücken Sie auf den unteren Teil einer MANUAL II-Wippe, um das ihr zugeordnete Register zu aktivieren.

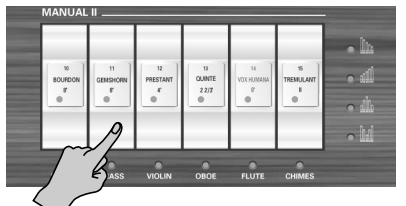

Wenn die Diode einer Wippe leuchtet, so ist das betreffende Register aktiv. Es können beliebig viele Register gleichzeitig aktiviert werden.

Sie können auch alle MANUAL I-Register (bis auf [II/I]) ausschalten und lediglich ein oder mehrere MANUAL II-Register verwenden, um das Schwellwerk einer Kirchenorgel zu simulieren.

(4) Drücken Sie auf die obere Hälfte einer leuchtenden Wippe, um das betreffende Register wieder auszuschalten.

**Anmerkung:** [Die SUSTAIN-Funktion ist für die Orgelregister](#page-34-3)  [nicht belegt. Ein an die EXP/SUS-Buchse angeschlossener](#page-34-3)  (optionaler) Fußtaster erlaubt also nicht das Halten der [gespielten Noten.](#page-34-3)

**Anmerkung:** Das [TREMULANT]-Register kann nicht alleine verwendet werden. Sie müssen es mit mindestens einem weiteren MANUAL II-Register kombinieren. Es hat keinerlei Auswirkungen auf die PEDAL- oder MANUAL I-Klänge.

# <span id="page-35-0"></span>**MANUAL I und II in separaten Zonen spielen**

Wie oben erwähnt, kann man die MANUAL I-Sektion der linken Hälfte der 76er-Tastatur zuordnen, während man die MANUAL II-Sektion über die rechte Hälfte spielt:

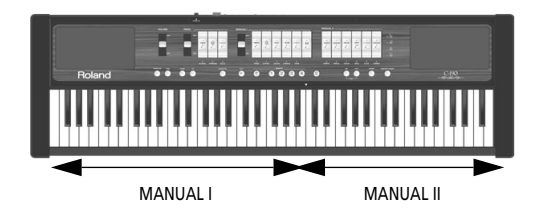

- (1) Schalten Sie den ORCHESTRA-Taster aus (falls er leuchtet).
- (2) Schalten Sie die [II/I]-Wippe (die "Koppel") der MANUAL I-Sektion aus.

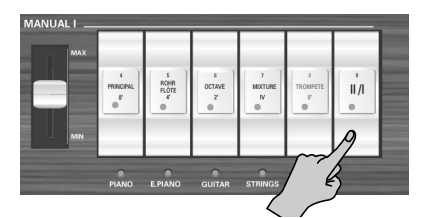

- (3) Drücken Sie auf den unteren Teil einer MANUAL I-Wippe, um das ihr zugeordnete Register zu aktivieren. Wenn die Diode einer Wippe leuchtet, so ist das betreffende Register aktiv. Es können beliebig viele Register gleichzeitig aktiviert werden.
- (4) Drücken Sie auf den unteren Teil einer MANUAL II-Wippe, um das ihr zugeordnete Register zu aktivieren. Es können beliebig viele Register gleichzeitig aktiviert werden.
- (5) Beginnen Sie zu spielen.

Die MANUAL I-Division ist nun der linken und die MANUAL II-Division der rechten Tastaturhälfte zugeordnet.

# <span id="page-35-3"></span>**Ändern des Splitpunktes**

Vorgabeseitig befindet sich der Splitpunkt (die Note, vor der die MANUAL I-Sektion endet und wo die MANUAL II-Sektion beginnt) bei dem mit "▼" gekennzeichneten "C". Wenn Ihnen die Werksvorgabe nicht gefällt, gehen Sie wie folgt vor, um eine andere Note zu wählen:

(1) Halten Sie den [SET]-Taster gedrückt.

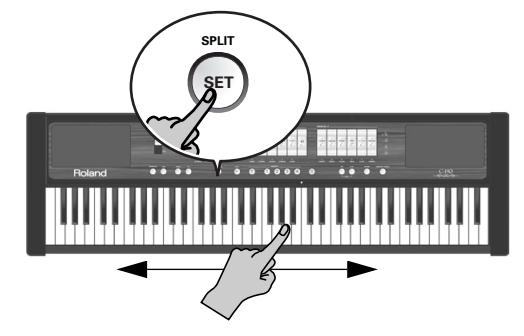

(2) Halten Sie ihn weiterhin gedrückt, während Sie die Taste betätigen, wo sich der Splitpunkt befinden soll.

Die Pfeile in der Abbildung oben verweisen auf den Einstellbereich.

Die von Ihnen gedrückte Taste vertritt nun den tiefsten Ton, der mit der MANUAL II-Sektion gespielt werden kann.

# <span id="page-35-1"></span>**Tremulant**

Ein "Tremulant" erzeugt Änderungen der Frequenz (Vibrato), Lautstärke sowie Klangfarbe eines Tons. Durch Tremulant-Verwendung können Sie Solo- oder klein besetztes Ensemblespiel mit mehr "Wärme" und Ausdruck versehen. Für umfassendere Registrierungen eignen sich die Tremulanten in der Regel nicht. Romantische Musik wäre ohne sie jedoch kaum vorstellbar. Auch bei Gospel-Musik verwendet der/die Organist/in gerne eine etwas intensivere Modulation.

Die C-190 bietet eine Tremulant-Funktion für die MANUAL II-Sektion.

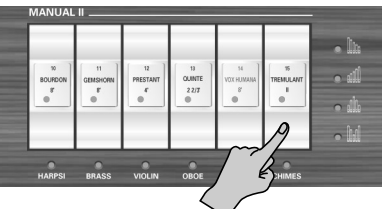

Sie wirkt sich nur auf die Registrierungen dieser Division aus (und Sie müssen mindestens eine Wippe aktiviert haben).

Der TREMULANT-Status lässt sich auch speichern.

# <span id="page-35-2"></span>**Verwendung der PEDAL-Division**

Die C-190 verfügt über eine PEDAL-Division, die Sie entweder über die Tastatur oder eine optionale, dynamische MIDI-Pedaleinheit (PK-5A, PK-7 oder PK-25) spielen können.

Wenn Sie nur die Tastatur verwenden, ist die PEDAL-Division monophon und übernimmt die jeweils tiefste Note, die Sie mit MANUAL I und/oder II spielen.

- (1) Schalten Sie den ORCHESTRA-Taster aus (falls er leuchtet).
- (2) Verwenden Sie die PEDAL-Wippen, um Ihr Spiel mit bis zu drei zusätzlichen Bassnoten versehen.

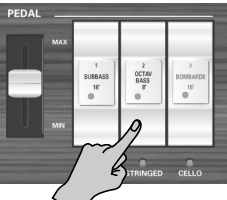

Mindestens eine der PEDAL-Wippen muss eingeschaltet sein.
Mit den Bassnoten werden nur Töne versehen, die Sie im Bereich E1~B3 spielen:

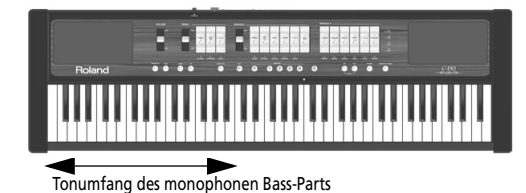

Die Bassnote entspricht dem jeweils tiefsten, von Ihnen gespielten Ton.

**Anmerkung:** Sobald Sie ein MIDI-Kabel an die PEDAL IN-Buchse auf der Rückseite der C-190 anschließen, lässt sich der PEDAL-Part nicht mehr über die Tastatur spielen. Verbinden Sie also das andere Ende des Kabels mit einer Pedaleinheit oder lösen Sie es aus der Buchse.

### **Mit der linken Hand nur Bassklänge spielen**

Wenn Sie die Bassnoten lieber ohne MANUAL I-Register spielen möchten, müssen Sie die Tastatur "splitten" und alle MANUAL I-Wippen ausschalten. Verfahren Sie hierfür folgendermaßen:

(1) Schalten Sie die [II/I]-Wippe (die "Koppel") der MANUAL I-Sektion aus.

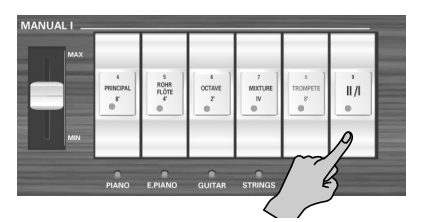

(2) Drücken Sie auf die obere Hälfte aller noch leuchtenden MANUAL I-Wippen.

Dadurch schalten Sie die MANUAL I-Division aus.

- (3) Drücken Sie auf den unteren Teil einer MANUAL II-Wippe, um das ihr zugeordnete Register zu aktivieren. Es können beliebig viele Register gleichzeitig aktiviert werden.
- (4) Wählen Sie mit den PEDAL-Wippen die gewünschte Registrierung für die Bassnoten.

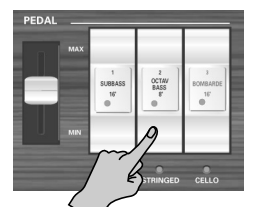

Nun erklingt bis zum (nicht änderbaren) PEDAL-Splitpunkt nur noch die PEDAL-Division.

### **Bassnoten mit einer optionalen Pedaleinheit spielen**

Die PEDAL-Register der C-190 können auch via MIDI gespielt werden. Am bequemsten geht das mit einer (optionalen) dynamischen Pedaleinheit (PK-5A, PK-7 oder PK-25).

Mit den folgenden Schritten kann die C-190 so eingestellt werden, dass die Bassnoten (der PEDAL-Division) nicht mehr über die Tastatur angesteuert werden.

- (1) Schalten Sie sowohl die C-190 als auch die PK aus.
- (2) Verbinden Sie die MIDI OUT-Buchse der PK mit der PEDAL IN-Buchse der C-190.
- (3) Schalten Sie die PK ein.
- (4) Schalten Sie die C-190 ein.
- (5) Spielen Sie nun auf der Tastatur und auf der PK. **Anmerkung:** Wenn die PEDAL-Sektion auf diese Weise angesteuert wird, ist sie polyphon (d.h. Sie können mehrere Töne gleichzeitig spielen).

# **Anwahl weiterer Orgelklangfarben**

Einige der Register der C-190 bieten alternative Stimmen, die man mit der **Voice Palette**-Funktion anwählen und in sein Spiel einbeziehen kann. Durch "Voice Palette" erhöht sich Ihre Flexibilität ganz erheblich. So können Sie z.B. die **Rohrflöte 4'** –die normalerweise der gleichnamigen MANUAL I-Wippe zugeordnet ist– durch die **Spitzflöte 4'** ersetzen.

Die Bezeichnung "Voice Palette" haben wir bewusst gewählt, weil sich nun erheblich mehr Klang-"Farben" realisieren lassen: Die Anzahl der verfügbaren Stimmen ist nämlich weitaus größer als die Anzahl der eigentlichen Wippen.

### **Voice Palette-Anwahl**

(1) Halten Sie die untere Hälfte einer Wippe gedrückt und achten Sie dabei auf die MEMORY-Taster ([0]~[4]). Einer dieser Taster leuchtet konstant, um anzuzeigen, welche Stimme der Wippe aktuell zugeordnet ist.

Blinkende MEMORY-Taster verweisen darauf, dass sich hier Alternativstimmen zu jener befinden, mit der die Wippe aktuell belegt ist.

(2) Geben Sie die Wippe wieder frei.

Einige der MEMORY-Taster blinken weiter, während eine von ihnen konstant leuchtet.

**Anmerkung:** Wenn Sie versehentlich eine Wippe gedrückt halten und dann blinkende MEMORY-Taster sehen, können Sie einen beliebigen anderen Taster oder eine andere Wippe betätigen, um den Voice Palette-Modus wieder zu verlassen.

(3) Drücken Sie den MEMORY-Taster der gewünschten Stimme.

**Anmerkung:** Sie können eine Voice Palette-Stimme auch wählen, indem Sie die gewünschte Wippe gedrückt halten, während Sie einen der Taster MEMORY 0~4 betätigen.

Dies sind die Alternativen für die einzelnen Wippen:

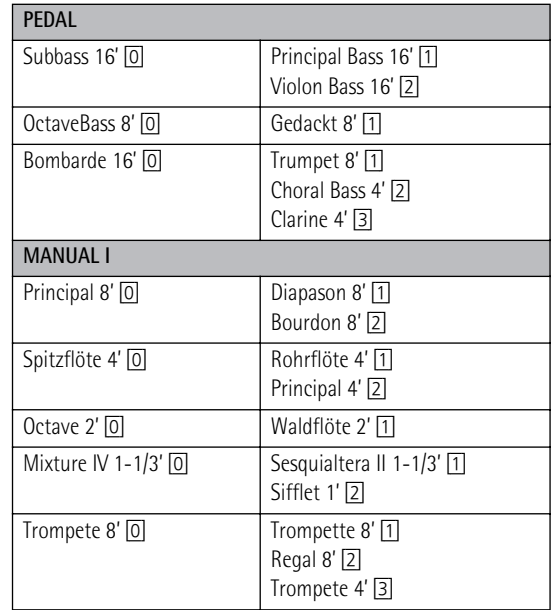

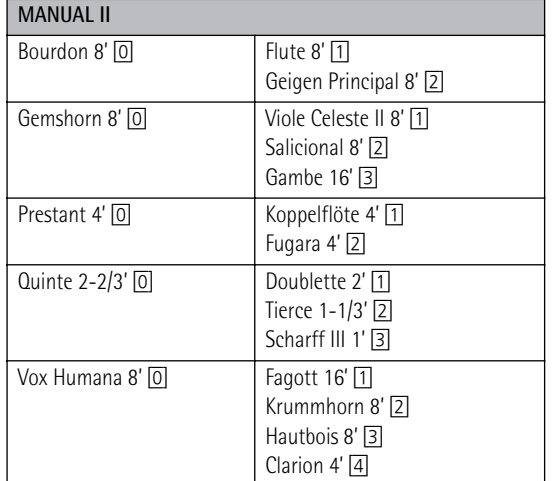

**Anmerkung:** Bei Anwahl eines Registers mit Voice Palette-Alternative wird entweder die Vorgabe- **ODER** die Alternativstimme verwendet. So kann für Vox Humana 8' z.B. Krummhorn 8' **ODER** Clarion 4' eingestellt werden, nicht aber beide Stimmen gleichzeitig.

**Anmerkung:** Siehe auch ["Die Klangbelegung der Wippen](#page-44-0)  [ändern" auf S. 45.](#page-44-0)

**Anmerkung:** Geänderte Zuordnungen können in einem der Speicher und/oder im Global-Bereich gesichert werden. Siehe [S. 43.](#page-42-0)

# **4. Verwendung der Orchesterklänge**

*Die C-190 enthält Orchesterklänge, die entweder separat oder gemeinsam mit den Orgelregistern verwendet werden können. Die Orchesterklänge sind anschlagdynamisch (d.h. Lautstärke und Klangfarbe richten sich danach, wie stark Sie die Tasten betätigen).*

# **Anwahl der Klänge**

Es gibt drei Sektionen: Die Sektionen MANUAL I und -II, die sich über die komplette Tastatur erstrecken und die PEDAL-Sektion, mit der Sie einen Bass-Part spielen können.

Sehen wir uns zunächst an, wie man einen Klang wählt (MANUAL I oder II):

(1) Drücken Sie den [ORCHESTRA]-Taster (er muss leuchten).

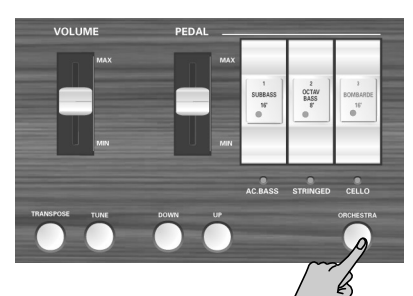

Es gibt drei ORCHESTRA-Klangbänke: In der PEDAL-Sektion finden Sie 3 Klänge, in der MANUAL I-Sektion 5 Klänge und in der MANUAL II-Sektion 5 Klänge + Glockenspiel ("CHI-MES").

(2) Drücken Sie eine Wippe, um den darunter angegebenen Klang zu wählen (Diode leuchtet).

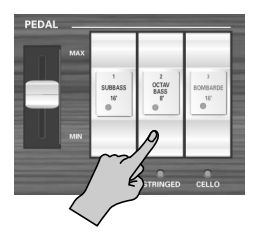

Beispiel: Um den "N.GUITAR"-Klang zu wählen, müssen Sie das OCTAVE 2']-Register der MANUAL I-Sektion drücken. Um noch einen Cembalo-Klang (aus der MANUAL II-Sektion) hinzuzufügen, drücken Sie das **BOURDON** 8'-Register.

Sie können die Klänge von MANUAL I und -II "stapeln" (um sie gleichzeitig zu spielen) oder mit separaten Tasten spielen (wenn die [II/I]-Wippe ausgeschaltet ist). Für den PEDAL-Part gelten die gleichen Bedingungen wie im Orgelmodus. **Anmerkung:** Man kann pro Sektion nur jeweils einen Klang spielen.

(3) Drücken Sie den [ORCHESTRA]-Taster noch einmal (er erlischt), um den Orchestermodus wieder zu verlassen. Bedenken Sie, dass Sie Orchesterklänge ohne weiteres einer Orgel-Division hinzufügen können.

# **Verwendung eines Haltepedals**

Schließen Sie einen optionalen DP-2, DP-6 oder BOSS FS-5U Fußtaster an die EXP/SUST-Buchse der C-190 an. Mit diesem können die Noten der Sektionen PEDAL, MANUAL I und -II wie auf einem akustischen Klavier gehalten werden.

# **Orchestermelodie-Funktion**

Neben der Möglichkeit, die MANUAL II-Orchesterklänge zusammen (oder in getrennten Tastaturbereichen) mit den MANUAL I-Klängen zu spielen, können Sie einen MANUAL II-Klang auch als "Melodiestimme" verwenden. Diese Stimme (ein beliebiger Orchesterklang der MANUAL II-Sektion) ist monophon: man kann also keine Akkorde spielen. Sie gibt immer die höchste Note wieder, die Sie (ganz rechts) auf der Tastatur spielen. Diese Funktion lässt sich folgendermaßen wählen:

(1) Drücken Sie den [ORCHESTRA]-Taster (er muss leuchten).

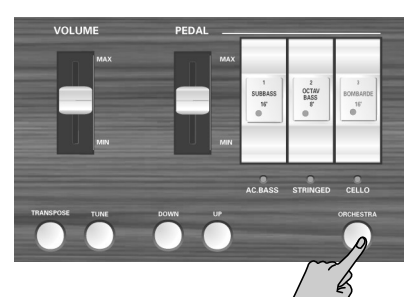

- (2) Halten Sie die MANUAL II-Wippe des benötigten Orchesterklangs solange gedrückt, bis die Diode darunter zu blinken beginnt.
- (3) Beginnen Sie zu spielen. Jetzt werden Sie hören, dass die höchsten Noten mit dem vorher gewählten MANUAL II-Orchesterklang "gedoppelt" werden.
- (4) Drücken Sie auf die Wippe oberhalb der blinkenden Diode, um die Melodiefunktion wieder auszuschalten.

# **Verwendung des Glockenspielklangs**

Die C-190 bietet einen Glockenspielklang ("CHIMES"), der sich hervorragend für bestimmte Gelegenheiten (z.B. Weihnachtsmessen) eignet.

Dieser Klang ist der MANUAL II [TREMULANT]-Wippe zugeordnet.

# **5. Andere Funktionen**

**Anmerkung:** Auf [S. 43](#page-42-0) erfahren Sie, wie Sie Ihre Einstellungen in einem Registerspeicher sichern.

# <span id="page-39-0"></span>**Hinzufügen von Hall (Reverb)**

*Die C-190 bietet einen Reverb-Effekt, mit dem Sie die gespielten Noten mit einem angenehmen Halleffekt versehen und so den Eindruck erwecken können, dass Sie in einem Konzertsaal oder einer Kirche spielen.*

(1) Drücken Sie den [REVERB]-Taster (leuchtet).

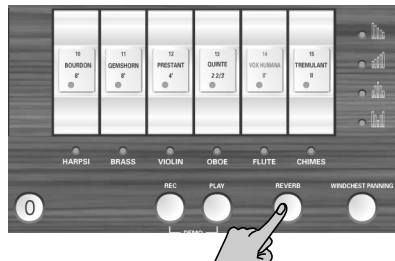

Wenn Ihnen der Halleffekt zwar gefällt, aber Ihnen etwas zu aufdringlich oder zu dezent erscheint, können Sie den Hallanteil folgendermaßen ändern:

(2) Drücken Sie den [DOWN]-Taster, um den Hallanteil zu verringern, bzw. den [UP]-Taster, um ihn zu erhöhen.

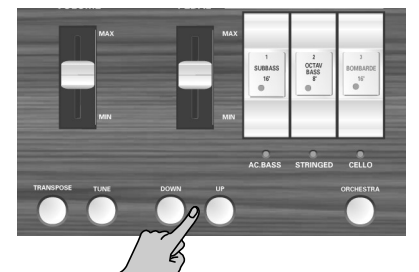

**Anmerkung:** Drücken Sie [DOWN] und [UP] gleichzeitig, um wieder den ursprünglichen Hallanteil einzustellen.

(3) Drücken Sie den [REVERB]-Taster erneut, um den Halleffekt auszuschalten. Seine Diode erlischt.

### **Anwahl eines anderen Reverb-Typs**

- (4) Schalten Sie den Halleffekt ein (siehe oben).
- (5) Halten Sie den [REVERB]-Taster solange gedrückt, bis seine Diode zu blinken beginnt.
- (6) Wählen Sie mit [DOWN] oder [UP] einen anderen Reverb-Typ. Die verfügbaren Effekttypen sind: Plate, Small Ambient,

Room, Gothic Church, Church, Cathedral

# **Anwahl anderer Stimmungen**

### <span id="page-39-1"></span>**Stimmen der C-190**

Ab und zu begleiten Sie bestimmt auch akustische Instrumente, die sich nur sehr schwer oder überhaupt nicht stimmen lassen. Verwenden Sie dann die TUNE-Funktion der C-190, um ihre Stimmung an jene des akustischen Instrumentes anzupassen:

(1) Halten Sie den [TUNE]-Taster gedrückt, während Sie den [DOWN]-Taster betätigen, um die Stimmung abzusenken.

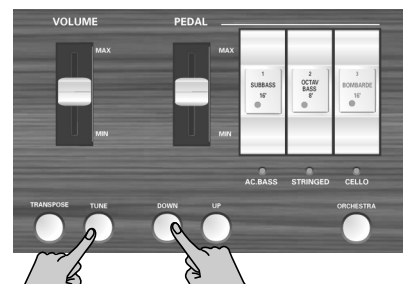

Die Gesamtstimmung der C-190 kann maximal auf einen Kammerton von 432.8Hz abgesenkt werden. Diese Frequenz entspricht der Stimmung des A4.

(2) Halten Sie den [TUNE]-Taster gedrückt, während Sie den [UP]-Taster betätigen, um die Stimmung anzuheben.

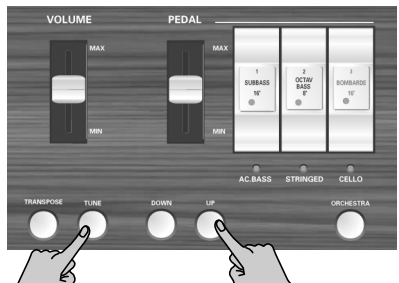

Die Gesamtstimmung der C-190 kann maximal auf einen Kammerton von 445.2Hz angehoben werden.

(3) Halten Sie den [TUNE]-Taster gedrückt, während Sie den [DOWN]- und den [UP]-Taster betätigen, um wieder die Vorgabestimmung der C-190 einzustellen (A4= 440Hz). Der [TUNE]-Taster leuchtet nur, wenn die Stimmung der C-190 von 440.0Hz abweicht.

**Anmerkung:** Diese Einstellung kann im Global-Bereich gespeichert werden.

#### <span id="page-40-2"></span>**Verwendung anderer Stimmungssysteme**

Als digitales Instrument verwendet die C-190 ab Werk das heutzutage am weitesten verbreitete Stimmungssystem. Gemäß dieser Stimmung sind die Abstände zwischen allen Halbtönen gleichgroß. Deswegen nennt man sie die "gleichschwebende" Stimmung.

Noch vor gar nicht so langer Zeit wurden jedoch auch in der westlichen Welt noch andere Stimmungen verwendet. Diese weisen unterschiedliche Abstände zwischen den Halbtönen auf. Auf der C-190 stehen Ihnen fünf Stimmungssysteme ("Temperierungen") zur Auswahl:

(1) Halten Sie [0] gedrückt, während Sie einen der folgenden Taster betätigen:

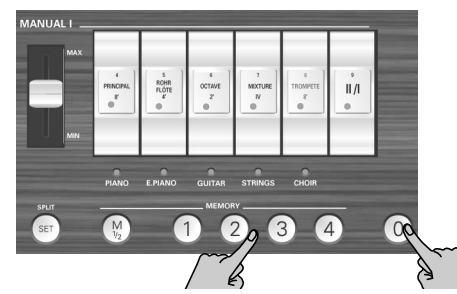

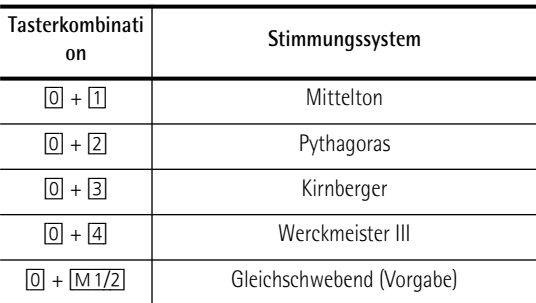

In Schritt [\(2\)](#page-40-0) wird erklärt, wie man den Grundton für die gewählte Temperierung angibt.

Mittelton: Eine Variante der reinen Dur-Stimmung (reiner als "Gleichschwebend"), mit der man leichter transponieren kann. Da die Halbtonintervalle einer Oktave aber unterschiedlich eingeteilt sind, könnte diese Stimmung ungeübten Ohren falsch erscheinen.

Pythagoras: Diese Stimmung wurde im alten Griechenland entwickelt. Sie löst die Ambiguität zwischen Quarten und Quinten. Deshalb klingen Melodien ausgesprochen rein, während Dreiklänge mitunter verstimmt klingen.

Kirnberger: Dieses Stimmungssystem erlaubt auch eine Transposition der Musik und kann daher für alle Tonarten verwendet werden.

Werckmeister III: Kombination der Mittelton- und Pythagoras-Stimmung, die ebenfalls in allen Tonarten verwendet werden kann.

Gleichschwebend: Diese Stimmung unterteilt eine Oktave in zwölf gleich große Intervalle und räumt somit alle Ambivalenzen aus.

Für die Mittelton- und Pythagoras-Stimmung muss auch angegeben werden, in welcher Tonart Sie spielen möchten:

<span id="page-40-0"></span>(2) Halten Sie [0] gedrückt, während Sie auf der Tastatur die Note spielen, die dem Grundton der benötigte Tonart entspricht.

Wenn Sie andere Instrumente begleiten, kann es in einigen Tonarten zu unschönen Dissonanzen kommen. Die übrigen Instrumente sollten also nach Möglichkeit das gleiche Stimmungssystem verwenden.

**Anmerkung:** Für die Wiedergabe eines aufgezeichneten Stückes wird die während der Aufnahme aktive Temperierung verwendet.

## <span id="page-40-1"></span>**Transponieren (selber Fingersatz, andere Noten)**

Die C-190 kann Ihre Musik in einer anderen Tonart wiedergeben als jener, in der Sie spielen. So können Sie auch Stücke mit vielen # (Kreuzen) oder b (Bs) –d.h. mit vielen schwarzen Tasten– spielen, ohne die Noten anders zu greifen. Das ist z.B. praktisch, wenn Sie ein Stück in einer bestimmten Tonart einstudiert haben und es nun in einer anderen Tonart spielen müssen: Ändern Sie hierfür einfach die TRANSPOSE-Einstellung.

**Anmerkung:** Diese Transposition gilt dann so lange, bis Sie sie erneut ändern oder die C-190 ausschalten. Diese Einstellung kann nicht gespeichert werden.

• Halten Sie den [TRANSPOSE]-Taster gedrückt, während Sie den Grundton der Tonart spielen, in die Sie transponieren möchten.

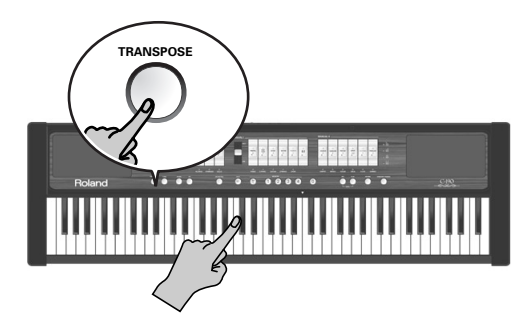

Der [TRANSPOSE]-Taster leuchtet nun.

–ODER–

• Halten Sie den [TRANSPOSE]-Taster gedrückt, während Sie mit [DOWN] oder [UP] das gewünschte Intervall wählen.

Bei diese Methode müssen Sie ein bisschen aufpassen, denn Sie haben keine optische Kontrolle. Daher müssen Sie mitzählen, wie oft Sie den/die Taster betätigen. Jeder Tasterdruck entspricht einem Halbton.

- Um wieder zur normalen Tonhöhe zurückzukehren, müssen Sie den [TRANSPOSE]-Taster gedrückt halten, während Sie ein "C" spielen (oder [DOWN] + [UP] betätigen). Der [TRANSPOSE]-Taster erlischt.
- ■**Beispiel: Spielen in "C", Wiedergabe in "E".** Wenn Sie bei Drücken einer "C"-Taste jeweils eine "E"-Note hören möchten, müssen Sie den [TRANSPOSE]-Taster gedrückt halten und eine "E"-Taste betätigen.

**Anmerkung:** Die Transposition betrifft nur Noten, die Sie auf der Tastatur der C-190 oder auf einer PK-Pedaleinheit spielen. Sie gilt nicht für über MIDI IN empfangene oder vom Recorder wiedergegebene Noten.

**41**

# **Aufnehmen Ihres Spiels**

*Mit der C-190 können Sie Ihr Spiel aufzeichnen und die Aufnahme jederzeit wieder abspielen. Hierfür stehen vier Song-Speicher zur Verfügung, die Sie über die Taster* [1]*~*[4] *erreichen.* 

Der Recorder zeichnet übrigens nicht nur die Noten auf, sondern auch die verwendeten Klänge.

### **Aufnahme**

(1) Halten Sie den [REC]-Taster gedrückt (beginnt zu blinken), während Sie mit einem der Taster [1]~[4] einen Song-Speicher wählen.

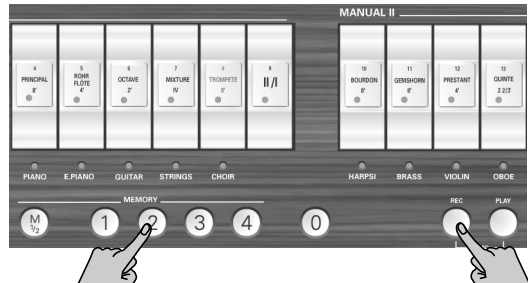

Wählen Sie nur einen Song-Speicher, dessen Taster nicht leuchtet, während Sie den [REC]-Taster gedrückt halten. Sonst löschen Sie nämlich das dort gespeicherte Stück.

- (2) Geben Sie den [REC]-Taster wieder frei (blinkt weiterhin).
- (3) Drücken Sie den [PLAY]-Taster, um die Aufnahme zu starten.

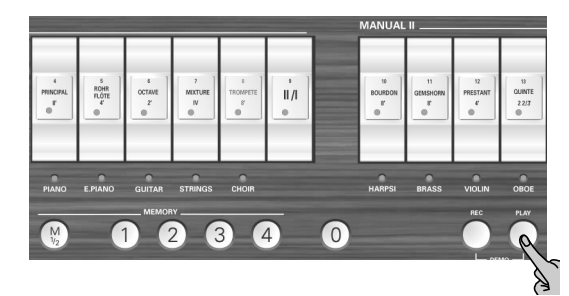

- (4) Beginnen Sie zu spielen.
- (5) Drücken Sie [PLAY] (oder [REC]) noch einmal, um die Aufnahme wieder anzuhalten.

**Anmerkung:** Die C-190 benötigt nun 2~3 Sekunden, um Ihre Aufnahme zu speichern. Während der Datenspeicherung reagiert die Tastatur nicht auf Ihr Spiel.

### **Abspielen eines aufgezeichneten Stückes**

Um sich Ihr neues (oder zuvor aufgezeichnetes) Stück anzuhören, verfahren Sie bitte folgendermaßen:

(1) Halten Sie den [PLAY]-Taster gedrückt, während Sie mit [1]~[4] einen Song-Speicher wählen.

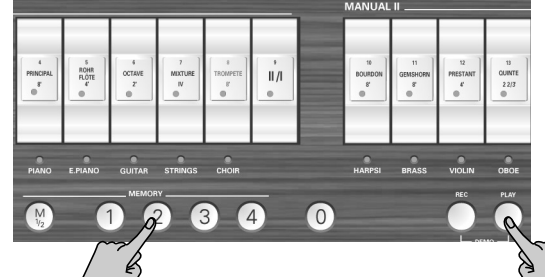

Wählen Sie nur einen Song-Speicher, dessen Taster leuchtet. Das bedeutet nämlich, dass er auch tatsächlich Daten enthält.

(2) Drücken Sie [PLAY] erneut, um die Wiedergabe anzuhalten.

**Anmerkung:** Die aufgezeichneten Daten werden nicht zur MIDI OUT-Buchse der C-190 übertragen.

# **Verwendung der Audio-Ausgänge**

*Die C-190 ist mit zwei Audio-Ausgängen versehen, die sich in folgenden Situationen als überaus praktisch erweisen können:*

- Wenn Sie in einem großen Saal oder Gebäude spielen und befürchten, dass das interne Verstärkungssystem der C-190 nicht ausreicht, bzw. wenn Sie gebeten werden, die C-190 direkt mit der Beschallungsanlage (PA) zu verbinden.
- Wenn Sie Ihr Spiel (mit oder ohne Recorder-Begleitung) auf Kassette, MD usw. aufnehmen möchten.

Schließen Sie die C-190 folgendermaßen an:

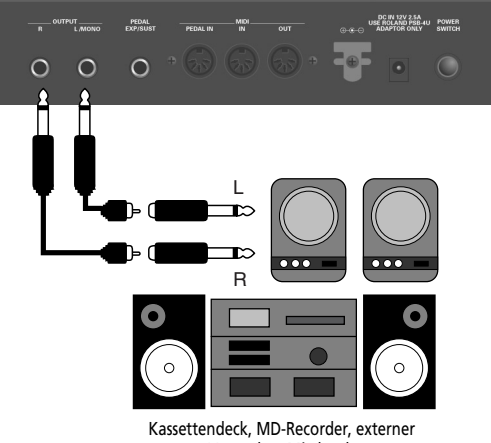

Verstärker, Mischpult

Wenn das externe Gerät mono ist, brauchen Sie nur die OUTPUT L/MONO-Buchse anzuschließen.

**Anmerkung:** Auch nach Anschließen von Klinken an diese Buchsen wird das interne Verstärkungssystem nicht stummgeschaltet.

# <span id="page-42-0"></span>**6. Verwendung der Speicher**

*Die Einstellungen der C-190 lassen sich auf zwei Arten sichern: im Global-Bereich oder in einem anwählbaren Speicher. Im Global-Bereich gesicherte Einstellungen werden beim Einschalten der C-190 automatisch aufgerufen.*

# **Speichern der Einstellungen als Registrierungen**

Die C-190 bietet 2 x 4 Speicher, in denen Sie Ihre eigenen Einstellungen ("Registrierungen") sichern und später wieder aufrufen können.

Folgende Parameter können gespeichert werden:

Gewählte Orgel-Registrierung

Orchesterklang-Anwahl

<span id="page-42-1"></span>Splitpunkt

Koppel-Status II/I

Belegung der Wippen (Voice Palette)

Tremulant-Status (an oder aus)

Einstellungen der Orchestra-Melodiefunktion

Bei Auslieferung der C-190 enthalten alle acht Speicher bereits sinnvolle Einstellungen. Sie können die Speicher aber jederzeit mit eigenen Einstellungen überschreiben.

(1) Drücken Sie  $\sqrt{\frac{M1}{2}}$ , um die benötigte Speicherbank zu wählen.

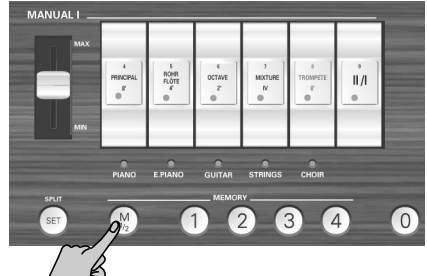

[M1/2] Aus: Bank "1" ist gewählt. [M1/2] leuchtet: Bank "2" ist gewählt.

(2) Halten Sie den [SET]-Taster gedrückt, während Sie einen der Taster [1]~[4] betätigen, um die Einstellungen im betreffenden Speicher zu sichern.

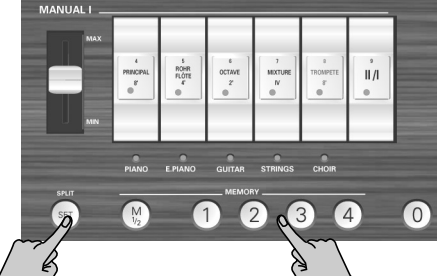

**Anmerkung:** Dabei werden die zuvor dort gespeicherten Einstellungen überschrieben.

## **Aufrufen gespeicherter Einstellungen**

*Gehen Sie wie folgt vor, um gespeicherte Einstellungen wieder aufzurufen:*

(1) Drücken Sie (falls notwendig) den [M1/2]-Taster, um die benötigte Bank zu wählen.

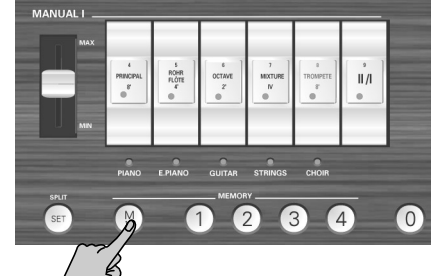

[M1/2] Aus: Bank "1" ist gewählt. [M1/2] leuchtet: Bank "2" ist gewählt.

(2) Drücken Sie einen der Taster [1]~[4], um die Einstellungen des betreffenden Speichers aufzurufen. Sie können alle Einstellungen deaktivieren (d.h. alle Wippen ausschalten), indem Sie den [0]-Taster drücken.

## <span id="page-42-2"></span>**Einstellungen im Global-Bereich speichern**

*Die C-190 hat auch einen Global-Bereich. Dort gesicherte Einstellungen werden beim Einschalten automatisch aufgerufen.*

Folgende Parameter werden im Global-Bereich gesichert:

[Splitpunkt](#page-42-1)

Status und Lautstärke des Halleffekts

TUNE-Einstellungen

Windchest Panning

Klangeinstellungen [\(siehe S. 44\)](#page-43-0)

(1) Halten Sie den [SET]-Taster gedrückt.

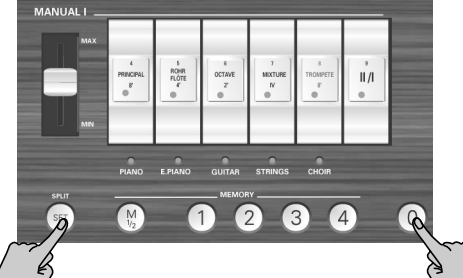

(2) Halten Sie [SET] gedrückt, während Sie [0] betätigen, um die in Frage kommenden Einstellungen im Global-Bereich zu speichern.

Der [0]-Taster leuchtet kurz und bestätigt so den Speichervorgang.

# **7. Spezielle Funktionen**

*Dieses Kapitel behandelt Funktionen, die Sie wahrscheinlich nur sporadisch benötigen, mit denen Sie das Verhalten der C-190 aber noch optimieren können.*

# **Windchest Panning**

*Mit der WINDCHEST PANNING-Funktion können Sie die simulierten Orgelpfeifen (die C-190 ist ein digitales Instrument ohne Pfeifen) im Stereo-Klangbild anordnen.*

Die verfügbaren Einstellungen vertreten gebräuchliche Pfeifenanordnungen von Kirchenorgeln.

Das Folgende kann für jede Orgelstimme separat eingestellt werden. Die Einstellungen können im Global-Bereich gespeichert werden [\(siehe S. 43\)](#page-42-2).

(1) Drücken Sie den WINDCHEST PANNING-Taster.

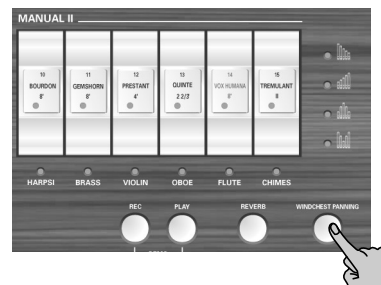

Der Taster blinkt. Alle Registerwippen erlöschen.

(2) Drücken Sie die Wippe, deren Stereoverteilung Sie ändern möchten.

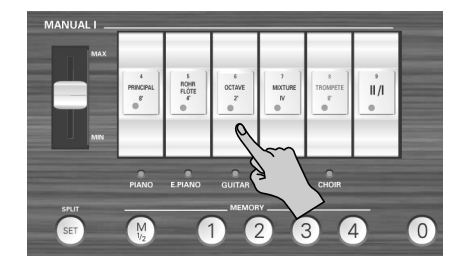

Die Wippe kann einer beliebigen Sektion (PEDAL, MANUAL I oder MANUAL II) angehören. Ihre Diode beginnt zu blinken.

(3) Wählen Sie mit  $\boxed{$  DOWN] und  $\boxed{UP}$  eine der vier verfügbaren Einstellungen.

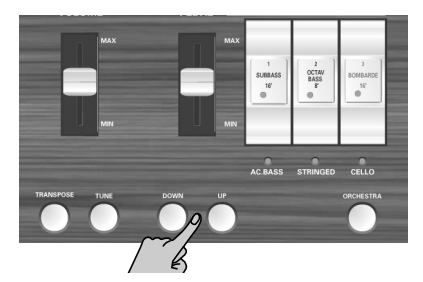

Die Abbildungen erklären sich vermutlich von alleine:

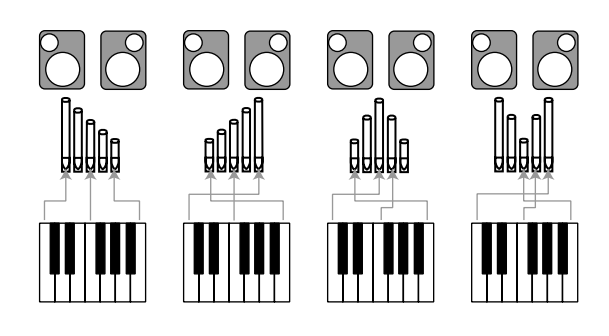

(4) Drücken Sie den WINDCHEST PANNING]-Taster erneut, um wieder in den normalen Betrieb zu wechseln. Von jetzt an verwendet die gewählte Stimme die neue Stereo-Position. Vergessen Sie nicht, diese Einstellung im Global-Bereich zu sichern.

#### ■**Laden der Werkseinstellungen**

Wenn Sie die Stereo-Anordnung auf die Werksvorgabe zurücksetzen möchten, müssen Sie beim Einschalten der C-190 den [REC]-Taster gedrückt halten. Dadurch werden auch alle anderen Einstellungen der C-190 initialisiert.

## <span id="page-43-0"></span>**Ändern der Lautstärke und Klangfarbe**

*Die C-190 bietet zwei Funktionen, mit denen Sie die Lautstärke und Brillanz jedes Orgel- und Orchesterklangs ändern (bzw. filtern) können. Diese Änderungen können im Global-Bereich gespeichert werden.*

### **Lautstärkeänderungen für einzelne Klänge**

Wenn Ihnen ein bestimmter Orgel- oder Orchesterklang im Verhältnis zu den anderen zu laut (oder zu leise) erscheint, können Sie dessen Lautstärke –ohne Auswirkungen auf die übrigen Klänge– verringern (oder erhöhen). Sie regeln hierbei also das Lautstärkeverhältnis.

(1) Drücken Sie den [ORCHESTRA]-Taster, um ihn ein- bzw. auszuschalten.

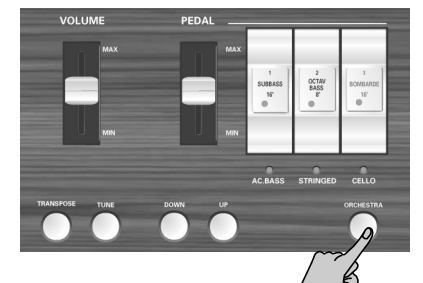

Schalten Sie ihn aus, wenn Sie die Lautstärke eines Orgelklangs ändern möchten. Schalten Sie ihn ein, wenn Sie die Lautstärke eines Orchesterklangs ändern möchten.

(2) Halten Sie den [SET]-Taster gedrückt, während Sie die *untere* Hälfte der Wippe mit dem änderungsbedürftigen Klang betätigen.

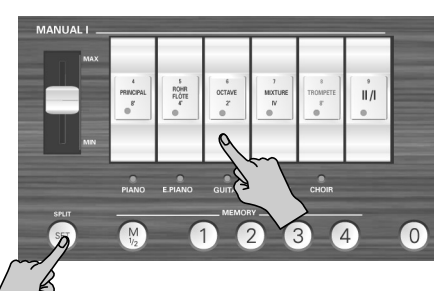

Für die Wippe  $\overline{||u||}$  ist die Funktion logischerweise nicht belegt. Die Diode der betreffenden Wippe (oder des Orchesterklangs darunter) beginnt zu blinken.

- (3) Verwenden Sie zum Ändern der Lautstärke den [DOWN]- bzw. [UP]-Taster. Drücken Sie sie gleichzeitig, um wieder die Werksvorgabe aufzurufen.
- (4) Drücken Sie [0], um diesen Modus zu verlassen.

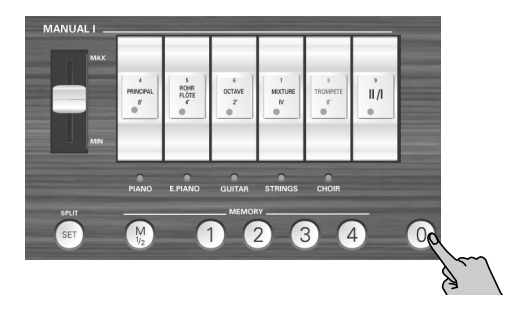

### **Ändern der Klangfarbe**

Wenn Ihnen ein bestimmter Orgel- oder Orchesterklang zu schrill (oder zu dumpf) erscheint, können Sie die Klangfarbe wie folgt ändern:

(1) Drücken Sie den [ORCHESTRA]-Taster, um ihn ein- bzw. auszuschalten.

Schalten Sie ihn aus, wenn Sie die Klangfarbe eines Orgelklangs ändern möchten. Schalten Sie ihn ein, wenn Sie die Klangfarbe eines Orchesterklangs ändern möchten.

(2) Halten Sie den [SET]-Taster gedrückt, während Sie die *obere* Hälfte der Wippe mit dem änderungsbedürftigen Klang betätigen.

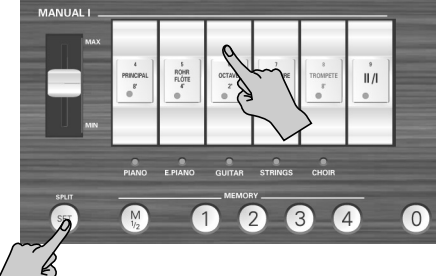

Für die Wippe  $\overline{||J||}$  ist die Funktion logischerweise nicht belegt. Die Diode der betreffenden Wippe (oder des Orchesterklangs darunter) beginnt zu blinken.

(3) Verwenden Sie zum Ändern (Filtern) der Klangfarbe den [DOWN]- bzw. [UP]-Taster.

Drücken Sie sie gleichzeitig, um wieder die Werksvorgabe aufzurufen.

(4) Drücken Sie [0], um diesen Modus zu verlassen.

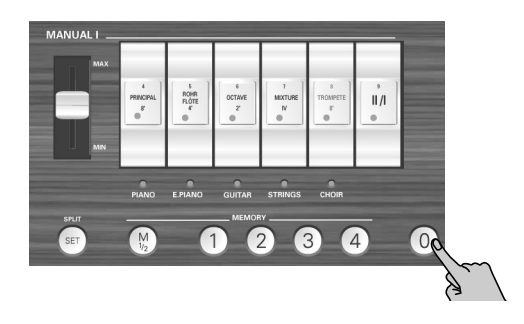

## <span id="page-44-0"></span>**Die Klangbelegung der Wippen ändern**

Wie bereits erwähnt, bietet die C-190 für jede Wippe eine unterschiedliche Anzahl "versteckter" Orgelklänge. Wenn Sie die gewünschten Pfeifen nicht von Hand den einzelnen Wippen zuweisen möchten, können Sie auch eine von vier werksseitig programmierten Register-Konfigurationen wählen.

Die Registerkonfigurationen lauten: "Classic", "Romantic", "Baroque" und "Solo".

- (1) Halten Sie den  $\boxed{M1/2}$ -Taster gedrückt (die vier MEMORY-Taster beginnen zu blinken).
- (2) Halten Sie ihn weiterhin gedrückt, während Sie den Speichertaster der gewünschten Konfiguration betätigen.  $\lceil 1 \rceil$  = Classic,  $\lceil 2 \rceil$  = Romantic,  $\lceil 3 \rceil$  = Baroque,  $\lceil 4 \rceil$  = Solo. Diese sind mit den folgenden Einstellungen belegt:

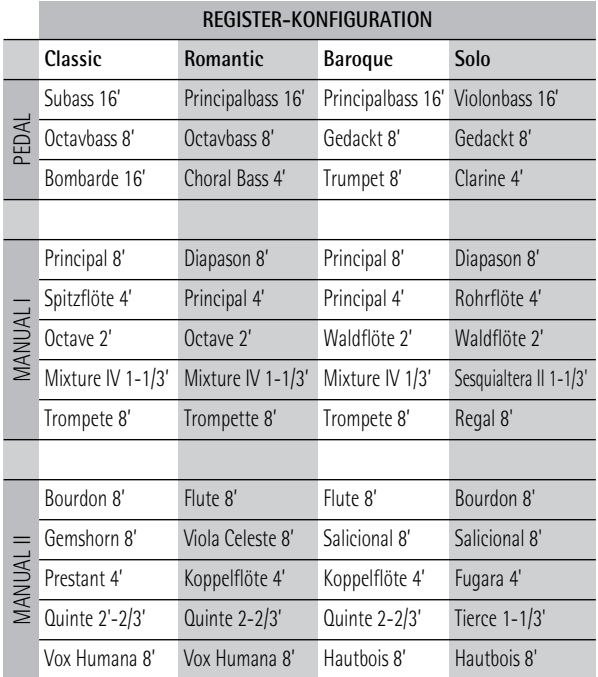

# **Initialisieren der C-190**

*Wenn Sie schon eine Weile mit Ihrer C-190 arbeiten, möchten Sie sie vielleicht eines Tages auf die Werksvorgaben zurückstellen.*

Bitte bedenken Sie, dass beim Initialisieren alle acht Speicher ([1]~[4], Bank M1/M2) mit den Werksvorgaben überschrieben werden. Die Song-Speicher sind nach der Initialisierung leer.

Zum Initialisieren der C-190 verfahren Sie bitte folgendermaßen:

- (1) Schalten Sie die C-190 aus.
- (2) Halten Sie den [REC]-Taster gedrückt, während Sie die C-190 wieder einschalten.

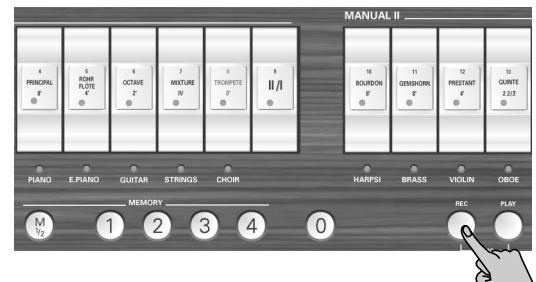

Sobald die MEMORY-Dioden ([1]~[4]) ausgehen, ist die C-190 initialisiert.

# **8. MIDI-Funktionen der C-190**

### *Lesen Sie sich dieses Kapitel durch, wenn Sie die C-190 mit externen MIDI-Geräten verbinden möchten.*

Wenn Sie die C-190 an einen MIDI-Sequenzer anschließen (z.B. der MT-Serie von Roland oder an einen Computer mit Sequenzerprogramm), können Sie Ihr Spiel mit jenem Gerät aufzeichnen. Die Recorder-Songs werden jedoch nicht via MIDI übertragen.

Wenn Sie die C-190 mit einem Gerät der MT-Serie verbinden, können Sie auch die Klänge des MT-Gerätes von der C-190 aus ansteuern (d.h. spielen).

**Apropos MIDI**

MIDI ist die Abkürzung von "Musical Instrument Digital Interface". Hierbei handelt es sich um eine Norm für den Austausch von Musikdaten zwischen elektronischen Instrumenten und Computern.

Die C-190 ist mit zwei "echten" MIDI-Buchsen ausgestattet und kann diese Daten also einerseits senden und anderseits empfangen. Wenn Sie die C-190 über diese Buchsen mit einem externen Gerät verbinden, bieten sich zahlreiche spannende Möglichkeiten für einen noch größeren Musikspaß.

(An die PEDAL IN-Buchse dürfen nur Pedaleinheiten der PK-Serie angeschlossen werden.)

### <span id="page-46-0"></span>**Über die MIDI-Buchsen**

MIDI IN-Buchse: Verbinden Sie diese Buchse über ein optionales MIDI-Kabel mit der MIDI OUT-Buchse des externen Gerätes. Über diese Buchse werden MIDI-Daten eines externen Senders empfangen. Die C-190 spielt dann die verlangten Noten, wählt den benötigten Klang aus und führt auch andere MIDI-Befehle aus.

MIDI OUT-Buchse: Verbinden Sie diese Buchse über ein optionales MIDI-Kabel mit der MIDI IN-Buchse des externen Gerätes. Hier liegen alle Befehle an, die beschreiben, welche Tasten Sie drücken, welchen Klang Sie wählen und wann Sie den optionalen Fußtaster bzw. das Schwellpedal verwenden.

# **Herstellen der Anschlüsse**

**Anmerkung:** Um weder die Lautsprecher, noch andere Geräte zu beschädigen, sollten Sie die Lautstärke aller Geräte auf den Mindestwert stellen und diese ausschalten, bevor Sie Anschlüsse herstellen oder lösen.

- (1) Stellen Sie die Lautstärke aller betroffenen Geräte auf den Mindestwert.
- (2) Schalten Sie die C-190 sowie das anzuschließende Gerät aus.
- (3) Verbinden Sie die C-190 über ein MIDI-Kabel (Sonderzubehör) ordnungsgemäß mit dem externen Gerät. Schauen Sie sich die folgenden Anschlussbeispiele an. Nehmen Sie alle notwendigen Einstellungen vor (siehe weiter unten).
- (4) Schalten Sie die Geräte wieder ein.
- (5) Stellen Sie die Lautstärke wunschgemäß ein.
	- ■**Anschließen an einen Sequenzer (Roland MT-Serie)**

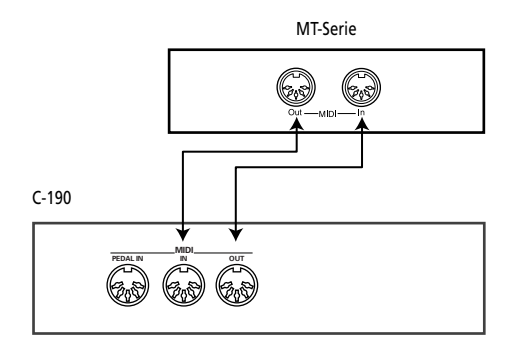

**Anmerkung:** Der MT-80s bietet keine MIDI OUT§-Buchse.

#### ■**Anschließen an ein Modul**

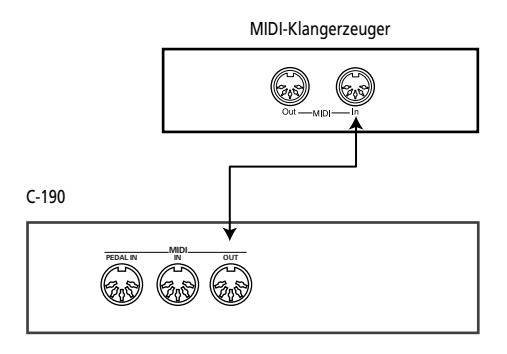

## **MIDI-Funktionen, welche die C-190 unterstützt**

*Die C-190 sendet und empfängt mehrere MIDI-Befehlstypen. Die meisten sind leicht erklärt, während andere bereits eine gewisse Vorkenntnis erfordern.* 

### **MIDI-Kanäle der C-190**

Die C-190 verwendet folgende MIDI-Kanäle zum Senden und Empfangen von MIDI-Befehlen:

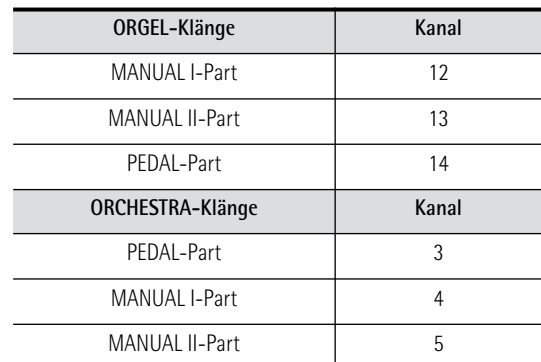

**47**

Diese Kanäle können nicht geändert werden. Wählen Sie auf dem externen Gerät also jeweils den Kanal des gewünschten C-190-Parts.

#### ■**Notenbefehle**

Die C-190 sendet (und empfängt) Notenbefehle, die beschreiben, welche Tasten Sie auf der Klaviatur gedrückt haben.

### ■**Programmwechsel, Bankanwahl.**

Wenn Sie im ORCHESTRA-Modus per Wippe einen Klang auswählen, sendet die C-190 zwei Banknummern (Bankanwahl MSB & LSB) sowie eine Programmwechsel-Nummer. Wenn die C-190 eine solche Befehlsgruppe empfängt, so wählt sie den zugeordneten Klang.

Es werden aber nur die nachstehend aufgeführten Adressen erkannt.

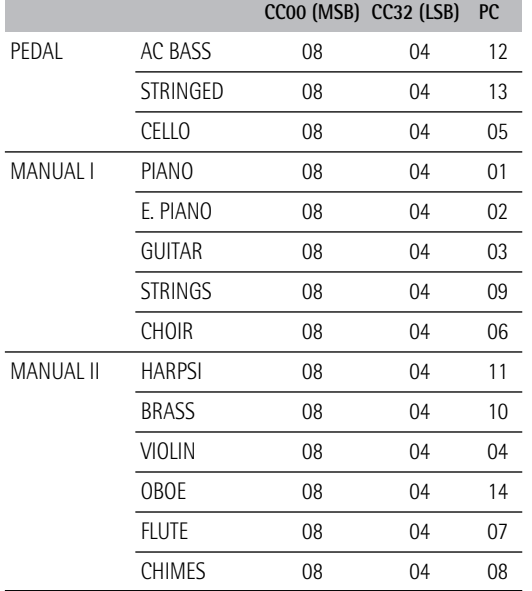

### ■**Steuerbefehle (Controller)**

Im ORCHESTRA-Modus sendet und empfängt die C-190 CC64-Befehle, welche die Verwendung des an die EXP/SUS-Buchse angeschlossenen Fußtasters (Sonderzubehör) beschreiben. Außerdem sendet und empfängt die C-190 CC11-Befehle, welche die Bewegung eines optionalen Schwellpedals beschreiben.

Zu den weiteren gesendeten und empfangenen Steuerbefehlen gehört CC91 für den Hallanteil [\(siehe S. 40\).](#page-39-0) **Anmerkung:** Siehe außerdem die "MIDI Implementation Chart" am Ende der Bedienungsanleitung.

### ■**SysEx-Befehle**

Die C-190 sendet auch SysEx-Befehle, die eine relativ komplexe Struktur aufweisen und deshalb nur für MIDI-Fachleute wirklich sinnvoll sind. Wenn Sie mit dem Recorder oder einem externen Sequenzer arbeiten, können Sie sie jedoch aufzeichnen, ohne ihre Struktur zu kennen. Siehe die Bedienungsanleitung des Sequenzers.

Wenn Ihr Sequenzer SysEx-Befehle tatsächlich akzeptiert, können sogar die Wippen-Einstellungen von PEDAL, MANUAL I und MANUAL II aufgezeichnet und während der Wiedergabe wieder zur C-190 übertragen werden, was eine Automatisierung erlaubt.

Bei Betätigen der Wippen werden SysEx-Befehle werden nur gesendet und empfangen, wenn der [ORCHESTRA]- Taster nicht leuchtet.

# **9. Anhang**

# **Fehlersuche**

Falls sich die C-190 nicht erwartungsgemäß verhält, versuchen Sie das Problem am besten zuerst anhand der hier gegebenen Hinweise zu lösen, bevor Sie auf eine Störung schließen.

### ■**Die C-190 kann nicht eingeschaltet werden.**

Haben Sie das Netzteil ordnungsgemäß angeschlossen [\(S. 33\)?](#page-32-0)

### ■**Sie hören nichts.**

Haben Sie den [VOLUME]-Regler auf den Mindestwert gestellt [\(S. 33\)?](#page-32-1)

Haben Sie einen Kopfhörer angeschlossen? Lösen Sie diese Verbindung [\(S. 33\)](#page-32-2).

#### ■**Der PEDAL-Klang ist unhörbar.**

Haben Sie den [PEDAL]-Regler auf den Mindestwert gestellt [\(S. 33\)?](#page-32-1)

Leuchtet die Diode zumindest eines PEDAL-Registers? Haben Sie ein MIDI-Kabel an die PEDAL IN-Buchse angeschlossen. In diesem Fall können PEDAL-Klänge nur über eine PK-Pedaleinheit gespielt werden.

#### ■**Die Orchesterklänge können nicht gewählt werden.**

Leuchtet der [ORCHESTRA]-Taster? Falls nicht, müssen Sie ihn drücken.

■**Die Orgelklänge sind nicht verfügbar.** Leuchtet der [ORCHESTRA]-Taster? Drücken Sie ihn, damit die Diode erlischt.

#### ■**Beim Spielen auf der Tastatur hören Sie zwei Klänge.**

Haben Sie eine MANUAL II-Wippe betätigt (deren Diode nun leuchtet)? Schalten Sie sie aus.

### ■**Die Tonhöhe der Tastatur ist falsch.**

Haben Sie die richtige [TUNE]-Einstellung gewählt [\(S. 40\)](#page-39-1)? Stimmt die TRANSPOSE-Einstellung [\(S. 41\)](#page-40-1)?

Haben Sie ein anderes Stimmungssystem gewählt [\(S. 41\)?](#page-40-2)

#### ■**Die C-190 reagiert nicht auf Ihr Spiel.**

Haben Sie den Demo-Modus aktiviert? Verlassen Sie diesen Modus [\(S. 34\).](#page-33-0)

■Wenn die ORCHESTRA-Diode leuchtet, werden **bestimmte Klänge eine Oktave tiefer transponiert, sobald Sie einen PEDAL-Klang anwählen.** Das ist Absicht, weil dies eine logischere Verteilung der Tonhöhen für die linke und rechte Hand gewährleistet.

#### ■**Der MANUAL I-Klang kann links des Splitpunktes nicht gespielt werden.**

Haben Sie mindestens eine MANUAL I-Wippe aktiviert, nachdem Sie die [III]-Wippe ausgeschaltet haben?

#### ■**Die Bassnoten sind falsch oder erzeugen einen Brummton**

Wenn das Problem im *Kopfhörer* nicht auftritt: Bei einer hohen Lautstärke ist es durchaus denkbar, dass das Gehäuse der C-190 oder ein Gegenstand in seiner Nähe zu schwingen beginnt. Das könnte auch bei Gläsern oder sogar Leuchten der Fall sein. Solche unerwünschten Resonanzen können wie folgt vermieden werden:

- Stellen Sie das Instrument mindestens 10~15cm von der Wand entfernt auf.
- Reduzieren Sie die Lautstärke.
- Stellen Sie das mitschwingende Objekt woanders hin. Wenn das Problem *auch im Kopfhörer* hörbar ist, liegt der Grund woanders. Bitte wenden Sie sich an Ihren Händler.
- ■Wenn die C-190 mit einem externen Instrument **verbunden ist.**

Stimmen die Verbindungen zwischen der C-190 und dem MIDI-Sequenzer oder anderen externen Gerät [\(S. 47\)](#page-46-0)?

# **Technische Daten**

### **C-190: Tragbare Roland-Orgel**

■ Tastatur

76 Tasten (anschlagdynamisch bei Orchesterklängen) Anschlagbefehle werden immer zur MIDI OUT-Buchse übertragen.

#### ■ Klangerzeugung und Klänge

PCM-Klangerzeugung, 128-stimmige Polyphonie Neu gesampelte Wellenformen + die besten PCM-Samples der Roland-Klangbibliothek

● PEDAL-Division-Subbass 16', Principal Bass 16', Violon Bass 16', OctaveBass 8', Gedackt 8', Bombarde 16', Trumpet 8', Choral Bass 4', Clarine 4'

● MANUAL I-Division-Principal 8', Diapason 8', Bourdon 8', Spitzflöte 4', Rohrflöte 4', Principal 4', Octave 2', Waldflöte 2', Mixture IV 1-1/3', Sesquialtera II 1-1/3', Sifflet 1', Trompete 8', Trompette 8', Regal 8', Trompete 4'

● MANUAL II-Division-Bourdon 8', Flute 8', Geigen Principal 8', Gemshorn 8', Viole Celeste II 8', Salicional 8', Gambe 16', Prestant 4', Koppelflöte 4', Fugara 4', Quinte 2-2/3', Doublette 2', Tierce 1-1/3', Scharff III 1', Vox Humana 8', Fagott 16', Krummhorn 8', Hautbois 8', Clarion 4'

- Orchesterklänge 14 (PEDAL: 3; MANUAL I: 5; MANUAL II: 6)
- Digital-Effekt Reverb (Hall) mit einstellbarer Lautstärke
- Demosongs 28 vollständige Stücke, unterteilt in 4 Gruppen: Wedding, Orchestra, Bach und Variety

### ■ Bedienelemente

VOLUME-Regler, PEDAL-Regler, MANUAL I-Regler, 15 Wippen mit orangenen Dioden, TRANSPOSE-Taster, TUNE-Taster, UP/DOWN-Taster, ORCHESTRA-Taster, SET/SPLIT-Taster M1/2 (Speicherbankanwahl), MEMORY-Taster für 2 x 4 Registrierungen, REC-Taster, PLAY-Taster, REVERB-Taster, WINDCHEST PANNING-Taster

■ Transposition

–5~+6 Halbtöne

■ Recorder

1 Spur, 4 Song-Speicher, Aufzeichnung von Noten und Einstellungen

■ Anschlüsse PEDAL IN, MIDI IN & OUT, OUTPUT Stereo (L/Mono - Right); EXP/SUST, 2 Kopfhöreranschlüsse

■ Verstärkung 10W + 10W sinus Lautsprecher: ø10cm

■ Stromversorgung PSB-4U Netzteil

■ Abmessungen 1156 (B) x 108 (H) x 347 (T) mm

■ Gewicht 11kg (nur die C-190)

#### ■ Sonderzubehör

Ständer KS-C-190 (1145 x 670 x 390mm/9kg) PK-5/PK-7/PK-25 dynamische MIDI-Pedaleinheit, DP-2, DP-6 oder BOSS FS-5U Fußtaster, EV-5, EV-7 oder BOSS FV-300L Schwellpedal, RH-25, RH-50, RH-200 Kopfhörer

**Anmerkung:** Im Hinblick auf Produktverbesserungen sind Änderungen der technischen Daten ohne Vorankündigung vorbehalten. Für Druckfehler wird keine Haftung übernommen.

# Roland

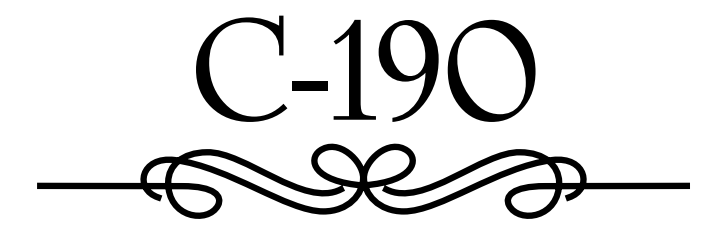

**Mode d'emploi**

Merci d'avoir opté pour l'orgue portatif Roland C-190. Le C-190 est un nouvel orgue doté d'une fonction de simulation du double clavier. Il est conçu pour offices religieux et toutes autres circonstances requérant un orgue de grande qualité ou, encore, pour jouer de la musique orchestrale avec un instrument portatif.

#### **Utilisation simultanée de sons d'orgue et d'orchestre**

Le C-190 rassemble les plus beaux sons d'orgue Roland. A ceux-ci s'ajoutent de magnifiques sons instrumentaux pouvant être utilisés avec les sons d'orgue.

Vous pouvez partager ("split") le clavier à 76 touches en deux "divisions" et jouer sur le C-190 comme sur un orgue à deux claviers.

#### **Parties Bass et Manual**

Bien qu'il s'agisse d'un instrument à un seul clavier, le C-190 vous permet de jouer des parties de basse d'orgue monophoniques ainsi que des sons d'instruments polyphoniques. La partie PEDAL produit généralement une basse monophonique doublant la note la plus grave jouée sur le clavier. Vous pouvez, cependant, brancher un pédalier MIDI optionnel au C-190 et bénéficier d'une partie PEDAL polyphonique en jouant avec les pieds.

#### **Enregistrez votre jeu**

Le C-190 vous permet d'enregistrer facilement ce que vous jouez sur le clavier.

Avant d'utiliser cet instrument, lisez attentivement la page suivante. Elle donne des informations importantes quant à l'utilisation correcte du C-190.

Pour tirer parti de toutes les fonctions de votre C-190 et lui assurer de nombreuses années de bons et loyaux services, lisez entièrement le présent Mode d'emploi.

Pour éviter toute confusion, convenons d'utiliser le mot "bouton" pour désigner les commandes en face avant et de réserver le mot "touche" au clavier du C-190.

Copyright ©2005 ROLAND EUROPE. Tous droits réservés. Toute reproduction intégrale ou partielle de cette publication est interdite sous quelque forme que ce soit sans l'autorisation écrite de Roland Europe S.p.a.

**52**

puejo;

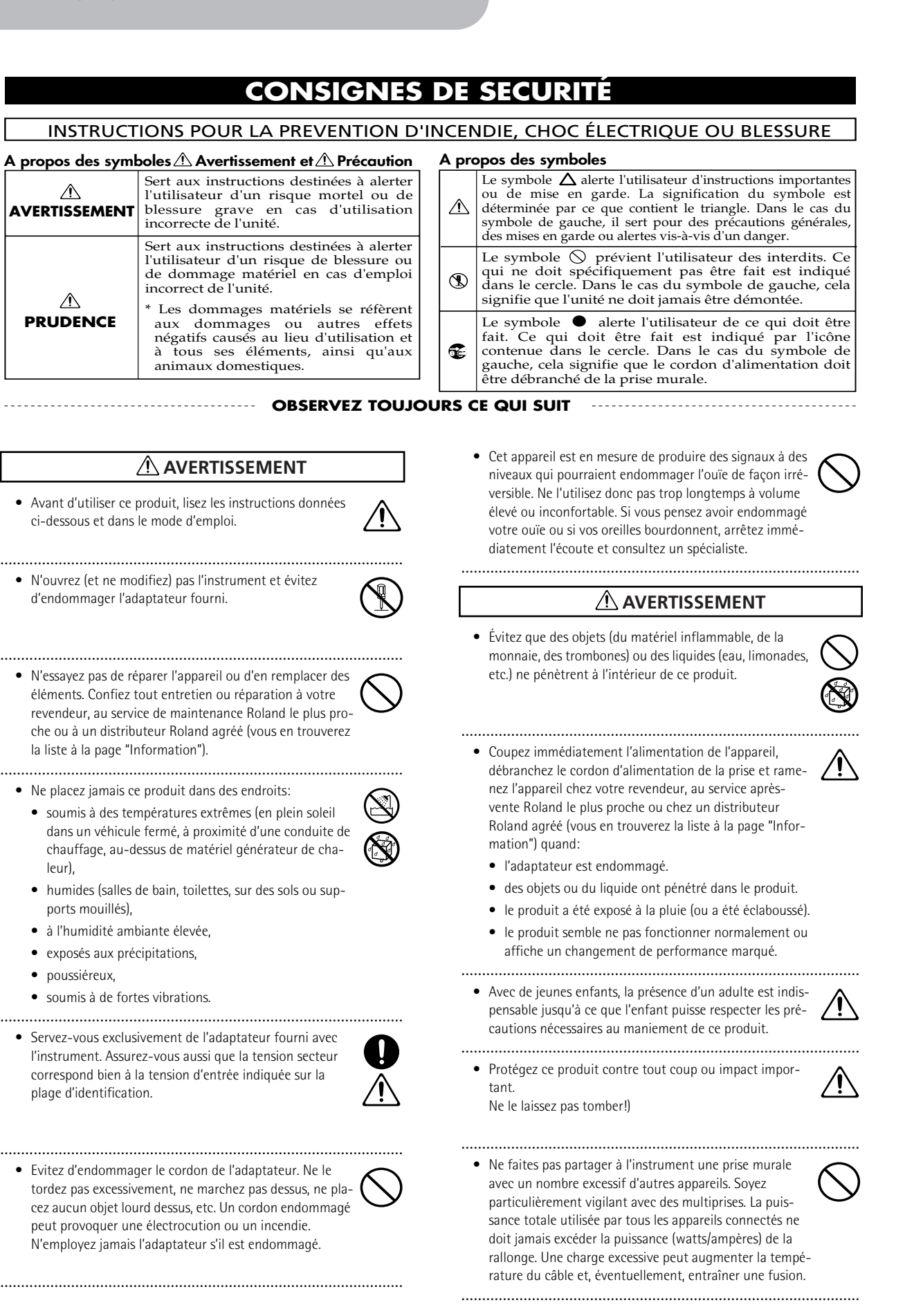

Download from Www.Somanuals.com. All Manuals Search And Download.

• Avant d'utiliser ce produit dans un pays étranger, contactez votre revendeur, le service de maintenance Roland le plus proche ou un distributeur Roland agréé (vous en trouverez la liste à la page "Information").

#### $\triangle$ **PRUDENCE**

.................................................................................................

• Placez l'appareil et l'adaptateur de sorte à leur assurer une ventilation appropriée.

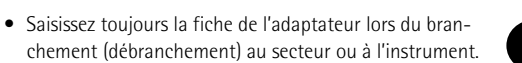

• Si l'instrument doit rester inutilisé durant une période prolongée, débranchez l'adaptateur.

.................................................................................................

• Évitez que les cordons d'alimentation et les câbles ne s'emmêlent. De plus, tous les cordons et câbles doivent être placés hors de portée des enfants.

.................................................................................................

# **Sommaire**

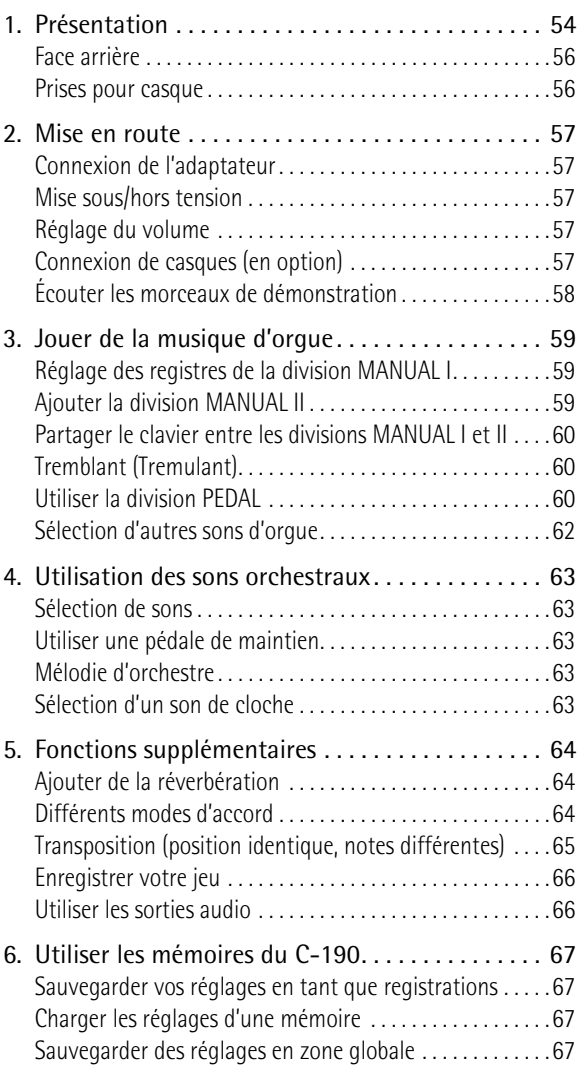

• Ne montez jamais sur ce produit et évitez d'y déposer des objets lourds.

................................................................................................

• Ne saisissez jamais l'adaptateur avec des mains humides lorsque vous le branchez ou débranchez d'une prise murale ou de l'unité.

#### **PRUDENCE**

• Avant de nettoyer l'appareil, éteignez-le et débranchez l'adaptateur secteur de la prise murale [\(p. 57](#page-56-0)).

• S'il y a risque d'orage, débranchez l'adaptateur de la prise murale.

................................................................................................

................................................................................................

[7. Fonctions pour spécialistes . . . . . . . . . . . . . . . . . . 68](#page-67-0) [Windchest Panning . . . . . . . . . . . . . . . . . . . . . . . . . . . . . . . . 68](#page-67-1) [Régler le volume et la brillance . . . . . . . . . . . . . . . . . . . . . . 68](#page-67-2) Assigner d'autres sons aux dominos . . . . . . . . . . . . . . . . . 69 [Initialisation du C-190. . . . . . . . . . . . . . . . . . . . . . . . . . . . . . 70](#page-69-0) [8. Brancher le C-190 à des appareils MIDI . . . . . . . . 71](#page-70-0) [Qu'est-ce que le MIDI?. . . . . . . . . . . . . . . . . . . . . . . . . . . . . . 71](#page-70-1) [Connexions . . . . . . . . . . . . . . . . . . . . . . . . . . . . . . . . . . . . . . . 71](#page-70-2) [Fonctions MIDI reconnues par le C-190 . . . . . . . . . . . . . . . 71](#page-70-3) [9. Appendice . . . . . . . . . . . . . . . . . . . . . . . . . . . . . . . . 73](#page-72-0) [Dépannage. . . . . . . . . . . . . . . . . . . . . . . . . . . . . . . . . . . . . . . . 73](#page-72-1) [Fiche technique. . . . . . . . . . . . . . . . . . . . . . . . . . . . . . . . . . . . 73](#page-72-2) [10. MIDI Implementation Chart. . . . . . . . . . . . . . . . .147](#page-146-0)

# <span id="page-53-0"></span>**1. Présentation**

# **Face avant**

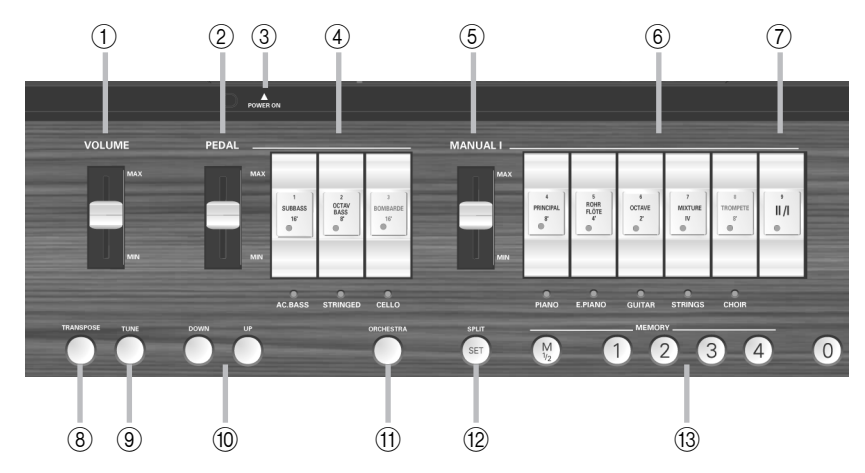

### <span id="page-53-1"></span>A **Curseur VOLUME**

Ce curseur vous permet d'augmenter et de diminuer le volume de toutes les sections (PEDAL, MANUAL I et MANUAL II).

### <span id="page-53-2"></span>B **Curseur PEDAL**

Ce curseur détermine le volume de la section PEDAL (voyez [p. 57](#page-56-3)).

### <span id="page-53-4"></span>**(3) Bouton POWER SWITCH**

Appuyez sur ce bouton pour mettre le C-190 sous tension. Appuyez de nouveau pour mettre le C-190 hors tension.

### <span id="page-53-3"></span>D **Dominos PEDAL**

Ces dominos vous permettent d'activer/couper le son de basse d'orgue (SUB BASS, OCTAVE BASS ou BOM-BARDE) ou le son d'orchestre correspondant (ACC BASS, STRINGED ou CELLO).

### <span id="page-53-5"></span>E **Curseur MANUAL I**

Ce curseur détermine le volume de la section MANUAL I (voyez [\(voyez p. 57\)](#page-56-3)).

### <span id="page-53-6"></span> $\circledcirc$  Dominos MANUAL I

Quand le témoin du bouton ORCHESTRA est *éteint*, ces dominos permettent d'activer le registre d'orgue voulu. Si vous le souhaitez, vous pouvez tous les activer.

Quand le bouton ORCHESTRA est allumé, vous pouvez appuyer sur un de ces dominos pour sélectionner le son d'orchestre dont le nom est imprimé sous le domino.

### <span id="page-53-7"></span>G **Domino II/I**

Le C-190 propose deux divisions: "MANUAL I" et "MANUAL II". Ce domino permet de spécifier si ces deux divisions doivent être jouées simultanément (avec les mêmes touches) ou sur des plages de clavier distinctes.

### <span id="page-53-8"></span>**(8) Bouton TRANSPOSE**

Utilisez ce bouton pour transposer le clavier. Cela vous permet de jouer dans la tonalité qui vous convient le mieux tout en produisant des notes dans une autre tonalité. Voyez [p. 65.](#page-64-0)

### <span id="page-53-9"></span>**(9) Bouton TUNE**

Au départ, le C-190 est accordé comme n'importe quel instrument électronique: A4= 440Hz. Tant que vous ne changez pas ce réglage, ce bouton ne s'allume pas. Vous pouvez cependant changer la fréquence d'accordage et la sauvegarder avec vos réglages globaux.

### <span id="page-53-10"></span>**(10) Boutons UP/DOWN**

Ces boutons permettent de changer les réglages (comme la valeur d'accord ou la réverbération, par exemple). Ils sont généralement assignés à la réverbération.

### <span id="page-53-11"></span>**(1) Bouton ORCHESTRA**

Actionnez ce bouton si vous préférez utiliser les sons d'orchestre du C-190. Un de ces sons peut être ajouté à la registration d'orgue utilisée. Voyez [p. 63](#page-62-0).

### <span id="page-53-12"></span>L **Bouton SPLIT/SET**

Ce bouton a deux fonctions: il permet de changer le point de partage (Split) séparant les parties MANUAL I et MANUAL II (quand le domino  $\overline{111}$  est éteint) et de sauvegarder vos réglages dans une des huit mémoires (2 banques x 4 mémoires). Voyez [pages 60](#page-59-3) et [67.](#page-66-1)

### <span id="page-53-13"></span>M **Boutons MEMORY (M 1/2, 1~4, 0)**

Votre C-190 dispose de deux banques de quatre mémoires (huit au total) accessibles avec les boutons [M1/2] et [1]~[4]. Appuyez sur le bouton [0] pour annuler les réglages de la mémoire sélectionnée et couper tous les registres et sons orchestraux.

**54 Projepro** 

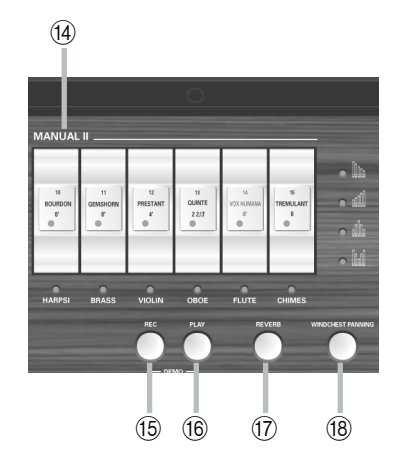

#### <span id="page-54-0"></span> $(14)$  Dominos MANUAL II

Ces dominos vous permettent d'ajouter une seconde voix aux notes que vous jouez dans la division MANUAL I (si le témoin [II/I] est allumé) ou de jouer un son différent dans la moitié droite qui se comporte alors comme un second clavier [\(voyez p. 60\)](#page-59-0). **Remarque:** Le volume de la division MANUAL II ne peut être réglé qu'avec une pédale d'expression optionnelle. Cependant, comme c'est la seule division qui n'a pas de commande de volume dédiée, vous pouvez équilibrer son niveau en ajustant le volume des autres divisions.

#### <span id="page-54-1"></span>O **Bouton REC**

Votre C-190 contient une fonction d'enregistrement numérique. Appuyez sur ce bouton pour passer en mode d'attente d'enregistrement. (Appuyez ensuite sur [PLAY] pour lancer l'enregistrement). Vous disposez de quatre mémoires de morceau. Voyez [p. 66](#page-65-0).

#### <span id="page-54-2"></span>**(16) Bouton PLAY**

La fonction de ce bouton dépend du témoin REC: s'il clignote, une pression sur [PLAY] lance l'enregistrement d'un nouveau morceau. Si le témoin REC est éteint, [PLAY] vous permet d'écouter un morceau enregistré au préalable.

En actionnant simultanément ce bouton et le bouton [REC], vous activez le mode démo du C-190 [\(voyez](#page-57-0)  [p. 58\).](#page-57-0)

#### <span id="page-54-3"></span>Q **Bouton REVERB**

Appuyez sur ce bouton pour activer (le témoin s'allume)/couper la réverbération numérique. Voyez [p. 64.](#page-63-1)

#### <span id="page-54-4"></span>**(18) Bouton WINDCHEST PANNING**

Appuyez sur ce bouton pour sélectionner la fonction permettant de régler la position des notes d'orgue dans l'image stéréo. Vous avez le choix entre quatre réglages (voyez les témoins et icônes au-dessus de ce bouton) pour attribuer une image stéréo au son d'orgue. Voyez [page 68](#page-67-1).

# <span id="page-55-0"></span>**Face arrière**

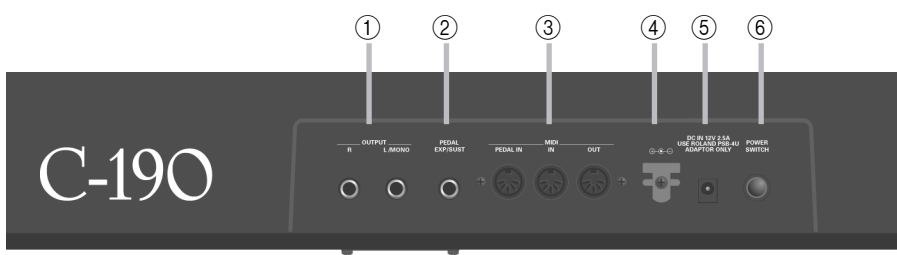

### <span id="page-55-2"></span>A **Prises OUTPUT R, L/MONO**

Le C-190 dispose d'un excellent système interne d'amplificateur et d'enceintes stéréo, ce qui évite le recours à une amplification externe. Si vous souhaitez toutefois vous brancher au système de sonorisation de l'église ou de la salle dans laquelle vous jouez, ou encore, enregistrer le son du C-190 sans bruit de fond, servez-vous de ces sorties.

#### <span id="page-55-3"></span>B **Prise EXP/SUST**

Vous pouvez y brancher un commutateur au pied DP-2, DP-6 ou BOSS FS-5U. pour maintenir les notes que vous jouez sur le clavier. La fonction sustain n'est disponible que pour les sons orchestraux.

Alternativement, vous pouvez brancher une pédale Roland EV-5 ou FV-300L à cette prise pour régler le volume de la division MANUAL II.

#### <span id="page-55-4"></span>C **Prises MIDI (PEDAL IN, IN, OUT)**

Ces connecteurs permettent de transmettre (OUT) et de recevoir (IN) des messages MIDI vers/venant d'autres instruments.

Vous pouvez, cependant, brancher un pédalier MIDI optionnel à la prise PEDAL IN (PK-5A, PK-25 ou PK-7) pour jouer la section de basse ("PEDAL") avec les pieds. Si vous branchez un pédalier ici, la section PEDAL devient polyphonique.

#### <span id="page-55-5"></span>D **Crochet pour cordon**

Après avoir branché le câble de l'adaptateur, enroulez-le autour du crochet pour câble à droite de la prise pour éviter tout débranchement accidentel.

### <span id="page-55-6"></span>E **Prise DC IN**

C'est ici que vous branchez l'adaptateur secteur PSB-4U fourni. S'il est endommagé ou s'il ne fonctionne plus correctement, remplacez-le par le même modèle PSB-4U. N'utilisez pas d'autre adaptateur car il risquerait d'endommager irrémédiablement votre C-190.

### <span id="page-55-7"></span> $6$  Bouton POWER SWITCH

Appuyez sur ce bouton pour mettre le C-190 sous/ hors tension. Appuyez de nouveau pour le C-190 mettre hors tension.

# <span id="page-55-1"></span>**Prises pour casque**

**56**

**POBOL** 

Le C-190 dispose de deux prises pour casques afin de permettre à deux personnes d'écouter simultanément par casque, un atout de taille pour les cours de musique. L'usage du casque vous permet en outre de jouer quand bon vous semble, sans déranger votre entourage. En branchant un casque à une de ces prises, vous coupez le son des haut-parleurs du C-190.

Pour obtenir un son d'une qualité optimale, servez-vous des casques Roland RH-25, RH-50 ou RH-200 disponibles en option.

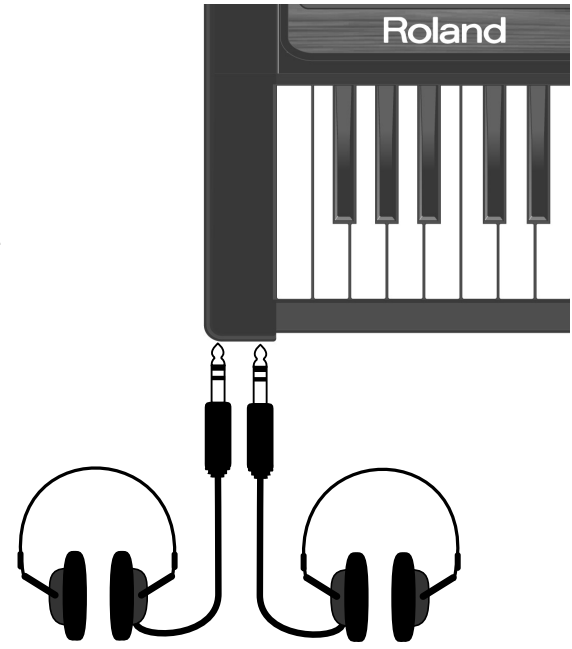

# <span id="page-56-1"></span>**2. Mise en route**

# <span id="page-56-0"></span>**Connexion de l'adaptateur**

**Remarque:** Pour éviter tout dysfonctionnement et pour ne pas endommager les enceintes ou les autres périphériques, ramenez le volume au minimum et coupez l'alimentation de tous les appareils avant d'effectuer les connexions.

(1) Branchez l'adaptateur PSB-4U fourni à la prise DC IN en face arrière du C-190.

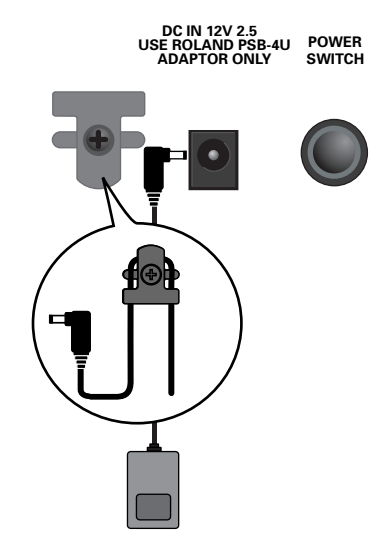

(2) Branchez l'autre extrémité à une prise secteur.

# <span id="page-56-2"></span>**Mise sous/hors tension**

Votre C-190 est doté d'un amplificateur et de hautparleurs, ce qui évite de devoir utiliser des dispositifs externes.

(1) Réglez le volume au minimum.

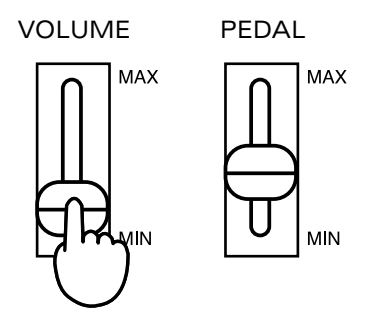

(2) Appuyez sur le bouton **POWER SWITCH** en face arrière pour mettre l'instrument sous tension. Actionnez au moins un commutateur domino car tous les sons sont coupés juste après la mise sous tension du C-190. Réglez le volume à votre convenance.

**Remarque:** Le C-190 est doté d'un circuit de protection. Il faut attendre un bref délai après la mise sous tension pour que l'appareil ne fonctionne normalement.

### **Mise hors tension**

- (1) Réglez le curseur [VOLUME] au minimum.
- (2) Appuyez sur le commutateur POWER SWITCH] pour couper l'alimentation.

# <span id="page-56-3"></span>**Réglage du volume**

Le C-190 a trois curseurs. Le curseur [VOLUME] permet de régler le volume global. Le curseur PEDAL permet de régler le niveau de la partie de basse.

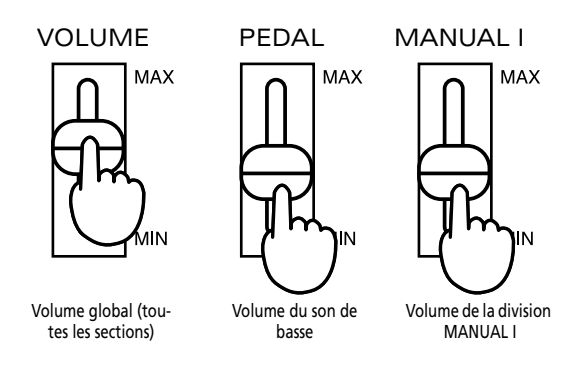

Le réglage des curseurs **PEDAL** et MANUAL I doit vous permettre d'obtenir une balance correcte, même quand vous utilisez la division MANUAL II.

Si vous branchez une pédale d'expression EV-5, EV-7 ou BOSS FV-300L. disponible en option à la prise EXP/SUST, vous pouvez aussi régler le volume de la division MANUAL II avec le pied (et/ou utiliser la pédale pour des effets de modulation).

# <span id="page-56-4"></span>**Connexion de casques (en option)**

Le C-190 dispose de deux prises pour casque. Cela permet à deux personnes d'écouter simultanément au casque, ce qui est très pratique pour les cours notamment. L'usage du casque vous permet en outre de jouer quand bon vous semble, sans déranger votre entourage.

- (1) Réglez le volume au minimum.
- (2) Branchez un casque (Roland RH-25, RH-50, RH-200) à une prise PHONES située à gauche du clavier du C-190.
- (3) Réglez le volume.

En branchant un casque au C-190, vous coupez ses haut-parleurs, ce qui vous permet de jouer sans déranger votre entourage.

**Remarque:** Servez-vous d'un casque stéréo.

#### **Précautions à prendre lors de l'utilisation d'un casque**

Pour éviter d'endommager ou de couper le fil du casque, maniez toujours le casque en le tenant par les écouteurs et en tirant sur la fiche et non sur le câble lorsque vous le débranchez.

**57**

- Si vous branchez le casque alors que le volume est très élevé, vous risquez de l'endommager. Baissez donc complètement le volume avant de brancher le casque.
- Une écoute à volume excessivement élevé endommage non seulement le casque mais surtout votre ouïe. Réglez le volume à un niveau raisonnable.

## <span id="page-57-0"></span>**Écouter les morceaux de démonstration**

Le C-190 dispose de 28 morceaux de démonstration que vous aurez peut-être envie d'écouter avant de commencer à jouer

(1) Appuyez simultanément sur les boutons [REC] et [PLAY].

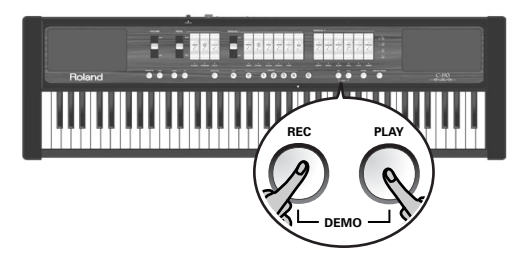

- (2) Appuyez sur le bouton [PLAY] pour lancer la reproduction de tous les morceaux de démonstration.
- (3) Actionnez-le de nouveau pour arrêter la reproduction.
- (4) Appuyez simultanément sur [REC] et [PLAY] pour quitter le mode de démonstration.

### **Sélection d'un morceau de démonstration**

Les morceaux de démonstration du C-190 sont répartis dans quatre banques accessibles avec les boutons [1]~[4].

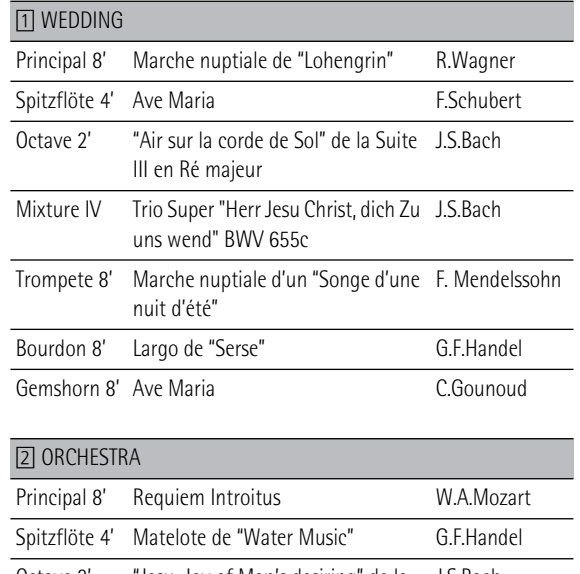

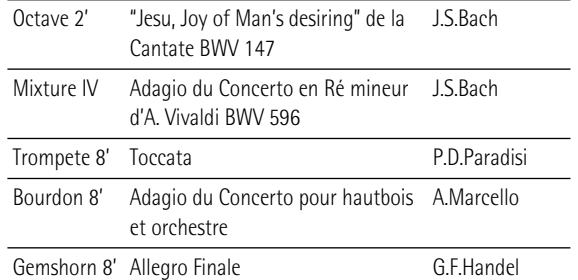

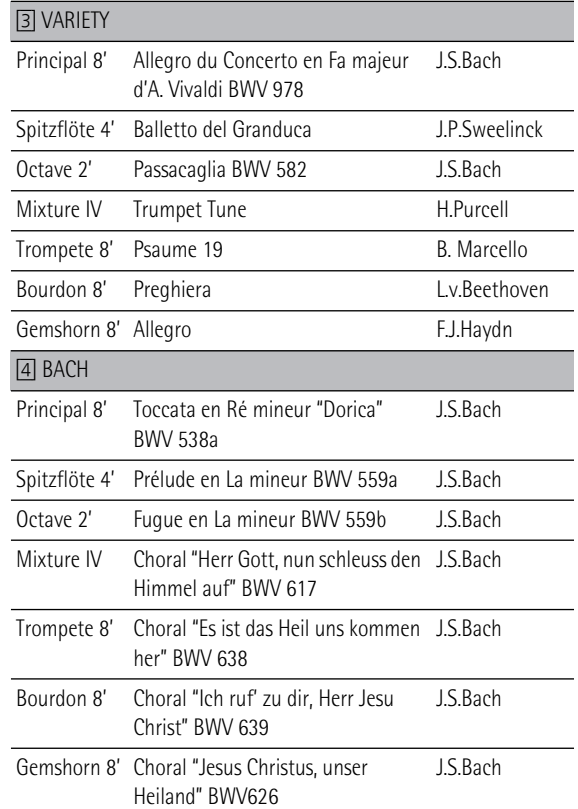

- (1) Choisissez le morceau que vous voulez écouter dans le tableau.
- (2) Appuyez simultanément sur les boutons [REC] et [PLAY].

Les quatre boutons MEMORY clignotent.

(3) Appuyez sur le bouton MEMORY  $\left[\frac{1}{4}\right]$  assigné à la banque contenant le morceau voulu.

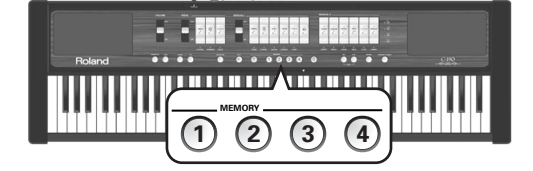

Exemple: pour écouter le "Requiem Introitus" de Mozart, appuyez sur le bouton 2.

(4) Appuyez sur le domino clignotant assigné au morceau de démonstration voulu pour l'écouter. Pour le "Requiem Introitus", appuyez sur PRINCIPAL<sup>8'</sup>.

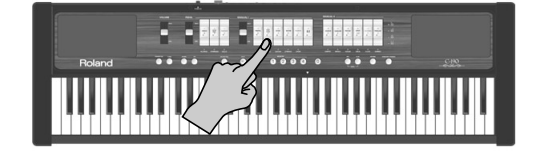

- (5) Appuyez sur [PLAY] (ou le domino actionné ci-dessus) pour arrêter la reproduction du morceau.
- (6) Appuyez simultanément sur [REC] et [PLAY] pour quitter le mode de démonstration.

**Remarque:** Les morceaux de démonstration sont sous copyright ©2005 de Roland Europe. Tous droits réservés. Tout usage non autorisé de ce matériel à des fins autres que personnelles et privées est interdit par les lois en vigueur.

**Remarque:** En mode Demo, il est impossible de jouer sur le clavier. Les données des morceaux de démonstration ne sont pas transmises à la prise MIDI OUT.

# <span id="page-58-0"></span>**3. Jouer de la musique d'orgue**

*Le C-190 dispose de deux sections que vous pouvez utiliser simultanément: une section d'orgue et une section d'orchestre. Commençons par la section d'orgue.*

## <span id="page-58-1"></span>**Réglage des registres de la division MANUAL I**

Quand le bouton ORCHESTRA est éteint, les dominos blancs ont le même rôle que les jeux sur un orgue d'église: ils vous permettent de déterminer les registres qui seront audibles. Actionnez au moins un commutateur sinon vous n'entendrez rien.

- (1) Eteignez le bouton ORCHESTRA (s'il est allumé).
- (2) Appuyez sur le bas d'un domino MANUAL I pour activer le registre correspondant.

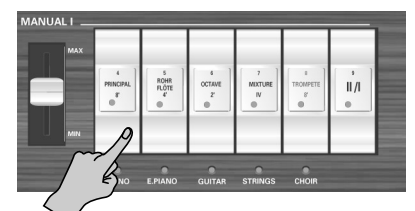

Lorsque le témoin d'un domino est allumé, le registre correspondant est audible. Vous pouvez activer autant de registres que vous le souhaitez.

- (3) Si nécessaire, ajustez le volume de la division MANUAL I avec son curseur (à gauche des dominos).
- <span id="page-58-3"></span>(4) Appuyez sur la partie supérieur d'un domino dont le témoin est allumé pour couper ce registre. **Remarque:** La fonction SUSTAIN n'est pas disponible pour les registres d'orgue. Un commutateur au pied optionnel branché à la prise EXP/SUS ne permet donc pas de maintenir les notes jouées.

# <span id="page-58-2"></span>**Ajouter la division MANUAL II**

Le C-190 propose une division MANUAL II que vous pouvez ajouter à la division MANUAL I. (Vous pouvez aussi jouer avec des touches distinctes; voyez plus bas). Quand elle est active, la division MANUAL II a le même rôle que le récit d'un orgue d'église tandis que la division MANUAL I joue le rôle de grand orgue.

Voyons d'abord comment couper ces deux divisions pour les utiliser simultanément.

- (1) Eteignez le bouton ORCHESTRA (s'il est allumé).
- (2) Appuyez sur le domino  $\overline{111}$  (l'"accouplement") dans la section MANUAL I.

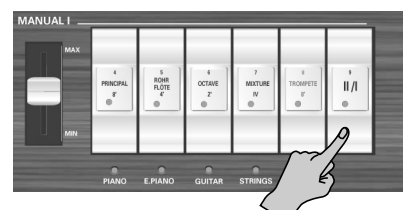

Son témoin s'allume pour indiquer que vous pouvez ajouter une seconde division à la division MANUAL I. Cette fonction simule l'accouplement de deux clavier sur un orgue d'église.

(3) Appuyez sur le bas d'un domino MANUAL II pour activer le registre correspondant.

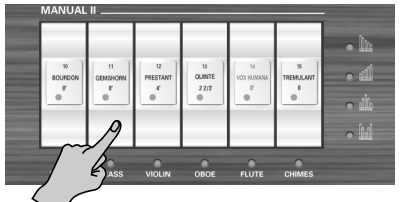

Lorsque le témoin d'un domino est allumé, le registre correspondant est audible. Vous pouvez activer autant de registres que vous le souhaitez.

Vous pouvez aussi couper tous les registres MANUAL I (sauf  $\overline{11}$ ) et n'utiliser qu'un ou plusieurs registres MANUAL II pour simuler le récit d'un orgue d'église.

(4) Appuyez sur la partie supérieur d'un domino dont le témoin est allumé pour couper ce registre. **Remarque:** [La fonction SUSTAIN n'est pas disponible pour les](#page-58-3)  [registres d'orgue. Un commutateur au pied optionnel branché](#page-58-3)  à la prise EXP/SUS ne permet donc pas de maintenir les notes [jouées.](#page-58-3)

**Remarque:** Le registre [TREMULANT] ne peut pas être utilisé seul. Il doit être combiné avec au moins un autre registre MANUAL II. Il reste sans effet sur les sons PEDAL ou MANUAL I.

# <span id="page-59-0"></span>**Partager le clavier entre les divisions MANUAL I et II**

Comme nous l'avons mentionné plus haut, vous pouvez également partager le clavier pour assigner la division MANUAL I à la moitié gauche et la division MANUAL II à la moitié droite du clavier de 76 touches.

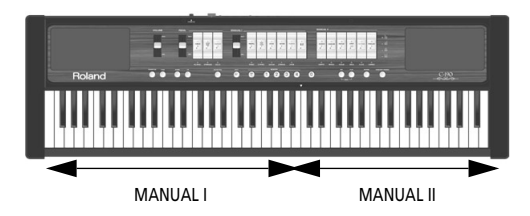

- (1) Eteignez le bouton ORCHESTRA (s'il est allumé).
- (2) Appuyez sur le domino [II/I] ("accouplement") dans la section MANUAL I pour le couper.

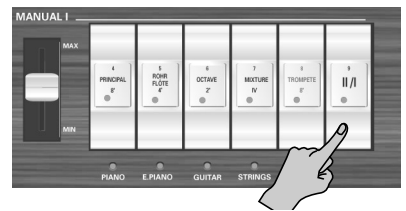

- (3) Appuyez sur le bas d'un domino MANUAL I pour activer le registre correspondant. Lorsque le témoin d'un domino est allumé, le registre correspondant est audible. Vous pouvez activer autant de registres que vous le souhaitez.
- (4) Appuyez sur le bas d'un domino MANUAL II pour activer le registre correspondant. Vous pouvez activer autant de registres que vous le souhaitez.
- (5) Commencez à jouer.

La moitié gauche du clavier est assignée à la division MANUAL I et la droite à la division MANUAL II.

### <span id="page-59-3"></span>**Changer le point de partage (Split)**

A l'origine, le point de partage (la note séparant les divisions MANUAL I et MANUAL II) est réglé sur le Do indiqué par une flèche (▼). Voici comment changer ce réglage d'usine s'il ne vous convient pas:

(1) Maintenez le bouton [SET] enfoncé.

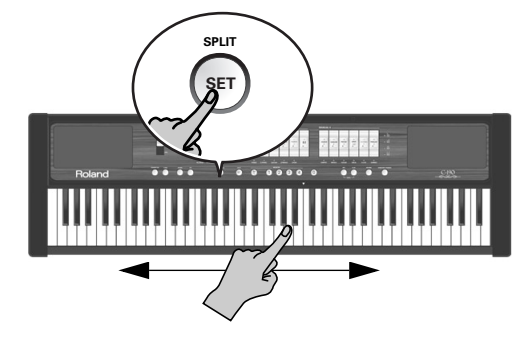

(2) Tout en maintenant le bouton enfoncé, appuyez sur la touche correspondant au point de partage souhaité.

La plage de réglage est indiquée par les flèches dans l'illustration ci-dessus.

La touche enfoncée devient la note la plus grave de la division MANUAL II.

# <span id="page-59-1"></span>**Tremblant (Tremulant)**

Le tremblant crée un changement de hauteur (vibrato), d'amplitude (volume) et de timbre (tonalité). Le recours au tremblant confère plus de chaleur et d'expression au solo ou aux combinaisons de petits ensembles. Il est inhabituel d'utiliser le tremblant pour des ensembles classiques importants. Dans certains ensembles romantiques, le tremblant peut être utilisé à bon escient. Certaines musiques gospel et évangéliques exploitent un tremblant à l'effet aussi large qu'intense.

Le C-190 dispose aussi d'une fonction Tremulant pour la division MANUAL II.

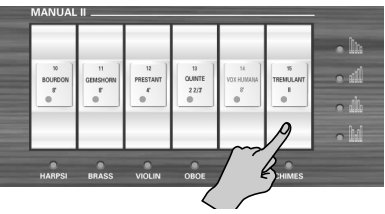

Elle ne s'applique qu'aux jeux de cette division (et exige que vous activiez au moins un des dominos).

L'état du TREMULANT peut être sauvegardé dans une des mémoires.

# <span id="page-59-2"></span>**Utiliser la division PEDAL**

Le C-190 propose une division PEDAL pouvant être jouée sur le clavier ou sur un pédalier dynamique MIDI PK-5A, PK-7 ou PK-25 (option).

Si vous utilisez le clavier, la division PEDAL est monophonique et double la note la plus basse jouée avec MANUAL I et/ou II.

- (1) Eteignez le bouton ORCHESTRA (s'il est allumé).
- (2) Utilisez les dominos PEDAL pour ajouter une, deux ou trois notes de basse à votre jeu.

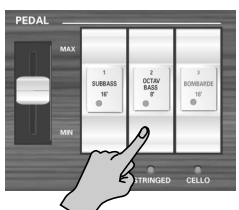

Au moins un des dominos PEDAL doit être activé.

Les notes de basse ne sont ajoutées qu'aux notes jouées dans la plage E1~B3:

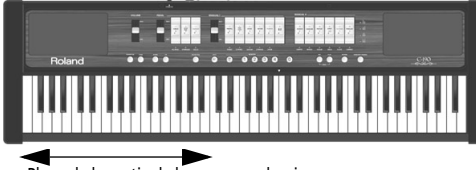

Plage de la partie de basse monophonique

La note de basse correspond à la note la plus basse que vous jouez

**Remarque:** Si vous branchez un câble MIDI à la prise PEDAL IN en face arrière du C-190, la partie PEDAL ne peut plus être jouée sur le clavier. Veillez donc à brancher l'autre extrémité du câble à un pédalier ou débranchez-le de la prise.

### **Jouer uniquement les notes de basse de la main gauche**

Si vous préférez jouer les notes de basse sans registres MANUAL I, partagez le clavier et désactivez tous les dominos MANUAL I. Voici comment procéder:

(1) Appuyez sur le domino  $\mathbb{I}/\mathbb{I}$  ("accouplement") dans la section MANUAL I pour le désactiver.

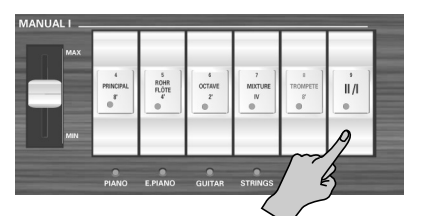

- (2) Appuyez sur le haut de n'importe quel domino MANUAL I dont le témoin est allumé. Vous coupez ainsi la division MANUAL I.
- (3) Appuyez sur le bas d'un domino MANUAL II pour activer le registre correspondant. Vous pouvez activer autant de registres que vous le souhaitez.
- (4) Utilisez les dominosPEDAL pour choisir le registre des notes de basse.

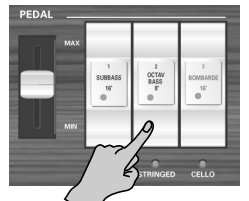

Seules les notes PEDAL sont produites jusqu'au point de partage de la division PEDAL (qui est fixe).

### **Jouer les notes de basse avec un pédalier (en option)**

Les registres PEDAL du C-190 peuvent également être pilotés via MIDI. La façon la plus simple de les piloter consiste à utiliser un pédalier dynamique PK-5A, PK-7 ou PK-25 disponible en option.

La procédure suivante permet de régler le C-190 pour que les notes de basse (de la division PEDAL) ne soient plus produites par le clavier.

- (1) Mettez le C-190 et le PK hors tension.
- (2) Branchez la prise MIDI OUT du PK à la prise PEDAL IN du C-190.
- (3) Mettez le PK sous tension.
- (4) Mettez le C-190 sous tension.
- (5) Commencez à jouer sur clavier et le PK. **Remarque:** Quand la division PEDAL est pilotée de la sorte, elle est polyphonique (et peut donc produire plusieurs notes simultanément).

# <span id="page-61-0"></span>**Sélection d'autres sons d'orgue**

Certains jeux du C-190 ont des sons alternatifs pouvant être sélectionnés avec la fonction "**Voice Palette**". Cette palette de sons vous ouvre d'immenses possibilités. Vous pouvez, par exemple, choisir un rang **Spitzflöte 4'** au lieu du rang **Rohrflöte 4'** assigné au domino MANUAL I du même nom.

La "Voice Palette" a été appelée ainsi parce qu'elle augmente considérablement le nombre de couleurs tonales à votre disposition; vous bénéficiez de beaucoup plus de rangs que le nombre de dominos ne le laisse soupçonner.

### **Faire un choix dans la Voice Palette**

(1) Maintenez le bas d'un domino enfoncé et regardez les boutons MEMORY (0~4). Un de ces boutons reste allumé pour indiquer le rang actuellement assigné au domino.

Les boutons MEMORY clignotants indiquent les mémoires proposant les autres rangs assignables au domino.

(2) Relâchez le domino.

Certains boutons MEMORY continuent à clignoter tandis qu'un d'entre eux s'allume.

**Remarque:** Si, en maintenant un domino enfoncé par erreur, vous voyez les boutons MEMORY clignoter, appuyez sur n'importe quel autre bouton ou domino pour quitter le mode de sélection Voice Palette.

(3) Appuyez sur le bouton MEMORY correspondant au rang voulu.

**Remarque:** Vous pouvez sélectionner un rang Voice Palette en maintenant le domino voulu enfoncé et en appuyant sur un des boutons MEMORY [0]~[4].

Ce tableau indique les choix possibles pour les dominos.

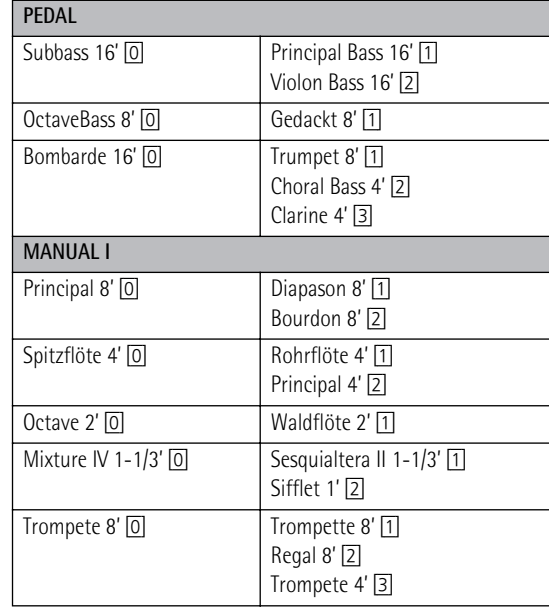

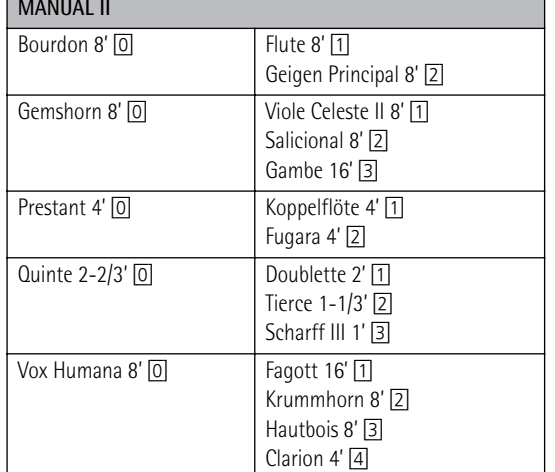

**Remarque:** Si vous utilisez un jeu offrant une alternative Voice Palette, vous entendez le son par défaut **OU** le son alternatif de la Voice Palette. Exemple: le jeu Vox Humana 8' peut produire le son Krummhorn 8' **OU** le son Clarion 4' mais pas les deux simultanément.

**Remarque:** Voyez aussi ["Assigner d'autres sons aux dominos"](#page-68-0)  [à la p. 69](#page-68-0).

**Remarque:** Les nouvelles assignations peuvent être

sauvegardées dans une mémoire et/ou la zone globale. Voyez [page 67.](#page-66-0)

# <span id="page-62-0"></span>**4. Utilisation des sons orchestraux**

*Le C-190 contient des sons d'orchestre pouvant être utilisés isolément ou avec des sons d'orgue. Les sons orchestraux sont sensibles au toucher (leur volume et timbre varient en fonction de la force exercée sur les touches).*

## <span id="page-62-1"></span>**Sélection de sons**

Vous disposez de trois sections: Les sections MANUAL I et II pouvant couvrir tout le clavier et la section PEDAL vous permettant de jouer une partie de basse.

Voyons d'abord comment sélectionner un son MANUAL I ou II:

(1) Appuyez sur le bouton [ORCHESTRA] (il doit s'allumer).

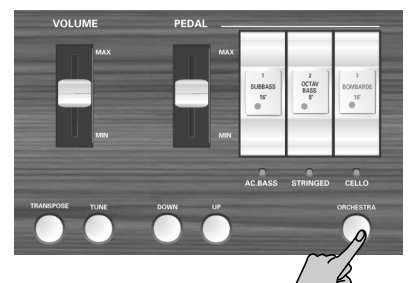

Il y a trois banques de sons ORCHESTRA: 3 pour la section PEDAL, 5 pour la section MANUAL I et 5 + cloches (Chimes) pour la section MANUAL II.

(2) Appuyez sur un domino pour sélectionner le son d'orchestre dont le nom est imprimé sous le domino (le témoin s'allume).

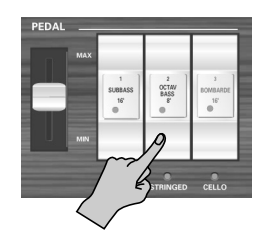

Exemple: pour sélectionner le son "N.GUITAR" pour la section MANUAL I, appuyez sur le domino OCTAVE 2'].

Pour y ajouter un son de clavecin (avec la section MANUAL II), appuyez sur l'onglet **BOURDON 8'**.

Vous pouvez superposer les sons MANUAL I et II (les produire simultanément) ou les assigner à différentes parties du clavier (quand le domino  $\overline{||A|}$  est désactivé). La partie PEDAL fonctionne selon les mêmes règles qu'en mode d'orgue.

**Remarque:** Chaque division ne peut jouer qu'un son orchestral à la fois.

(3) Appuyez à nouveau sur le bouton [ORCHESTRA] (il s'éteint) pour quitter la sélection de sons d'orchestre.

N'oubliez pas qu'il est possible d'ajouter des sons orchestraux aux divisions d'orgue.

# <span id="page-62-2"></span>**Utiliser une pédale de maintien**

Branchez un commutateur au pied DP-2, DP-6 ou BOSS FS-5U. à la prise EXP/SUST du C-190 pour maintenir les notes des sections PEDAL, MANUAL I et II, comme avec la pédale forte d'un piano acoustique.

# <span id="page-62-3"></span>**Mélodie d'orchestre**

Vous pouvez non seulement combiner les sons d'orchestre des sections MANUAL II et MANUAL I (par superposition ou partage du clavier) mais vous pouvez aussi utiliser le son MANUAL II comme "son mélodique".

Ce son (n'importe quel son orchestral choisi pour la section MANUAL II) est monophonique et ne peut pas produire d'accords. Il produit toujours la note la plus haute jouée sur le clavier. Voici comment sélectionner cette fonction:

(1) Appuyez sur le bouton [ORCHESTRA] (il doit s'allumer).

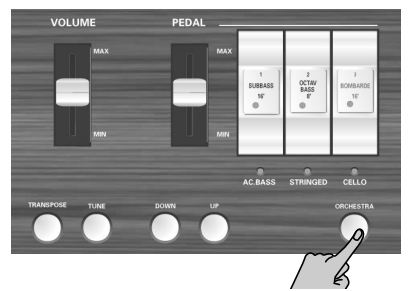

- (2) Maintenez le domino du son orchestral MANUAL II voulu jusqu'à ce que le témoin se mette à clignoter.
- (3) Jouez et écoutez: les notes les plus hautes sont doublées par le son orchestral MANUAL II que vous avez choisi.
- (4) Appuyez de nouveau sur le domino au-dessus du témoin clignotant pour couper la fonction de mélodie.

# <span id="page-62-4"></span>**Sélection d'un son de cloche**

Le C-190 propose un son de cloche pouvant être utile en diverses circonstances (messes de Noël, par exemple).

Ce son est assigné au domino [TREMULANT] de la division MANUAL II.

# <span id="page-63-0"></span>**5. Fonctions supplémentaires**

**Remarque:** Voyez [p. 67](#page-66-0) pour savoir comment sauvegarder vos réglages dans une mémoire de réglages.

# <span id="page-63-1"></span>**Ajouter de la réverbération**

*Le C-190 vous permet d'ajouter de la réverbération à votre jeu sur le clavier. L'effet de réverbération donne l'impression que vous jouez dans une salle de concert, une église etc.*

(1) Appuyez sur le bouton [REVERB] (il s'allume).

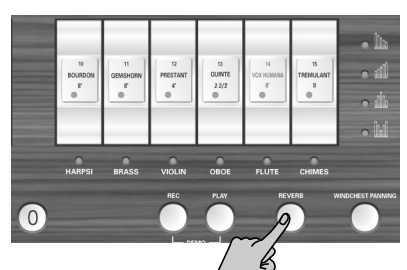

Si vous trouvez la réverbération trop forte ou trop faible, voici comment en modifier l'intensité:

(2) Appuyez sur le bouton  $\overline{DOWN}$  pour diminuer le niveau de réverbération ou sur le bouton [UP] pour l'augmenter.

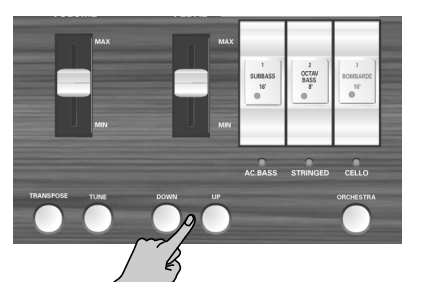

**Remarque:** Appuyez simultanément sur [DOWN] et [UP] pour retrouver le niveau de réverbération original du C-190.

(3) Pour couper la réverbération, appuyez à nouveau sur le bouton [REVERB]. Son témoin s'éteint.

### **Sélectionner un autre type de réverb**

- (4) Activez la réverbération (voyez ci-dessus).
- (5) Maintenez le bouton [REVERB] enfoncé jusqu'à ce que son témoin clignote.
- (6) Appuyez sur le bouton [DOWN] ou [UP] pour sélectionner un autre type de réverbération. Vous avez le choix entre les types suivants: Plate, Small Ambient, Room, Gothic Church, Church, Cathedral

# <span id="page-63-2"></span>**Différents modes d'accord**

### **Diapason du C-190**

Il peut vous arriver d'accompagner des instruments acoustiques difficiles voire impossibles à accorder. Dans ce cas, le diapason du C-190 peut être adapté à celui de l'instrument acoustique avec la fonction [TUNE].

(1) Maintenez le bouton [TUNE] enfoncé tout en appuyant sur le bouton **DOWN** pour baisser le diapason.

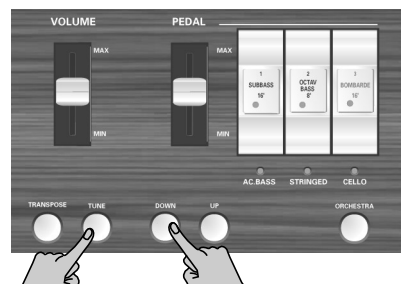

Vous pouvez baisser le diapason du C-190 jusqu'à 432.8Hz. Cette fréquence est celle du La 4 (A4).

(2) Maintenez le bouton [TUNE] enfoncé tout en appuyant sur le bouton [UP] pour augmenter le diapason.

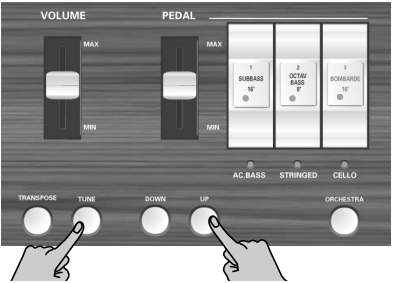

Vous pouvez augmenter le diapason du C-190 jusqu'à 445.2Hz.

(3) Maintenez le bouton [TUNE] enfoncé tout en appuyant sur les boutons [DOWN] et [UP] pour retrouver le diapason d'origine du C-190 (A4= 440Hz).

Le bouton **[TUNE]** ne s'allume que lorsque le diapason du C-190 n'est pas réglé sur 440.0Hz.

**Remarque:** Vous pouvez sauvegarder ce réglage dans la zone globale.

### **Utiliser différentes gammes**

Comme tous les instruments numériques, le C-190 se fonde sur le système d'accord standard de la musique occidentale où la distance (l'intervalle) est identique pour tous les demi-tons d'une octave. Il s'agit du "tempérament égal".

Il n'y a pas si longtemps, cependant, la musique occidentale se servait d'autres gammes. Ces gammes sont caractérisées par des intervalles variables entre les demi-tons d'une octave. Le C-190 vous permet de choisir parmi cinq gammes:

(1) Maintenez le bouton  $\boxed{0}$  enfoncé et appuyez sur un des boutons suivants.

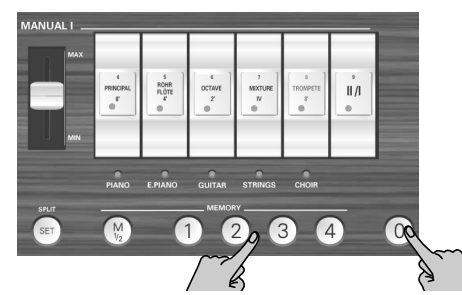

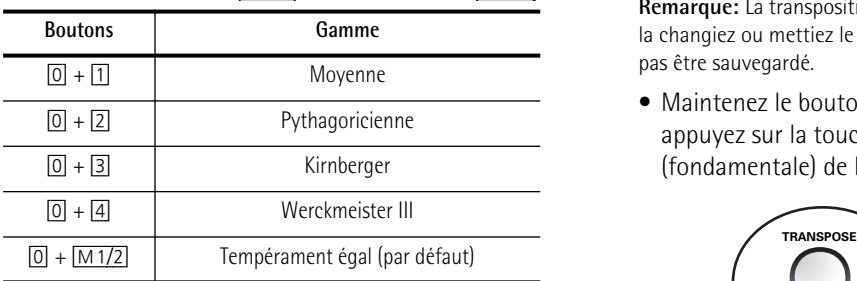

Voyez l'étape [\(2\)](#page-64-1) pour déterminer la tonalité de la gamme spécifiée.

Ton moyen: Un compromis partiel à partir de l'accord Majeur Juste (plus pur que le tempérament égal), effectué afin de rendre la transposition possible. Comme l'intervalle entre deux demi-tons voisins dépend de leur hauteur, cette gamme peut donner l'impression d'être fausse à des oreilles non habituées.

Pythagoricienne: Conçue dans la Grèce antique, cette méthode résolvait l'ambiguïté des quartes et des quintes. Les mélodies en sont devenues plus claires mais les accords parfaits peuvent sembler faux.

Kirnberger: Cette gamme est relativement tolérante pour la transposition et peut servir dans toutes les tonalités.

Werckmeister III: Une combinaison de la gamme à ton moyen et de la gamme pythagoricienne. Elle peut être utilisée dans toutes les tonalités.

Tempérament égal: Cette gamme divise l'octave en 12 intervalles égaux. Quel que soit l'intervalle, il y a très peu d'ambiguïté.

Pour la gamme à ton moyen et la gamme pythagoricienne, il faut également spécifier la tonalité voulue:

<span id="page-64-1"></span>(2) Maintenez le bouton [0] enfoncé et appuyez sur la touche correspondant à la tonique de la tonalité voulue.

Lorsque vous jouez avec d'autres instruments, sachez que, selon la tonalité, il peut y avoir un certain décalage de hauteur. Accordez votre instrument en fonction des autres instruments de l'ensemble.

**Remarque:** Lorsque vous reproduisez un morceau que vous avez enregistré, il se sert de la dernière gamme sélectionnée.

## <span id="page-64-0"></span>**Transposition (position identique, notes différentes)**

Vous pouvez jouer dans une tonalité différente sans changer la position de vos doigts. Cela permet de jouer plus facilement des morceaux dont la tonalité originale contient de nombreux #/dièses ou b/bémols (impliquant un jeu intensif sur les touches noires). La transposition est très pratique lorsque vous avez l'habitude de jouer un morceau donné dans une tonalité et que vous devez le jouer dans une autre: il suffit de changer le réglage TRANSPOSE.

**Remarque:** La transposition reste telle quelle jusqu'à ce que vous la changiez ou mettiez le C-190 hors tension. Ce réglage ne peut pas être sauvegardé.

• Maintenez le bouton [TRANSPOSE] enfoncé et appuyez sur la touche correspondant à la tonique (fondamentale) de la tonalité voulue.

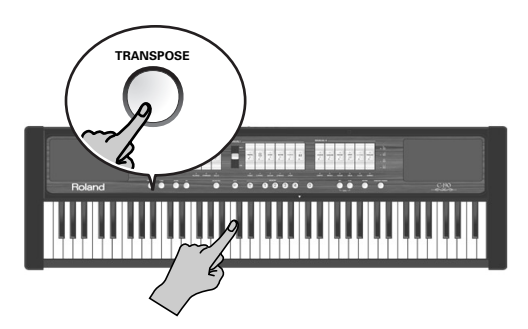

Le bouton [TRANSPOSE] s'allume.

–OU–

• Maintenez le bouton [TRANSPOSE] enfoncé en sélectionnant l'intervalle voulu avec le bouton [DOWN] ou [UP].

Cette méthode est un peu plus délicate car vous n'avez pas de repère visuel. Il faut donc compter le nombre de pressions. Chaque pression correspond à un demi-ton.

- Pour retrouver la hauteur normale, appuyez sur le bouton [TRANSPOSE] tout en actionnant une touche Do (ou sur [DOWN] + [UP]). Le témoin [TRANSPOSE] s'éteint.
- ■**Exemple: jouer en Do mais sonner en Mi** Pour entendre un Mi lorsque vous jouez un Do, par exemple, maintenez le bouton [TRANSPOSE] enfoncé et appuyez sur une touche Mi.

**Remarque:** La transposition ne s'applique qu'aux notes que vous jouez sur le C-190 ou un pédalier PK. Elle n'a aucun effet sur les messages de note reçus à l'entrée MIDI IN ou sur les notes produites par l'enregistreur.

# <span id="page-65-0"></span>**Enregistrer votre jeu**

*Vous pouvez enregistrer ce que vous jouez sur le C-190 puis l'écouter quand vous le souhaitez. Vous avez le choix parmi quatre mémoires de morceaux, accessibles avec les boutons* [1]*~*[4]*.* 

L'enregistreur ne mémorise pas seulement les notes que vous jouez mais également les sons utilisés,

### **Enregistrement**

(1) Maintenez le bouton [REC] enfoncé (il se met à clignoter) et appuyez sur un bouton  $\left[\frac{1}{4}\right]$  pour sélectionner une mémoire de morceau.

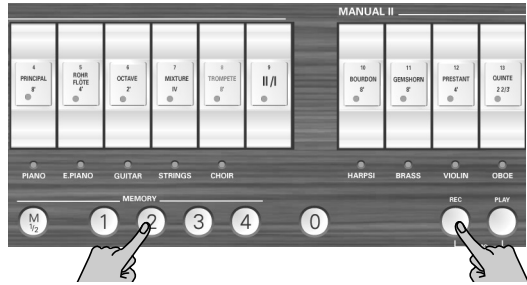

Veillez à choisir une mémoire dont le bouton ne s'allume pas quand vous maintenez le bouton [REC] enfoncé. Sans cela, vous effacez l'enregistrement de cette mémoire.

- (2) Relâchez le bouton [REC] (il continue à clignoter).
- (3) Appuyez sur le bouton [PLAY] pour lancer l'enregistrement.

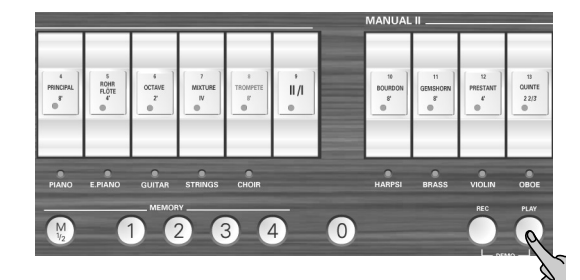

(4) Commencez à jouer.

(5) Appuyez de nouveau sur [PLAY] (ou sur [REC]) pour arrêter l'enregistrement.

**Remarque:** Le C-190 traite alors votre enregistrement, ce qui peut prendre 2~3 secondes. Durant la mémorisation des données, le clavier ne réagit pas si vous jouez dessus.

### **Ecouter un morceau enregistré**

Pour écouter un morceau (nouvellement) enregistré, procédez comme suit:

(1) Maintenez le bouton [PLAY] enfoncé et appuyez sur un bouton  $[1]~4$  pour sélectionner un morceau.

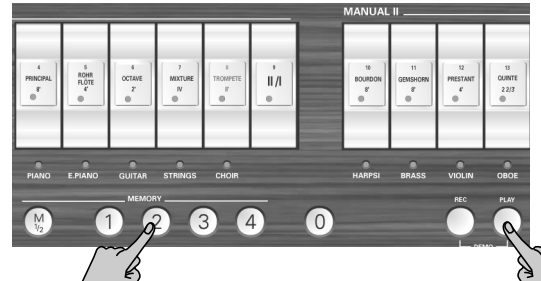

Choisissez une mémoire dont le bouton est allumé (une mémoire qui contient des données).

(2) Appuyez à nouveau sur [PLAY] pour arrêter la reproduction.

**Remarque:** Les données du morceau enregistré ne sont pas transmises au port MIDI OUT du C-190.

## <span id="page-65-1"></span>**Utiliser les sorties audio**

*Le C-190 est pourvu de deux sorties audio qui viennent à point pour deux opérations:*

- Si, quand vous jouez dans une grande salle, vous craignez que le système d'amplification du C-190 ne soit pas assez puissant (ou si vous êtes prié de brancher directement le C-190 à la sonorisation);
- Pour enregistrer votre jeu (avec ou sans accompagnement de l'enregistreur) sur cassette, MD, etc.

Pour cela, branchez le C-190 de la façon suivante:

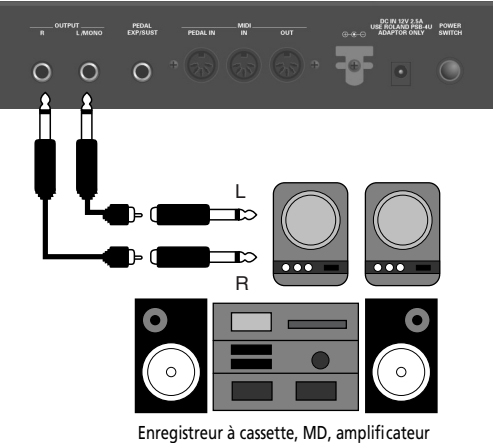

externe, console de mixage

Si le dispositif externe est mono, utilisez la prise OUT-PUT L/MONO.

**Remarque:** Le fait de brancher un câble aux sorties ne désactive pas le système d'amplification interne.

# <span id="page-66-0"></span>**6. Utiliser les mémoires du C-190**

*Vous pouvez sauvegarder les réglages du C-190 de deux façons: soit dans la zone globale, soit dans une mémoire à sélectionner. Les réglages de la zone globale sont automatiquement chargés à la mise sous tension du C-190.*

# <span id="page-66-1"></span>**Sauvegarder vos réglages en tant que registrations**

Le C-190 dispose de 2 x 4 mémoires permettant de sauvegarder les réglages effectués en face avant ("registrations") afin de pouvoir les charger facilement ultérieurement.

Ces mémoires peuvent contenir les données suivantes:

Registration d'orgue

Sélection de sons orchestraux

<span id="page-66-4"></span>Point de partage

Etat de l'accouplement II/I (activé/coupé)

Assignations Voice Palette des dominos

Etat du tremblant (activé/coupé)

Réglage orchestral de mélodie

A la sortie d'usine, le C-190 propose déjà des réglages utiles dans ces huit mémoires mais n'hésitez pas à les effacer au profit de réglages personnels.

(1) Appuyez sur  $\sqrt{M1/2}$  pour sélectionner la banque de mémoires:

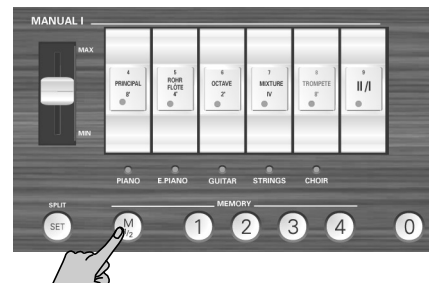

[M1/2] éteint: La banque "1" est sélectionnée. [M1/2] allumé: La banque "2" est sélectionnée.

(2) Maintenez le bouton [SET] enfoncé tout en appuyant sur le bouton  $\left[\frac{1}{4}\right]$  correspondant à la mémoire où vous voulez sauvegarder vos réglages.

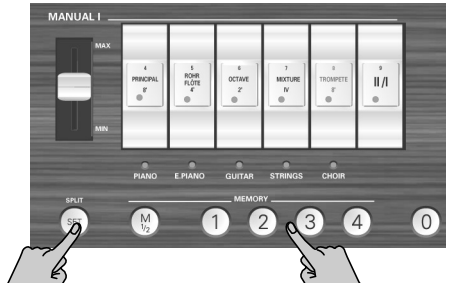

**Remarque:** Les réglages sauvegardés au préalable dans cette mémoire sont écrasés par les nouveaux.

# <span id="page-66-2"></span>**Charger les réglages d'une mémoire**

*Pour charger les réglages d'une mémoire, procédez comme suit:*

(1) Si nécessaire, appuyez sur le bouton  $\sqrt{M_1/2}$  pour choisir la banque contenant les réglages voulus.

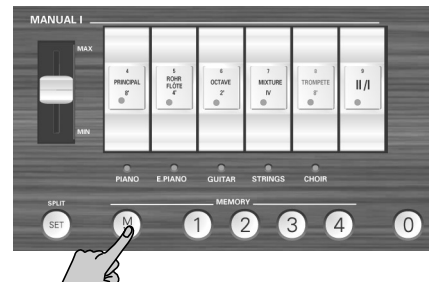

[M1/2] éteint: La banque "1" est sélectionnée. [M1/2] allumé: La banque "2" est sélectionnée.

(2) Appuyez sur un bouton  $\sqrt{1}$  pour charger les réglages de la mémoire correspondante. Vous pouvez annuler tous les réglages (couper tous les dominos) en appuyant sur le bouton [0].

## <span id="page-66-3"></span>**Sauvegarder des réglages en zone globale**

*Les réglages de la zone globale sont automatiquement chargés à la mise sous tension du C-190.*

Les données suivantes sont sauvegardées dans la zone globale:

[Point de partage](#page-66-4)

Etat (activé/coupé) et intensité de la réverbération

Réglage TUNE

Windchest Panning

Réglages de son [\(voyez p. 68\)](#page-67-2)

(1) Maintenez le bouton [SET] enfoncé.

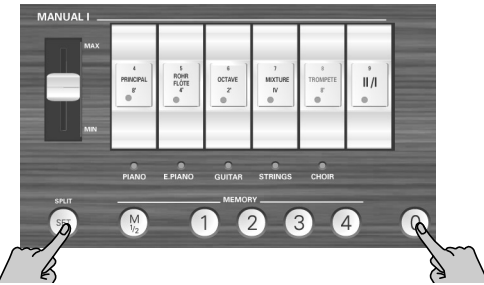

(2) Maintenez  $\sqrt{[SET]}$  enfoncé et appuyez sur  $\boxed{0}$  pour sauvegarder les réglages dans la zone globale. Le bouton **[0]** clignote brièvement pour confirmer que vos réglages ont été mémorisés.

# <span id="page-67-0"></span>**7. Fonctions pour spécialistes**

*Ce chapitre décrit des fonctions dont vous pouvez avoir besoin occasionnellement. Elles vous aident à affiner le comportement du C-190.*

# <span id="page-67-1"></span>**Windchest Panning**

*Utilisez la fonction WINDCHEST PANNING pour préciser où les tuyaux de l'orgue virtuels (le C-190 est un instrument numérique sans le moindre tuyau) doivent se trouver dans l'image stéréo.*

Les réglages disponibles représentent des agencements de tuyaux communs pour les orgues d'église.

Vous pouvez effectuer les réglages suivants pour chaque son d'orgue. Ces réglages peuvent ensuite être sauvegardés dans la zone globale [\(voyez p. 67\)](#page-66-3).

(1) Appuyez sur le bouton WINDCHEST PANNING].

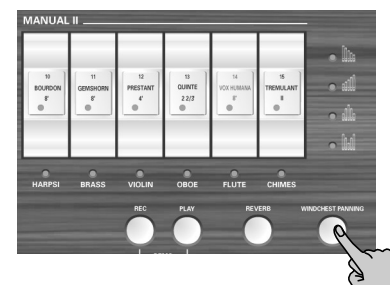

Le bouton clignote. Tous les témoins des dominos s'éteignent.

(2) Appuyez sur le domino du son d'orgue dont vous voulez régler l'image stéréo (panoramique).

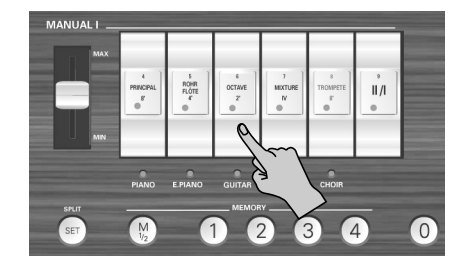

Il peut s'agir d'un domino de n'importe quelle section (PEDAL, MANUAL I ou MANUAL II). Son indicateur se met à clignoter.

(3) Utilisez les boutons [DOWN] et [UP] pour choisir un des quatre réglages disponibles.

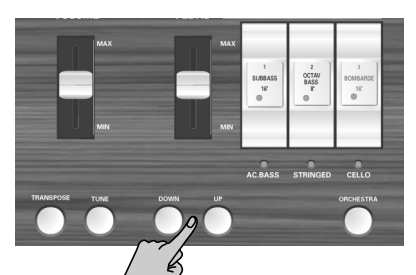

Les illustrations en disent probablement assez:

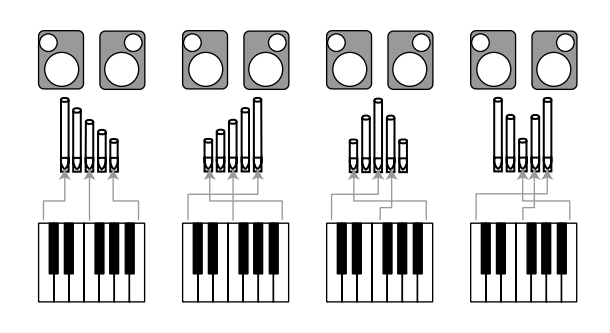

- (4) Appuyez sur le bouton WINDCHEST PANNING pour retourner au mode d'utilisation normal. Le rang sélectionné utilisera désormais l'agencement stéréo choisi. N'oubliez pas de sauvegarder les réglages dans la zone globale.
	- ■**Initialiser les réglages Windchest Panning** Pour retrouver le panoramique d'usine, maintenez le bouton [REC] enfoncé tout en remettant le C-190 sous tension (vous initialisez ainsi tous les réglages du C-190).

# <span id="page-67-2"></span>**Régler le volume et la brillance**

*Le C-190 a deux fonctions qui vous permettent de changer le volume et la brillance (filtrage) de n'importe quel son d'orgue ou d'orchestre. Vous pouvez sauvegarder ces réglages dans la zone globale.*

### **Changer le volume d'un son à la fois**

Si vous pensez qu'un son d'orgue ou d'orchestre est trop fort (ou trop faible) par rapport aux autres, vous pouvez diminuer (ou augmenter) son volume sans changer le volume des autres sons. Vous effectuez donc un réglage de balance.

(1) Appuyez sur le bouton [ORCHESTRA] pour l'activer ou le couper.

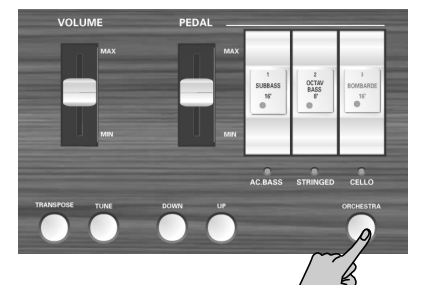

Coupez-le pour changer le volume d'un son d'orgue. Activez-le pour changer le volume d'un son d'orchestre.

(2) Maintenez le bouton [SET] enfoncé et appuyez sur le *bas* du domino correspondant au son dont vous voulez changer le réglage.

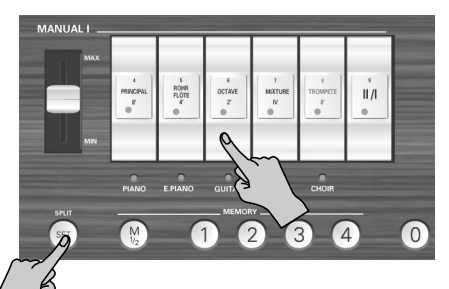

Il peut s'agir de n'importe quel domino à l'exception de [II/I]. Le témoin du domino (ou du son orchestral assigné sous le domino) se met à clignoter.

(3) Appuyez sur le bouton  $UP$  ou  $\overline{DOWN}$  pour changer le volume.

Appuyez simultanément sur ces boutons pour retrouver le réglage de volume d'usine.

(4) Appuyez sur  $\boxed{0}$  pour quitter ce mode.

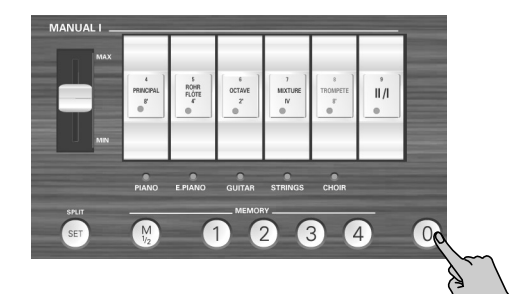

### **Changer le timbre d'un son**

Si vous pensez qu'un son d'orgue ou d'orchestre est trop brillant (ou trop doux), voici comment changer son timbre:

(1) Appuyez sur le bouton [ORCHESTRA] pour l'activer ou le couper.

Coupez-le pour changer le timbre d'un son d'orgue. Activez-le pour changer le timbre d'un son d'orchestre.

(2) Maintenez le bouton [SET] enfoncé et appuyez sur le *haut* du domino correspondant au son dont vous voulez changer le réglage.

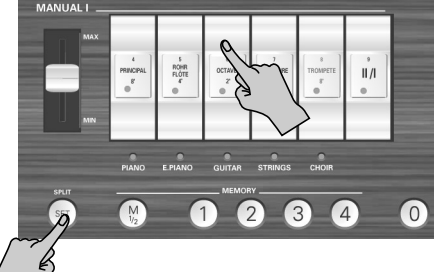

Il peut s'agir de n'importe quel domino à l'exception de  $\overline{||v||}$ . Le témoin du domino (ou du son orchestral assigné sous le domino) se met à clignoter.

(3) Appuyez sur  $\overline{DOWN}$  ou  $\overline{UP}$  pour changer le timbre (réglage de filtre).

Appuyez simultanément sur ces boutons pour retrouver le réglage d'usine.

(4) Appuyez sur  $\boxed{0}$  pour quitter ce mode de réglage.

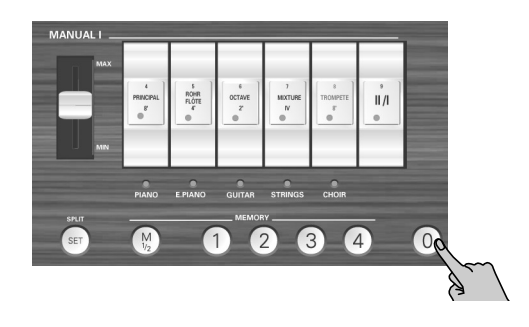

### <span id="page-68-0"></span>**Assigner d'autres sons aux dominos**

Comme vous le savez, le C-190 propose divers sons d'orgue cachés pour chaque domino. Si vous ne voulez pas assigner manuellement les rangs voulus aux dominos, vous pouvez choisir une des quatre configurations de jeux programmées en usine.

Ces configurations de jeux sont appelées: "Classic", "Romantic", "Baroque" et "Solo".

- (1) Maintenez le bouton  $\sqrt{M_1/2}$  enfoncé (les quatre boutons MEMORY se mettent à clignoter).
- (2) Maintenez-le et appuyez sur le bouton de mémoire de la configuration voulue:

[1]= Classic, [2]= Romantic, [3]= Baroque, [4]= Solo. Le tableau en décrit les réglages:

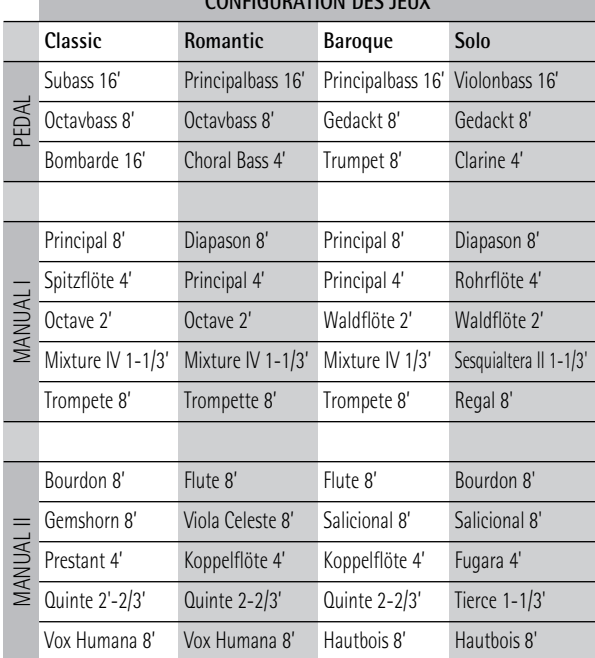

**CONFIGURATION DES JEUX**

# <span id="page-69-0"></span>**Initialisation du C-190**

*Après avoir travaillé intensivement avec le C-190, vous aurez peut-être envie de retrouver ses réglages d'usine.*

L'"initialisation" remplace le contenu des huit mémoires ([1]~[4] dans les banques M1 et M2) par les réglages originaux. Les mémoires de morceau sont vides une fois le C-190 initialisé.

Voici comment initialiser le C-190:

- (1) Mettez le C-190 hors tension.
- (2) Maintenez le bouton [REC] enfoncé tout en remettant le C-190 sous tension.

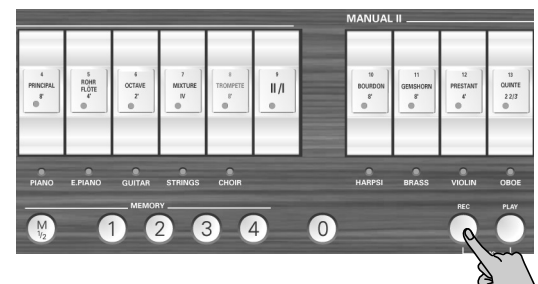

Quand les témoins MEMORY ([1]~[4]) s'éteignent, le C-190 est initialisé.

Download from Www.Somanuals.com. All Manuals Search And Download.

# <span id="page-70-0"></span>**8. Brancher le C-190 à des appareils MIDI**

*Lisez ce chapitre si vous souhaitez connecter le C-190 à un appareil MIDI externe.*

Vous pouvez enregistrer votre exécution en branchant le C-190 à un séquenceur MIDI (série Roland MT ou un ordinateur doté d'un logiciel séquenceur). Les données du morceau de l'enregistreur, par contre, ne sont pas transmises via MIDI.

En branchant le C-190 à un module de la série MT, doté d'un séquenceur interne, vous pouvez jouer avec la riche palette de sons du MT sur le clavier du C-190.

# <span id="page-70-1"></span>**Qu'est-ce que le MIDI?**

MIDI, une abréviation de "Musical Instrument Digital Interface", est une norme permettant d'échanger des données de jeu entre des instruments électroniques et des ordinateurs.

Le C-190 est doté de prises MIDI permettant l'échange de données de jeu avec des appareils externes. En branchant votre C-190 à d'autres appareils par ces prises, vous élargissez considérablement les possibilités de l'instrument.

(Veillez à ne brancher qu'un pédalier de la série PK à la prise PEDAL IN.)

### **Les prises MIDI**

Prise MIDI IN: Utilisez un câble MIDI (vendu séparément) pour relier cette prise à la prise MIDI OUT de l'appareil MIDI externe. Les messages MIDI envoyés de l'appareil externe sont reçus ici. En conséquence, le C-190 produit du son, change de son ou effectue d'autres opérations.

Prise MIDI OUT: Utilisez un câble MIDI (vendu séparément) pour relier cette prise à la prise MIDI IN de l'appareil MIDI externe. Cette prise transmet à d'autres appareils MIDI des données détaillant ce qui a été joué sur le clavier ainsi que des données générées lorsque vous actionnez un commutateur au pied ou une pédale d'expression, par exemple.

## <span id="page-70-2"></span>**Connexions**

**Remarque:** Pour éviter tout dysfonctionnement et pour ne pas endommager les enceintes ou les autres périphériques, réglez le volume au minimum et coupez l'alimentation de tous les appareils avant d'effectuer les connexions.

- (1) Réglez le volume de tous les appareils au minimum.
- (2) Mettez le C-190 et tout autre appareil à brancher hors tension.
- (3) Utilisez un câble MIDI (vendu séparément) pour relier la prise MIDI adéquate du C-190 à l'appareil MIDI externe.

Voyez les exemples de connexions illustrés. Effectuez également les réglages MIDI selon vos besoins.

(4) Mettez tous les appareils sous tension.

- (5) Réglez le volume.
	- Connexion à un séquenceur (série Roland MT)

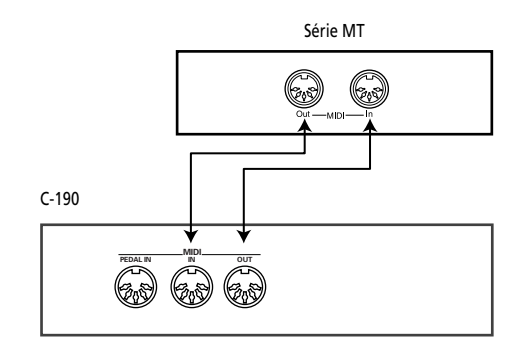

**Remarque:** Le MT-80s n'a pas de prise MIDI OUT.

### ■**Connexion à un module MIDI**

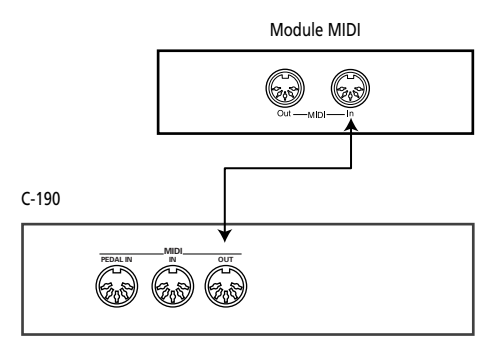

### <span id="page-70-3"></span>**Fonctions MIDI reconnues par le C-190**

*Le C-190 peut transmettre et recevoir divers types de messages MIDI: certains sont très simples mais d'autres exigent une connaissance approfondie de la norme MIDI.* 

### **Canaux MIDI utilisés par le C-190**

Le C-190 utilise les canaux MIDI suivants pour transmettre et recevoir des messages MIDI:

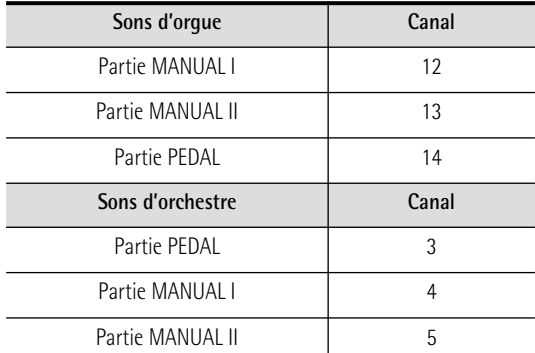

Ces canaux ne peuvent pas être changés: réglez donc l'appareil externe sur le numéro de canal de la partie voulue du C-190.

#### ■**Messages de note**

Le C-190 transmet et reçoit des messages de note décrivant les touches que vous avez enfoncées sur le clavier.

#### ■Messages de sélection de banque et de change**ment de programme**

En mode ORCHESTRA, une pression sur un domino sélectionne un son et le C-190 transmet deux numéros de banque (Bank Select MSB & LSB) ainsi qu'un numéro de programme. Quand il reçoit un tel groupe de données, le C-190 sélectionne le son correspondant.

Il reconnaît les numéros suivants:

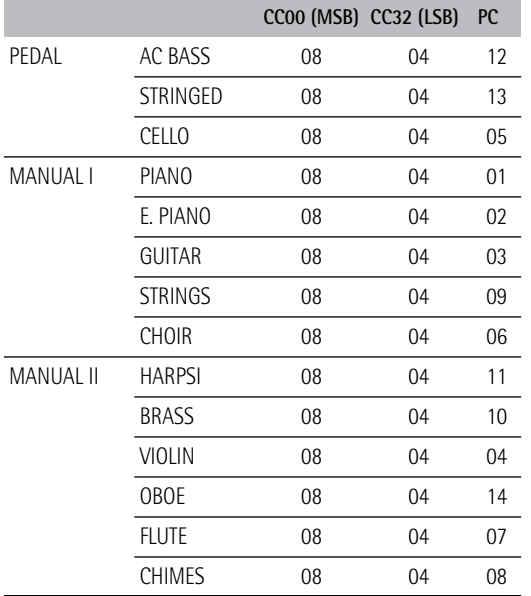

#### ■**Commandes de contrôle**

En mode ORCHESTRA, le C-190 transmet et reçoit des messages CC64 précisant quand un commutateur au pied sustain (de maintien) optionnel (branché à la prise EXP/SUS) est enfoncé et relâché. De plus, le C-190 transmet et reçoit des messages CC11 décrivant les mouvements d'une pédale d'expression disponible en option.

Le C-190 transmet également des commandes de contrôle CC91 pour communiquer les réglages d'intensité de la réverbération [\(voyez p. 64\)](#page-63-1).

**Remarque:** Consultez également le tableau d'équipement MIDI à la fin de ce manuel.

### ■**Messages SysEx**

Le C-190 transmet aussi des messages SysEx dont la structure assez complexe en fait l'apanage des experts ès MIDI. Si vous travaillez avec l'enregistreur interne ou un séquenceur externe, il est toutefois possible de les enregistrer sans même savoir à quoi ils ressemblent. Pour en savoir plus, voyez le mode d'emploi de votre séquenceur.

Si le séquenceur externe accepte les messages SysEx, vous pouvez même enregistrer les réglages des dominos PEDAL, MANUAL I et MANUAL II et renvoyer ces données au C-190 pour automatiser l'exécution en temps réel.

Les messages SysEx sont transmis et reçus quand vous actionnez les dominos alors que le bouton [ORCHESTRA] est éteint.
# **9. Appendice**

### **Dépannage**

Si vous avez des problèmes avec le C-190, veuillez lire ce qui suit avant de conclure à une panne.

■**Impossible de mettre le C-190 sous tension** L'adaptateur est-il correctement branché [\(page 57\)](#page-56-0)?

### ■**Pas de son**

Le curseur [VOLUME] est-il réglé au minimum [\(page 57\)?](#page-56-1)

Avez-vous branché un casque? Débranchez-le [\(page 57\).](#page-56-2)

### ■**Son PEDAL inaudible**

Le curseur [PEDAL] est-il réglé au minimum [\(page 57\)?](#page-56-1)

Le témoin d'un des dominos PEDAL est-il allumé? Avez-vous branché un câble MIDI à la prise PEDAL IN? Dans ce cas, la division PEDAL doit être pilotée à partir d'un pédalier de la série PK.

### ■**Impossible de sélectionner les sons orchestraux**

Le bouton [ORCHESTRA] est-il allumé? Si ce n'est pas le cas, actionnez-le.

#### ■**Les sons d'orgues ne sont pas disponibles** Le bouton [ORCHESTRA] est-il allumé? Actionnez-le

pour éteindre son témoin.

■**J'entends deux sons lorsque je joue sur le clavier** Avez-vous appuyé sur un domino MANUAL II (dont le témoin est allumé)? Coupez-le.

■**La hauteur du clavier semble incorrecte** Le réglage **[TUNE]** est-il correct [\(page 64\)?](#page-63-0)

Le réglage de transposition est-il correct [\(page 65\)?](#page-64-0)

Le réglage de gamme est-il correct [\(page 65\)](#page-64-1)?

### ■**Le C-190 ne réagit pas à votre jeu**

Avez-vous choisi le mode de démonstration? Quittez ce mode [\(page 58\)](#page-57-0).

■**Quand le témoin ORCHESTRA est allumé, certains sons sont transposés d'une octave vers le bas si un son PEDAL est sélectionné**

C'est normal et conçu pour créer une répartition plus naturelle des hauteurs pour les sections gauche et droites.

■**Le son MANUAL I est indisponible à gauche du point de partage**

Avez-vous activé au moins un domino MANUAL I après avoir coupé le domino  $\overline{||u||}$ ?

■**Les notes graves ne sonnent pas bien/il y a un bourdonnement ou des vibrations**

Si le problème ne se pose pas avec le *casque*: Lorsque vous jouez à des niveaux élevés, il peut y avoir de la résonance au sein de l'instrument même ou avec des objets placés à proximité du C-190. Il peut arriver que d'autres objets de la pièce tels que des lampes fluorescentes ou des portes en verre se mettent à vibrer. Pour limiter une telle résonance, procédez comme suit:

- Placez l'instrument à 10~15cm des murs au moins.
- Réduisez le volume.
- Eloignez l'objet qui entre en résonance (ou l'instrument).

Si le problème se pose avec le *casque*, il peut y avoir une autre raison. Veuillez contacter votre revendeur.

■**Lorsque le C-190 est branché à un appareil externe**

Les connexions entre le C-190 et le séquenceur MIDI ou tout autre périphérique sont-elles correctement effectuées [\(page 71\)?](#page-70-0)

## **Fiche technique**

### **C-190: Orgue Roland portatif**

■ Clavier

76 touches (sensibles au toucher pour les sons orchestraux) (Les messages de dynamique sont toujours transmis à la prise MIDI OUT)

■ Générateur de sons et sonorités

Générateur de sons PCM, polyphonie de 128 voix Nouveaux échantillons + les meilleurs échantillons PCM des bibliothèques de sons Roland

● Division PEDAL-Subbass 16', Principal Bass 16', Violon Bass 16', OctaveBass 8', Gedackt 8', Bombarde 16', Trumpet 8', Choral Bass 4', Clarine 4'

● Division MANUAL I—Principal 8', Diapason 8', Bourdon 8', Spitzflöte 4', Rohrflöte 4', Principal 4', Octave 2', Waldflöte 2', Mixture IV 1-1/3', Sesquialtera II 1-1/3', Sifflet 1', Trompete 8', Trompette 8', Regal 8', Trompete 4'

● Division MANUAL II—Bourdon 8', Flute 8', Geigen Principal 8', Gemshorn 8', Viole Celeste II 8', Salicional 8', Gambe 16', Prestant 4', Koppelflöte 4', Fugara 4', Quinte 2-2/3', Doublette 2', Tierce 1-1/3', Scharff III 1', Vox Humana 8', Fagott 16', Krummhorn 8', Hautbois 8', Clarion 4'

- Sons d'orchestre 14 (3 pour PEDAL, 5 pour MANUAL I, 6 pour MANUAL II)
- Effet numérique Réverbération avec réglage d'intensité
- Morceaux de démonstration 28 morceaux complets, répartis dans 4 groupes: Wedding, Orchestra, Bach et Variety
- Commandes en façade Curseur VOLUME, curseur PEDAL, curseur MANUAL I,

15 dominos avec témoins oranges, Bouton TRANSPOSE, Bouton TUNE, boutons UP/DOWN, bouton ORCHESTRA, bouton SET/SPLIT M1/2 (sélection de banque de mémoires), boutons MEMORY pour 2 x 4 registrations, bouton REC, bouton PLAY, bouton REVERB, bouton WINDCHEST PANNING

#### ■ Transposition

–5~+6 demi-tons

#### ■ Enregistreur

1 piste, 4 mémoires de morceau, enregistre notes et réglages

#### ■ Connectique

PEDAL IN, MIDI IN & OUT, OUTPUT Stereo (L/Mono - Right); EXP/SUST, 2 prises pour casque

- Amplification 10W + 10W rms Haut-parleurs: ø10cm
- Alimentation Adaptateur PSB-4U
- Dimensions 1156 (L) x 108 (P) x 347 (H) mm
- Poids 11kg (C-190 uniquement)

### ■ Options

Pied KS-C-190 (1145 x 670 x 390mm/9kg), pédalier dynamique MIDI PK-5/PK-7/PK-25 commutateur au pied DP-2, DP-6 ou BOSS FS-5U. EV-5, EV-7 ou BOSS FV-300L., pédale d'expression Casque RH-25, RH-50, RH-200

**Remarque:** Dans un souci constant d'améliorer nos produits, les caractéristiques techniques et/ou l'apparence de cet instrument sont susceptibles d'être modifiées sans avis préalable.

# Roland

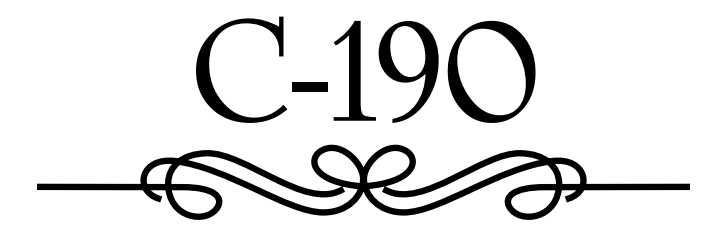

**Manual del Usuario**

Gracias por adquirir el Órgano portátil C-190 de Roland. El C-190 es un nuevo órgano con funcionalidad simulada de dos teclados manuales, diseñado para congregaciones religiosas y otras ocasiones que requieran un órgano de alta calidad o música orquestal en un instrumento portátil.

#### **Uso simultáneo del órgano y los sonidos orquestales**

El C-190 se entrega con los mejores sonidos de órgano que Roland puede ofrecer. Además, también incluye sonidos de instrumentos excelentes que pueden utilizarse junto con la sección de órgano.

Puede "dividir" el teclado de 76 notas en dos secciones ("divisiones") y tocar el C-190 como un órgano de dos teclados.

### **Partes de bajo y teclado manual**

Aunque se trata de un instrumento con un único teclado, el C-190 permite tocar partes de órgano de bajo monofónico y sonidos de instrumentos polifónicos. La parte PEDAL normalmente reproduce una línea de bajo monofónico que dobla la nota tocada en el teclado. No obstante, puede conectar una unidad de pedal MIDI opcional al C-190 y tocar la sección PEDAL de forma polifónica utilizando los pies.

#### **Grabe sus interpretaciones**

El C-190 le permite grabar sus interpretaciones fácilmente.

Antes de utilizar este instrumento, lea con atención la sección de la página siguiente. Proporciona información importante acerca de la correcta utilización del C-190.

Para obtener el máximo rendimiento del C-190 y para garantizar una utilización sin problemas durante muchos años, le aconsejamos que lea con atención y por completo este Manual del Usuario.

Para evitar confusiones, utilizaremos la palabra "botón" para todas las teclas del panel frontal, y sólo utilizaremos la palabra "tecla" para referirnos al teclado del C-190.

Copyright © 2005 ROLAND EUROPE. Todos los derechos reservados. Ninguna parte de esta publicación podrá reproducirse de cualquier forma sin el permiso escrito de Roland Europe S.p.a.

### UTILIZAR LA UNIDAD DE MANERA SEGURA

### INSTRUCCIONES PARA EVITAR EL RIESGO DE FUEGO, DESCARGAS ELÉCTRICAS Y LESIONES EN LAS PERSONAS

### Los avisos de AATENCIÓN y APRECAUCIÓN

#### Los símbolos

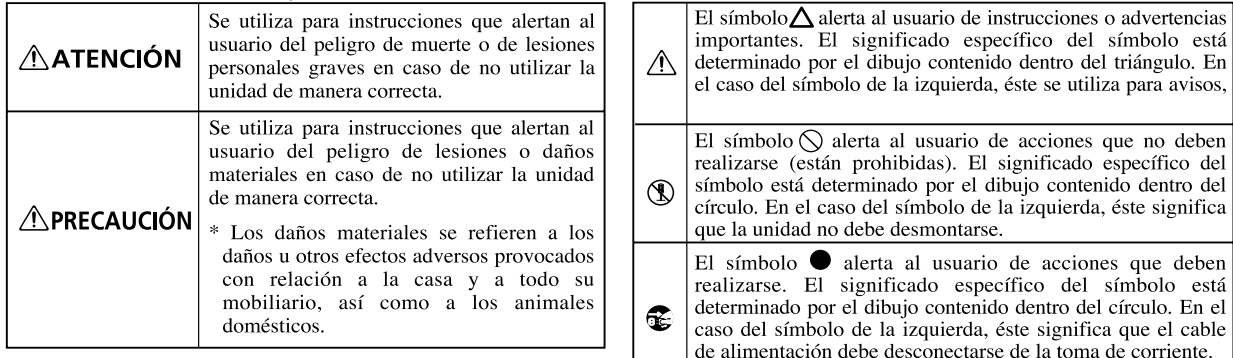

TENGA SIEMPRE EN CUENTA LO SIGUIENTE

### **ATENCIÓN**

---------------------------

• Antes de utilizar este equipo, lea las siguientes instrucciones y el Manual del Usuario.

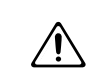

- ................................................................................................. • No abra (ni modifique de ninguna forma) el instrumento y evite dañar el adaptador incluido.
- 
- ................................................................................................. • No intente reparar el instrumento ni sustituir los elementos internos. Para cualquier reparación, contacte con el establecimiento donde adquirió el equipo, con el Centro de Servicio Roland más cercano, o con un

distribuidor Roland autorizado, que aparecen listados en la página "Información".

- ................................................................................................. • Nunca utilice ni guarde el equipo en lugares:
	- Sujetos a temperaturas extremas (por ejemplo, a la luz directa del sol dentro de un vehículo cerrado, cerca de calefactores o encima de aparatos generadores de calor); o

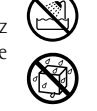

- Mojados (por ejemplo, baños, servicios, suelos mojados); o
- Húmedos; o
- Expuestos a la lluvia; o
- Polvorientos; o

buen estado.

- Sujetos a altos niveles de vibración.
- Asegúrese de utilizar únicamente el adaptador incluido con el instrumento. Además, compruebe que el voltaje de línea de la instalación coincide con el voltaje de entrada especificado en la etiqueta de características.

no lo pise, no coloque objetos pesados sobre él, etc. Un cable dañado puede provocar descargas o riesgo de incendio. No utilice el adaptador si no parece estar en

.................................................................................................

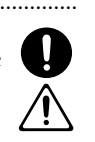

**76 Roland** ................................................................................................. • Evite dañar el cable del adaptador. No lo doble en exceso, ................................................................................................. • Este instrumento puede producir niveles de sonido que podrían provocar una pérdida auditiva permanente. No use el equipo durante períodos de tiempo prolongados a altos niveles de volumen, ni tampoco en niveles incómodos. Si experimenta cualquier pérdida auditiva u oye zumbidos en los oídos, deje de utilizar el equipo inmediatamente y consulte con un médico especialista.

### **ATENCIÓN**

................................................................................................

• No permita que penetren objetos (por ejemplo, material inflamable, monedas, alfileres), ni líquidos de ningún tipo (agua, refrescos, etc.) en el interior del instrumento.

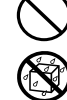

• Desactive el equipo inmediatamente, extraiga el adaptador de la toma, y solicite asistencia al establecimiento donde adquirió el equipo, al Centro de Servicio Roland más cercano, o a un distribuidor Roland autorizado, que aparecen listados en la página "Información", en caso de que:

................................................................................................

- El adaptador se haya dañado; o
- Hayan caído objetos o líquido en el equipo; o se haya derramado líquido en el interior del instrumento; o
- La unidad haya sido expuesta a la lluvia (o se haya mojado); o
- El equipo no funcione con normalidad o perciba cambios en su funcionamiento.

................................................................................................ • Si un niño de corta edad utiliza la unidad, un adulto deberá supervisarle hasta que el niño sea capaz de seguir todas las normas esenciales para utilizar el equipo sin peligro.

................................................................................................

................................................................................................

• Evite que el equipo sufra golpes fuertes. ¡No lo deje caer!

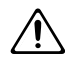

- No comparta el instrumento con tomas de corriente en las que se hayan conectado un número excesivo de dispositivos. Tenga un cuidado especial cuando utilice cables de extensión; el consumo total de todos los dispositivos conectados a la toma de corriente de la extensión no debe sobrepasar la capacidad (vatios/ amperios) de la misma. Una carga excesiva puede provocar un sobrecalentamiento del aislamiento del cable, que incluso puede llegar a derretirse.
- Antes de utilizar el equipo en un país extranjero, consulte con el Centro de Servicio Roland más cercano o con un distribuidor Roland autorizado, listados en la página "Información".

.................................................................................................

### ................................................................................................. **ATENCIÓN**

- El instrumento y el adaptador deberían colocarse de forma que no se obstruya su correcta ventilación.
- Tire siempre del conector o cuerpo del adaptador al conectarlo o desconectarlo de una toma de corriente o del instrumento.

.................................................................................................

• Si tiene previsto no utilizar el equipo durante un tiempo, desconecte el adaptador.

.................................................................................................

# **Contenido**

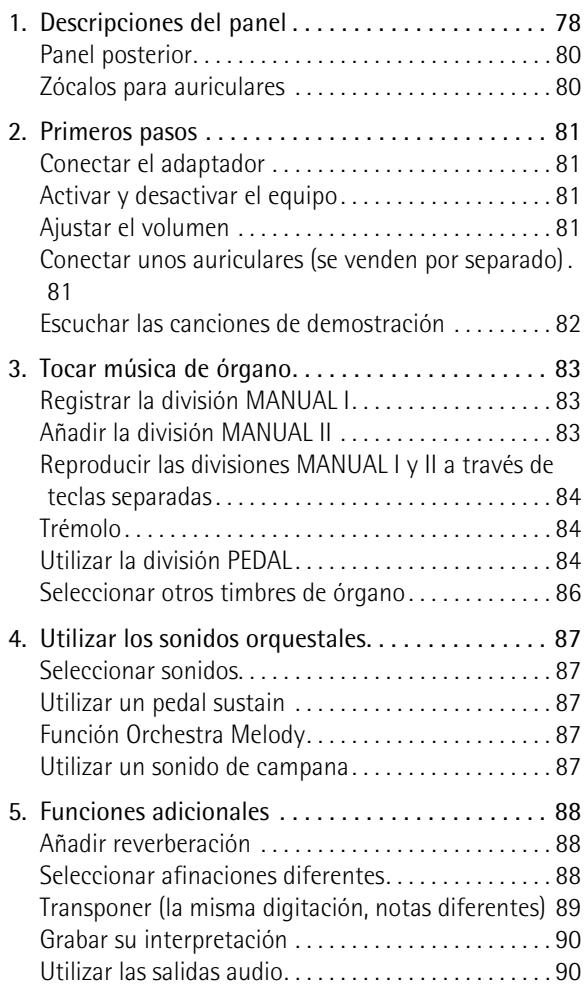

• No deje que los cables se enreden. Además, todos los cables deben colocarse fuera del alcance de los niños.

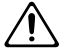

- No se encarame nunca sobre el equipo, ni deposite objetos pesados sobre el mismo.
- Nunca debe manejar el adaptador con las manos mojadas al conectarlo o desconectarlo de la toma de corriente o del equipo.

................................................................................................

### **ATENCIÓN**

- Antes de limpiar el equipo, desactívelo y desconecte el adaptador de la toma de corriente ([p. 81\)](#page-80-0).
- Si existe el riesgo de una tormenta eléctrica en la zona, desconecte el adaptador de la toma de corriente.

................................................................................................

................................................................................................

[6. Utilizar las memorias del C-190 . . . . . . . . . . . . . . 91](#page-90-0) [Guardar los ajustes como combinaciones de registros](#page-90-1) [91](#page-90-1) Cargar los ajustes de una memoria.......................91 [Guardar ajustes en el área global . . . . . . . . . . . . . . . 91](#page-90-3) [7. Funciones avanzadas . . . . . . . . . . . . . . . . . . . . . . . 92](#page-91-0) [Windchest Panning . . . . . . . . . . . . . . . . . . . . . . . . . . . 92](#page-91-1) [Cambiar el volumen y el brillo . . . . . . . . . . . . . . . . . . 92](#page-91-2) Asignar otros sonidos a los pulsadores. . . . . . . . . . 93 [Inicializar el C-190 . . . . . . . . . . . . . . . . . . . . . . . . . . . . 94](#page-93-0) [8. Conectar el C-190 a dispositivos MIDI . . . . . . . . . 95](#page-94-0) [Acerca de MIDI . . . . . . . . . . . . . . . . . . . . . . . . . . . . . . . 95](#page-94-1) [Realizar las conexiones . . . . . . . . . . . . . . . . . . . . . . . . 95](#page-94-2) [Funciones MIDI compatibles con C-190. . . . . . . . . . 96](#page-95-0) [9. Apéndices. . . . . . . . . . . . . . . . . . . . . . . . . . . . . . . . . 97](#page-96-0) Solucionar problemas ..................................97 [Especificaciones . . . . . . . . . . . . . . . . . . . . . . . . . . . . . . 97](#page-96-2) [10. MIDI Implementation Chart. . . . . . . . . . . . . . . . .147](#page-146-0)

# <span id="page-77-0"></span>**1. Descripciones del panel**

# **Panel frontal**

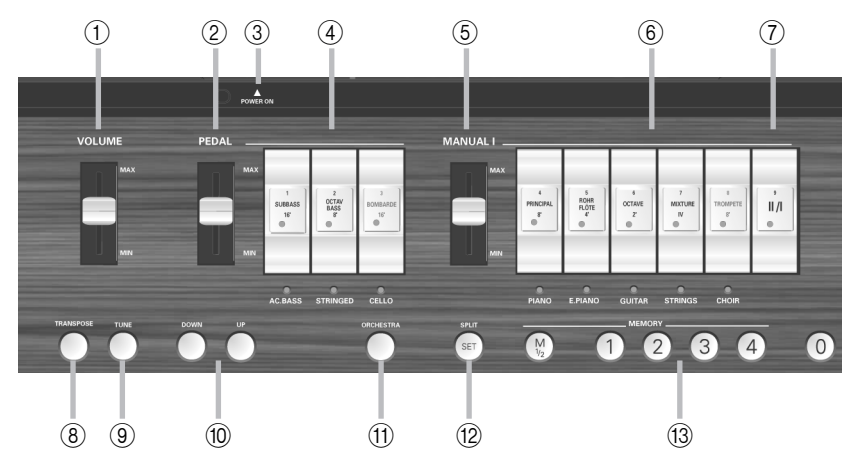

### <span id="page-77-1"></span>A **Deslizador VOLUME**

Este deslizador le permite subir o bajar el volumen de todas las secciones (PEDAL, MANUAL I y MANUAL II).

### <span id="page-77-2"></span>B **Deslizador PEDAL**

Este deslizador controla el volumen de la parte PEDAL (consulte la [p. 81](#page-80-3)).

### <span id="page-77-4"></span>**(3) Botón POWER SWITCH**

Pulse este botón una vez para activar el C-190. Vuelva a pulsarlo para desactivar el C-190.

### <span id="page-77-3"></span>D **Pulsadores PEDAL**

Estas pestañas permiten activar/desactivar el sonido de bajo de órgano correspondiente (SUB BASS, OCTAVE BASS o BOMBARDE) o el sonido de bajo orquestal (ACC BASS, STRINGED o CELLO).

### <span id="page-77-5"></span>E **Deslizador MANUAL I**

Este deslizador controla el volumen de la sección MANUAL I [\(consulte la p. 81\)](#page-80-3).

### <span id="page-77-6"></span>F **Pulsadores MANUAL I**

Cuando el botón ORCHESTRA *no* se ilumina, estas pestañas permiten activar y desactivar los registros de órgano correspondientes. Puede activar todos los registros si lo desea.

Cuando el botón ORCHESTRA se ilumina, puede pulsar uno de éstos para seleccionar el sonido orquestal cuyo nombre está impreso bajo la pestaña.

### <span id="page-77-7"></span>G **Pestaña II/I ("pulsador")**

El C-190 dispone de dos divisiones: "MANUAL I" y "MANUAL II". Esta pestaña permite especificar si estas dos divisiones se reproducirán simultáneamente (con las mismas teclas) o mediante intervalos de teclas separados.

### <span id="page-77-8"></span>**Botón TRANSPOSE**

Utilice éste botón para transponer el teclado. Esto le permite tocar en su tono favorito, mientras que las notas que toque sonarán en otro tono. Consulte la [p. 89.](#page-88-0)

### <span id="page-77-9"></span>I **Botón TUNE**

Al principio, el C-190 está afinado como un instrumento musical electrónico, con el A4= 440Hz. Mientras no cambie este ajuste, este botón no se ilumina. Sin embargo, puede cambiar la frecuencia de afinación y guardar el ajuste en el área global.

### <span id="page-77-10"></span>**10** Botones UP/DOWN

Estos botones permiten cambiar los ajustes (como el valor de afinación o el ajuste de reverberación, por ejemplo). Normalmente están asignados al efecto de reverberación.

### <span id="page-77-11"></span>**(1) Botón ORCHESTRA**

Pulse este botón si desea seleccionar los sonidos orquestales del C-190. Uno de estos sonidos puede añadirse al registro de órgano en efecto. Consulte la [p. 87.](#page-86-0)

### <span id="page-77-12"></span>L **Botón SPLIT/SET**

Este botón tiene dos funciones: permite cambiar el punto de división entre MANUAL I y MANUAL II a una nota diferente (cuando la pestaña [II/I] está desactivada) y guardar los ajustes en una de las ocho memorias (2 bancos x 4 ubicaciones). Consulte las [páginas 84](#page-83-3) y [91](#page-90-1).

### <span id="page-77-13"></span>M **Botones MEMORY (M 1/2, 1~4, 0)**

El C-190 se entrega con cuatro memorias y dos bancos (para un total de ocho memorias) a los que se puede acceder a través de los botones [M1/2] y [1]~[4]. Pulse el botón [0] para cancelar los ajustes de la memoria seleccionada y enmudecer todos los registros y sonidos orquestales.

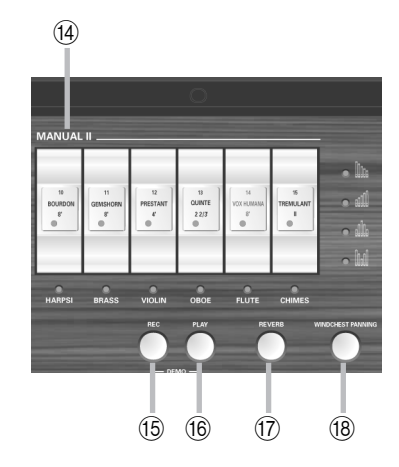

#### <span id="page-78-0"></span> $(14)$  Pulsadores MANUAL II

Estas pestañas permiten añadir una segunda voz a las notas que toca utilizando la división MANUAL I (si el indicador  $\overline{||f||}$  se ilumina) o reproducir un sonido diferente en la mitad derecha, que se comporta entonces como un segundo teclado manual [\(consulte](#page-83-0)  [la p. 84\).](#page-83-0)

**Nota:** El volumen de la división MANUAL II sólo puede ajustarse con un pedal de expresión opcional. Pero puesto que es la única sección que no dispone de un control de volumen separado, puede balancear su nivel cambiando el volumen de las otras divisiones.

#### <span id="page-78-1"></span>O **Botón REC**

El C-190 también contiene una función de grabación digital. Pulse este botón para seleccionar el modo record standby. (A continuación, pulse [PLAY] para empezar a grabar). Hay cuatro memorias de canción. Consulte la [p. 90.](#page-89-0)

#### <span id="page-78-2"></span>P **Botón PLAY**

La función de este botón depende del indicador REC: si parpadea, al pulsar PLAY se iniciará la grabación de una nueva canción. Si el indicador REC está desactivado, [PLAY] permite escuchar una canción grabada previamente.

Si lo pulsa simultáneamente con el botón [REC], activará el modo demo del C-19[0\(consulte la p. 82\)](#page-81-0).

#### <span id="page-78-3"></span>Q **Botón REVERB**

Pulse este botón para activar o desactivar el efecto digital reverb (el indicador se ilumina). Consulte la [p. 88.](#page-87-1)

#### <span id="page-78-4"></span>**(18) Botón WINDCHEST PANNING**

Pulse este botón para acceder a una función que permite ajustar la distribución de las notas de órgano en la imagen estéreo. Hay cuatro ajustes posibles (fíjese en los indicadores e iconos encima de este botón), y a cada voz de órgano se le puede asignar la distribución estéreo preferida. Consulte la [página 92.](#page-91-1)

# <span id="page-79-0"></span>**Panel posterior**

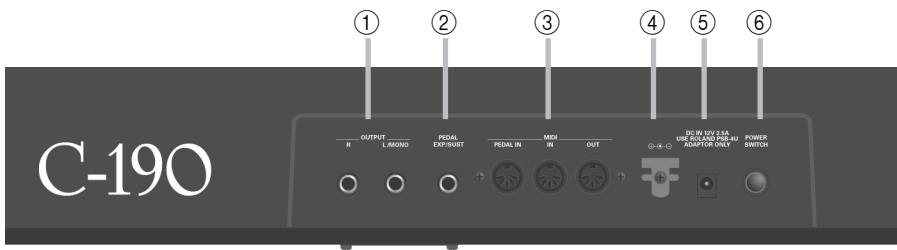

### <span id="page-79-2"></span>A **Zócalos OUTPUT R, L/MONO**

El C-190 incorpora un excelente sistema de altavoces y amplificador estéreo interno, por lo que no requiere amplificación externa. Sin embargo, es posible que, en ocasiones, necesite utilizar el sistema de megafonía de la sala o de la iglesia en la que esté tocando o que tenga que grabar el sonido del C-190 sin ruidos de fondo. En este caso, utilice estos zócalos.

### <span id="page-79-3"></span>B **Zócalo EXP/SUST**

Aquí es donde puede conectar un conmutador de pedal DP-2, DP-6 o BOSS FS-5U opcional que le permita sostener las notas que esté tocando en el teclado. La función sustain sólo está disponible para los sonidos orquestales.

Como alternativa, puede conectar un pedal opcional EV-5 o FV-300L de Roland a este zócalo que puede utilizarse para ajustar el volumen de la división MANUAL II.

### <span id="page-79-4"></span>C **Zócalos MIDI (PEDAL IN, IN, OUT)**

Utilice estos conectores para transmitir (OUT) y recibir (IN) mensajes MIDI a/desde otros instrumentos.

El zócalo PEDAL IN permite conectar una unidad de pedal MIDI de Roland opcional (PK-5A, PK-25 o PK-7) para tocar la sección de bajo (llamada "PEDAL") con los pies. Si conecta una unidad de pedal aquí, la sección PEDAL se convierte en polifónica.

### <span id="page-79-5"></span>D **Gancho para el cable**

Después de conectar el cable adaptador, enróllelo en el gancho para el cable a la derecha del zócalo para evitar cortes de corriente accidentales.

### <span id="page-79-6"></span>E **Conector DC IN**

Aquí es donde puede conectar el adaptador PSB-4U incluido. Si está dañado o no funciona, asegúrese de sustituirlo con el mismo modelo PSB-4U . No utilice otros adaptadores ya que podrían dañar el C-190 sin reparación posible.

### <span id="page-79-7"></span> $\circ$  **Botón POWER SWITCH**

Pulse este botón una vez para activar el C-190. Vuelva a pulsarlo para desactivar el C-190.

## <span id="page-79-1"></span>**Zócalos para auriculares**

El C-190 dispone de dos zócalos para auriculares, que permiten a dos personas escuchar simultáneamente con auriculares, lo cual resulta muy útil para las lecciones. Los auriculares permiten tocar sin molestar a los demás, incluso por la noche. Si conecta un jack a uno de estos zócalos, desactivará los altavoces del C-190.

Para una calidad de sonido óptima, utilice unos auriculares RH-25, RH-50 o RH-200 de Roland opcionales.

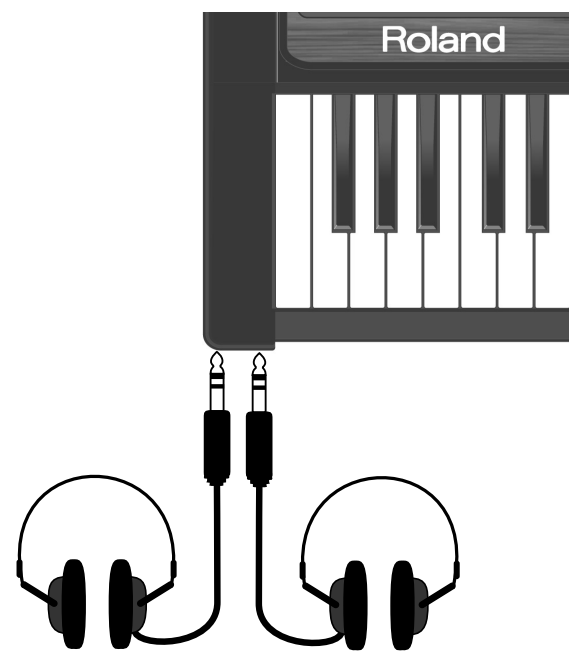

# <span id="page-80-1"></span>**2. Primeros pasos**

## <span id="page-80-0"></span>**Conectar el adaptador**

**Nota:** Para evitar un funcionamiento anómalo y/o causar daños en los altavoces u otros dispositivos, baje el volumen, y desactive todos los dispositivos antes de realizar ninguna conexión.

(1) Conecte el adaptador PSB-4U incluido en el zócalo DC IN del panel posterior del C-190.

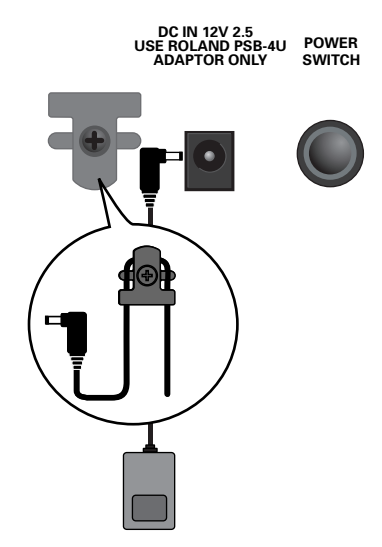

(2) Conecte el otro extremo a una toma de CA.

## <span id="page-80-2"></span>**Activar y desactivar el equipo**

El C-190 incorpora un amplificador y altavoces, por lo que no necesitará dispositivos adicionales.

(1) Baje el volumen completamente.

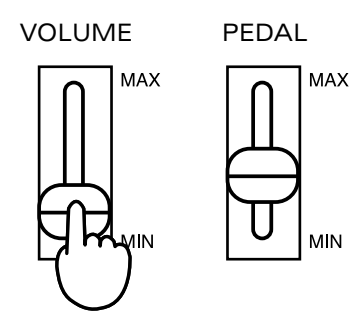

(2) Pulse el botón **POWER SWITCH** del panel posterior para activar el equipo.

Pulse al menos un pulsador, ya que todos los sonidos se desactivarán inmediatamente después de activar el C-190. Ajuste el volumen como desee.

**Nota:** El C-190 está equipado con un circuito de protección. Al activar la unidad, se precisa de un breve intervalo antes de poder trabajar con normalidad.

### **Desactivar el equipo.**

- (1) Ajuste el deslizador [VOLUME] a la posición del mínimo.
- (2) Pulse el botón **POWER SWITCH** para desactivar el equipo.

### <span id="page-80-3"></span>**Ajustar el volumen**

El C-190 dispone de tres deslizadores. El deslizador [VOLUME] se utiliza para cambiar el volumen global. El deslizador [PEDAL] permite ajustar el nivel de los sonidos de bajo.

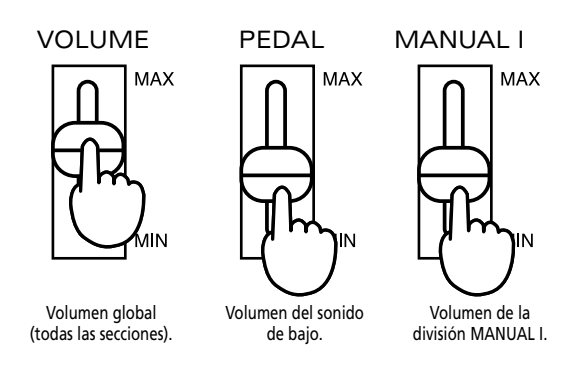

Al utilizar los deslizadores **PEDAL** y MANUAL I podrá crear el balance correcto, incluso al utilizar la sección MANUAL II.

Si adquiere un pedal de expresión EV-5, EV-7 o BOSS FV-300L opcional, que puede conectar al zócalo EXP/ SUST, también podrá ajustar el volumen de la división MANUAL II (y/o utilizar el pedal para los efectos swelling).

### <span id="page-80-4"></span>**Conectar unos auriculares (se venden por separado)**

El C-190 dispone de dos jacks para auriculares. Esto permite a dos personas escuchar con los auriculares simultáneamente, lo cual resulta muy útil para las lecciones. Los auriculares permiten tocar sin molestar a los demás, incluso por la noche.

- (1) Baje el volumen completamente.
- (2) Conecte unos auriculares (Roland RH-25, RH-50, RH-200) al zócalo PHONES a la izquierda del teclado del C-190.
- (3) Ajuste el volumen.

Si conecta unos auriculares al C-190 se desactivarán sus altavoces, lo cual resulta ideal para tocar o practicar sin molestar a los demás. **Nota:** Se deben utilizar auriculares estéreo.

**Precauciones al utilizar auriculares**

Para evitar dañar o separar el cable de los auriculares, maneje siempre los auriculares sujetándolos correctamente, y tire del conector y no del cable al desconectarlos.

• Si conecta los auriculares cuando el volumen del equipo conectado es elevado se pueden dañar los auriculares. Baje el volumen completamente antes de conectar los auriculares.

• Si escucha a un nivel de volumen excesivamente alto no sólo puede dañar los auriculares, sino que también puede experimentar pérdidas auditivas. Mantenga el volumen a un nivel adecuado.

### <span id="page-81-0"></span>**Escuchar las canciones de demostración**

El C-190 incluye 28 canciones de demostración internas que puede escuchar antes de empezar a tocar usted mismo.

(1) Pulse simultáneamente los botones [REC] y [PLAY].

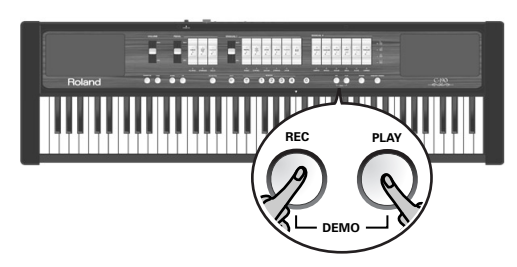

- (2) Pulse el botón [PLAY] para empezar a reproducir las canciones de demostración.
- (3) Vuelva a pulsarlo para detener la reproducción.
- (4) Pulse simultáneamente los botones [REC] y [PLAY] para salir del modo Demo.

### **Seleccionar una canción de demostración**

Las canciones de demostración del C-190 se encuentran en cuatro bancos que puede seleccionar con los botones [1~[4].

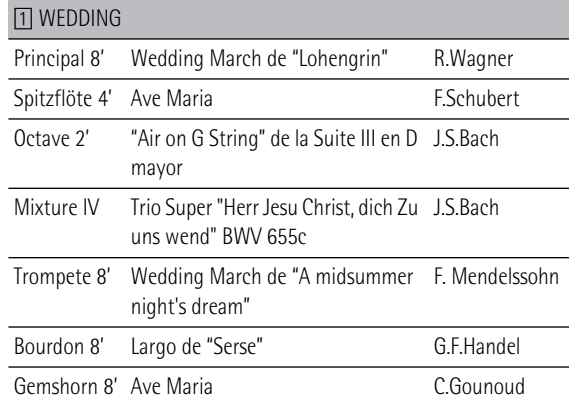

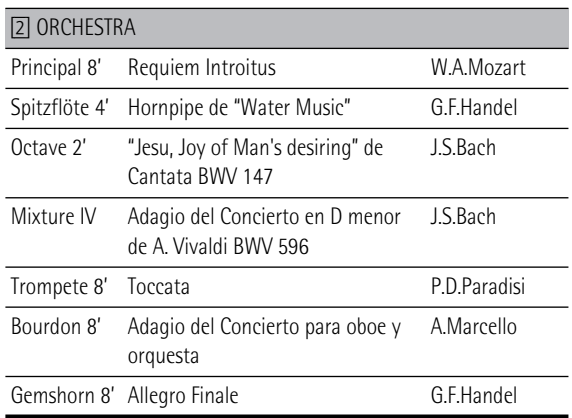

**82**

**Roland** 

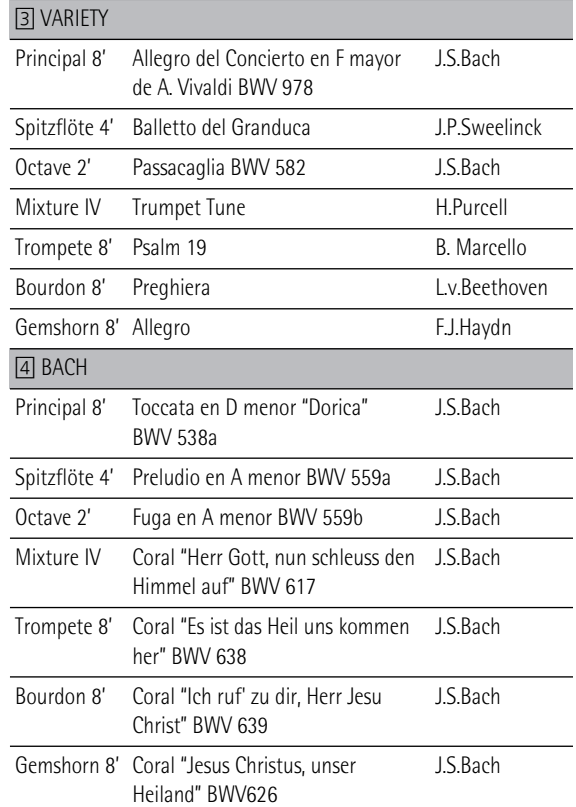

- (1) En la tabla anterior, seleccione la canción que desea escuchar.
- (2) Pulse simultáneamente los botones [REC] y [PLAY]. Los cuatro botones MEMORY parpadean.
- (3) Pulse el botón MEMORY ([1]~[4]) asignado al banco que contiene la canción de demostración deseada.

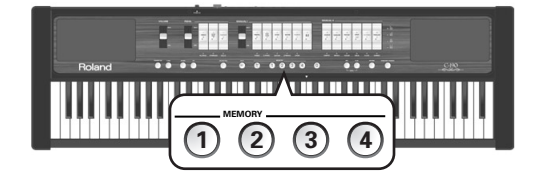

Aquí le mostramos un ejemplo: para escuchar "Requiem Introitus" de Mozart, pulse el botón [2].

(4) Pulse el pulsador que parpadea asignado a la canción de demostración deseada para iniciar la reproducción de la canción.

Para el "Requiem Introitus", pulse PRINCIPAL 8'].

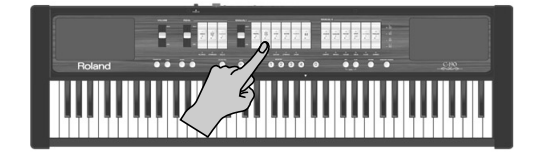

- (5) Pulse [PLAY] (o desactive el pulsador que ha pulsado antes) para detener la reproducción de la canción de demostración.
- (6) Pulse simultáneamente los botones [REC] y [PLAY] para salir del modo Demo.

**Nota:** Las canciones de demostración tienen copyright ©2005 de Roland Europe. Todos los derechos reservados. El uso no autorizado de este material para propósitos no privados ni de disfrute personal se considera una violación de las leyes aplicables.

**Nota:** En modo Demo, el teclado no se puede tocar. Los datos de las canciones de demostración no se transmiten a la salida MIDI OUT .

# <span id="page-82-0"></span>**3. Tocar música de órgano**

*El C-190 dispone de dos secciones que pueden utilizarse simultáneamente: una sección de órgano y una sección orquestal. Empecemos con la sección de órgano.*

## <span id="page-82-1"></span>**Registrar la división MANUAL I**

Cuando el botón ORCHESTRA no se ilumina, los pulsadores blancos funcionan igual que los registros individuales de un órgano de iglesia: permiten decidir los rangos que deben oírse. Pulse al menos un pulsador. De lo contrario, no oirá nada.

- (1) Desactive el botón ORCHESTRA si se ilumina.
- (2) Pulse la parte inferior de un pulsador MANUAL I para activar el registro asignado.

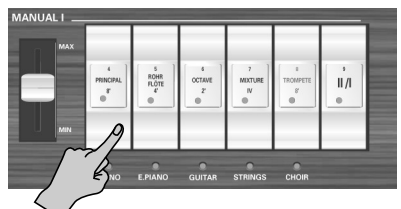

Si el indicador de una pestaña se ilumina, se oirá el registro correspondiente. Puede activar tantos registros como desee.

- (3) Si fuera necesario, cambie el volumen de la división MANUAL I utilizando el deslizador (a la izquierda de los pulsadores).
- (4) Pulse la parte superior de un pulsador cuyo indicador se ilumina para volver a desactivar ese registro individual.

<span id="page-82-3"></span>**Nota:** La función SUSTAIN no está disponible para los registros individuales de órgano. Por lo tanto, un conmutador de pedal opcional conectado al zócalo EXP/SUS no permite sostener las notas que toca.

# <span id="page-82-2"></span>**Añadir la división MANUAL II**

El C-190 proporciona una división MANUAL II que puede añadirse a la división MANUAL I. (También puede tocar a través de teclas separadas, consulte a continuación).

Si está activada, la división MANUAL II tiene la función del manual Swell de un órgano de iglesia, mientras que la sección MANUAL I sustituye la sección Great.

Primero fijémonos en cómo unir estas dos secciones, lo que significa que se tocarán juntas.

- (1) Desactive el botón ORCHESTRA si se ilumina.
- (2) Pulse la pestaña  $\overline{||u||}$  (el "pulsador") en la sección MANUAL I.

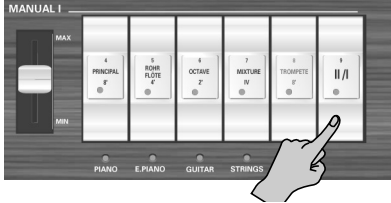

Su indicador se ilumina para indicar que ahora puede añadir una segunda división al registro MANUAL I. Esto simula la unión de dos teclados manuales en un órgano de iglesia.

(3) Pulse la parte inferior de un pulsador MANUAL II para activar el registro asignado.

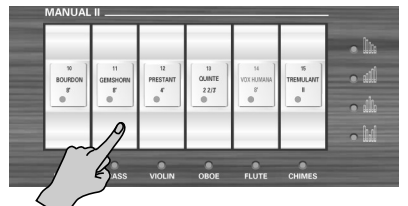

Si el indicador de una pestaña se ilumina, se oirá el registro correspondiente. Puede activar tantos registros como desee.

También es posible desactivar todos los registros MANUAL I (excepto [I/I]) y utilizar sólo uno o varios registros MANUAL II para simular el manual Swell de un órgano de iglesia.

(4) Pulse la parte superior de un pulsador cuyo indicador se ilumina para volver a desactivar ese registro individual.

**Nota:** [La función SUSTAIN no está disponible para los registros](#page-82-3)  individuales de órgano. Por lo tanto, un conmutador de pedal [opcional conectado al zócalo EXP/SUS no permite sostener las](#page-82-3)  [notas que toca.](#page-82-3)

**Nota:** El registro [TREMULANT] no se puede utilizar de forma individual. Debe combinarse con al menos otro registro MANUAL II. No tiene efecto en los sonidos de PEDAL o MANUAL I.

# <span id="page-83-0"></span>**Reproducir las divisiones MANUAL I y II a través de teclas separadas**

Como ya hemos comentado, también puede asignar la sección MANUAL I a la mitad izquierda del teclado de 76 notas, y tocar la sección MANUAL II en la mitad derecha:

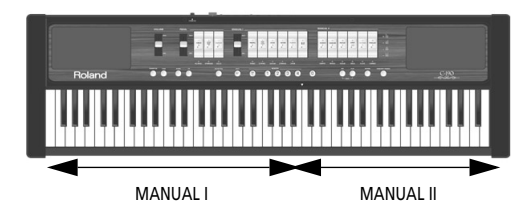

- (1) Desactive el botón ORCHESTRA si se ilumina.
- (2) Pulse la pestaña [II/I] (el "pulsador") en la sección MANUAL I para desactivarlo.

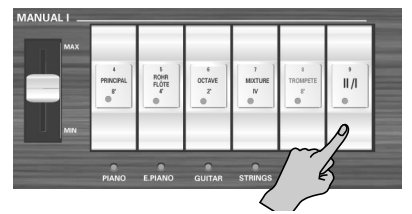

- (3) Pulse la parte inferior de un pulsador MANUAL I para activar el registro asignado. Si el indicador de una pestaña se ilumina, se oirá el registro correspondiente. Puede activar tantos registros como desee.
- (4) Pulse la parte inferior de un pulsador MANUAL II para activar el registro asignado.

Puede activar tantos registros como desee.

(5) Empiece a tocar.

La mitad izquierda del teclado se asigna ahora a la división MANUAL I, y la mitad derecha a la división MANUAL II.

### <span id="page-83-3"></span>**Cambiar el punto de división**

Al principio, el punto de división (la nota donde termina la sección MANUAL I y donde empieza la división MANUAL II) está ajustado a la C como se indica con la flecha (▼). A continuación se explica cómo seleccionar otra nota en caso de que no desee el ajuste original:

(1) Mantenga pulsado el botón [SET].

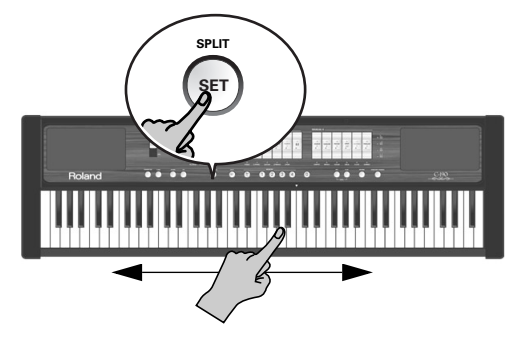

(2) Siga pulsando este botón y mantenga pulsada la tecla donde desea dividir el teclado.

El intervalo de ajuste se indica con las flechas de la ilustración anterior.

La tecla que pulse se convierte en la nota más baja de la sección MANUAL II.

### <span id="page-83-1"></span>**Trémolo**

Un "trémolo" crea un cambio de afinación (vibrato), amplitud (volumen) y timbre (calidad del sonido). Al utilizar trémolos se añade calidez y expresividad a combinaciones de solo o de grupos pequeños. No es corriente utilizar trémolos con grupos clásicos más amplios. En algunos grupos románticos, los trémolos se utilizan juiciosamente. En algunas tradiciones musicales evangélicas y de gospel, a menudo se utilizan trémolos con una excursión más amplia y profunda.

El C-190 proporciona una función de trémolo para la sección MANUAL II:

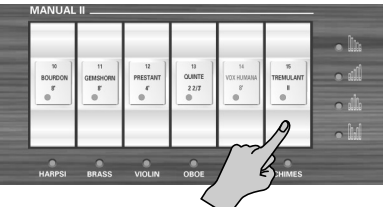

Sólo afecta a los registros individuales de esta división (y requiere activar al menos un pulsador).

El estado TREMULANT se puede guardar en una de las memorias.

### <span id="page-83-2"></span>**Utilizar la división PEDAL**

El C-190 incluye una división PEDAL que puede tocarse tanto con el teclado, como con una unidad de pedal MIDI dinámica PK-5A, PK-7, o PK-25.

Si sólo utiliza el teclado, la división PEDAL es monofónica y dobla la nota más baja tocada utilizando los registros individuales MANUAL I y/o II.

- (1) Desactive el botón ORCHESTRA si se ilumina.
- (2) Utilice las pestañas PEDAL para añadir una, dos o tres notas graves a la interpretación.

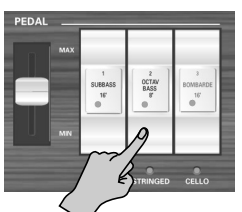

Al menos uno de los pulsadores PEDAL debe estar activado.

Las notas graves sólo se añaden a las notas tocadas en el intervalo E1~B3:

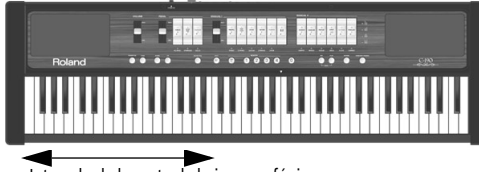

Intervalo de la parte de bajo monofónica

La nota grave corresponde a la nota más baja que toque.

**Nota:** Si conecta un cable MIDI al zócalo PEDAL IN del panel posterior del C-190, la parte PEDAL no puede tocarse en el teclado. Conecte el otro extremo del cable a una unidad de pedal, o extráigalo del zócalo.

### **Tocar sólo notas graves con la mano izquierda**

Si prefiere tocar las notas graves sin añadir un registro MANUAL I, tendrá que dividir el teclado y desactivar todos los pulsadores MANUAL I. Aquí se indica cómo lo puede hacer:

(1) Pulse la pestaña [II/I] (el "pulsador") en la sección MANUAL I para desactivarlo.

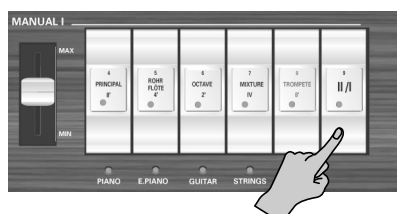

- (2) Pulse la parte superior de un pulsador MANUAL I cuyo indicador se ilumine. Se desactivará la división MANUAL I.
- (3) Pulse la parte inferior de un pulsador MANUAL II para activar el registro asignado. Puede activar tantos registros como desee.
- (4) Utilice las pestañas PEDAL para seleccionar el registro deseado para las notas graves.

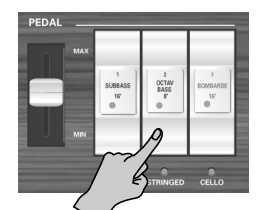

Las notas PEDAL ahora suenan solas por encima del punto de división para la división PEDAL (que es fijo).

### **Tocar las notas graves con una unidad de pedal opcional**

Los registros PEDAL del C-190 también se pueden disparar a través de MIDI. La forma ideal para hacerlo es utilizando una unidad de pedal dinámica PK-5A, PK-7 o PK-25 opcional.

Con el procedimiento siguiente puede ajustar el C-190 para que las notas graves (de la división PEDAL) dejen de dispararse con el teclado:

- (1) Desactive el C-190 y la PK.
- (2) Conecte el puerto MIDI OUT de la PK al zócalo PEDAL IN del C-190.
- (3) Active la PK.
- (4) Active el C-190.
- (5) Empiece a tocar en el teclado y en la PK. **Nota:** Cuando la sección PEDAL se dispara de esta forma, es polifónica (y, por lo tanto, puede reproducir varias notas simultáneamente).

# <span id="page-85-0"></span>**Seleccionar otros timbres de órgano**

Algunos de los registros individuales de voz del C-190 tienen voces alternativas que se pueden seleccionar y utilizar en la interpretación mediante la función exclusiva "**Voice Palette**". Voice Palette le proporciona una gran flexibilidad adicional. Por ejemplo, puede seleccionar un rango **Spitzflöte 4'** en lugar del rango **Rohrflöte 4'** asignado a la pestaña MANUAL I del mismo nombre.

Voice Palette, que significa "paleta de voces", tiene este nombre porque incrementa sustanciosamente el número de colores tonales a su disposición; en realidad están disponibles muchos más rangos que el número de pulsadores reales del instrumento.

### **Realizar una selección de Voice Palette**

(1) Pulse y mantenga pulsada la parte inferior de un pulsador y observe los botones MEMORY  $\lbrack \lbrack 0 \rbrack \lbrack 4 \rbrack$ . Uno de dichos botones se mantiene iluminado para indicar el rango que está actualmente asignado al pulsador.

Los botones MEMORY que parpadean indican posiciones que contienen otros rangos que utiliza en lugar del rango conseguido en sólo activar el pulsador.

### (2) Suelte el pulsador.

Algunos botones MEMORY continúan parpadeando, mientras que otros se iluminan de forma permanente.

**Nota:** Si ha pulsado un pulsador y lo ha mantenido pulsado por accidente y ahora observa que algunos botones MEMORY parpadean, pulse cualquier otro botón o pulsador para salir del modo de selección Voice Palette.

#### (3) Pulse el botón MEMORY del rango que desea utilizar.

**Nota:** También puede seleccionar un rango de Voice Palette manteniendo pulsado el pulsador deseado mientras pulsa un botón MEMORY <sub>0~4</sub>.

Éstas son las alternativas para los diferentes pulsadores:

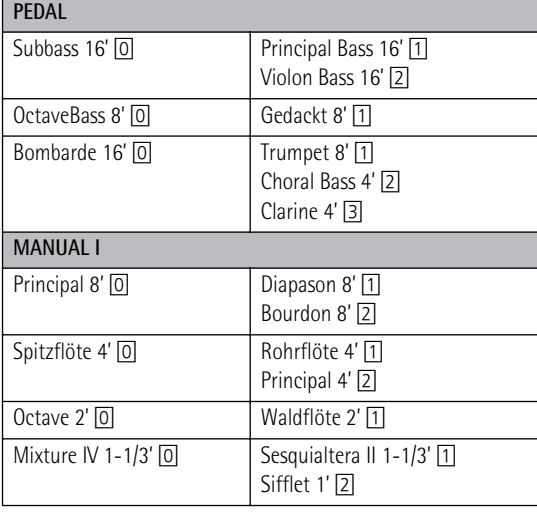

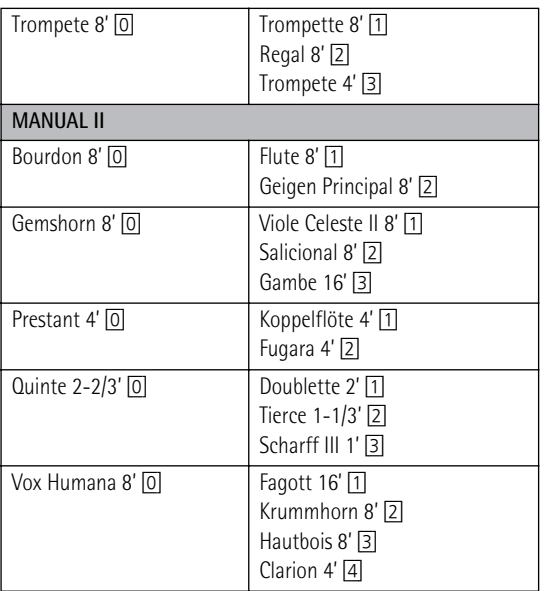

**Nota:** Si utiliza un registro individual que contenga una alternativa de Voice Palette, interpretará la voz por defecto **O** la voz de la alternativa de Voice Palette. Por ejemplo, el registro individual Vox Humana 8 se puede ajustar para que reproduzca la voz Krummhorn 8' **O** la voz Clarion 4, pero no las dos voces a la vez.

**Nota:** Consulte también ["Asignar otros sonidos a los](#page-92-0)  [pulsadores" en la p. 93.](#page-92-0)

**Nota:** Puede guardar las asignaciones nuevas a una memoria y/o al área global. Consulte la [página 91](#page-90-0).

# <span id="page-86-0"></span>**4. Utilizar los sonidos orquestales**

*El C-190 cuenta con sonidos orquestales que pueden utilizarse individualmente o junto con otros sonidos de órgano. Los sonidos orquestales son sensibles a la velocidad (su volumen y timbre dependen de la fuerza con que se pulsan las teclas).*

### <span id="page-86-1"></span>**Seleccionar sonidos**

Existen tres secciones: las secciones MANUAL I y II pueden ocupar el teclado entero, y la sección PEDAL permite interpretar la parte de bajo.

Veamos primero cómo seleccionar un sonido de MANUAL I ó II:

(1) Pulse el botón [ORCHESTRA] para que se ilumine.

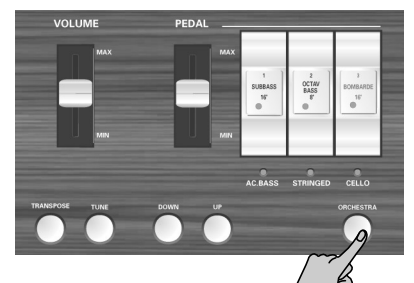

Existen tres bancos de tono ORCHESTRA: 3 para la sección PEDAL, 5 para la sección MANUAL I y 5 + campanas para la sección MANUAL II.

(2) Presione un pulsador para seleccionar un sonido cuyo nombre aparece debajo (el indicador se ilumina).

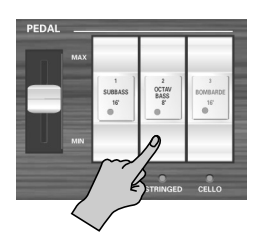

Ejemplo: para seleccionar el sonido "N.GUITAR" para la sección MANUAL I, pulse la ficha OCTAVE 2'. Para añadirle un sonido de clavicémbalo (utilizando la sección MANUAL II), pulse la ficha **BOURDON 8'**. Puede superponer los sonidos MANUAL I y II (tocarlos conjuntamente) o tocarlos mediante teclas diferentes (cuando el pulsador [I/I] está apagado). La parte PEDAL sigue las mismas reglas que en modo organ. **Nota:** Cada división sólo puede tocar un sonido orquestal a la vez.

(3) Pulse el botón [ORCHESTRA] de nuevo (se apagará) para salir del modo de selección orchestral. Recuerde que es perfectamente posible añadir sonidos orquestales a las divisiones de órgano.

## <span id="page-86-2"></span>**Utilizar un pedal sustain**

Conecte el conmutador de pedal DP-2, DP-6 o BOSS FS-5U opcional al zócalo EXP/SUST del C-190para poder mantener las notas de las secciones PEDAL, MANUAL I y II de la misma manera que se realiza en un piano acústico.

# <span id="page-86-3"></span>**Función Orchestra Melody**

Además de utilizar el sonido orquestal de la división MANUAL II junto con el sonido de MANUAL I (o en una zona separad del teclado), puede usar el sonido de MANUAL II como "voz de melodía".

Dicha voz (cualquier sonido orquestal que seleccione en la sección MANUAL II) es monofónica y, por lo tanto, no puede interpretar acordes. Sonará siempre la nota más alta (extremo derecho) que toque en el teclado. Aquí se indica cómo seleccionar dicha función:

(1) Pulse el botón [ORCHESTRA] para que se ilumine.

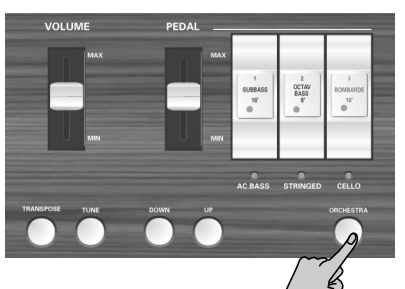

- (2) Pulse y mantenga pulsado el pulsador de la voz orquestal de MANUAL II que desea utilizar hasta que el indicador de debajo empiece a parpadear.
- (3) Empiece a interpretar y observe que las notas el sonido orquestal de MANUAL II que ha seleccionado dobla las notas más altas.
- (4) Pulse de nuevo el pulsador situado por encima del indicador para desactivar esta función de melodía.

# <span id="page-86-4"></span>**Utilizar un sonido de campana**

El C-190 cuenta con un sonido de campana que puede ser muy en muchas ocasiones (en misas navideñas, por ejemplo).

Este sonido está asignado en el pulsador [TREMULANT] de MANUAL II.

# <span id="page-87-0"></span>**5. Funciones adicionales**

**Nota:** Consulte [p. 91](#page-90-0) para obtener información acerca de cómo guardar los ajustes en una memoria de registro.

### <span id="page-87-1"></span>**Añadir reverberación**

*El C-190 permite añadir reverberación a lo que toca en el teclado. El efecto reverb proporciona una agradable reverberación; le parecerá que está tocando en una sala de conciertos, una iglesia, etc.*

(1) Pulse el botón [REVERB] (se ilumina).

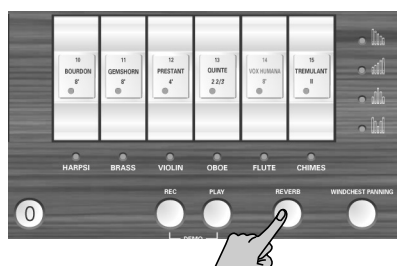

Si le gusta el efecto reverb pero cree que es muy prominente o demasiado débil, puede cambiar la profundidad de la reverberación de la forma siguiente:

(2) Pulse el botón [DOWN] para disminuir el nivel de reverberación, o el botón [UP] para aumentarlo.

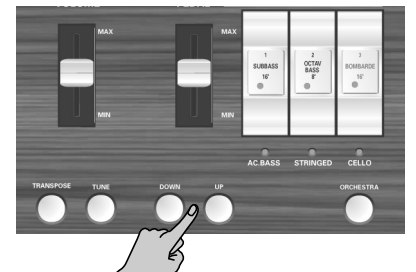

**Nota:** Pulse [DOWN] y [UP] simultáneamente para recuperar la profundidad original de la reverberación del C-190.

(3) Para desactivar el efecto reverb, vuelva a pulsar el botón [REVERB]. El indicador se apaga.

### **Seleccionar otro tipo de reverberación**

- (4) Active el efecto reverb (consulte más arriba).
- (5) Mantenga pulsado el botón [REVERB] hasta que su indicador empiece a parpadear.
- (6) Pulse el botón [DOWN] o [UP] para seleccionar un tipo de reverberación diferente. Los tipos disponibles son: Plate, Small Ambient, Room, Gothic Church, Church, Cathedral

### <span id="page-87-2"></span>**Seleccionar afinaciones diferentes Afinar el C-190**

<span id="page-87-3"></span>Es posible que, en ocasiones, acompañe instrumentos acústicos con una afinación difícil de alcanzar. En ese caso, utilice la función C-190 TUNE para adaptar su afinación a la del instrumento acústico:

(1) Mantenga pulsado el botón [TUNE] y pulse el botón [DOWN] para bajar la afinación.

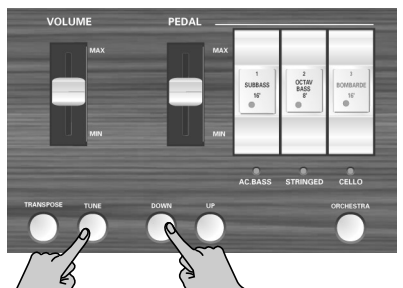

Puede bajar la afinación global del C-190 hasta 432.8Hz. Esta frecuencia se refiere a la afinación del A4.

(2) Mantenga pulsado el botón [TUNE] y pulse el botón [UP] para subir la afinación.

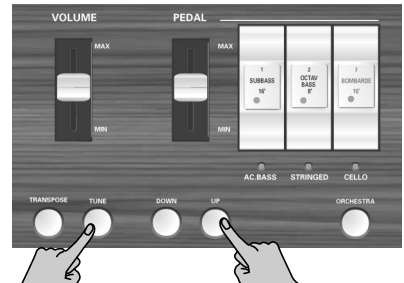

Puede subir la afinación global del C-190 hasta 445.2Hz.

(3) Mantenga pulsado el botón  $\overline{TUNE}$  y pulse los botones [DOWN] y [UP] para volver a la afinación por defecto del C-190 (A4= 440Hz). El botón [TUNE] sólo se ilumina cuando la afinación

del C-190 es distinta a 440.0Hz.

**Nota:** Este ajuste se puede guardar en el área global.

### <span id="page-88-2"></span>**Utilizar distintos temperamentos**

Como todos los instrumentos digitales, el C-190 depende del sistema de afinación estándar para la música occidental, donde la distancia (intervalo) entre dos semitonos de una octava es la misma. Se conoce como "temperamento igual".

Sin embargo, no hace demasiado tiempo se utilizaban otras afinaciones para la música clásica occidental. Estas afinaciones están caracterizadas por variar intervalos entre los semitonos de una octava. El C-190 permite elegir entre cinco métodos de afinación distintos ("temperamentos"):

(1) Mantenga pulsado  $\overline{0}$  mientras pulsa uno de los botones siguientes:

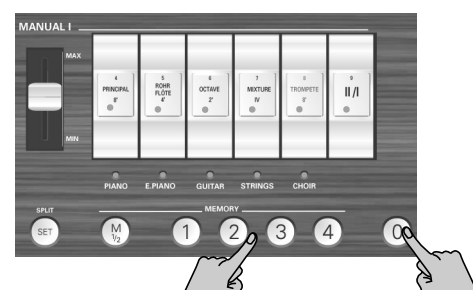

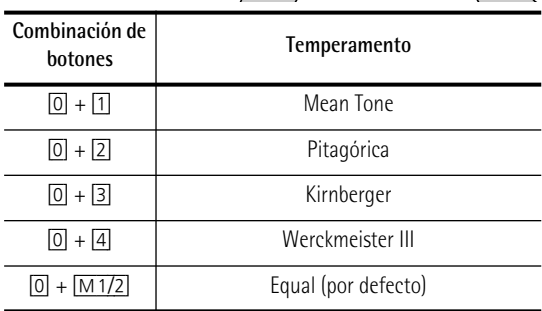

Consulte el paso [\(2\)](#page-88-1) para especificar el tono del temperamento seleccionado.

Mean Tone: Un compromiso parcial de la afinación Just Major (afinación más pura que la "Equal"), creado para hacer que la transposición sea posible. Puesto que los intervalos entre dos semitonos cercanos depende de su afinación, es posible que este temperamento suene desafinado a oídos inexpertos.

Pitagórica: Se desarrolló en la antigua Grecia como método de afinación que resolvía la ambigüedad de las cuartas y las quintas. Como resultado, las melodías sonaban más claras, y parecía que las tríadas eran planas.

Kirnberger: Este temperamento es relativamente tolerante frente a la transposición y se puede utilizar para tocar en todos los tonos.

Werckmeister III: Una combinación de la afinación Mean Tone y la Pythagorean. Esta combinación se puede utilizar en todos los tonos.

Equal: Con esta afinación, la octava se divide en doce intervalos iguales. Independientemente del intervalo, se produce muy poca ambigüedad.

Para los temperamentos Mean Tone y Pythagorean, también deberá especificar el tono en el que desea tocar:

<span id="page-88-1"></span>(2) Mantenga pulsado el botón [0] mientras pulsa el tono en el teclado que corresponde a la tónica del tono deseado.

Si interpreta junto con otros instrumentos, tenga en cuenta que según el tono, puede haber algún cambio en la afinación. Por lo tanto, los otros instrumentos también tendrían que utilizar el temperamento seleccionado.

**Nota:** Cuando reproduce una canción grabada, siempre utiliza el último temperamento que ha seleccionado.

### <span id="page-88-0"></span>**Transponer (la misma digitación, notas diferentes)**

Puede tener en sonido del C-190 en un tono diferente y continuar reproduciendo las mismas notas en el teclado. De esta forma, incluso las canciones escritas originalmente en un tono difícil con muchos #/ sostenidos o b/bemoles (es decir, con muchas teclas negras), pueden tocarse de una manera más cómoda. Esto resulta especialmente útil si está acostumbrado a tocar una pieza determinada en un tono y alguien desea que la toque en otro tono: basta con cambiar el ajuste TRANSPOSE y ya está.

**Nota:** La transposición seguirá activa hasta que la cambie o desactive el C-190. Este ajuste no se puede guardar.

• Mientras mantiene pulsado el botón [TRANSPOSE], pulse la tónica (nota fundamental) de la afinación a la que desea transponer.

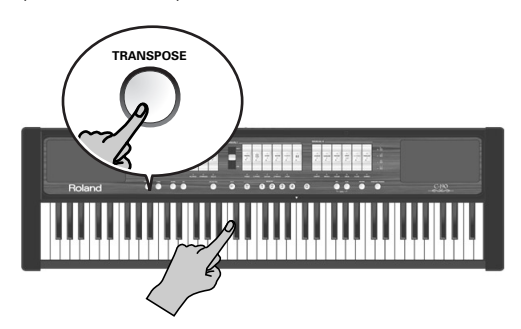

El botón [TRANSPOSE] se iluminará.

–O–

• Mantenga pulsado el botón [TRANSPOSE] mientras selecciona el intervalo deseado con el botón **DOWN**  $O$   $UP$ .

Es un poco difícil, puesto que no se produce feedback visual. Por lo tanto, tendrá que contar el número de pulsaciones. Cada pulsación corresponde con un semitono.

• Para volver a la afinación normal, mantenga pulsado el botón [TRANSPOSE] mientras pulsa un tono C (o [DOWN] + [UP]). El botón [TRANSPOSE] se apagará.

### ■**Ejemplo: tocar en C pero sonar en E**

Si desea que la afinación E suene cuando pulse una afinación C, mantenga pulsado el botón [TRANSPOSE] y pulse una afinación E.

**Nota:** La transposición sólo se aplica a las notas que toca en el teclado del C-190 o en una pedalera de la serie PK. No se aplica a mensajes de nota recibidos a través del conector MIDI IN ni a las notas interpretadas por el Grabador.

### <span id="page-89-0"></span>**Grabar su interpretación**

*Puede grabar lo que toque en el C-190 y reproducirlo cuando desee. Podrá seleccionar cuatro memorias de canción utilizando los botones* [1]*~*[4]*.* 

El Grabador no sólo memoriza las notas que toca sino también los sonidos que utiliza.

### **Grabación**

(1) Mantenga pulsado el botón [REC] (empezará a parpadear) mientras pulsa un botón  $\boxed{1}$ ~ $\boxed{4}$  para seleccionar la memoria de canción.

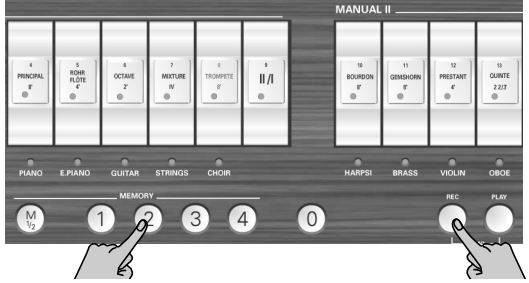

Asegúrese de seleccionar una memoria cuyo botón no se ilumine mientras pulse el botón [REC]. De lo contrario, borrará la grabación que contenga esta memoria.

- (2) Deje de pulsar el botón [REC] (continuará parpadeando).
- (3) Pulse el botón  $\overline{PLAY}$  para iniciar la grabación.

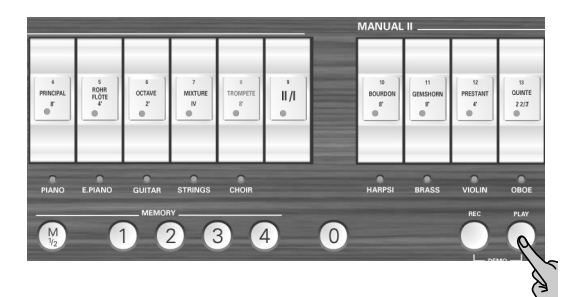

(4) Empiece a tocar.

pue po

(5) Vuelva a pulsar [PLAY] (o [REC]) para detener la grabación.

**Nota:** El C-190 ahora procesa la grabación, lo que puede tardar entre 2 y 3 segundos. Mientras los datos se están guardando, el teclado no responde a la interpretación.

### **Reproducir una canción grabada**

Para escuchar una canción nueva (o una canción grabada anteriormente) realice los pasos siguientes:

(1) Mantenga pulsado el botón [PLAY] mientras pulsa un botón  $\boxed{1}$ ~ $\boxed{4}$  para seleccionar una memoria de canción.

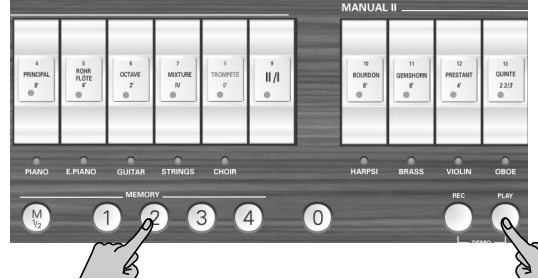

Asegúrese de seleccionar una memoria cuyo botón se ilumine, que le indicará que dicha memoria contiene datos.

(2) Pulse [PLAY] de nuevo para detener la reproducción.

**Nota:** Los datos de la canción grabada no se transmitirán al puerto MIDI OUT del C-190.

### <span id="page-89-1"></span>**Utilizar las salidas audio**

*El C-190 se entrega con dos salidas de audio que pueden resultar útiles para dos acciones:*

- Cuando tenga que interpretar en un local grande y tema que el sistema de amplificación integrado del C-190 no sea lo suficientemente potente, o cuando tenga que conectar el C-190 directamente al sistema de megafonía;
- Para grabar la interpretación (con o sin el acompañamiento del grabador) en cassette, MD, etc.

Para hacerlo, conecte el C-190 de la forma siguiente:

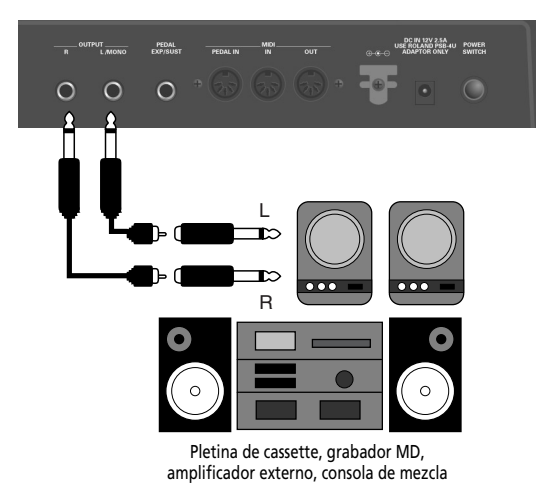

Si el dispositivo externo es mono, utilice sólo el zócalo OUTPUT L/MONO.

**Nota:** Al conectar jacks a las salidas no se desactiva el sistema de amplificación interno.

# <span id="page-90-0"></span>**6. Utilizar las memorias del C-190**

*Los ajustes del C-190 se pueden guardar en una de estas dos formas: en un área global o en una memoria que deberá seleccionar. Los ajustes del área global se cargan automáticamente cuando se activa el C-190.*

### <span id="page-90-1"></span>**Guardar los ajustes como combinaciones de registros**

El C-190 incorpora 2 x 4 memorias donde puede guardar los ajustes del panel ("combinaciones de registros") y, si es el caso, recuperarlos más adelante. A continuación encontrará lo que se guarda en estas memorias:

Combinaciones de registros del órgano seleccionado

Selección del sonido orquestal

<span id="page-90-4"></span>Punto de división

Estado del pulsador II/I

Asignaciones de Voice Palette de los pulsadores

Estado de los trémulos (activado o desactivado)

Ajustes de Melody Orchestra

Con los ajustes originales de C-190, estas ocho memorias ya contienen ajustes útiles, pero puede sobrescribir su contenido con sus propias combinaciones de registros.

(1) Pulse  $\boxed{\text{M1}/2}$  para seleccionar el banco de memoria:

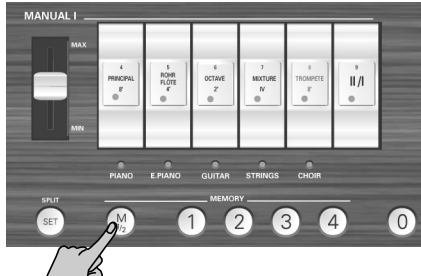

[M1/2] apagado: El banco "1" está seleccionado. [M1/2] iluminado: El banco "2" está seleccionado.

(2) Mantenga pulsado el botón [SET] y pulse el botón [1]~[4] que corresponde a la memoria en la que desea guardar sus ajustes.

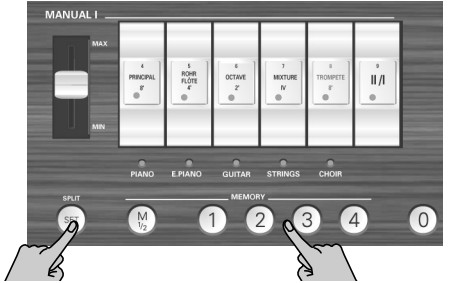

**Nota:** Esta combinación de registros nueva sobrescribirá los ajustes anteriormente guardados en esta memoria.

# <span id="page-90-2"></span>**Cargar los ajustes de una memoria**

*Para recuperar los ajustes de una memoria, realice los pasos siguientes:*

(1) Si es necesario, pulse el botón  $\sqrt{M_1/2}$  para seleccionar el banco que contiene los ajustes que desea.

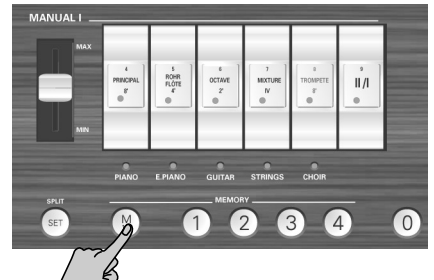

[M1/2] apagado: El banco "1" está seleccionado. [M1/2] iluminado: El banco "2" está seleccionado.

(2) Pulse el botón  $\boxed{1}$ ~ $\boxed{4}$  para cargar la combinación de registros de la memoria correspondiente. Puede cancelar todos los ajustes (desactivar todos los pulsadores) pulsando el botón [0].

El botón [0] se ilumina brevemente para confirmar que los ajustes se han guardado.

# <span id="page-90-3"></span>**Guardar ajustes en el área global**

*El C-190 también dispone de un área global cuyos ajustes se cargan automáticamente cuando se activa el C-190.*

A continuación encontrará lo que se guarda en el área global:

[Punto de división](#page-90-4)

Profundidad y estado de reverberación

Ajustes de TUNE

Windchest Panning

Ajustes de voces [\(consulte la p. 92\)](#page-91-2)

(1) Mantenga pulsado el botón [SET].

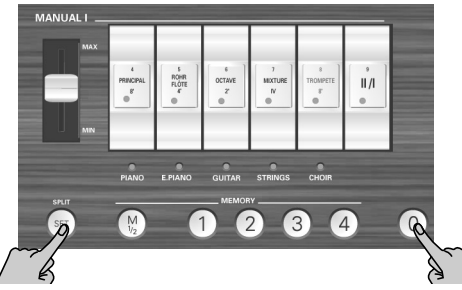

(2) Con el botón  $\sqrt{5E}$  pulsado, pulse  $\boxed{0}$  para quardar los ajustes deseados en el área global.

# <span id="page-91-0"></span>**7. Funciones avanzadas**

*Este capítulo describe funciones que es posible que necesite sólo ocasionalmente. Le ayudará a perfeccionar el comportamiento del C-190.*

## <span id="page-91-1"></span>**Windchest Panning**

*Utilice la función WINDCHEST PANNING para especificar la posición de los tubos de órgano simulados (el C-190 es un instrumento digital que no contiene ningún tubo) en el campo de sonido estéreo.*

Los ajustes disponibles representan arreglos de tubo comunes para órganos de iglesia.

Los siguientes ajustes se pueden definir para cada voz de órgano de forma individual. Los ajustes se pueden guardar en el área global [\(consulte la p. 91\)](#page-90-3).

(1) Pulse el botón WINDCHEST PANNING.

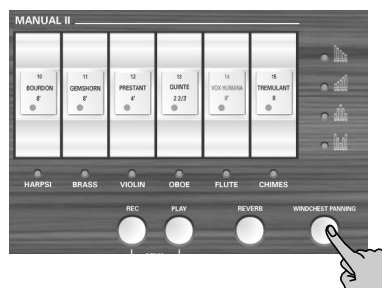

El botón parpadeará. Todos los pulsadores se apagarán.

(2) Pulse el pulsador de la voz de órgano cuya panoramización desee cambiar.

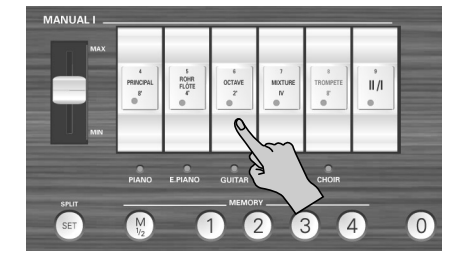

Puede ser un pulsador de cualquier sección (PEDAL, MANUAL I o MANUAL II). Su indicador empezará a parpadear.

(3) Utilice los botones  $\overline{Down}$  y  $\overline{UP}$  para seleccionar uno de los cuatro ajustes disponibles.

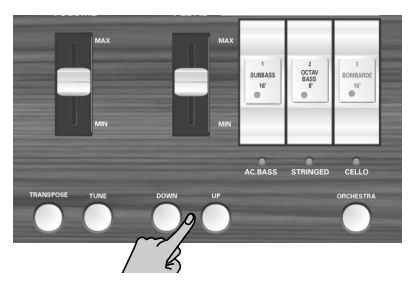

Los dibujos siguientes lo indican por si solos:

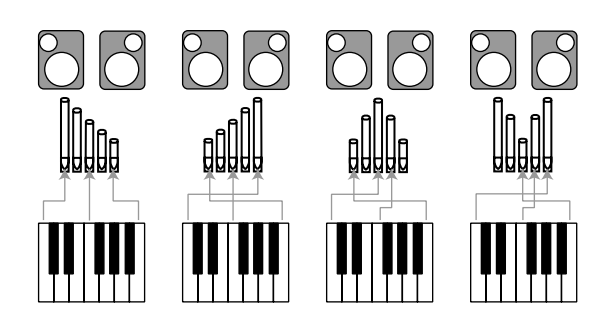

- (4) Vuelva a pulsar el botón **WINDCHEST PANNING** para volver al funcionamiento normal. A partir de ahora, el rango seleccionado utilizará la distribución estéreo que ha modificado. No olvide guardar el ajuste en el área global.
	- ■**Recuperar los ajustes por defecto de Windchest Panning**

Si decide recuperar los ajustes de panoramización definidos por defecto, mantenga pulsado el botón [REC] mientras activa el C-190 (de esta forma, se inicializarán todos los ajustes del C-190).

## <span id="page-91-2"></span>**Cambiar el volumen y el brillo**

*El C-190 dispone de dos funciones que permiten cambiar el volumen y el brillo (filtración) de cualquier sonido de órgano u orquestal. Estos cambios se pueden guardar en el área global.*

### **Cambiar el volumen de sólo un sonido a la vez**

Si cree que un determinado sonido de órgano u orquestal es demasiado fuerte (o demasiado débil) en cuanto a los otros, puede disminuir (o aumentar) su volumen sin tener que cambiar el volumen de los sonidos restantes. Por lo tanto, es un ajuste de balance.

(1) Pulse el botón [ORCHESTRA] para activarlo o desactivarlo.

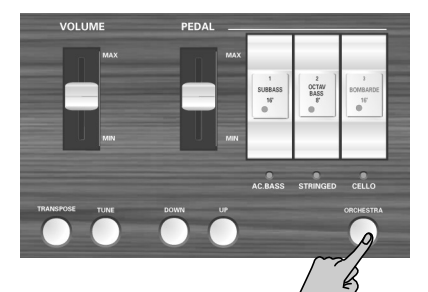

Desactívelo si necesita cambiar el volumen de un sonido de órgano. Actívelo para cambiar el volumen de un sonido orquestal.

(2) Mantenga pulsado el botón [SET] y pulse la parte *inferior* del pulsador asignado al sonido cuyo ajuste desea cambiar.

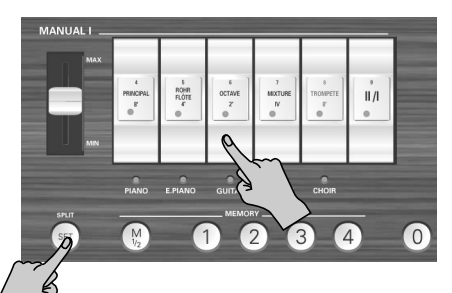

Puede ser cualquier pulsador excepto [II/]. El indicador del pulsador (o el sonido orquestal asignado en la parte inferior) empezará a parpadear.

(3) Pulse el botón [DOWN] o [UP] para cambiar el volumen.

Púlselos a la vez para recuperar los ajustes del volumen por defecto.

(4) Pulse  $\boxed{0}$  para salir de este modo de ajuste.

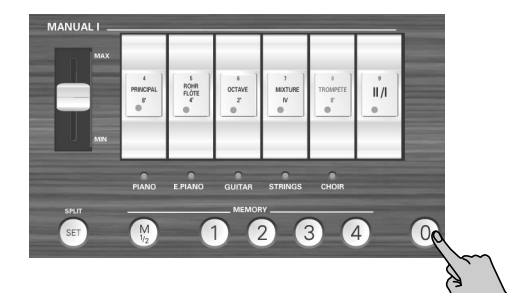

### **Cambiar el timbre de un sonido**

Si cree que un determinado sonido de órgano u orquestal es demasiado brillante (o demasiado suave), a continuación encontrará cómo cambiar su timbre:

(1) Pulse el botón [ORCHESTRA] para activarlo o desactivarlo.

Desactívelo si necesita cambiar el timbre de un sonido de órgano. Actívelo para cambiar el timbre de un sonido orquestal.

(2) Mantenga pulsado el botón [SET] y pulse la parte *superior* del pulsador asignado al sonido cuyo ajuste desea cambiar.

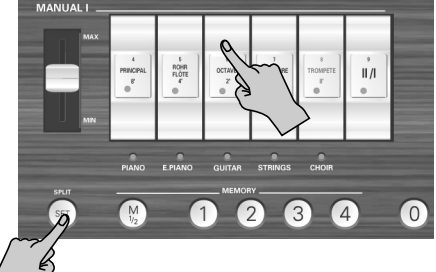

Puede ser cualquier pulsador excepto [I]. El indicador del pulsador (o el sonido orquestal asignado en la parte inferior) empezará a parpadear.

(3) Pulse el botón [DOWN] o [UP] para cambiar el timbre (ajustes de filtro). Púlselos a la vez para recuperar los ajustes por defecto.

(4) Pulse  $\textcircled{1}$  para salir de este modo de ajuste.

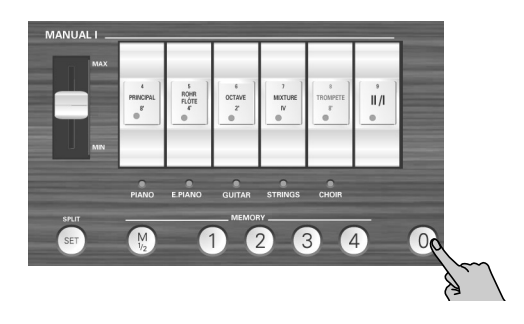

### <span id="page-92-0"></span>**Asignar otros sonidos a los pulsadores**

Como sabrá, el C-190 ofrece una gran variedad de sonidos de órgano ocultos para cada pulsador. Si no desea asignar los rangos deseados a los pulsadores con la mano, puede seleccionar una de las cuatro configuraciones de registros individuales originales.

Estas configuraciones de registros individuales son las siguientes: "Classic", "Romantic", "Baroque" y "Solo".

- (1) Mantenga pulsado el botón  $\overline{M1/2}$  (los cuatro botones MEMORY empiezan a parpadear).
- (2) Continúe manteniéndolo pulsado mientras pulsa el botón de memoria de la configuración deseada:  $[1]$ = Classic,  $[2]$ = Romantic,  $[3]$ = Baroque,  $[4]$ = Solo, A continuación encontrará la correspondencia de estos ajustes:

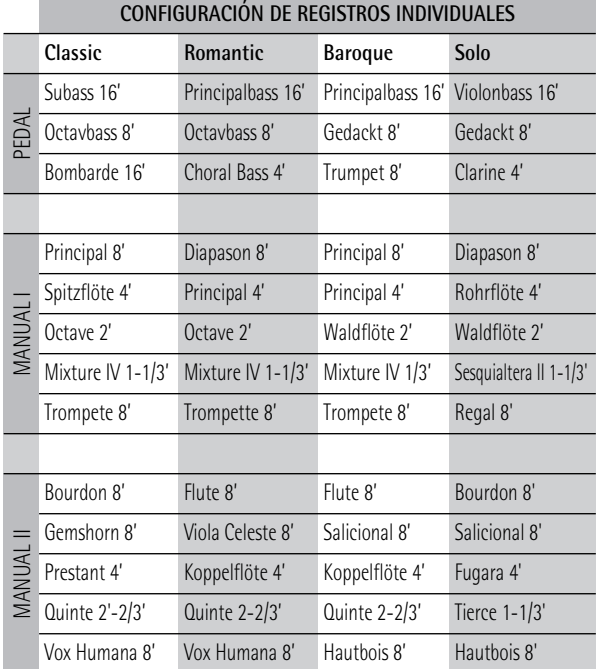

# <span id="page-93-0"></span>**Inicializar el C-190**

*Después de trabajar extensamente con el C-190, es posible que desee recuperar los ajustes por defecto.*

"Inicializar" significa que las ocho memorias ([1]~[4] de los bancos M1 y M2) se sustituirán por los ajustes originales. Las memorias de canción estarán vacías después de inicializar el C-190.

Siga los pasos descritos a continuación para inicializar el C-190:

- (1) Desactive el C-190.
- (2) Mantenga pulsado el botón [REC] mientras vuelve a activar el C-190.

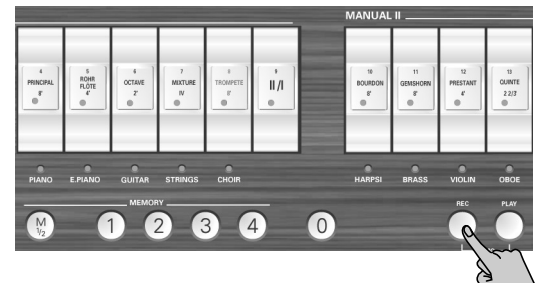

Cuando los indicadores MEMORY ([1]~[4]) se apaguen, el C-190 se habrá inicializado correctamente.

# <span id="page-94-0"></span>**8. Conectar el C-190 a dispositivos MIDI**

### *Lea este capítulo si desea conectar el C-190 a un equipo MIDI externo.*

Después de conectar el C-190 a un secuenciador MIDI (a la serie Roland MT o a un ordenador con secuenciador de software) podrá grabar la interpretación utilizando dicho dispositivo. Sin embargo, los datos de las canciones del grabador no se transmitirán a través de MIDI.

Si el C-190 está conectado a un módulo de la serie MT con secuenciador integrado, podrá tocar la gran variedad de sonidos de que dispone el MT desde el teclado del C-190.

- (3) Utilice un cable MIDI opcional para conectar el dispositivo externo MIDI al conector MIDI adecuado en el C-190. Consulte los siguientes ejemplos de conexión. También debería definir los ajustes si fuera necesario.
- (4) Active la fuente de alimentación del equipo conectado.
- (5) Ajuste el volumen.

■**Conectar a un secuenciador (serie MT de Roland)** 

# <span id="page-94-1"></span>**Acerca de MIDI**

MIDI, que significa "Interface Digital para Instrumentos Musicales", se desarrolló como un estándar musical que permite intercambiar información de interpretación entre instrumentos electrónicos y ordenadores.

El C-190 cuenta con "auténticos"conectores MIDI para permitir dicho intercambio de información de interpretación con equipos y dispositivos externos. Al conectar el C-190 a otros dispositivos a través de estos jacks, obtendrá una variedad incluso mayor de maneras de utilizar el teclado.

(Asegúrese de conectar una unidad de pedal de la serie PK al zócalo PEDAL IN).

### <span id="page-94-3"></span>**Acerca de los conectores MIDI**

Zócalo MIDI IN: Utilice un cable MIDI (vendido por separado) para conectar este puerto al conector MIDI OUT del dispositivo externo MIDI. Se recibirán mensajes MIDI enviados desde equipos externos conectados. Como resultado, el C-190 producirá sonido, cambios de tono o realizará otras operaciones.

Zócalo MIDI OUT: Utilice un cable MIDI (vendido por separado) para conectar este puerto al conector MIDI IN del dispositivo externo MIDI. Los datos de interpretación que detallan lo que se ha tocado en el teclado, y otros datos, como los que se generan cuando se utiliza el pedal de expresión o el conmutador de pedal opcional, se transmiten desde aquí hacia los dispositivos externos MIDI.

### <span id="page-94-2"></span>**Realizar las conexiones**

**Nota:** Para evitar un funcionamiento anómalo y/o causar daños en los altavoces u otros dispositivos, baje siempre el volumen y desactive todos los dispositivos antes de realizar cualquier conexión.

- (1) Baje el volumen al mínimo en todos los dispositivos.
- (2) Desactive el C-190 y cualquier otro dispositivo que desee conectar.

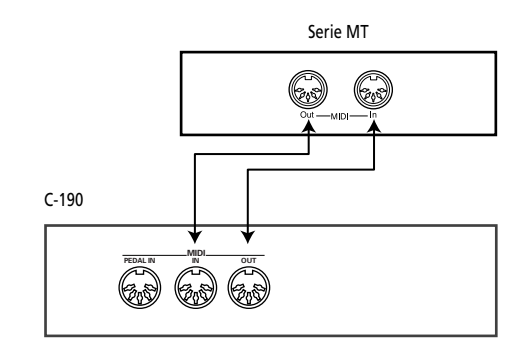

**Nota:** El MT-80s no dispone de conector MIDI OUT.

### ■**Conectar a un módulo de sonido MIDI**

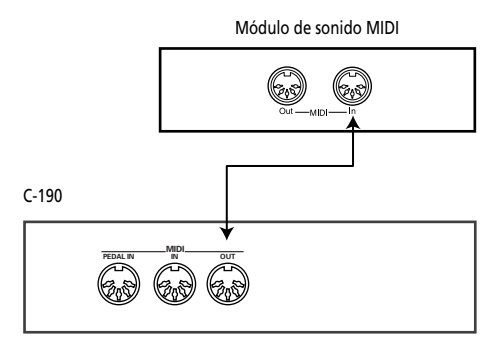

## <span id="page-95-0"></span>**Funciones MIDI compatibles con C-190**

*El C-190 puede transmitir y recibir diferentes tipos de mensajes MIDI. Algunos de ellos son directos, pero otros necesitan algunos conocimientos del funcionamiento de los estándares MIDI.* 

### **Canales MIDI utilizados por el C-190**

El C-190 utiliza los siguientes canales MIDI para enviar y recibir mensajes MIDI:

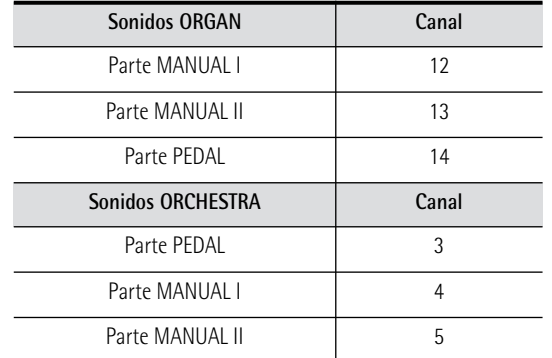

No es posible cambiar estos canales, compruebe que conecta el dispositivo externo al número de canal de la parte del C-190 que desee.

### ■**Mensajes Note**

El C-190 transmite y recibe mensajes de nota que traducen cuáles son las teclas que ha pulsado en el teclado.

### ■**Mensajes Program change y bank select**

En modo ORCHESTRA, si pulsa una ficha para seleccionar el sonido deseado, el C-190 enviará dos números de banco (Bank Select MSB & LSB), como también un número "program change" (cambio de programa). Al recibir este cluster, el C-190 seleccionará el sonido correspondiente.

Se reconocerán los siguientes números.

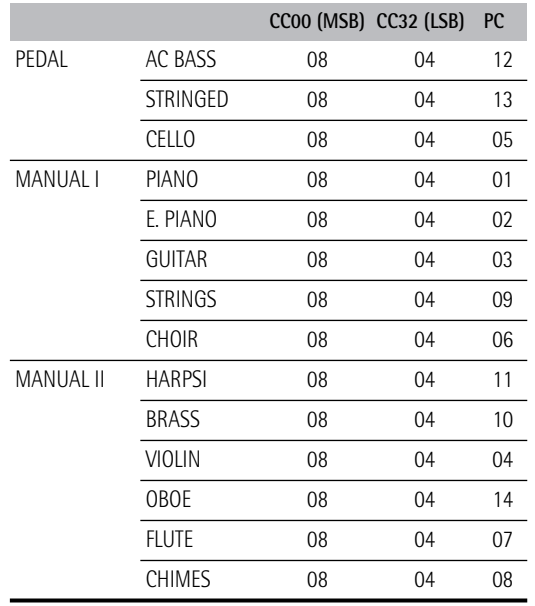

### ■**Cambios de control**

En modo ORCHESTRA, el C-190 transmite y recibe mensajes CC64, que describen cuándo se pulsa y se suelta el conmutador de pedal opcional (conectado al zócalo EXP/SUS). Además, el C-190 envía y recibe mensajes CC11, que describen los movimientos del pedal de expresión opcional.

Otros cambios de control que transmite el C-190 son los CC91, que comunican el ajuste para la profundidad de reverberación[\(consulte la p. 88\)](#page-87-1).

**Nota:** Consulte también el diagrama de implementación MIDI que encontrará al final de este manual.

### ■**Mensajes SysEx**

El C-190 también transmite mensajes SysEx, que tienen una estructura más compleja y, por lo tanto, sólo pueden comprender los entusiastas MIDI con experiencia. Si trabaja con el grabador interno o con un secuenciador externo, es posible, sin embargo, grabarlos sin saber cómo son. Para más detalles, consulte el manual del secuenciador.

Si el secuenciador externo acepta mensajes SysEx, podrá incluso grabar los ajustes para las fichas PEDAL, MANUAL I y MANUAL II, y volver a transmitir aquellos datos al C-190 para realizar automatizaciones a tiempo real.

Los mensajes SysEx se envían y se reciben si se utilizan los pulsadores mientras el botón [ORCHESTRA] está apagado.

# <span id="page-96-0"></span>**9. Apéndices**

### <span id="page-96-1"></span>**Solucionar problemas**

Si tiene problemas con el C-190, lea la siguiente sección antes de considerar que hay alguna avería.

■**El C-190no se puede activar**

¿El adaptador está conectado de forma correct[a\(página 81\)](#page-80-0)?

### ■**No se produce sonido**

¿El deslizador [VOLUME] está al mínim[o\(página 81\)](#page-80-3)? ¿Los auriculares están conectados? Desconéctelo[s\(página 81\)](#page-80-4).

### ■**No se oye el sonido PEDAL**

¿El deslizador [PEDAL] está al mínimo[\(página 81\)?](#page-80-3) ¿El indicador de una de las fichas PEDAL está iluminado?

¿Ha conectado el cable MIDI al zócalo PEDAL IN? Si es así, la división PEDAL debe tocarse desde una unidad de pedal de la serie PK.

### ■**No puede seleccionar sonidos orquestales**

¿El botón [ORCHESTRA] está iluminado? Si no lo está, púlselo.

### ■**Los sonidos de órgano no están disponibles**

¿El indicador [ORCHESTRA] está iluminado? Púlselo para que se apague.

### ■ Se producen dos sonidos cuando se toca el **teclado**

¿Ha pulsado un pulsador MANUAL II (cuyo indicador ahora está iluminado)? Desactívelo.

### ■La afinación del teclado parece que no es la **correcta**

¿El ajuste [TUNE] es correcto [\(página 88\)](#page-87-3)?

¿El ajuste transpose es correcto [\(página 89\)?](#page-88-0)

¿El ajuste temperament es correcto [\(página 89\)](#page-88-2)?

### ■**El C-190 no responde a la interpretación** ¿Ha seleccionado el modo Demo? Salga de dicho modo [\(página 82\)](#page-81-0).

■**Si el indicador ORCHESTRA esté iluminado, algunos sonidos se transponen en una octava hacia abajo cuando se selecciona un sonido PEDAL**

Es un fenómeno normal y está pensado para ofrecer una distribución más natural de las afinaciones para las secciones de izquierda y derecha.

### ■**El sonido MANUAL I no está disponible en la parte izquierda del punto de división** ¿Ha activado al menos un pulsador MANUAL I

después de desactivar el pulsador [II/I]?

■**Las notas bajas suenan incorrectamente/con interferencias o se produce vibración**

Si no se detecta el problema en los *auriculares*: Cuando toque con volúmenes altos, puede que se produzca resonancia en el mismo instrumento, o en los objetos cercanos al C-190. A veces, otros objetos en la habitación, como los fluorescentes o los cristales de las puertas, podrían empezar a vibrar. Para minimizar esta resonancia no deseada, tenga en cuenta lo siguiente:

- Coloque el instrumento a un mínimo de 10~15 cm de las paredes.
- Reduzca el volumen.
- Incremente la distancia del objeto que resuena. Si detecta el problema con los *auriculares*, puede que esté provocado por otra razón. Póngase en contacto con su distribuidor.

### ■ Cuando el C-190 se conecta a un dispositivo **externo**

¿Las conexiones entre el C-190 y el secuenciador MIDI o los dispositivos externos son correcta[s\(página 95\)](#page-94-3)?

## <span id="page-96-2"></span>**Especificaciones**

### **C-190: Órgano portátil de Roland**

■ Teclado

76 teclas (sensibles a la velocidad para sonidos orquestales) (Los mensajes Velocity se transmiten siempre al conector MIDI OUT)

■ Generación de tonos y sonidos

Generación de sonido PCM, polifonía de 128 voces Formas de onda muestreadas de nuevo + las mejores muestras PCM de la biblioteca de sonido de Roland ●División PEDAL—Subbass 16', Principal Bass 16', Violon Bass 16', OctaveBass 8', Gedackt 8', Bombarde 16', Trumpet 8', Choral Bass 4', Clarine 4'

●División MANUAL I—Principal 8', Diapason 8', Bourdon 8', Spitzflöte 4', Rohrflöte 4', Principal 4', Octave 2', Waldflöte 2', Mixture IV 1-1/3', Sesquialtera II 1-1/3', Sifflet 1', Trompete 8', Trompette 8', Regal 8', Trompete 4'

●División MANUAL II—Bourdon 8', Flute 8', Geigen Principal 8', Gemshorn 8', Viole Celeste II 8', Salicional 8', Gambe 16', Prestant 4', Koppelflöte 4', Fugara 4', Quinte 2-2/3', Doublette 2', Tierce 1-1/3', Scharff III 1', Vox Humana 8', Fagott 16', Krummhorn 8', Hautbois 8', Clarion 4'

- Tonos orquestales 14 (3 para PEDAL, 5 para MANUAL I y 6 para MANUAL II)
- Efectos digitales Reverberación con profundidad adaptable
- Canciones de demostración 28 canciones completas, divididas en 4 grupos: Wedding, Orchestra, Bach y Variety
- Controles del panel

deslizador VOLUME, deslizador PEDAL, deslizador MANUAL I, 15 pulsadores con indicadores naranjas, botón TRANSPOSE, botón TUNE, botones UP/DOWN, botón ORCHESTRA, botón SET/SPLIT, M1/2 (selección de banco de memoria), botones MEMORY para 2 x 4 registros, botón REC, botón PLAY, botón REVERB, botón WINDCHEST PANNING

### ■ Transposición

semitonos del –5 al +6

### ■ Grabador

1 pista, 4 memorias de canción, notas de grabación y ajustes

■ Conexiones

PEDAL IN, MIDI IN & OUT, OUTPUT Stereo (L/Mono - Right); EXP/SUST, 2 conectores para auricular

■ Amplificación

10W + 10W rms Altavoces: ø 10 cm

■ Alimentación

Adaptador PSB-4U

■ Dimensiones 1.156 (Ancho) x 108 (Profundo) x 347 (Alto) mm

■ Peso

11kg (C-190 sólo)

### ■ Opciones

Soporte KS-C-190 (1145 x 670 x 390 mm/9 kg), Unidad de pedal dinámico MIDI PK-5/PK-7/PK-25, Conmutador de pedal DP-2, DP-6 o BOSS FS-5U, Pedal de expresión EV-5, EV-7 o BOSS FV-300L Auriculares RH-25, RH-50, RH-200

**Nota:** Con el objetivo de mejorar el producto, las especificaciones y/o el aspecto del instrumento están sujetos a cambios sin previo aviso.

Download from Www.Somanuals.com. All Manuals Search And Download.

# Roland

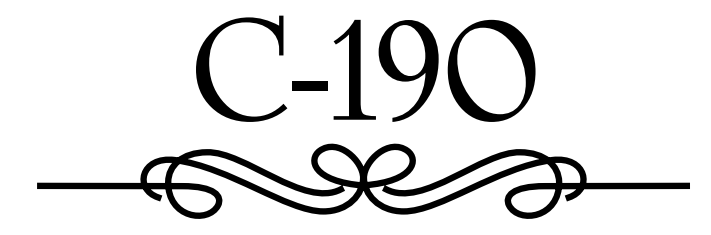

**Manuale Utente**

Grazie per aver acquistato l'Organo Portatile Roland C-190. Il C-190 è un nuovo strumento che simula le funzionalità di un organo a doppio manuale, progettato per comunità religiose che richiedano un organo di alta qualità o suoni orchestrali in uno strumento portatile.

#### **Uso simultaneo di suoni di organo e orchestrali**

Il C-190 dispone dei migliori suoni di organo che Roland possa offrire. Oltre a ciò, dispone anche di eccellenti suoni orchestrali che possono essere utilizzati insieme alle sezioni dell'organo.

Potete "dividere" (split) in due parti la tastiera a 76 tasti ("sezioni") e suonare il C-190 come un organo a due manuali.

#### **Parti Bass e Manual**

Sebbene sia uno strumento a singola tastiera, il C-190 vi permette di suonare parti di basso di organo monofoniche e suoni di strumenti polifonici. La parte PEDAL generalmente esegue delle linee di basso monofoniche che doppiano le note più basse che suonate sulla tastiera. Potete, comunque, collegare al C-190 una pedaliera MIDI opzionale e suonare la sezione PEDAL polifonicamente con i piedi.

#### **Registrate le vostre esecuzioni**

Il C-190 vi permette di registrate con semplicità le vostre esecuzioni.

Prima di usare questo strumento, leggete attentamente i capitoli delle pagine seguenti. Forniscono importanti informazioni riguardanti le operazioni corrette da seguire per l'utilizzo del C-190.

Per ottenere il massimo dal C-190 e per assicurarvi molti anni di utilizzo senza problemi, vi consigliamo di leggere interamente questo Manuale Utente.

Per evitare confusione, useremo la parola "pulsante" per indicare tutti i tasti del pannello frontale, e useremo la parola "tasto" solo in riferimento alla tastiera del C-190.

Copyright <sup>®</sup> 2005 ROLAND EUROPE. Tutti i diritti sono riservati. Nessuna parte di questa pubblicazione può essere riprodotta in qualsiasi forma senza il permesso scritto di Roland Europe S.p.a.

## **USARE LO STRUMENTO SENZA RISCHI**

### ISTRUZIONI PER LA PREVENZIONE DI INCENDI, SCOSSA ELETTRICA E FERITE ALLE PERSONE

#### I simboli A PERICOLO e A ATTENZIONE

#### Altri simboli

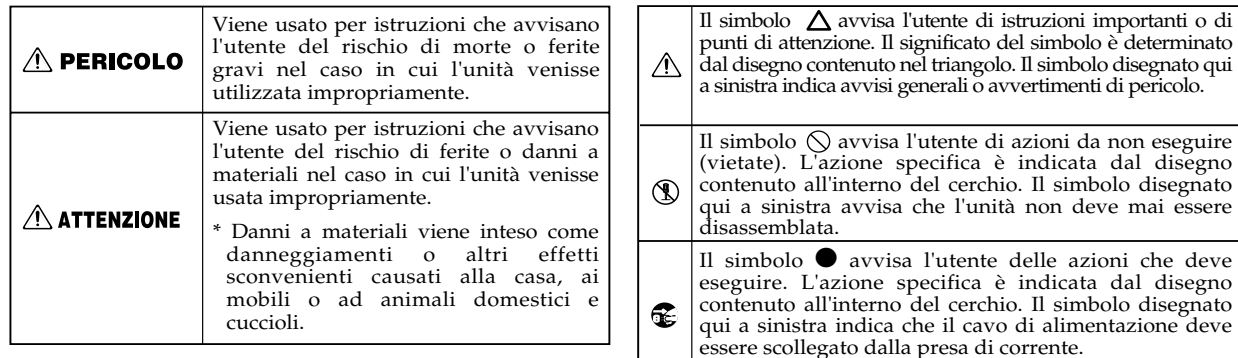

### **OSSERVATE SEMPRE LE SEGUENTI NORME**

#### $\triangle$  PERICOLO  $\triangle$  PERICOLO • Prima di usare questo strumento assicuratevi di leggere le • Non fate entrare nello strumento nessun tipo di oggetto seguenti istruzioni ed il Manuale Utente. (p.es. materiali infiammabili, monete, spilli), né liquidi (acqua, bibite, ecc.). ................................................................................................. • Non aprite (o modificate in nessun modo) lo strumento, ed evitate di danneggiare l'alimentatore fornito. ................................................................................................ • Spegnete subito lo strumento, staccate l'alimentatore dalla presa e richiedete assistenza al vostro rivenditore, al più vicino centro assistenza Roland o ad un distributore ................................................................................................. autorizzato Roland, come elencato nella pagina "Infor-• Non tentate di riparare lo strumento, o di sostituire parti mazioni", quando: in esso contenute. Commissionate tutte le riparazioni al vostro rivenditore, al più vicino centro servizi Roland o ad • l'alimentatore è stato danneggiato; oppure un distributore autorizzato Roland, come elencato nella • vi cade qualche oggetto all'interno dello strumento, o pagina "Informazioni". vi versate qualche liquido sopra; oppure ................................................................................................. • lo strumento è stato esposto alla pioggia (o qualche • Non usate né conservate il C-190 in luoghi che siano: altro liquido lo ha bagnato); oppure • soggetti a temperature estreme (p. es. in una vettura • Lo strumento sembra non comportarsi normalmente o esposta al sole, vicino ad un tubo di riscaldamento, mostra qualche evidente cambiamento nel funzionamento. sopra un generatore di calore): ................................................................................................ • bagnati (p. es. bagni, lavanderie o pavimenti bagnati); • In famiglie con bambini, un adulto dovrebbe sorvegliarli • umidi fino a quando non siano capaci di seguire le procedure essenziali per utilizzare lo strumento in tutta sicurezza. • esposti alla pioggia ................................................................................................ • polverosi • Proteggete lo strumento da urti violenti. • soggetti a forti vibrazioni. Non fatelo cadere! ................................................................................................. • Assicuratevi di usare solo l'alimentatore fornito con lo ................................................................................................ strumento. Assicuratevi inoltre che la tensione di rete • Evitate di condividere la stessa presa di corrente cui è colcorrisponda con la tensione di funzionamento dello strulegato lo strumento con troppe apparecchiature. Ponete mento indicata sulla targhetta. particolare attenzione in caso di utilizzo di una prolunga —la potenza totale usata da tutti gli apparecchi collegati ................................................................................................. non dovrà mai superare il limite massimo (watt/ampere) • Evitate di danneggiare il cavo di alimentazione. Non piegaindicato per la prolunga. Eccessivi carichi possono provotelo eccessivamente, non calpestatelo né appoggiateci sopra care un surriscaldamento eccessivo del cavo con conseoggetti pesanti, ecc. Un cavo danneggiato può causare corto guente pericolo di fusione dell'isolante. circuiti o costituire un pericolo di incendio. Non usate l'ali-................................................................................................ mentatore se questo appare chiaramente danneggiato. • Prima di utilizzare lo strumento all'estero consultate il ................................................................................................. vostro rivenditore, il più vicino Centro Servizi Roland, o • Questo strumento, da solo o con un impianto di amplifiun distributore autorizzato Roland, come elencato nella cazione o cuffie, può produrre un livello sonoro tale da pagina "Informazioni. provocare diminuzioni di udito permanenti. Non ascol-................................................................................................ tate per lungo tempo ad un volume alto o, comunque, un volume non confortevole. Se notate una diminuzione

**Roland** 

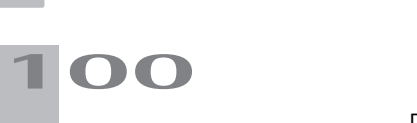

dell'udito o qualche sibilo nelle orecchie, interrompete subito l'uso dello strumento e consultate un medico.

.................................................................................................

### $\triangle$  ATTENZIONE

• Lo strumento e l'alimentatore devono essere posizionati in modo tale che la loro posizione non interferisca con la corretta ventilazione.

.................................................................................................

- Afferrate sempre la spina o il corpo dell'alimentatore quando lo collegate o scollegate dalla presa di corrente o dallo strumento.
- Quando dovete lasciare inutilizzato lo strumento per un prolungato periodo di tempo, scollegate sempre l'alimentatore dalla presa di corrente.

.................................................................................................

.................................................................................................

.................................................................................................

• Evitate di aggrovigliare i cavi. Tutti i cavi inoltre dovrebbero essere tenuti fuori dalla portata dei bambini.

• Non appoggiate oggetti pesanti e non salite mai sullo strumento.

................................................................................................

• Non maneggiate mai l'alimentatore con le mani bagnate quando lo collegate o lo scollegate dalla presa di corrente o dallo strumento.

### $\triangle$  ATTENZIONE

- Prima di pulire lo strumento, spegnetelo e staccate l'alimentatore dalla presa di corrente ([p. 105\)](#page-104-0).
- ................................................................................................ • In caso o in previsione di un temporale, staccate il cavo di alimentazione dalla presa di corrente.

................................................................................................

# **Contenuto**

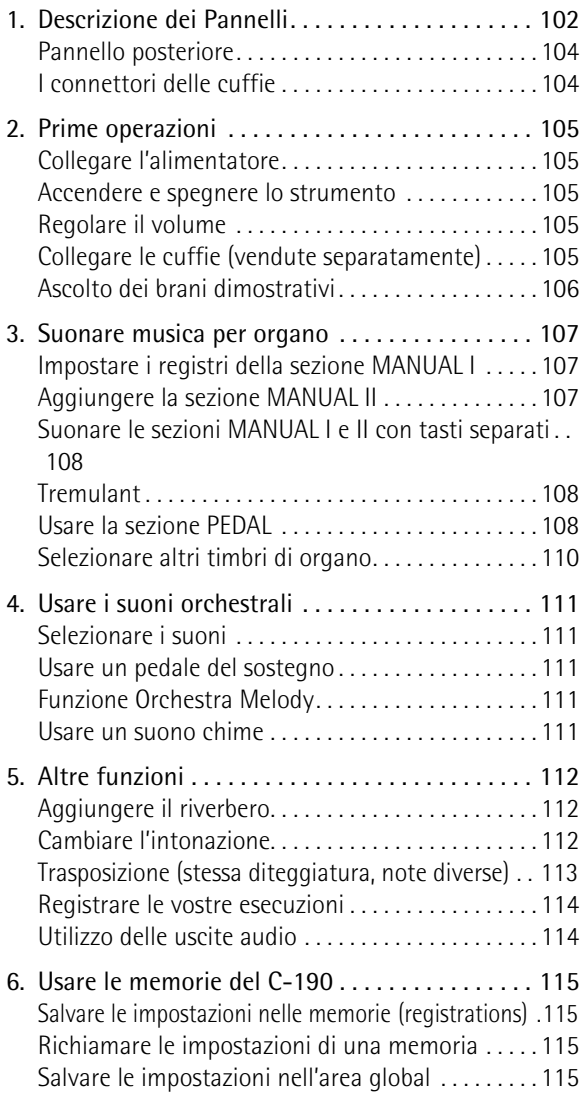

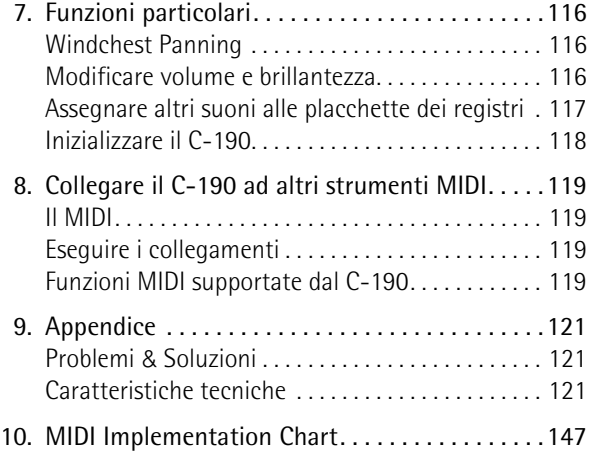

**101**

# <span id="page-101-0"></span>**1. Descrizione dei Pannelli**

# **Pannello frontale**

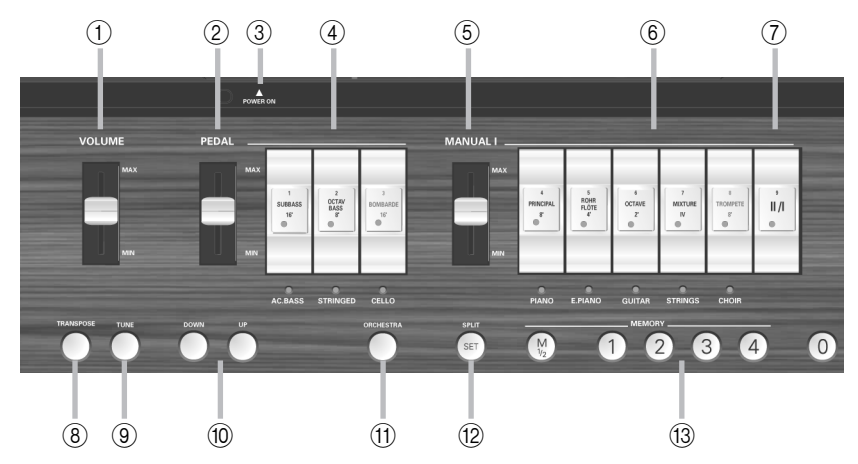

### <span id="page-101-1"></span>A **Cursore VOLUME**

Questo cursore vi permette di alzare o abbassare il volume di tutte le sezioni (PEDAL, MANUAL I e MANUAL II).

### <span id="page-101-2"></span>B **Cursore PEDAL**

Questo cursore controlla il volume della parte PEDAL (vedi [p. 105](#page-104-3)).

# <span id="page-101-4"></span>**(3) Pulsante POWER SWITCH**

Premete una volta questo tasto per accendere il C-190. Premetelo di nuovo per spegnerlo.

<span id="page-101-3"></span>D **Placchette dei registri della sezione PEDAL** Queste placchette attivano e disattivano i suoni di basso di organo corrispondenti (SUB BASS, OCTAVE BASS o BOMBARDE) o i suoni di basso orchestrali (ACC BASS, STRINGED o CELLO).

### <span id="page-101-5"></span>E **Cursore MANUAL I** Questo cursore regola il volume della sezione MANUAL I [\(vedi p. 105\)](#page-104-3).

### <span id="page-101-6"></span>F **Placchette dei registri della sezione MANUAL I**

Quando l'indicatore del pulsante ORCHESTRA *non è* illuminato, queste placchette vi permettono di attivare e disattivare il registro corrispondente di organo. Potete attivare tutti i registri che volete.

Quando il pulsante ORCHESTRA è illuminato, potete premere una di queste placchette per scegliere il suono orchestrale il cui nome è stampato sotto la placchetta stessa.

### <span id="page-101-7"></span>G **Placchetta II/I ("Unione Tastiere")**

Il C-190 dispone di due sezioni: "MANUAL I" e "MANUAL II". Questa placchetta consente di indicare se queste due sezioni debbano essere suonate simultaneamente (dagli stessi tasti) o da zone differenti di tastiera.

### <span id="page-101-8"></span>**Pulsante TRANSPOSE**

Questo pulsante traspone la tastiera. Questo vi permette di continuare a suonare nella vostra tonalità preferita, mentre le note verranno prodotte in un'altra tonalità. Vedi [p. 113](#page-112-0).

### <span id="page-101-9"></span>**(9) Pulsante TUNE**

Inizialmente il C-190 è accordato come un qualsiasi strumento musicale elettronico, con il LA4= 440Hz. Fino a che non cambiate questa impostazione, questo pulsante rimane spento. Potete, comunque, cambiare la frequenza dell'accordatura e salvare le vostre impostazioni nell'area global.

### <span id="page-101-10"></span>**(10) Pulsanti UP/DOWN**

Questi pulsanti vi permettono di modificare le impostazioni (come, per esempio, il valore dell'accordatura o le impostazioni del riverbero). Sono in genere assegnati all'effetto del riverbero.

### <span id="page-101-11"></span>**(1) Pulsante ORCHESTRA**

Premete questo tasto per selezionare i suoni orchestrali del C-190. Uno di questi suoni può anche essere aggiunto al registro di organo. Vedi [p. 111](#page-110-0).

### <span id="page-101-12"></span>L **Pulsante SPLIT/SET**

Questo pulsante ha due funzioni: vi permette di spostare su di una nota diversa il punto di divisione della tastiera (split) tra MANUAL I e MANUAL II (quando la placchetta [II/I] è spenta) e salva le vostre impostazioni in una delle otto memorie (2 banchi x 4 posizioni). Vedi [pagine 108](#page-107-3) e [115.](#page-114-1)

### <span id="page-101-13"></span>M **Pulsanti MEMORY (M 1/2, 1~4, 0)**

Il C-190 dispone di quattro memorie e due banchi (per un totale di otto memorie) alle quali si può accedere tramite i pulsanti [M1/2] e [1]~[4]. Premete il pulsante [0] per annullare le impostazioni della memoria attualmente selezionata e silenziare tutti i registri ed i suoni orchestrali.

**Puelor** 

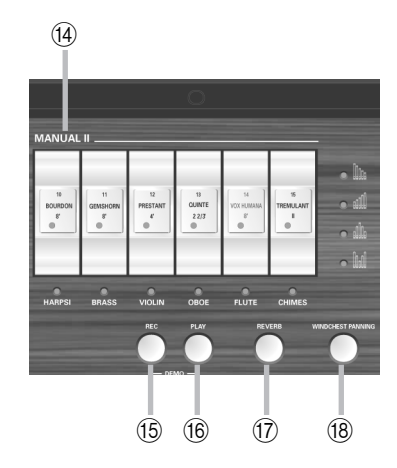

### <span id="page-102-0"></span>N **Placchette dei registri della sezione MANUAL II**

Queste placchette vi permettono di aggiungere una seconda voce alle note che suonate usando la sezione MANUAL I (Se l'indicatore  $\overline{||f||}$  è illuminato) oppure per suonare un registro diverso nella parte destra della tastiera, nel qual caso si comporta come un secondo manuale [\(vedi p. 108\)](#page-107-0).

**Nota:** Il volume della sezione MANUAL II può essere regolato solo con un pedale di espressione opzionale. Siccome è l'unica sezione che non abbia un controllo di volume separato, potete bilanciarne il livello modificando il volume delle altre sezioni.

#### <span id="page-102-1"></span>O **Pulsante REC**

Il vostro C-190 dispone anche di una funzione di registratore digitale. Premete questo pulsante per selezionare il modo standby (in attesa) della registrazione. (Poi premete [PLAY] per far partire la registrazione.) Ci sono quattro memorie per i brani. Vedi [p. 114](#page-113-0).

### <span id="page-102-2"></span>**(16) Pulsante PLAY**

La funzione di questo pulsante dipende dallo stato dell'indicatore REC: se lampeggia, premendo [PLAY] farete partire la registrazione di un nuovo brano. Se l'indicatore REC è spento, [PLAY] vi consente di ascoltare un brano precedentemente registrato.

Premendolo simultaneamente al pulsante [REC], attiverete il modo demo del C-190 [\(vedi p. 106\)](#page-105-0).

#### <span id="page-102-3"></span>Q **Pulsante REVERB**

Premete questo pulsante per attivare (indicatore illuminato) e disattivare l'effetto di riverbero digitale. Vedi [p. 112](#page-111-0).

### <span id="page-102-4"></span>**(18) Pulsante WINDCHEST PANNING**

Premendo questo pulsante accederete alla funzione che vi permette di determinare la distribuzione delle note dell'organo nell'immagine stereofonica. Le impostazioni possibili sono quattro (vedi indicatori ed icone al di sopra di questo pulsante), e potete scegliere la distribuzione stereofonica delle canne che preferite per ogni registro dell'organo. Vedi [pagina 116.](#page-115-1)

# <span id="page-103-0"></span>**Pannello posteriore**

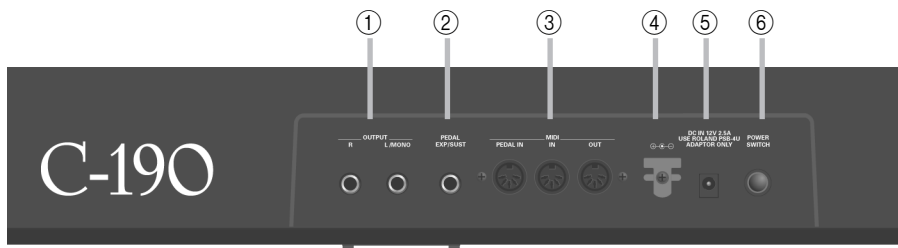

### <span id="page-103-2"></span>A **Connettori OUTPUT R, L/MONO**

Il C-190 incorpora un eccellente amplificatore stereofonico e un sistema di altoparlanti, per cui non richiede nessuna amplificazione esterna. Potrebbe capitare, comunque, che dobbiate usare l'impianto di amplificazione della chiesa nella quale state suonando – oppure vogliate registrare il suono del C-190 senza rumori di fondo. In questi casi usate questi connettori.

### <span id="page-103-3"></span>B **Connettore EXP/SUST**

Qui potete collegare un pedale opzionale DP-2, DP-6, o BOSS FS-5U che vi permette di tenere le note che state suonando sulla tastiera. La funzione di sustain è disponibile solo per i suoni orchestrali.

Oppure, potete collegare a questo connettore un pedale opzionale Roland EV-5 o FV-300L, che può essere usato per regolare il volume della sezione MANUAL II.

<span id="page-103-4"></span>C **Connettore MIDI (PEDAL IN, IN, OUT)**

Usate questi connettori per trasmettere (OUT) e ricevere (IN) i messaggi MIDI a/da altri strumenti.

## <span id="page-103-1"></span>**I connettori delle cuffie**

Il C-190 dispone di due connettori per cuffie, il che consente a due persone di ascoltare contemporaneamente in cuffia, utile in caso di lezioni. L'utilizzo delle cuffie vi permette di suonare senza disturbare chi vi sta intorno, anche di notte. Se collegate un jack ad uno di questi connettori, gli altoparlanti del C-190 vengono disattivati.

Per una qualità sonora ottimale, assicuratevi di usare cuffie Roland RH-25, RH-50 o RH-200 opzionali.

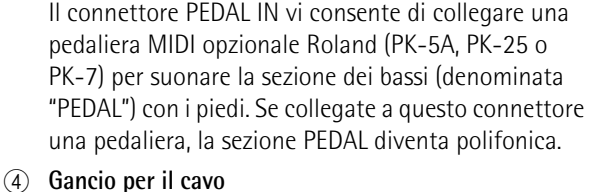

<span id="page-103-5"></span>Dopo aver collegato il cavo di alimentazione di corrente, fissatelo al gancio posto a destra del connettore per evitare interruzioni di corrente accidentali.

### <span id="page-103-6"></span>E **Connettore DC IN**

Qui dovete collegare l'alimentatore di corrente PSB-4U fornito con l'organo. Se è danneggiato o fuori uso, assicuratevi di sostituirlo con lo stesso modello PSB-4U. Non usate altri alimentatori perché potrebbero danneggiare irreparabilmente il C-190.

<span id="page-103-7"></span> $(6)$  Pulsante POWER SWITCH

Premete una volta questo pulsante per accendere il C-190. Premetelo di nuovo per spegnerlo.

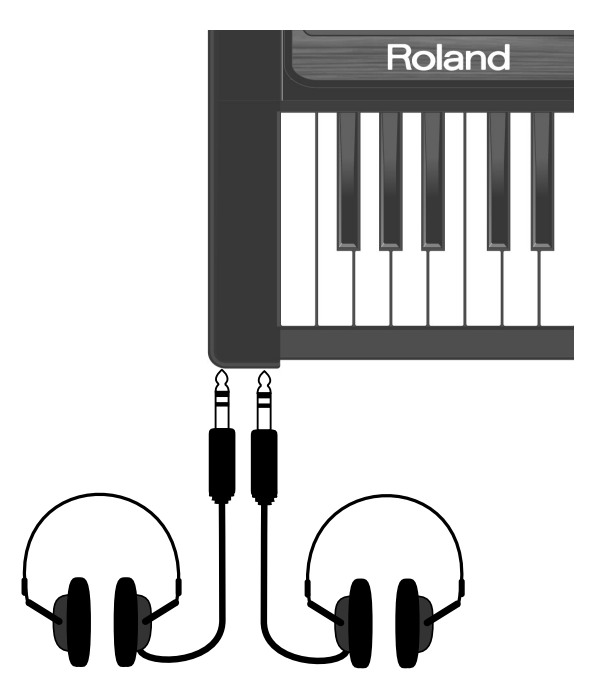

# <span id="page-104-1"></span>**2. Prime operazioni**

# <span id="page-104-0"></span>**Collegare l'alimentatore**

**Nota:** Per prevenire malfunzionamenti e/o danni agli altoparlanti o ad altri dispositivi, abbassate sempre completamente il volume e spegnete tutti i dispositivi prima di eseguire qualsiasi collegamento.

(1) Collegate l'alimentatore PSB-4U fornito con l'organo al connettore DC IN nel pannello posteriore del C-190.

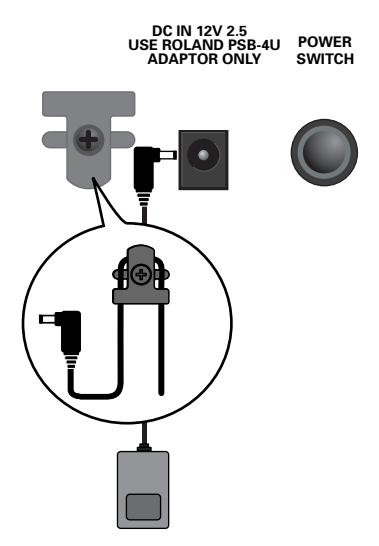

(2) Collegate l'altro capo ad una presa di corrente.

### <span id="page-104-2"></span>**Accendere e spegnere lo strumento**

Il C-190 dispone di un amplificatore e di altoparlanti, per cui non è necessario nessun dispositivo esterno.

(1) Abbassate completamente il volume.

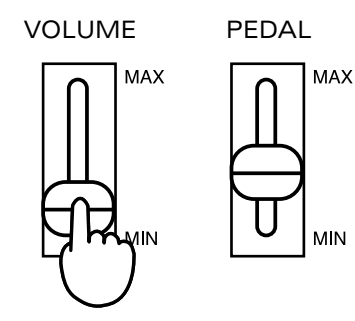

(2) Per accendere lo strumento premete il pulsante POWER SWITCH] nel pannello posteriore. Premete almeno una placchetta dei registri, visto che subito dopo aver acceso il C-190, tutti i suoni sono disattivati. Regolate a piacere il volume.

**Nota:** Il C-190 dispone di un circuito di protezione. Dopo l'accensione è necessario un breve intervallo di tempo prima che lo strumento operi normalmente.

### **Spegnere lo strumento**

- (1) Spostate il cursore [VOLUME] nella posizione del minimo.
- (2) Per spegnere lo strumento premete il pulsante POWER SWITCH.

# <span id="page-104-3"></span>**Regolare il volume**

Il C-190 ha tre cursori. [VOLUME] serve per regolare il volume generale. Il cursore [PEDAL] vi consente di regolare il livello dei suoni di basso.

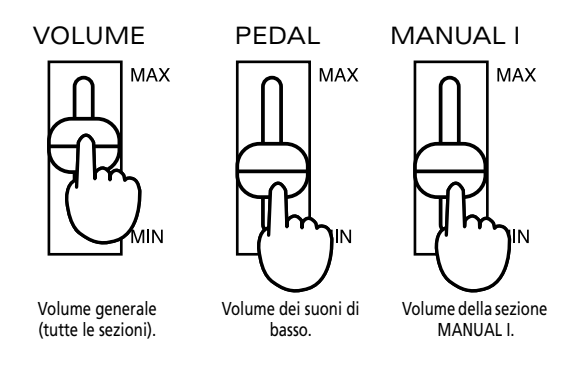

Con i cursori **PEDAL** e **MANUAL** I dovreste riuscire a raggiungere il giusto bilanciamento – anche se usate la sezione MANUAL II.

Acquistando un pedale di espressione opzionale EV-5, EV-7 o BOSS FV-300L, che collegherete al connettore EXP/SUST, potete regolare anche il volume della sezione MANUAL II (e/o usare il pedale per effetti di crescendo).

## <span id="page-104-4"></span>**Collegare le cuffie (vendute separatamente)**

Il C-190 dispone di due connettori per cuffie, il che consente a due persone di ascoltare simultaneamente in cuffia, utile in caso di lezioni. L'utilizzo delle cuffie vi permette di suonare senza disturbare chi vi sta intorno, anche di notte.

- (1) Abbassate completamente il volume.
- (2) Collegate un paio di cuffie (Roland RH-25, RH-50, RH-200) al connettore PHONES a sinistra della tastiera del C-190.
- (3) Regolate il volume.

Quando collegate delle cuffie al C-190, gli altoparlanti vengono disattivati, il che è ideale per suonare o fare pratica senza disturbare altre persone. **Nota:** Assicuratevi di usare cuffie stereofoniche.

### **Precauzioni per l'utilizzo delle cuffie**

Per prevenire rotture o il distacco del cavo delle cuffie, maneggiate la cuffia tenendola essa stessa in mano, e afferrate il connettore invece del cavo quando la scollegate.

• Se collegate la cuffia quando il volume di apparecchi collegati all'organo è alzato, potreste danneggiare le cuffie. Assicuratevi di abbassare sempre il volume prima di collegare le cuffie.

**105**

• Un ascolto a livelli eccessivi potrebbe non solo danneggiare le cuffie, ma anche provocare perdita di udito. Ascoltate ad un volume appropriato.

# <span id="page-105-0"></span>**Ascolto dei brani dimostrativi**

Il C-190 contiene al suo interno 28 brani dimostrativi che potete ascoltare prima di iniziare a suonare voi stessi.

(1) Premete contemporaneamente i pulsanti [REC] e [PLAY].

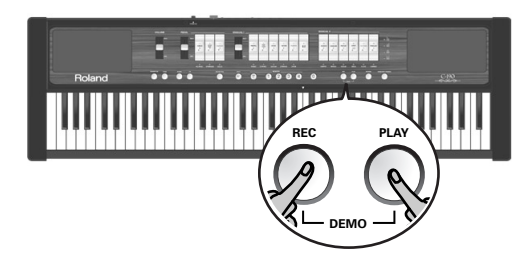

- (2) Per iniziare la riproduzione di tutti i brani dimostrativi premete il pulsante PLAY.
- (3) Premetelo di nuovo per fermare la riproduzione.
- (4) Premete simultaneamente i pulsanti [REC] e [PLAY] per uscire dal modo dimostrativo.

### **Scegliere un brano dimostrativo**

I brani dimostrativi del C-190 risiedono in quattro banchi che possono essere selezionati con i pulsanti [1]~[4].

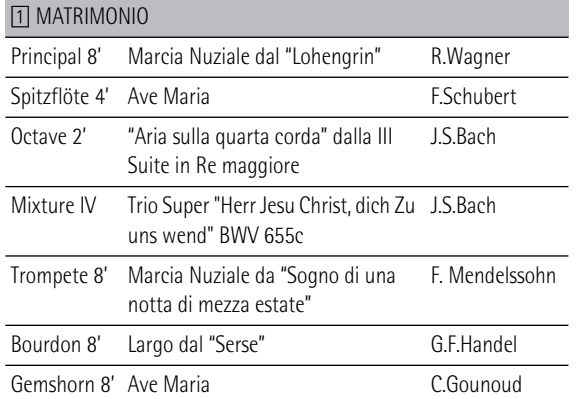

#### $\overline{2}$  ODCULECTRA

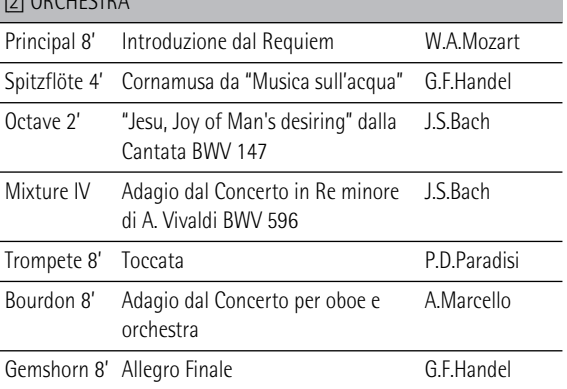

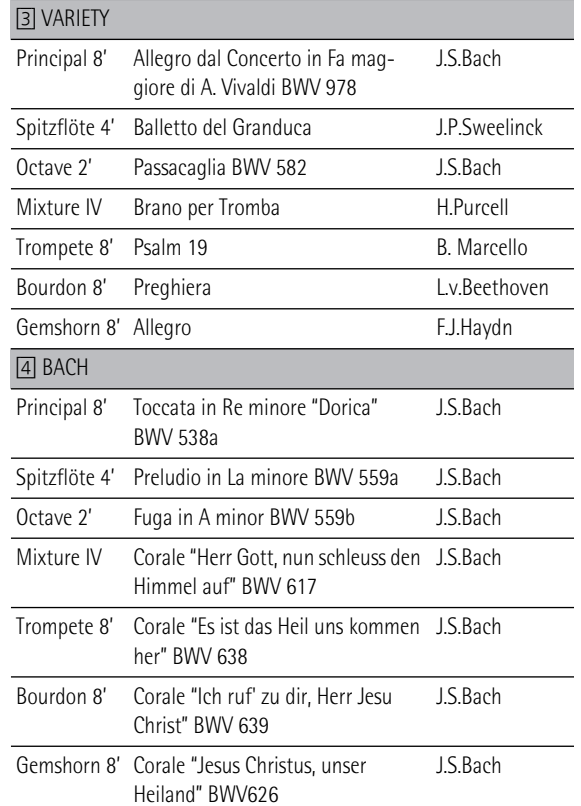

- (1) Nella tabella precedente, scegliete il brano che volete ascoltare.
- (2) Premete simultaneamente i pulsanti [REC] e [PLAY]. I quattro pulsanti MEMORY lampeggiano.
- (3) Premete il pulsante MEMORY  $\left(\frac{1}{4}\right)$  corrispondente al banco contenente il brano dimostrativo desiderato.

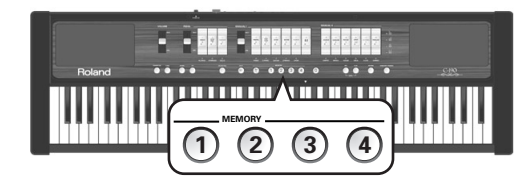

Ecco un esempio: per ascoltare l'"introduzione dal Requiem" di Mozart, premete il pulsante [2].

(4) Premete la placchetta lampeggiante corrispondente al brano desiderato per avviarne la riproduzione.

Per l' "Introduzione dal Requiem", premete PRINCIPAL 8'].

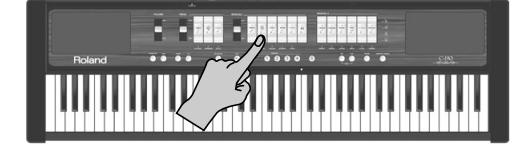

- (5) Premete [PLAY] (o spegnete la placchetta precedentemente premuta) per fermare la riproduzione.
- (6) Premete contemporaneamente i pulsanti [REC] e [PLAY] per uscire dal modo dimostrativo. **Nota:** I brani demo sono ©2005 di Roland Europe. Tutti i diritti sono riservati. L'uso non autorizzato di questo materiale per scopi diversi dall'uso privato per il divertimento personale, è una violazione delle leggi vigenti.

**Nota:** Nel modo Demo, la tastiera non può essere suonata. I dati dei brani dimostrativi non vengono trasmetti dal MIDI OUT.

# <span id="page-106-0"></span>**3. Suonare musica per organo**

*Il C-190 dispone di due sezioni che possono essere usate simultaneamente: una sezione organo e una sezione orchestrale. Iniziamo con il vedere la sezione dell'organo.*

### <span id="page-106-1"></span>**Impostare i registri della sezione MANUAL I**

Quando il pulsante ORCHESTRA non è illuminato, le placchette dei registri bianche svolgono la stessa funzione dei registri in un organo a canne: permettono di scegliere quale registro verrà suonato. Assicuratevi di premere almeno una placchetta. Altrimenti, non otterrete nessun suono.

- (1) Spegnete il pulsante ORCHESTRA se è illuminato.
- (2) Premete la parte bassa della placchetta MANUAL I per attivare il registro assegnato.

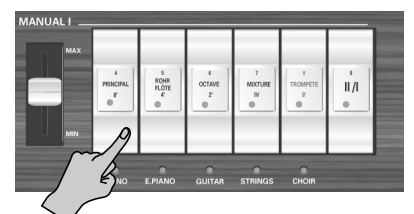

Quando l'indicatore di una placchetta è illuminato, il registro corrispondente sarà udibile. Potete attivare tutti i registri che preferite.

- (3) Se necessario, regolate il volume della sezione MANUAL I con l'apposito cursore (alla sinistra delle placchette dei registri).
- <span id="page-106-3"></span>(4) Per spegnere una placchetta illuminata, premete la parte superiore della placchetta stessa. **Nota:** La funzione SUSTAIN non è disponibile per i suoni di organo. Quindi, un pedale opzionale collegato al connettore EXP/SUS non vi consentirà di tenere le note che state suonando.

# <span id="page-106-2"></span>**Aggiungere la sezione MANUAL II**

Il C-190 dispone di una sezione MANUAL II che può essere aggiunta a MANUAL I. (Potete anche suonarle con tasti separati, vedi seguito.)

Quando è attivata, la sezione MANUAL II svolge la funzione del manuale espressivo di un organo a canne, mentre MANUAL I funge da tastiera Grand'Organo.

Diamo per prima cosa un'occhiata a come accoppiare queste due sezioni, il che significa che verranno suonate insieme.

- (1) Se è illuminato, spegnete il pulsante ORCHESTRA.
- (2) Premete la placchetta  $\overline{11/1}$  (l'"unione tastiere") nella sezione MANUAL I.

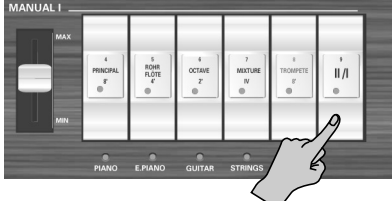

Il suo indicatore si illumina per segnalare che ora potete aggiungere una seconda sezione al registro di MANUAL I. Questo simula l'unione dei due manuali in un organo a canne.

(3) Premete la parte inferiore di una placchetta MANUAL II per attivarne il registro assegnato.

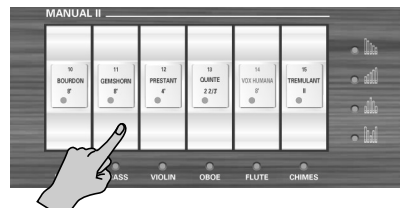

Se l'indicatore di una placchetta è illuminato, il registro corrispondente sarà udibile. Potete attivare tutti i registri che volete.

È anche possibile disattivare tutti i registri di MANUAL I (tranne [II/I]) e usare solo uno o più registri MANUAL II per simulare il manuale espressivo di un organo a canne.

(4) Per spegnere una placchetta illuminata, premete la parte superiore della placchetta stessa. **Nota:** [La funzione SUSTAIN non è disponibile per i suoni di](#page-106-3)  [organo. Quindi, un pedale opzionale collegato al connettore](#page-106-3)  EXP/SUS non vi consentirà di tenere le note che state suo[nando.](#page-106-3)

**Nota:** Il registro [TREMULANT] non può essere usato da solo. Deve essere abbinato ad almeno un altro registro MANUAL II. Non ha effetto sui suoni di PEDAL o MANUAL I.

**107**

# <span id="page-107-0"></span>**Suonare le sezioni MANUAL I e II con tasti separati**

Come già detto, potete anche assegnare la sezione MANUAL I alla parte sinistra della tastiera a 76 tasti e suonare la sezione MANUAL II nella parte destra:

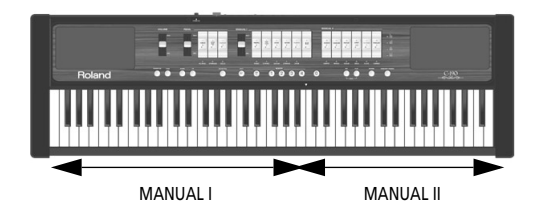

- (1) Se è illuminato, spegnete il pulsante ORCHESTRA.
- (2) Premete la placchetta [II/I] (l'"unione tastiere") nella sezione MANUAL I per spegnerla.

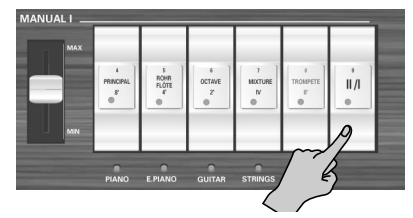

- (3) Premete la parte inferiore di una placchetta MANUAL I per attivarne il registro ad essa assegnato. Se l'indicatore di una placchetta è illuminato, il registro corrispondente sarà udibile. Potete attivare tutti i registri che volete.
- (4) Premete la parte inferiore di una placchetta MANUAL II per attivarne il registro ad essa assegnato. Potete attivare tutti i registri che preferite.
- (5) Iniziate a suonare.

Alla parte sinistra della tastiera è ora assegnata la sezione MANUAL I, e alla parte destra MANUAL II.

<span id="page-107-3"></span>**Cambiare il punto di divisione della tastiera**

inizialmente, il punto di divisione della tastiera (split), cioè la nota dove termina la sezione MANUAL I e dove inizia la sezione MANUAL II) è impostato sul Do indicato da una freccia (▼). Ecco come scegliere un'altra nota nel caso in cui non gradiate l'impostazione di fabbrica:

(1) Premete e tenete premuto il pulsante [SET].

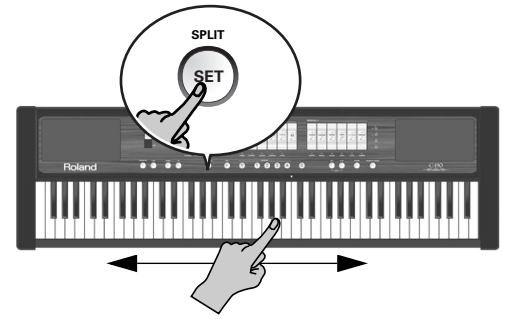

(2) Tenetelo premuto mentre premete il tasto dove desiderate sia la divisione della tastiera. L'estensione di note possibili per questa impostazione è indicata dalla freccia nell'illustrazione precedente.

Il tasto premuto diventa la nota inferiore della sezione MANUAL II.

## <span id="page-107-1"></span>**Tremulant**

Il "tremulant" genera un cambiamento di intonazione (vibrato), ampiezza (volume) e timbro. L'uso del tremulant aggiunge calore ed espressività ai solo o a piccoli ensemble. Non è comune l'uso del tremulant in grandi ensemble classici. In alcuni ensemble romantici, il tremulant viene usato in maniera giudiziosa. Nella musica tradizionale gospel ed evangelica, viene usato frequentemente con un'escursione profonda ed intensa.

Il C-190 dispone della funzione tremulant per la sezione MANUAL II:

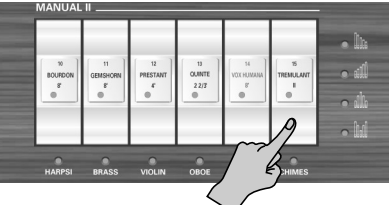

Ha effetto solo sui registri di questa sezione (e richiede che venga attivata almeno una placchetta dei registri). Lo stato del TREMULANT può essere salvato in una delle memorie.

## <span id="page-107-2"></span>**Usare la sezione PEDAL**

Il C-190 dispone di una sezione PEDAL che può essere suonata o con la tastiera, oppure con una pedaliera MIDI opzionale PK-5A, PK-7, o la pedaliera dinamica PK-25. Se usate solo la tastiera, la sezione PEDAL è monofonica e duplica la nota più bassa che suonate nella sezione MANUAL I e/o II.

- (1) Se è illuminato spegnete il pulsante ORCHESTRA.
- (2) Usate le placchette dei registri PEDAL per aggiungere una, due o tre suoni di basso alla vostra esecuzione.

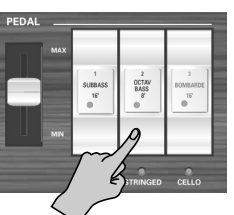

Almeno una placchetta PEDAL deve essere accesa. Le note di basso vengono aggiunte alle note suonate nella zona compresa tra Mi1~Si3:

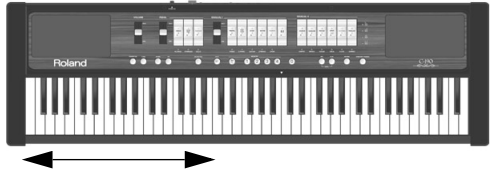

Estensione della parte di basso monofonica

La nota del basso corrisponde alla nota più bassa che suonate.
**Nota:** Se collegate un cavo MIDI al connettore PEDAL IN nel pannello posteriore del C-190, la parte PEDAL non può più essere suonata dalla tastiera. Assicuratevi di collegare la pedaliera all'altro capo del cavo – oppure toglietelo dal connettore.

#### **Suonare con la mano sinistra solo le note di basso**

Se preferite suonare solo le note del basso senza aggiungere un registro MANUAL I, dovete dividere la tastiera e disattivare tutte le placchette dei registri MANUAL I. Ecco come fare:

(1) Premete la placchetta  $[1]$  (l'"unione tastiere") nella sezione MANUAL I per spegnerla.

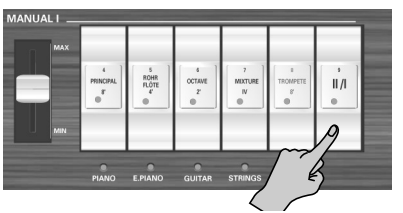

(2) Premete la parte superiore di tutte le placchette dei registri MANUAL I il cui indicatore sia illuminato.

Questo disattiva la sezione MANUAL I.

- (3) Premete la parte inferiore di una placchetta MANUAL II per attivarne il registro assegnato. Potete attivare tutti i registri che preferite.
- (4) Usate le placchette dei registri PEDAL per scegliere il registro desiderato per le note di basso.

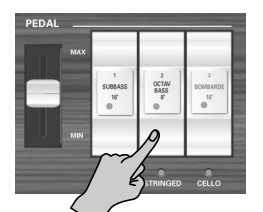

Le note PEDAL ora suonano senza altri suoni aggiunti fino al punto di divisione della tastiera relativo alla sezione PEDAL (che è fisso).

#### **Suonare le note di basso con una pedaliera opzionale**

I registri PEDAL del C-190 possono anche essere suonati via MIDI. Il modo più efficace di farlo è utilizzando una pedaliera opzionale PK-5A, PK-7 o la pedaliera dinamica PK-25.

Con la procedura seguente potete impostare il C-190 in modo che le note di basso (della sezione PEDAL) non vengano più controllate dalla tastiera:

- (1) Spegnete il C-190 e la PK.
- (2) Collegate la porta MIDI OUT della PK al connettore PEDAL IN del C-190.
- (3) Accendete la PK.
- (4) Accendete il C-190.
- (5) Iniziate a suonare sulla tastiera e sulla pedaliera PK.

**Nota:** Quando la sezione PEDAL viene suonata in questo modo, è polifonica (e può, perciò, suonare più note simultaneamente).

# **Selezionare altri timbri di organo**

Alcuni dei registri del C-190 hanno delle voci alternative che possono essere selezionate ed usate durante l'esecuzione tramite la funzione "**Voice Palette**". Voice Palette permette un grandissima flessibilità. Per esempio, potete scegliere il registro **Spitzflöte 4'** anziché **Rohrflöte 4'** assegnato alla relativa placchetta MANUAL I.

La Voice Palette assume questo nome perché amplia enormemente il numero di sfumature tonali a vostra disposizione; ci sono molti più registri disponibili di quanti siano il numero di placchette realmente presenti sullo strumento.

#### **Scegliere una Voice Palette**

(1) Premete e tenete premuta la parte inferiore di una placchetta e guardate i pulsanti MEMORY ([0]~[4]). Uno di questi pulsanti si illuminerà fisso per indicare il registro che è attualmente assegnato a quella placchetta.

I pulsanti MEMORY che lampeggiano indicano la presenza di altri registri che potete usare invece di quello che potete attivare semplicemente premendo la placchetta.

(2) Rilasciate la placchetta dei registri.

Alcuni pulsanti MEMORY continueranno a lampeggiare, mentre uno di loro rimarrà illuminato fisso.

**Nota:** Se per sbaglio premete e tenete premuto una placchetta e vedete lampeggiare i pulsanti MEMORY, premete uno qualsiasi degli altri pulsanti o placchette dei registri per uscire dal modo di selezione delle Voice Palette.

(3) Premete il pulsante MEMORY del registro che volete usare.

**Nota:** Potete scegliere un registro di una Voice Palette anche tenendo premuto la placchetta desiderata mentre premete un pulsante MEMORY [0]~[4].

Ecco le alternative per le varie placchette:

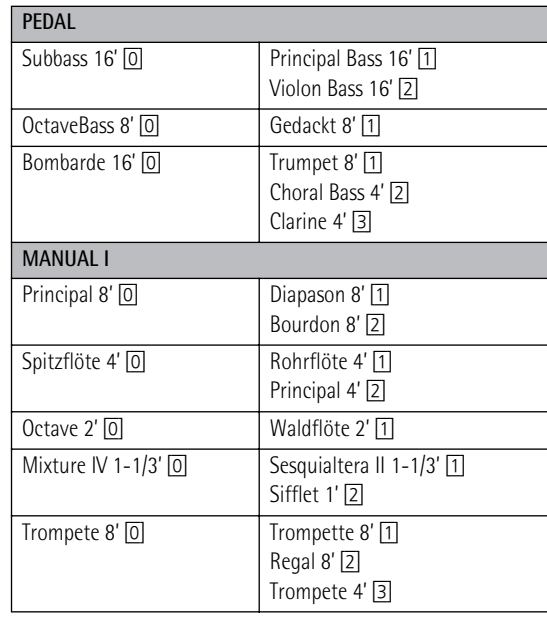

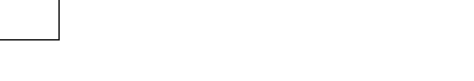

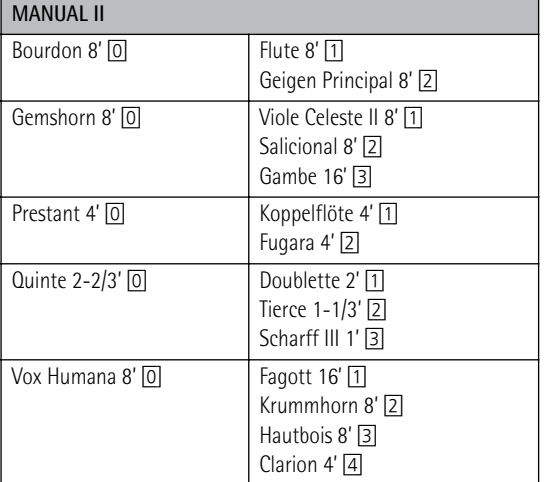

**Nota:** Se usate un registro contenente una Voice Palette alternativa, verrà suonata la voce di default **O** la voce alternativa della Voice Palette. Per esempio, il registro Vox Humana 8' può essere impostato per suonare o il Krummhorn 8' **O** la voce Clarion 4', ma non entrambi contemporaneamente.

**Nota:** Vedi anche ["Assegnare altri suoni alle placchette dei](#page-116-0)  [registri" on p. 117.](#page-116-0)

**Nota:** Le nuove assegnazioni possono esser salvate in una memoria e/o nell'area global. Vedi [pagina 115](#page-114-0).

# **4. Usare i suoni orchestrali**

*Il C-190 contiene dei suoni orchestrali che possono essere usati da soli o insieme ai suoni di organo. I suoni orchestrali sono sensibili alla dinamica (il loro volume e timbro dipende dalla forza con la quale premete i tasti).*

## **Selezionare i suoni**

Ci sono tre sezioni: le sezioni MANUAL I e II che possono suonare su tutta la tastiera, e la sezione PEDAL che vi permette di suonare delle parti di basso. Diamo prima un'occhiata a come scegliere un suono

per MANUAL I o II:

(1) Premete il pulsante [ORCHESTRA] in modo che si illumini.

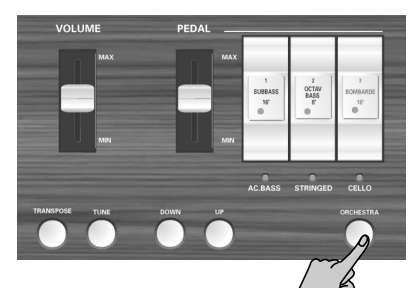

Ci sono tre banchi di suoni ORCHESTRA: 3 per la sezione PEDAL, 5 per la sezione MANUAL I e 5 + chimes per la sezione MANUAL II.

(2) Premete una placchetta dei registri per scegliere il suono il cui nome è stampato sotto di esso (l'indicatore si illumina).

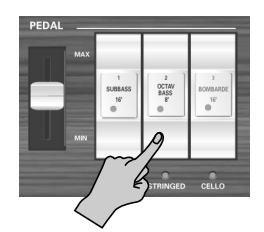

Esempio: per scegliere il suono "N.GUITAR" per la sezione MANUAL I, premete la placchetta del registro OCTAVE 2'].

Per aggiungere anche un suono di harpsichord (con la sezione MANUAL II), premete la placchetta del registro **BOURDON** 8'].

Potete sovrapporre i suoni MANUAL I e II (suonarli insieme) o suonarli in zone diverse della tastiera (quando la placchetta [II÷I] è spenta). La parte PEDAL segue le stesse regole del modo organo.

**Nota:** Ogni sezione può suonare un suono orchestrale per volta.

(3) Premete di nuovo il pulsante [ORCHESTRA] (si spegne) per uscire dal modo di selezione dei suoni orchestrali.

Ricordate che è possibile aggiungere i suoni orchestrali alle sezioni dell'organo.

## **Usare un pedale del sostegno**

Collegate un pedale opzionale DP-2, DP-6, o BOSS FS-5U al connettore EXP/SUST del C-190 per poter tenere le note suonate nelle sezioni PEDAL, MANUAL I e II nello stesso modo in cui li terreste in un pianoforte acustico.

## **Funzione Orchestra Melody**

Oltre ad usare il suono orchestrale della sezione MANUAL II insieme al suono di MANUAL I (o in una zona separata della tastiera), potete usarlo come "melody voice".

Questa voce (qualsiasi suono orchestrale che scegliate nella sezione MANUAL II) è monofonica e perciò non può suonare accordi. Suonerà sempre la nota più alta (quella più a destra) che voi eseguite sulla tastiera. Ecco come selezionare questa funzione:

(1) Premete il pulsante [ORCHESTRA] in modo che si illumini.

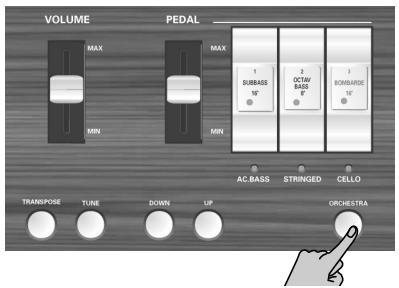

- (2) Premete e tenete premuto la placchetta della voce orchestrale di MANUAL II che volete utilizzare, fino a che l'indicatore sottostante inizia a lampeggiare.
- (3) Iniziate a suonare e noterete che la nota più alta viene doppiata dal suono orchestrale che avete selezionato per MANUAL II.
- (4) Premete di nuovo la placchetta sopra l'indicatore lampeggiante per disattivare la funzione melody.

## **Usare un suono chime**

Il C-190 dispone di un suono chime (campanelli) che possono tornare utili in molte occasioni (per canti natalizi per esempio).

Questo suono è assegnato alla placchetta del registro [TREMULANT] di MANUAL II.

# **5. Altre funzioni**

**Nota:** Vedi [p. 115](#page-114-0) per come salvare le impostazioni in una memoria.

## <span id="page-111-0"></span>**Aggiungere il riverbero**

*Il C-190 vi permette di aggiungere un riverbero a ciò che suonate sulla tastiera. L'effetto genera una riverberazione piacevole che vi darà l'impressione che stiate suonando in una sala da concerto, in una chiesa, ecc.*

(1) Premete il pulsante [REVERB] (si illumina).

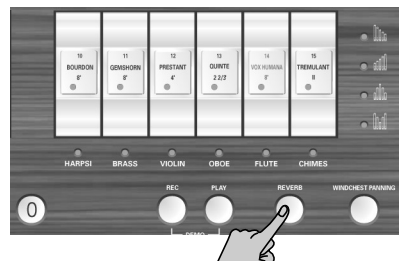

Se vi piace l'effetto riverbero ma ritenete sia troppo in evidenza o troppo debole, ecco come modificare la quantità di riverbero:

(2) Premete il pulsante [DOWN] per diminuire il livello del riverbero, oppure il pulsante [UP] per aumentarlo.

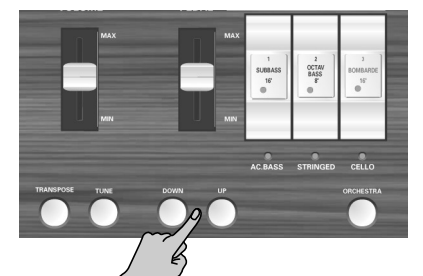

**Nota:** Per tornare alla quantità di riverbero originale del C-190, premete contemporaneamente [DOWN] e [UP].

(3) Per disattivare il riverbero, premete di nuovo il pulsante [REVERB]. Il suo indicatore si spegne.

### **Scegliere un altro tipo di riverbero**

- (4) Attivate l'effetto del riverbero (vedi sopra).
- (5) Premete e tenete premuto il pulsante [REVERB] fino a che il suo indicatore inizia a lampeggiare.
- (6) Premete il pulsante [DOWN] o [UP] per scegliere un riverbero di tipo diverso. I tipi di riverbero disponibili sono: Plate, Small

Ambient, Room, Gothic Church, Church, Cathedral

## **Cambiare l'intonazione**

#### <span id="page-111-1"></span>**Accordare il C-190**

Potrebbe capitarvi di accompagnare strumenti acustici i quali siano difficili o impossibili da accordare. In questo caso, usate la funzione TUNE del C-190 per adattare la sua accordatura a quella dello strumento acustico:

(1) Tenete premuto il pulsante [TUNE] mentre premete il pulsante [DOWN] per abbassare l'accordatura.

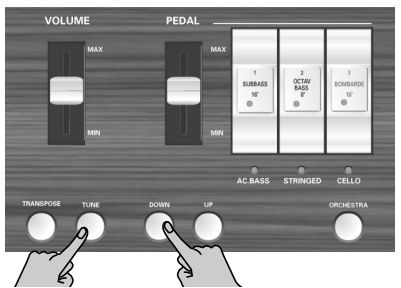

Potete abbassare l'intonazione generale del C-190 fino ad arrivare a 432.8Hz. Questa frequenza si riferisce all'intonazione del LA4.

(2) Tenete premuto il pulsante [TUNE] mentre premete il pulsante [UP] per alzare l'intonazione.

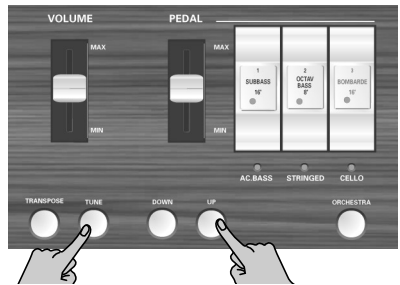

Potete alzare l'intonazione generale del C-190 fino ad arrivare a 445.2Hz.

(3) Tenete premuto il pulsante [TUNE] mentre premete i pulsanti [DOWN] e [UP] per tornare all'intonazione di default del C-190 (LA4= 440Hz).

Il pulsante [TUNE] si illumina solo quando l'accordatura del C-190 è diversa da 440.0Hz.

**Nota:** Questa impostazione può essere salvata nell'area global.

#### <span id="page-112-2"></span>**Usare scale con temperamenti differenti**

Come tutti gli strumenti digitali, il C-190 è basato su di un sistema di intonazione standard per la musica occidentale, dove la distanza (intervallo) tra due qualsiasi semitoni di un'ottava è sempre la stessa. Questo viene chiamato "temperamento equabile".

Non tanto tempo fa, comunque, nella musica classica occidentale erano utilizzati altri sistemi di accordatura. Queste accordature sono caratterizzate da intervalli variabili tra i semitoni di un'ottava. Il C-190 vi consente di scegliere tra cinque differenti metodi di accordatura ("temperamenti"):

(1) Tenete premuto  $\boxed{0}$  mentre premete uno dei seguenti pulsanti:

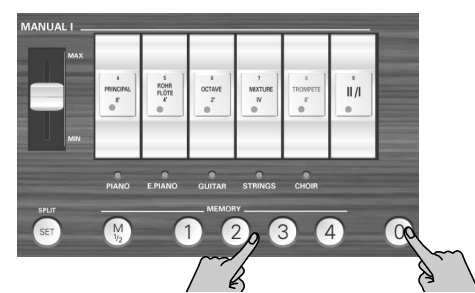

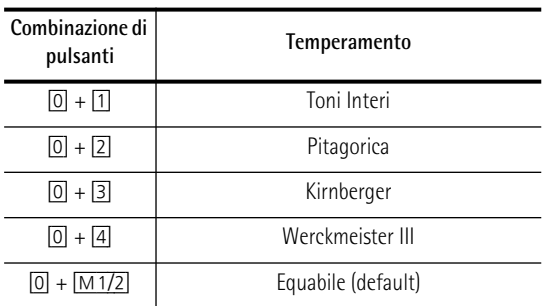

Vedi il punto [\(2\)](#page-112-0) per indicare la tonalità del temperamento selezionato.

Toni Interi: Un parziale compromesso tra la scala Giusta Maggiore (intonazione più pura rispetto alla "Equabile"), fatta per rendere possibili le trasposizioni. Visto che l'intervallo tra due semitoni vicini dipende dalle note che questo intervallo separa, questo sistema può suonare stonato ad orecchie non abituate.

Pitagorica: Sviluppata nell'antica Grecia come metodi di intonazione che risolve le ambiguità tra quarte e quinte. Come risultato, le melodie suonano più pulite, mentre le triadi possono sembrare calanti.

Kirnberger: Questa scala è relativamente tollerante nei confronti della trasposizione e può essere usata per suonare in tutte le tonalità.

Werckmeister III: Una combinazione tra le scale a Toni Interi e Pitagorica. Questa accordatura può essere usata in tutte le tonalità.

Equabile: Con questa scala, le ottave sono divise in dodici intervalli uguali. A prescindere dagli intervalli, vengono prodotte poche ambiguità.

Per la scala a Toni Interi e per la Pitagorica, dovrete indicare la tonalità nella quale volete suonare:

<span id="page-112-0"></span>(2) Tenete premuto il pulsante  $[0]$  mentre premete il tasto della tastiera che corrisponde alla tonica della tonalità desiderata. Quando suonate insieme ad altri strumenti, ricordate

che, a seconda della tonalità, potrebbero esserci alcune differenze di intonazione. Anche gli altri strumenti, quindi, dovranno usare la stessa scala.

**Nota:** Quando riproducete un brano registrato, questo userà sempre l'ultimo tipo di accordatura che avete scelto.

## <span id="page-112-1"></span>**Trasposizione (stessa diteggiatura, note diverse)**

Potete fare in modo che il C-190 suoni in una tonalità differente mentre voi suonate le stesse note sulla tastiera. In questo modo, anche brani originariamente scritti in tonalità difficili con molti #/diesis o b/bemolle (quindi molti tasti neri), potranno essere suonati in maniera più facile. Questo è utile specialmente se siete abituati a suonare un pezzo in una tonalità, mentre qualcun'altro preferisce suonarlo in un'altra: cambiate semplicemente l'impostazione TRANSPOSE e risolvete tutto. **Nota:** La trasposizione rimane attiva fino a che non la cambiate o spegnete il C-190. Questa impostazione non può essere salvata.

• Mentre tenete premuto il pulsante [TRANSPOSE], premete la tonica (fondamentale) della tonalità alla quale volte trasporre.

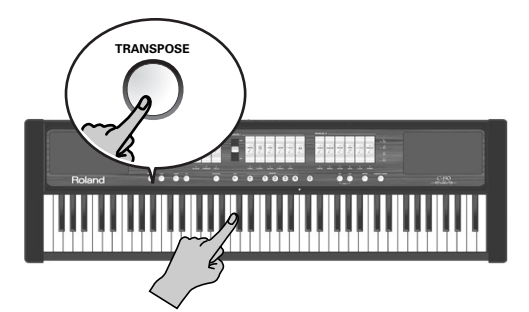

Il pulsante [TRANSPOSE] si illumina.

–OPPURE–

• Tenete premuto il pulsante [TRANSPOSE] mentre scegliete l'intervallo desiderato con i pulsanti [DOWN] o [UP].

Questa procedura è un po' più complicata, perché non avete un riscontro visivo. Dovete quindi contare il numero di pressioni dei tasti. Ogni pressione corrisponde ad un semitono.

- Per tornare all'intonazione normale, tenete premuto [TRANSPOSE] mentre premete un tasto Do (oppure [DOWN] + [UP]). Il pulsante [TRANSPOSE] si spegne.
- ■**Esempio: Esequire in Do ma suonare in Mi** Se volete che venga eseguito un Mi ogni volta che premete un tasto Do, tenete premuto il pulsante [TRANSPOSE] e premete un tasto Mi.

**Nota:** La trasposizione viene applicata solo alle note suonate sulla tastiera del C-190 o su di una pedaliera della serie PK. Non viene applicata ai messaggi di nota ricevuti tramite il connettore MIDI IN o alle note suonate dal registratore.

## **Registrare le vostre esecuzioni**

*Potete registrare ciò che suonate sul C-190 e poi riascoltarlo quando volete. Ci sono quattro memorie peri brani, che possono essere scelte con i pulsanti*  [1]*~*[4]*.* 

Il registratore non memorizza solo le note che suonate, ma anche il suono che utilizzate.

#### **Registrazione**

(1) Tenete premuto il pulsante  $REC$  (inizia a lampeggiare) mentre premete un pulsante  $[1] \sim 4$  per scegliere la memoria del brano.

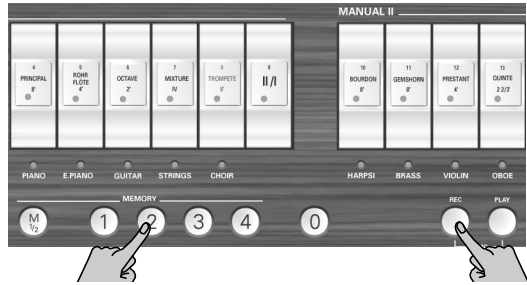

Assicuratevi di scegliere una memoria il cui pulsante non sia illuminato mentre tenete premuto il pulsante [REC]. Altrimenti, cancellerete la registrazione contenuta in quella memoria.

- (2) Rilasciate il pulsante  $\overline{\text{REC}}$  (continua a lampeggiare).
- (3) Per iniziare la registrazione premete il pulsante [PLAY].

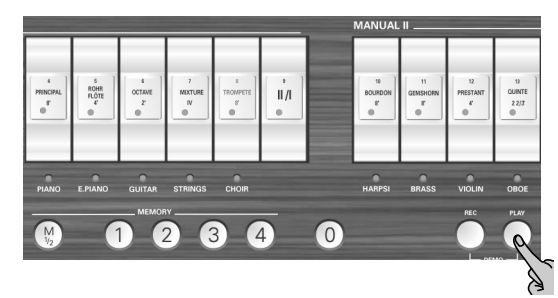

- (4) Iniziate a suonare.
- (5) Premete di nuovo [PLAY] (o [REC]) per terminare la registrazione.

**Nota:** Il C-190 ora processa la vostra registrazione, il che può richiedere due o tre secondi. Mentre i dati vengono memorizzati, la tastiera non suonerà.

#### **Riprodurre un brano registrato**

Per ascoltare il vostro nuovo brano (o uno precedentemente registrato), procedete come segue:

(1) Premete e tenete premuto il pulsante [PLAY] mentre premete un pulsante  $\boxed{1}$ ~ $\boxed{4}$  per scegliere una memoria di un brano.

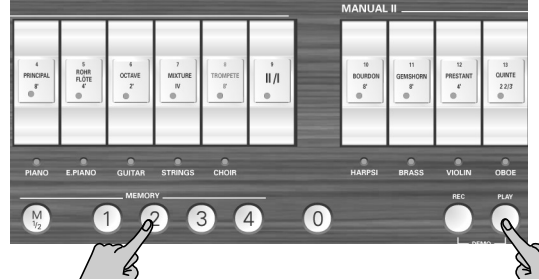

Assicuratevi di scegliere una memoria il cui pulsante sia illuminato, il che indica che quella memoria contiene una registrazione.

(2) Premete di nuovo [PLAY] per fermare la riproduzione.

**Nota:** I dati del brano registrato non vengono trasmessi dalla porta MIDI OUT del C-190.

## **Utilizzo delle uscite audio**

*Il C-190 dispone di due uscite audio che possono tornarvi comode per due situazioni:*

- Quando dovete suonare in uno spazio grande e ritenete che il sistema di amplificazione interna del C-190 non sia sufficientemente potente, oppure quando vi viene chiesto di collegare il C-190 direttamente ad un impianto di amplificazione;
- Per registrare le vostre esecuzioni (con o senza accompagnamento del registratore incorporato) su cassetta, MiniDisk, ecc.

Per far ciò, collegate il C-190 nel modo seguente:

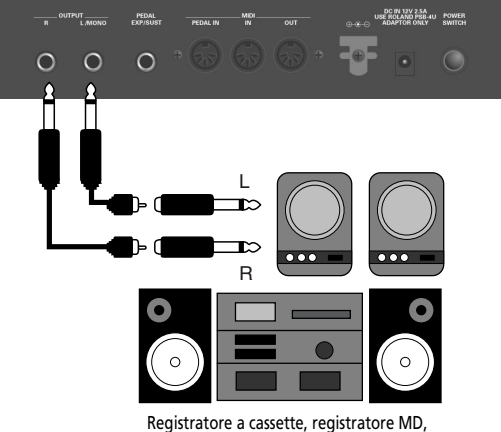

amplificatore esterno, mixer

Se il dispositivo esterno è monofonico, collegate solo il connettore OUTPUT L/MONO.

**Nota:** Se collegate un jack ai connettori di uscita, non disattiverete il sistema di amplificazione interno.

<u>-</u><br>114 **Poland** 

# <span id="page-114-0"></span>**6. Usare le memorie del C-190**

*Le impostazioni del C-190 possono essere salvate in due aree di memoria: nell'area global o in una memoria che potete selezionare. Le impostazioni salvate nell'area global vengono caricate automaticamente quando accendete il C-190.*

## **Salvare le impostazioni nelle memorie (registrations)**

Il C-190 dispone di 2 x 4 memorie dove potete salvare le impostazioni del pannello ("registrations") per poi richiamarle facilmente in seguito.

Ecco cosa viene salvato in queste memorie:

- I registri dell'organo scelti
- I suoni orchestrali scelti

<span id="page-114-1"></span>Punto di divisione della tastiera (split)

Stato dell'Unione Tastiere II/I

Assegnazione Voice Palette delle placchette dei registri

Stato del Tremulant (attivato o disattivato)

Impostazione Melody Orchestra

Quando acquistate il C-190, le memorie contengono già delle impostazioni utili, ma potete sostituirne il contenuto con le vostre impostazioni personali.

(1) Premete  $\overline{M1/2}$  per scegliere il banco della memoria:

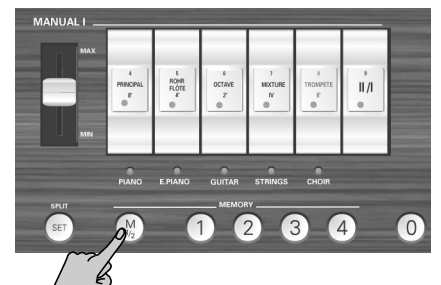

[M1/2] spento: è selezionato il banco "1". [M1/2] illuminato: è selezionato il banco "2".

(2) Tenete premuto il pulsante [SET] mentre premete il pulsante [1]~[4] che corrisponde alla memoria nella quale volete salvare le vostre impostazioni.

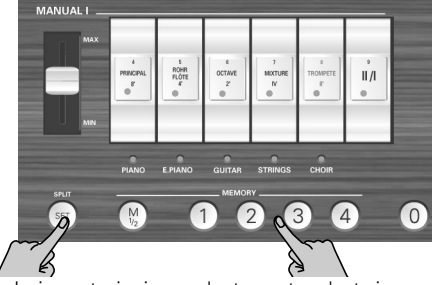

**Nota:** Le impostazioni precedentemente salvate in questa memoria verranno sostituite da quelle nuove che state memorizzando.

## **Richiamare le impostazioni di una memoria**

*Per richiamare le impostazioni di una memoria, procedete nel modo seguente:*

(1) Se necessario, premete il pulsante  $\sqrt{M_1/2}$  per scegliere il banco che contenga le impostazioni desiderate.

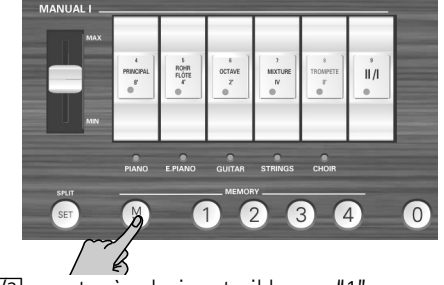

[M1/2] spento: è selezionato il banco "1". [M1/2] illuminato: è selezionato il banco "2".

(2) Premete il pulsante  $\boxed{1}$ ~ $\boxed{4}$  per caricare le impostazioni della memoria corrispondente. Potete annullare tutte le impostazioni (spegnere tutte le placchette) premendo il pulsante 0.

## <span id="page-114-2"></span>**Salvare le impostazioni nell'area global**

*Il C-190 possiede anche un'area global le cui impostazioni vengono caricate automaticamente quando accendete il C-190.*

Ecco cosa viene salvato nell'area global:

[Punto di divisione della tastiera \(split\)](#page-114-1)

Stato e quantità del riverbero

Impostazione TUNE

Impostazione Windchest Panning

Impostazione Voicing [\(vedi p. 116\)](#page-115-0)

(1) Premete e tenete premuto il pulsante [SET].

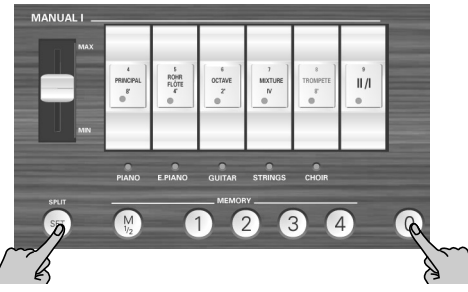

r conter-<br>orizzate<br>**15** (2) Per salvare le impostazioni nell'area global, premete  $\boxed{0}$  mentre tenete premuto SET. Il pulsante [0] lampeggia per un istante per confermare che le impostazioni sono state memorizzate

# **7. Funzioni particolari**

*Questo capitolo illustra funzioni delle quali avrete bisogno occasionalmente. Vi aiuteranno a rifinire il comportamento del C-190.*

## **Windchest Panning**

*Usate la funzione WINDCHEST PANNING per indicare quale posizioni dovrebbero avere le canne simulate dell'organo (il C-190 è uno strumento digitale senza canne reali) nel panorama stereofonico.*

Le impostazioni disponibili rappresentano le disposizioni più comuni negli organi a canne.

Questa impostazione può esser eseguita individualmente per ogni registro dell'organo. Le impostazioni possono esser salvate nell'area global [\(vedi p. 115\)](#page-114-2).

(1) Premete il pulsante WINDCHEST PANNING.

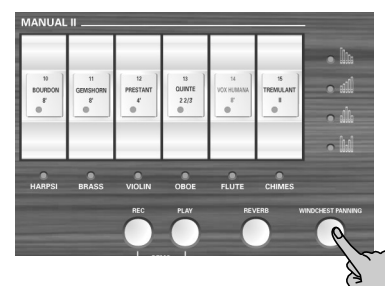

Il pulsante lampeggia. Tutti gli indicatori delle placchette dei registri si spengono.

(2) Premete la placchetta del registro dell'organo del quale volete modificare la posizione stereofonica.

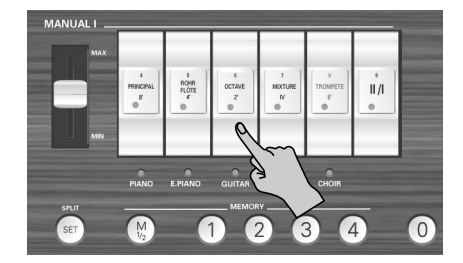

Può essere una placchetta di ogni sezione (PEDAL, MANUAL I o MANUAL II). L'indicatore relativo inizia a lampeggiare.

(3) Con i pulsanti  $\overline{$  DOWN] e  $\overline{UPI}$  scegliete una delle quattro impostazioni possibili.

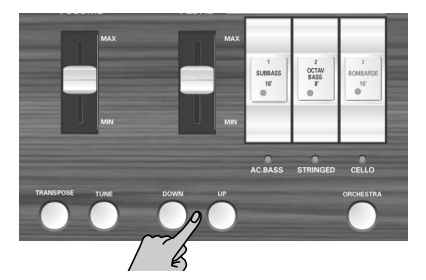

L'illustrazione è autoesplicativa:

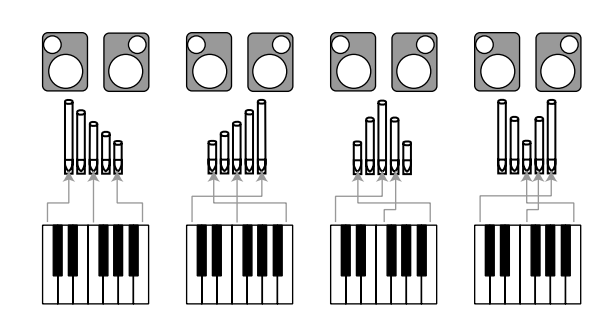

- (4) Per tornare alle operazioni normali premete di nuovo il pulsante **WINDCHEST PANNING**. D'ora in poi, il registro selezionato userà la nuova distribuzione stereofonica. Non dimenticate di salvare le impostazioni nell'area global.
	- ■**Richiamare le impostazioni di default per Windchest Panning**

Per tornare alle impostazioni di fabbrica della distribuzione stereofonica delle canne, tenete premuto il pulsante **REC** mentre accendete il C-190 (questa operazione inizializza tutte le impostazioni del C-190).

## <span id="page-115-0"></span>**Modificare volume e brillantezza**

*Il C-190 dispone di due funzioni che vi consentono di regolare il volume e la brillantezza (filtro di tono) di qualsiasi suono di organo o orchestrale. Queste modifiche vengono salvate nell'area global.*

### **Regolare il volume di un solo suono per volta**

Se ritenete che il volume di un certo suono di organo o orchestrale sia troppo alto (o troppo basso) rispetto agli altri, potete diminuirlo (o aumentarlo) senza modificare gli altri suoni. Si tratta perciò di un'impostazione di bilanciamento.

(1) Premete il pulsante [ORCHESTRA] per accenderlo o spegnerlo.

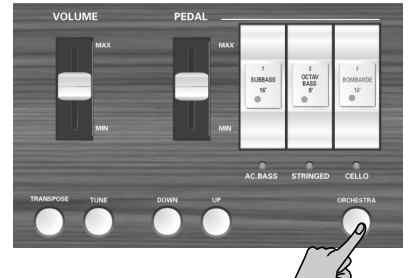

Spegnetelo se volete modificare il volume di un suono di organo. Accendetelo per modificare il volume di un suono orchestrale.

(2) Tenete premuto il pulsante [SET] e premete la parte *inferiore* della placchetta assegnata al suono del quale volete modificare il volume.

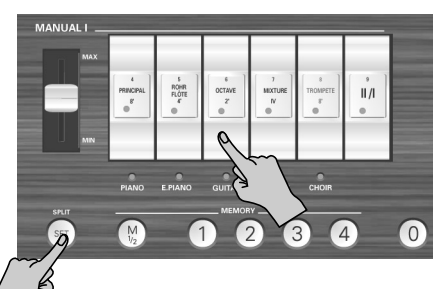

Può essere una placchetta qualsiasi tranne [I/]. L'indicatore della placchetta (o il nome del suono orchestrale sotto di esso) inizia a lampeggiare.

(3) Premete il pulsante [DOWN] o [UP] per regolare il volume.

Premeteli simultaneamente per richiamare l'impostazione di volume di fabbrica.

(4) Premete  $\boxed{0}$  per uscire dal modo di impostazione.

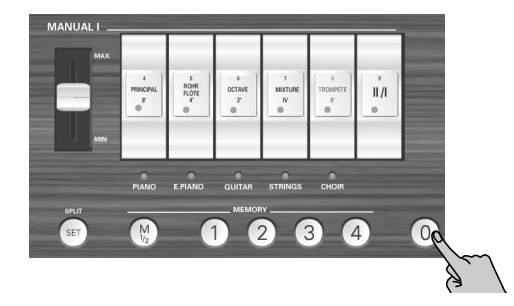

#### **Modificare il timbro di un suono**

Se ritenete che un certo suono di organo o orchestrale sia troppo brillante (o troppo morbido), ecco come fare per modificarne il timbro:

(1) Premete il pulsante [ORCHESTRA] per accenderlo o spegnerlo.

Spegnetelo se volete modificare il timbro di un suono di organo. Accendetelo per modificare il timbro di un suono orchestrale.

(2) Tenete premuto il pulsante [SET] e premete la parte *superiore* della placchetta assegnata al suono del quale volete modificare il timbro.

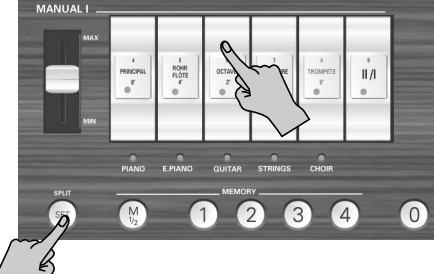

Può essere una placchetta qualsiasi tranne [I/]. L'indicatore della placchetta (o il nome del suono orchestrale sotto di esso) inizia a lampeggiare.

(3) Premete il pulsante [DOWN] o [UP] per modificare il timbro (impostazione del filtro). Premeteli simultaneamente per richiamare l'impostazione originale di fabbrica.

(4) Premete  $\boxed{0}$  per uscire dal modo di impostazione.

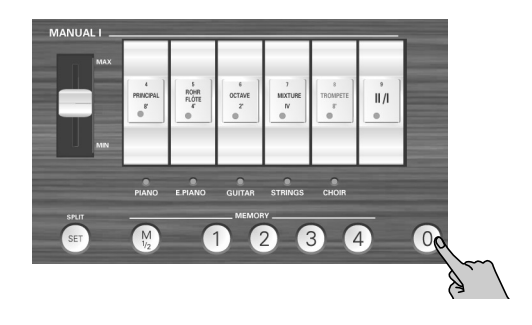

## <span id="page-116-0"></span>**Assegnare altri suoni alle placchette dei registri**

Come sapete, il C-190 dispone di altri suoni di organo nascosti per ogni placchetta dei registri. Se non volete assegnare voi stessi manualmente i registri alle placchette, potete scegliere una delle quattro configurazioni di registri preparate in fabbrica.

Le configurazioni dei registri sono: "Classic", "Romantic", "Baroque" e "Solo".

- (1) Tenete premuto il pulsante  $[M1/2]$  (i quattro pulsanti MEMORY iniziano a lampeggiare).
- (2) Continuate a tenerlo mentre premete il pulsante della memoria corrispondente alla configurazione desiderata:

 $[1]$  = Classic,  $[2]$  = Romantic,  $[3]$  = Baroque,  $[4]$  = Solo. Ecco a cosa corrispondono le quattro configurazioni:

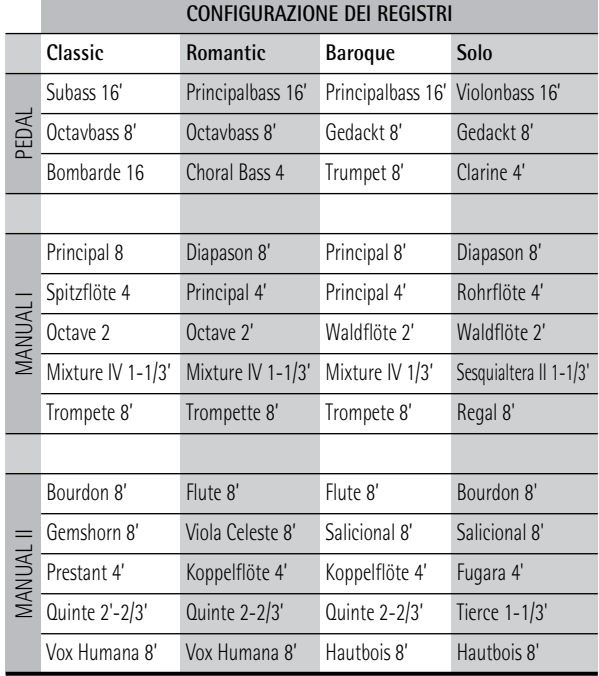

## **Inizializzare il C-190**

*Dopo aver usato a lungo il C-190, potreste desiderare di richiamare le impostazioni originali di fabbrica.*

"Inizializzare" significa che tutte le otto memorie ([1]~[4] nei banchi M1 e M2) vengono sostituite con le impostazioni originali. Dopo aver inizializzato il C-190, anche le memorie dei brani verranno cancellate.

Ecco come inizializzare il C-190:

- (1) Spegnete il C-190.
- (2) Tenete premuto il pulsante [REC] mentre accendete di nuovo il C-190.

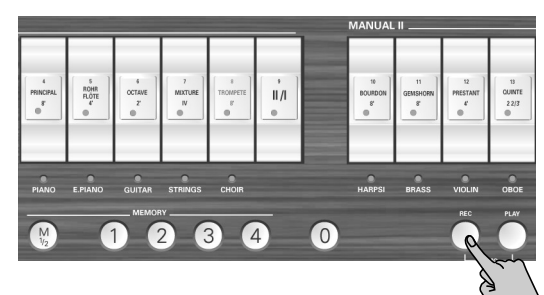

Quando gli indicatori MEMORY ([1]~[4]) si spengono, significa che il C-190 è stato inizializzato con successo.

**18** 

Download from Www.Somanuals.com. All Manuals Search And Download.

# **8. Collegare il C-190 ad altri strumenti MIDI**

*Se desiderate collegare il C-190 ad uno strumento MIDI esterno, leggete attentamente questo capitolo*

Dopo aver collegato il C-190 ad un sequencer MIDI (Serie MT della Roland o un computer con un sequencer software) potete registrare le vostre esecuzioni su questo sequencer. Il registratore interno, comunque, non trasmette i dati via MIDI.

Quando il C-190 è collegato d un modulo della serie MT con sequencer incorporato, la ricca varietà di suoni dell'MT può essere suonata dalla tastiera del C-190

## **Il MIDI**

MIDI, acronimo di "Musical Instrument Digital Interface," è uno standard che è stato sviluppato per scambiare dati relativi all'esecuzione tra strumenti musicali elettronici e computer.

Il C-190 possiede due connettori MIDI "reali" per scambiare questi dati con altri strumenti esterni. Se collegate con questi connettori il C-190 ad altri dispositivi, avrete a disposizione ulteriori possibilità per usare lo strumento. (Assicuratevi di collegare al connettore PEDEAL IN solo una pedaliera della serie PK.)

#### <span id="page-118-0"></span>**I connettori MIDI**

Connettore MIDI IN: Usate un cavo MIDI (venduto a parte) per collegare questo connettore alla porta MIDI OUT di uno strumento MIDI esterno. I messaggi MIDI inviati da questo strumento esterno verranno ricevuti dal C-190 tramite questo connettore. Così il C-190 produrrà suoni, cambierà timbri ed eseguirà altre operazioni.

Connettore MIDI OUT: Usate un cavo MIDI (venduto a parte) per collegare questo connettore alla porta MIDI IN di uno strumento MIDI esterno. I dati dettagliati riguardanti la vostra esecuzione sulla tastiera ed altri dati, come quelli generati da pedali o pedali di espressione opzionali eventualmente utilizzati, verranno trasmessi allo strumento MIDI esterno.

## **Eseguire i collegamenti**

**Nota:** Per prevenire malfunzionamenti e/o danni agli altoparlanti o ad altri dispositivi, abbassate sempre il volume e spegnete tutti gli strumenti prima di effettuare qualsiasi collegamento.

- (1) Abbassate completamente il volume di tutti gli strumenti.
- (2) Spegnete il C-190 e gli altri strumenti da collegare.
- (3) Usate un cavo MIDI opzionale per collegare lo strumento MIDI esterno al connettore appropriato del C-190.

Vedi l'esempio di collegamento di seguito. Dovreste anche eseguire le impostazioni seguenti se necessario.

- (4) Accendete tutti gli strumenti.
- (5) Regolate il volume.

**PEDAL IN IN OUT MIDI** Modulo serie MT C-190

**Nota:** L'MT-80 non ha il connettore MIDI OUT.

#### ■**Collegamento ad un modulo sonoro MIDI**

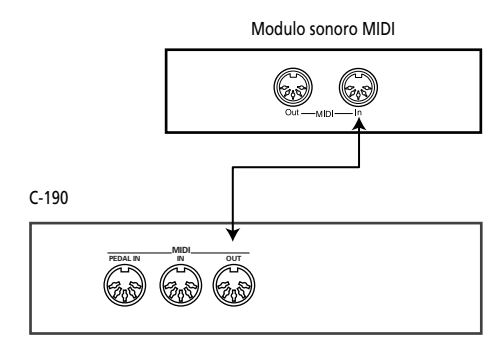

## **Funzioni MIDI supportate dal C-190**

*Il C-190 può trasmettere e ricevere vari tipi di messaggi MIDI, alcuni dei quali sono semplici, mentre altri richiedono conoscenze più approfondite dello standard MIDI.* 

#### **Canali MIDI usati dal C-190**

Il C-190 utilizza i seguenti canali MIDI per inviar e ricevere i messaggi MIDI:

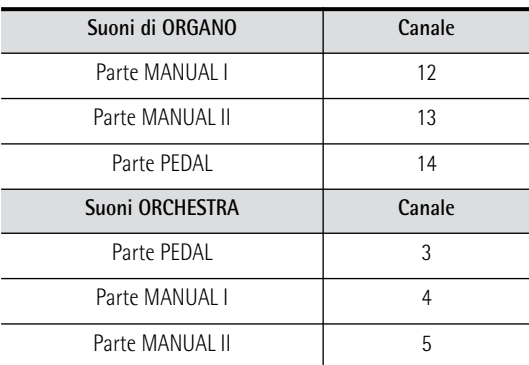

Questi canali non possono essere modificati, quindi assicuratevi di impostare il dispositivo eterno sul numero di canale corrispondente alla parte desiderata del C-190.

■**Collegamento ad un sequencer (Roland serie MT)** 

#### ■**Messaggi di nota**

Il C-190 trasmette e riceve messaggi di nota che indicano quale tasto avete premuto sulla tastiera.

#### ■Messaggi di cambio programma e selezione del **banco**

Nel modo ORCHESTRA, la pressione di una placchetta per scegliere il suono desiderato farà si che il C-190 invii due numeri per i messaggi di selezione del banco (Bank Select MSB & LSB) e un numero per il messaggio di cambio programma. Quando vengono ricevuti, il C-190 richiamerà il suono corrispondente.

Vengono riconosciuti i numeri seguenti.

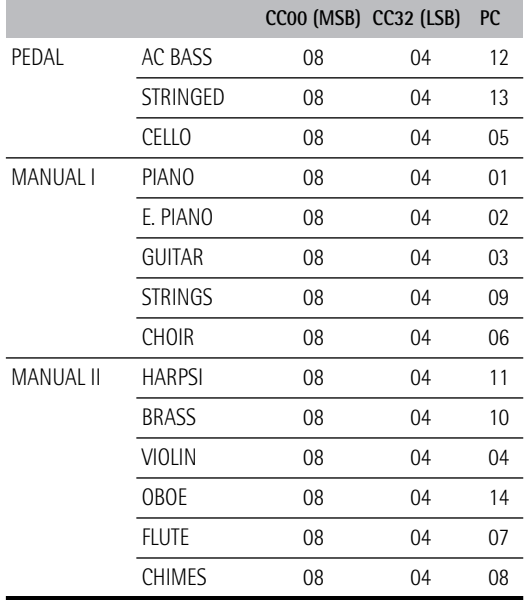

#### ■**Controlli (Control change)**

Nel modo ORCHESTRA, il C-190 trasmette e riceve i messaggi CC64 che descrivono quando viene premuto e rilasciato un pedale di sostegno opzionale (collegato al connettore EXP/SUS). Inoltre, il C-190 invia e riceve i messaggi CC11 corrispondenti al movimento di un pedale di espressione opzionale. Altro controllo (control change) che il C-190 trasmette, è il CC91 che serve per comunicare l'impostazione della quantità di riverbero [\(vedi p. 112\)](#page-111-0). **Nota:** Vedi anche la tabella di implementazione MIDI alla fine di questo manuale.

#### ■**Messaggi esclusivi (SysEx)**

Il C-190 trasmette anche i messaggi esclusivi (SysEx) i quali hanno una struttura piuttosto complessa, per cui vengono compresi solo da persone esperte del MIDI. Se usate il registratore interno o un sequencer esterno, è, comunque, possibile registrarli anche senza sapere di che si tratta. Consultate il manuale del vostro sequencer per i dettagli.

Se il sequencer esterno accetta i messaggi SysEx, potete anche registrare le impostazioni delle placchette dei registri di PEDAL, MANUAL I e MANUAL II, e ritrasmettere questi dati al C-190 per una automazione in tempo reale.

I messaggi SysEx vengono inviati e ricevuti quando le placchette dei registri vengono spostate e il pulsante [ORCHESTRA] è spento.

# **9. Appendice**

## **Problemi & Soluzioni**

Se riscontrate problemi con il C-190, consultate il capitolo seguente prima di concludere che sia causa di un malfunzionamento.

- ■**Non è possibile accendere il C-190** L'alimentatore è collegato correttamente [\(pagina 105\)](#page-104-0)?
- ■**Non viene prodotto nessun suono** Il cursore [VOLUME] è impostato sulla sua posizione minima [\(pagina 105\)](#page-104-1)?

Le cuffie sono collegate? Scollegatele [\(pagina 105\)](#page-104-2).

### ■**Non si sente il suono della sezione PEDAL**

Il cursore [PEDAL] è impostato sulla posizione minimo [\(pagina 105\)](#page-104-1)?

L'indicatore di una delle placchette PEDAL è acceso? Avete collegato un cavo MIDI al connettore PEDAL IN? In tal caso, la sezione PEDAL deve essere suonata da una pedaliera della serie PK.

#### ■ Non è possibile selezionare i suoni orchestrali Il pulsante [ORCHESTRA] è acceso? Se no, premetelo.

■**I suoni di organo non sono disponibili** L'indicatore [ORCHESTRA] è acceso? Premete il pulsante in modo che l'indicatore si spenga.

■**Quando suonate la tastiera vengono prodotti due suoni**

Avete premuto una placchetta MANUAL II (il cui indicatore ora è acceso)? Spegnetelo.

- ■**L'intonazione della tastiera sembra sbagliata** L'impostazione [TUNE] è corretta [\(pagina 112\)](#page-111-1)? L'impostazione transpose è corretta [\(pagina 113\)](#page-112-1)? L'impostazione del temperamento è corretta [\(pagina 113\)](#page-112-2)?
- ■**Il C-190 non risponde alla vostra esecuzione** Avete selezionato il modo Demo? Uscite dal modo Demo [\(pagina 106\).](#page-105-0)

■**Mentre l'indicatore ORCHESTRA è illuminato, quando viene selezionato un suono PEDAL alcuni suoni vengono trasposti di un'ottava verso il basso** È normale, e serve per avere una distribuzione più naturale delle note tra la mano destra e la mano sinistra.

■Il suono MANUAL I non è disponibile alla sinistra **del punto di divisione della tastiera** Avete attivato almeno una placchetta MANUAL I dopo aver disattivato l'unione delle tastiere  $\overline{||A|}$ ?

■Le note di basso suonano male/distorte o si sen**tono vibrazioni**

Se in *cuffia* non riscontrate lo stesso problema: se suonate ad alto volume possono generarsi delle risonanze nello strumento stesso o in oggetti vicini al

C-190. A volte, altri oggetti nella stanza, come lampade o porte di vetro, possono iniziare a vibrare. Per minimizzare queste risonanze indesiderate fate come consigliato di seguito:

- Posizionate lo strumento ad almeno 10~15 cm di distanza dal muro.
- Abbassate il volume.
- Aumentate la distanza dagli oggetti che risuonano. Se anche in *cuffia* sentite lo stesso problema, possono esserci varie ragioni. Contattate il vostro rivenditore.
- ■**Quando il C-190 è collegato ad uno strumento esterno**

I collegamenti tra il C-190 e il sequencer MIDI o altro strumento esterno sono corretti [\(pagina 119\)](#page-118-0)?

## **Caratteristiche tecniche**

### **C-190: Organo Portatile Roland**

#### ■ Tastiera

76 tasti (sensibile alla velocity per i suoni orchestrali) (I messaggi di velocity vengono sempre trasmessi dal connettore MIDI OUT)

■ Generatore sonoro & suoni

Generazione sonora PCM, 128 voci di polifonia Nuove forme d'onda campionate + i migliori campioni PCM dalla libreria sonora Roland

● PEDAL —Subbass 16', Principal Bass 16', Violon Bass 16', OctaveBass 8', Gedackt 8', Bombarde 16', Trumpet 8', Choral Bass 4', Clarine 4'

● MANUAL I —Principal 8', Diapason 8', Bourdon 8', Spitzflöte 4', Rohrflöte 4', Principal 4', Octave 2', Waldflöte 2', Mixture IV 1-1/3', Sesquialtera II 1-1/3', Sifflet 1', Trompete 8', Trompette 8', Regal 8', Trompete 4'

● MANUAL II —Bourdon 8', Flute 8', Geigen Principal 8', Gemshorn 8', Viole Celeste II 8', Salicional 8', Gambe 16', Prestant 4', Koppelflöte 4', Fugara 4',

Quinte 2-2/3', Doublette 2', Tierce 1-1/3', Scharff III 1', Vox Humana 8', Fagott 16', Krummhorn 8', Hautbois 8', Clarion 4'

- Suoni orchestrali 14 (3 per PEDAL, 5 per MANUAL I, 6 per MANUAL II)
- Effetti digitali Riverbero con quantità regolabile
- Brani dimostrativi 28 brani completi, divisi in 4 gruppi: Matrimonio, Orchestra, Bach e Variety

**121**

■ Controlli sul pannello Cursore VOLUME, cursore PEDAL, cursore MANUAL I, 15 placchette dei registri con indicatori arancioni,

Pulsante TRANSPOSE, pulsante TUNE, pulsanti UP/DOWN, pulsante ORCHESTRA, pulsante SET/SPLIT, M1/2 (selezione banco di memoria), pulsanti MEMORY per 2 x 4 memorie, pulsante REC, pulsante PLAY, pulsante REVERB, pulsante WINDCHEST PANNING

■ Trasposizione

–5~+6 semitoni

■ Registratore

1 traccia, 4 memorie per i brani, registra note ed impostazioni

■ Connettori

PEDAL IN, MIDI IN & OUT, OUTPUT Stereo (L/Mono - Right); EXP/SUST, 2 connettori per cuffie

- Amplificazione 10W + 10W rms Altoparlanti: ø10cm
- Alimentazione Alimentatore PSB-4U
- Dimensioni 1156 (Larghezza) x 108 (Altezza) x 347 (Profondità) mm
- Peso

11kg (solo il C-190)

■ Opzioni

Supporto KS-C-190 (1145 x 670 x 390 mm/9kg), Pedaliera MIDI dinamica PK-5/PK-7/PK-25, Interruttore a pedale DP-2, DP-6, o BOSS FS-5U, Pedale di espressione EV-5, EV-7 o BOSS FV-300L, Cuffie RH-25, RH-50, RH-200

**Nota:** Nell'interesse del miglioramento dello strumento, le caratteristiche tecniche e/o l'aspetto potrebbero essere soggetti a modifiche senza preavviso.

# Roland

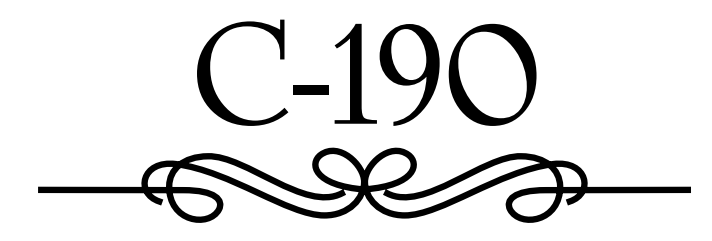

**Handleiding**

Bedankt voor uw aankoop van het draagbare orgel C-190 van Roland. De C-190 is een nieuw orgel met een simulatie van twee manualen en als zodanig bedoeld voor diensten en alle andere toepassingen waar een subliem orgelgeluid en orkestklanken nodig zijn.

#### **Simultaan gebruik van orgel- en orkestklanken**

De C-190 bevat de beste orgelgeluiden die Roland momenteel te bieden heeft. Daar komen dan nog buitengewoon goede instrumentklanken bij, die samen met de orgelsectie kunnen worden bespeeld.

Het 76-toetsenklavier kan in twee helften ("werken") worden verdeeld, zodat u de C-190 zelfs voor dubbel-manuaalspel kunt gebruiken.

#### **Bas- en manuaalsecties**

Hoewel de C-190 maar één klavier heeft, kunt u monofone orgelbaspartijen en polyfone instrumentklanken bespelen. In de regel speelt de PEDAL-sectie een monofone baspartij die op de laagste noten berust, die op het klavier speelt. U kunt echter ook een MIDI-pedaaleenheid op de C-190 aansluiten en daarmee het PEDAL-werk bespelen. Dit laatste is dan polyfoon.

#### **Neem uw muziek op**

De C-190 is voorzien van een simpel te bedienen functie voor het opnemen van uw spel.

Lees, alvorens dit instrument te gebruiken, de tips op de volgende bladzijde door. Daar vindt u namelijk belangrijke tips en een opsomming van wat u wel en niet met de C-190 mag doen.

Om de functies van de C-190 zo snel mogelijk te leren kennen en er jaren plezier aan te beleven leest u deze Handleiding het best in z'n geheel door.

Om u niet onnodig te verwarren, gaan we in deze handleiding het woordje "knop" gebruiken wanneer we verwijzen naar de druktoetsen op het frontpaneel. Zo weet u dat een "toets" alleen op het klavier van de C-190 kan slaan.

Copyright ©2005 ROLAND EUROPE. Alle rechten voorbehouden. Het kopiëren, verveelvoudigen of openbaar maken van deze handleiding, hetzij gedeeltelijk, hetzij in z'n geheel is niet toegestaan zonder de schriftelijke toestemming van Roland Europe S.p.a.

## **VEILIG GEBRUIK VAN DIT APPARAAT**

#### INSTRUCTIES VOOR HET VOORKOMEN VAN BRAND, ELEKTRISCHE SCHOKKEN EN VERWONDINGEN

#### Over de <u>A</u>waarschuwing en Alet op labels **over de symbolen** over de symbolen

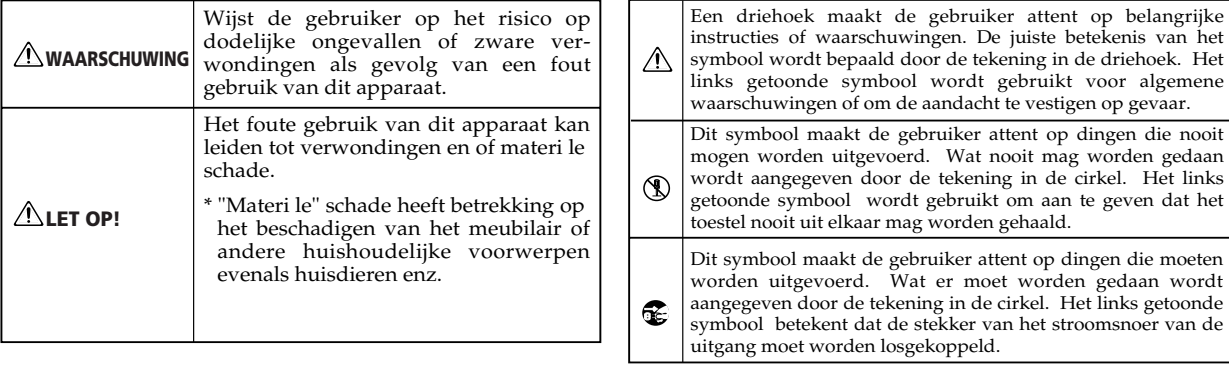

HOUD ALTIJD HET VOLGENDE IN DE GATEN

#### **WAARSCHUWING**

• Lees vóór het gebruik van dit product eerst de onderstaande instructies en de handleiding.

-------------------------------------

.................................................................................................

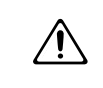

• Open nooit de behuizing van het instrument en behandel de adapter met de nodige zorg.

.................................................................................................

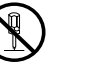

- Probeer nooit het instrument te herstellen of bepaalde onderdelen ervan te vervangen. Laat alle herstellingen en onderhoudswerken over aan uw Roland-dealer, een erkende herstellingsdienst of de distributeur (zie de adressen op de "Information"-pagina).
- Gebruik of zet het product nooit op plaatsen die:

.................................................................................................

- Onderhevig zijn aan extreme temperaturen (bv. direct zonlicht in een gesloten voertuig, bij een verwarming, op apparatuur die warmte genereert; of
- Klam zijn (bv. badkuip, wasruimten, natte vloeren); of
- Vochtig zijn; of
- Blootgesteld zijn aan regen; of
- Stoffig zijn; of
- Onderhevig zijn aan sterke trillingen.
- Gebruik uitsluitend de bij dit instrument geleverde adapter. Sluit hem uitsluitend op een stopcontact aan dat het op het naamplaatje vermelde voltage hanteert.

.................................................................................................

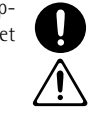

vertoont. .................................................................................................

**124**

**Roland** 

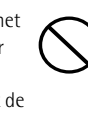

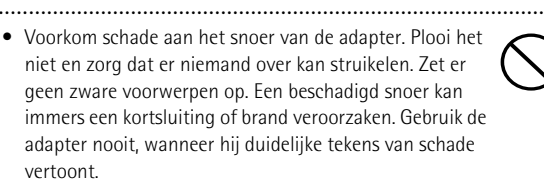

• Dit instrument kan een geluidsniveau voortbrengen dat permanent gehoorverlies kan veroorzaken. Werk nooit langere tijd op een hoog volumeniveau of op een niveau dat u onprettig vindt. Als u enig gehoorverlies of piepen in de oren ervaart, dient u direct te stoppen met het gebruik van het product en een oorarts te raadplegen.

## ................................................................................................ **WAARSCHUWING**

- Zorg dat geen enkel voorwerp (bijv. ontvlambaar materiaal, munten, spelden) of vloeistoffen van welke soort dan ook (bijv. water, frisdrank enz.) het instrument binnendringen.
- In de volgende gevallen moet u het instrument meteen uitschakelen, de aansluiting van de adapter op het lichtnet verbreken en contact opnemen met een door Roland erkende herstellingsdienst (zie de "Information"-pagina):

................................................................................................

- Als de adapter zichtbaar beschadigd is.
- Wanneer een voorwerp of vloeistof in het inwendige terecht is gekomen.
- Wanneer het instrument in de regen heeft gestaan of op een andere manier nat is geworden.
- Wanneer het product niet naar behoren lijkt te werken. ................................................................................................
- In huishoudens met kleine kinderen dient een volwassene toezicht te houden tot het kind in staat is zich aan alle regels voor de veilige bediening van het product te houden.

................................................................................................

• Bescherm het product tegen hevige schokken. Laat het nooit vallen!

................................................................................................

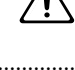

• Sluit het instrument nooit aan op een stroomcircuit waar al talrijke andere apparaten op zijn aangesloten. Wees extra voorzichtig met het gebruik van verlengsnoeren – de totale hoeveelheid stroom die wordt gebruikt door alle apparatuur, die u op het stopcontact van het verlengsnoer hebt aangesloten, mag nooit het stroomniveau (watt/ampères) van het verlengsnoer overschrijden. Overmatige lading kan het isolatiemateriaal van de kabel doen verhitten en uiteindelijk doorsmelten.

................................................................................................

• Vóór het gebruik van dit product in het buitenland neemt u het best contact op met uw dealer of de verdeler om te zorgen dat u de juiste voeding gebruikt (zie ook de adressen onder "Information").

#### **LET OP!**

.................................................................................................

- Zet dit instrument en de adapter altijd op een goed verluchte plaats.
- Trek, bij het verbreken van de aansluiting op het lichtnet, altijd aan de adapterstekker en nooit aan de kabel om te voorkomen dat de aders stuk gaan.
- ................................................................................................. • Als u het instrument langere tijd niet wilt gebruiken, verbreekt u het best de aansluiting op het lichtnet. Anders wordt de adapter namelijk onnodig warm.
	- Probeer te voorkomen dat snoeren en kabels in de knoop raken. Tevens dienen alle snoeren en kabels zo worden geplaatst dat ze buiten het bereik van kinderen liggen.

.................................................................................................

.................................................................................................

# **Inhoud**

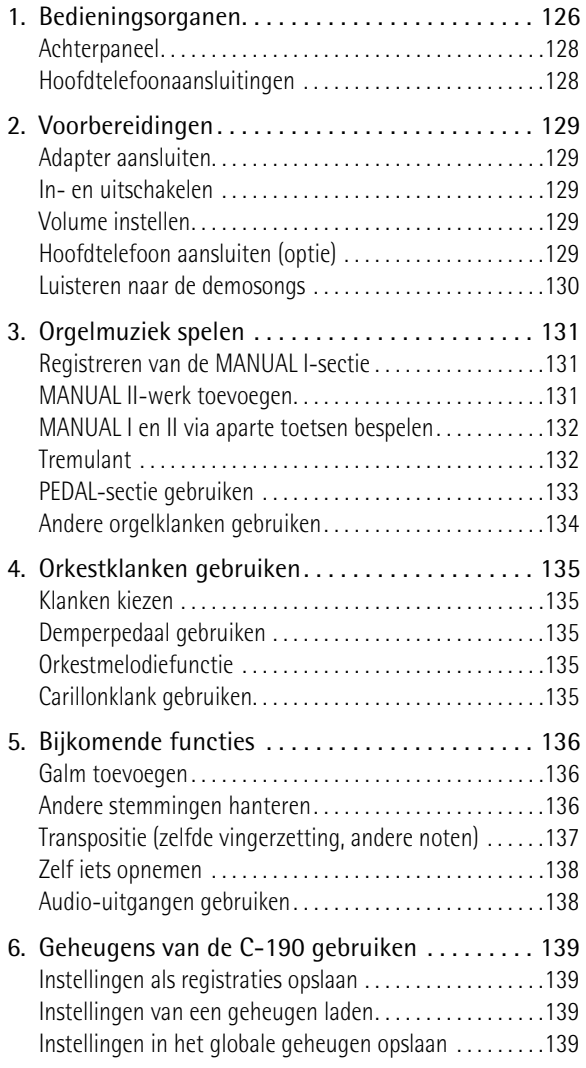

- Klim nooit op het product en plaats er nooit zware voorwerpen op.
- Raak de adapter en de overige kabels nooit met natte handen aan. Anders loopt u namelijk het risico dat u geëlektrocuteerd wordt.

................................................................................................

#### **LET OP!**

................................................................................................

• Schakel het product altijd uit voordat u het schoonmaakt [\(blz. 129\)](#page-128-0). Bovendien verbreekt u het best de aansluiting op het lichtnet.

• Verbreek, tijdens een onweer, de aansluiting van de adapter op het lichtnet.

................................................................................................

[7. Functies voor 'specialisten'. . . . . . . . . . . . . . . . . .140](#page-139-0) [Windchest Panning . . . . . . . . . . . . . . . . . . . . . . . . . . . . . . . 140](#page-139-1) [Volume en klankkleur wijzigen. . . . . . . . . . . . . . . . . . . . . . 140](#page-139-2) [Andere klanken aan de registerknoppen toewijzen . . . . 141](#page-140-0) [Initialiseren van de C-190. . . . . . . . . . . . . . . . . . . . . . . . . . 142](#page-141-0) [8. C-190 aansluiten op MIDI-instrumenten . . . . . .143](#page-142-0) [Over MIDI. . . . . . . . . . . . . . . . . . . . . . . . . . . . . . . . . . . . . . . . 143](#page-142-1) [Verbindingen maken . . . . . . . . . . . . . . . . . . . . . . . . . . . . . . 143](#page-142-2) [MIDI-functies die de C-190 ondersteunt . . . . . . . . . . . . . 143](#page-142-3) [9. Appendix . . . . . . . . . . . . . . . . . . . . . . . . . . . . . . . .145](#page-144-0) [Verhelpen van problemen . . . . . . . . . . . . . . . . . . . . . . . . . . 145](#page-144-1) [Specificaties. . . . . . . . . . . . . . . . . . . . . . . . . . . . . . . . . . . . . . 145](#page-144-2) [10. MIDI Implementation Chart. . . . . . . . . . . . . . . . .147](#page-146-0)

# <span id="page-125-0"></span>**1. Bedieningsorganen**

# **Frontpaneel**

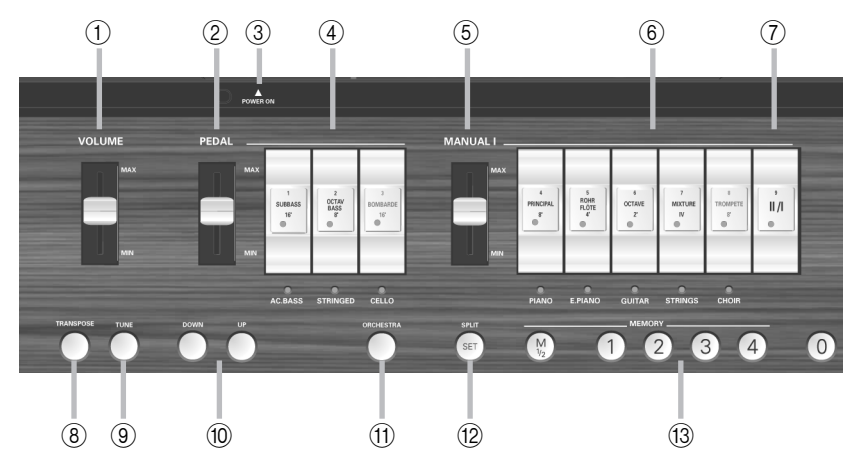

#### <span id="page-125-1"></span>A **VOLUME-regelaar**

Hiermee kunt u het volume van alle secties (PEDAL, MANUAL I en MANUAL II) instellen.

#### <span id="page-125-2"></span>B **PEDAL-regelaar**

Met deze regelaar stelt u het volume van het PEDALwerk in (zie [blz. 129](#page-128-3)).

#### <span id="page-125-4"></span>C **POWER SWITCH-knop**

Druk één keer op deze knop om de C-190 in te schakelen. Druk er opnieuw op om de C-190 uit te schakelen.

### <span id="page-125-3"></span>D **PEDAL-registerknoppen**

Met deze registerknoppen kunt u de toegewezen orgelbas- (SUB BASS, OCTAVE BASS of BOMBARDE) c.q. orkestbasklank (ACC BASS, STRINGED of CELLO) in- en uitschakelen.

### <span id="page-125-5"></span>E **MANUAL I-regelaar**

Met deze regelaar stelt u het volume van het MANUAL I-werk in [\(zie blz. 129\).](#page-128-3)

### <span id="page-125-6"></span>F **MANUAL I-registerknoppen**

Wanneer de ORCHESTRA-knop *niet* oplicht, dienen deze knoppen voor het in- en uitschakelen van de toegewezen orgelregisters. Indien nodig, mag u ook alle registers activeren.

Licht de ORCHESTRA-knop echter op, dan kunt u één van deze knoppen indrukken om de orkestklank te activeren wiens naam onder de registerknop staat vermeld.

### <span id="page-125-7"></span>G **II/I-registerknop ("koppel")**

De C-190 heeft twee werken (secties): "MANUAL I" en "MANUAL II". Met deze knop bepaalt u of die twee samen (via dezelfde toetsen) of in aparte zones kunnen worden bespeeld.

### <span id="page-125-8"></span>H **TRANSPOSE-knop**

26

Met deze knop kunt u het klavier transponeren en dus in uw favoriete toonaard blijven spelen, terwijl de muziek in een andere toonaard wordt weergegeven. Zie [blz. 137](#page-136-0).

### <span id="page-125-9"></span>I **TUNE-knop**

Aanvankelijk komt de stemming van de C-190 overeen met de gebruikelijke instelling voor elektronische muziekinstrumenten (A4= 440Hz). Zolang u niets aan deze instelling wijzigt, licht deze knop niet op. U kunt de frequentie echter wijzigen en die instelling in het globale geheugen opslaan.

### <span id="page-125-10"></span>J **UP/DOWN-knoppen**

Met deze knoppen kunt u bepaalde instellingen (bv. de waarde van het galmeffect) wijzigen. In de meeste situaties zijn ze aan het galmeffect toegewezen.

### <span id="page-125-11"></span>K **ORCHESTRA-knop**

Druk op deze knop om de orkestklanken van de C-190 te kunnen kiezen. U kunt telkens één van die klanken bij de momenteel gehanteerde orgelregistratie voegen. Zie [blz. 135](#page-134-0).

### <span id="page-125-12"></span>L **SPLIT/SET-knop**

Deze knop heeft twee functies: hiermee kunt u het splitpunt tussen MANUAL I en MANUAL II naar een andere noot verschuiven (wanneer de [II/I]-registerknop uit staat) of uw instellingen in één van de acht geheugens (2 banken x 4 geheugens) opslaan. Zie [blz. 132](#page-131-2) en [139](#page-138-1).

### <span id="page-125-13"></span>M **MEMORY-knoppen (M 1/2, 1~4, 0)**

De C-190 biedt twee banken à vier geheugens (samen dus acht geheugens), die u via de knoppen [M1/2] en [1]~[4] kunt selecteren. Druk op de [0]-knop om de instellingen van het momenteel actieve geheugen uit te schakelen. Dan worden dat alle registers en orkestklanken op non-actief gezet.

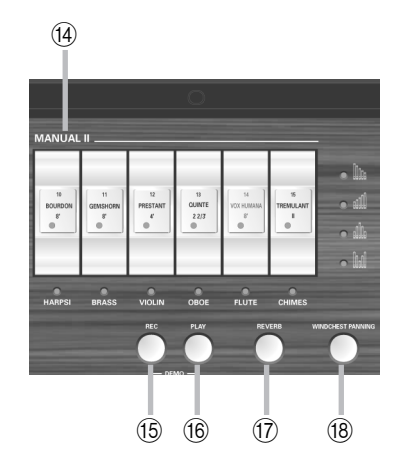

#### <span id="page-126-0"></span>N **MANUAL II-registerknoppen**

Met deze knoppen kunt u een tweede registratie aan de voor het MANUAL I-werk gekozen registratie toevoegen (als de [II/I]-indicator oplicht). U kunt de tweede registratie echter ook aan de rechter klavierhelft toewijzen, die dan als tweede manuaal fungeert [\(zie blz. 132\).](#page-131-0)

**Opgelet:** Het volume van het MANUAL II-werk kunt u alleen met een optioneel zwelpedaal wijzigen. Omdat dit echter de enige sectie zonder eigen volumeregelaar is, kunt u ze in balans brengen door het volume van de overige secties te wijzigen.

#### <span id="page-126-1"></span>O **REC-knop**

Uw C-190 biedt tevens een digitale opnamefunctie. Druk op deze knop om de opname voor te bereiden. (Druk vervolgens op [PLAY] om de opname te starten.) Er zijn vier songgeheugens. Zie [blz. 138](#page-137-0).

#### <span id="page-126-2"></span>(16) **PLAY-knop**

De functie van deze knop hangt af van de REC-indicator: als hij knippert, start u met de [PLAY]-knop de opname van een nieuwe song. Als de REC-indicator uit is, kunt u met [PLAY] de weergave van een eerder opgenomen song starten.

Druk deze knop samen met [REC] in om de demofunctie van de C-190 te activeren [\(zie blz. 130\)](#page-129-0).

#### <span id="page-126-3"></span>Q **REVERB-knop**

Druk op deze knop om het digitale galmeffect in (indicator licht op) of uit te schakelen. Zie [blz. 136](#page-135-1).

#### <span id="page-126-4"></span>R **WINDCHEST PANNING-knop**

Druk op deze knop om een functie te activeren waarmee u de verdeling van de orgelnoten in het stereogeluidsbeeld kunt bepalen. Er zijn vier mogelijke instellingen (zie de indicators en iconen boven de knop), die u voor elke orgelklank apart kunt instellen. Zie [blz. 140](#page-139-1).

## <span id="page-127-0"></span>**Achterpaneel**

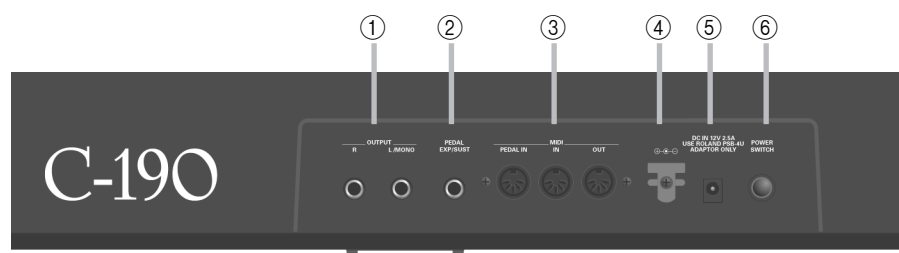

#### <span id="page-127-2"></span>A **OUTPUT R, L/MONO-connectors**

De C-190 bevat een voortreffelijk stereo-versterkingssysteem en luidsprekers, zodat u hem niet per se op een externe versterker hoeft aan te sluiten. In bepaalde gevallen moet u hem misschien op de geluidsinstallatie van de zaal of kerk aansluiten waar u speelt – of misschien wilt u uw spel op de C-190 zonder achtergrondgeluiden opnemen. Gebruik dan deze aansluitingen.

#### <span id="page-127-3"></span>B **EXP/SUST-connector**

**128**

pue ol

Hier kunt u een optionele DP-2, DP-6 of BOSS FS-5U voetschakelaar aansluiten om de gespeelde noten langer aan te houden. Deze "Sustain"-functie is alleen voor de orkestklanken beschikbaar.

Anderzijds kunt u hier een optioneel EV-5 of FV-300L pedaal van Roland aansluiten en daarmee het volume van de MANUAL II-sectie instellen.

<span id="page-127-4"></span>C **MIDI-connectors (PEDAL IN, IN, OUT)** Gebruik deze connectors voor het verzenden (OUT) en ontvangen (IN) van MIDI-commando's naar/van andere instrumenten.

Op de PEDAL IN-connector kunt u een optionele MIDI-pedaaleenheid van Roland (PK-5A, PK-25 of PK-7) aansluiten en het baswerk ("PEDAL") met de voeten bespelen. Als u hier een pedaaleenheid aansluit, wordt de PEDAL-sectie polyfoon.

#### <span id="page-127-5"></span>D **Kabelhaak**

Draai het snoer van de adapter rond de haak rechts naast de connector om te voorkomen dat de aansluiting op het lichtnet onvrijwillig wordt verbroken.

#### <span id="page-127-6"></span>E **DC IN-connector**

Hier moet u de bijgeleverde adapter (PSB-4U) aansluiten. Als hij beschadigd of zelfs defect is, moet u hem door een nieuwe PSB-4U vervangen. Werk nooit met andere adapters, omdat die de C-190 onherstelbaar kunnen beschadigen.

#### <span id="page-127-7"></span>F **POWER SWITCH-knop**

Druk één keer op deze knop om de C-190 in te schakelen. Druk er opnieuw op om de C-190 uit te schakelen.

## <span id="page-127-1"></span>**Hoofdtelefoonaansluitingen**

De C-190 biedt twee hoofdtelefoonaansluitingen, zodat telkens twee personen kunnen luisteren naar wat er wordt gespeeld. Dat is met name in lesverband handig. Bovendien heeft een hoofdtelefoon het voordeel dat u 's ochtends vroeg en 's avonds laat kunt spelen zonder wie dan ook te storen. Door een stekker op één van deze connectors aan te sluiten schakelt u de luidsprekers van de C-190 uit.

De beste geluidskwaliteit bereikt u door een RH-25, RH-50 of RH-200 hoofdtelefoon van Roland te gebruiken.

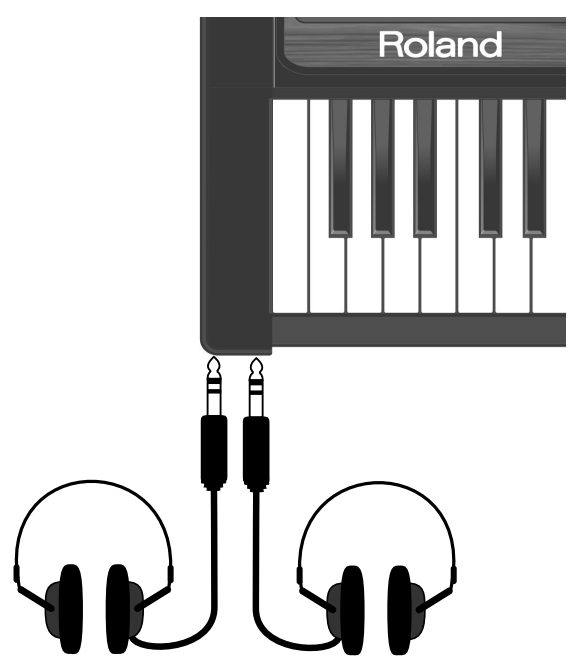

# <span id="page-128-1"></span>**2. Voorbereidingen**

## <span id="page-128-0"></span>**Adapter aansluiten**

**Opgelet:** Om schade aan de luidsprekers en andere apparaten te voorkomen moet u het volume van alle apparaten op de minimumwaarde zetten en de betrokken apparaten uitschakelen alvorens ze op elkaar aan te sluiten.

(1) Sluit de bijgeleverde PSB-4U adapter aan op de DC IN-connector achterop de C-190.

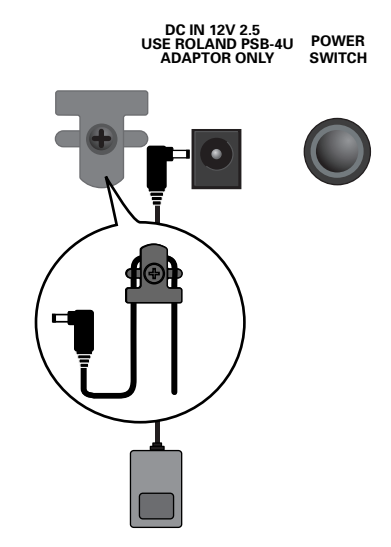

(2) Verbind het andere einde met een stopcontact.

## <span id="page-128-2"></span>**In- en uitschakelen**

Uw C-190 bevat een versterker en luidsprekers, zodat u geen bijkomende apparatuur nodig hebt.

(1) Zet het volume op de minimumwaarde.

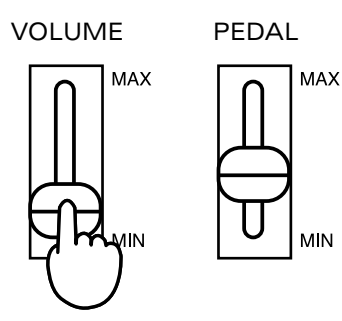

(2) Druk op de  $POWERSWITCH$ -knop aan de achterkant om het instrument in te schakelen. Druk op minstens één registerknop, omdat alle registers meteen na het inschakelen van de C-190 uit staan. Stel het volume naar wens in.

**Opgelet:** De C-190 is voorzien van een veiligheidscircuit. Daarom duurt het na het inschakelen even voordat hij naar behoren werkt.

### **Uitschakelen**

- (1) Zet de [VOLUME]-regelaar op de minimumwaarde.
- (2) Druk op de POWER SWITCH knop om de stroom uit te schakelen.

## <span id="page-128-3"></span>**Volume instellen**

De C-190 heeft drie regelaars. Met de [VOLUME]-regelaar stelt u het algemene volume in. De [PEDAL]-regelaar dient voor het instellen van het basvolume.

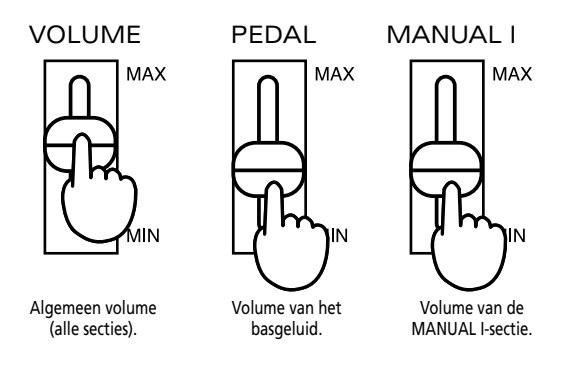

Met de PEDAL]- en MANUAL I]-regelaar kunt u waarschijnlijk de gewenste balans instellen – zelfs wanneer u tevens de MANUAL II-sectie gebruikt.

Door een optioneel EV-5, EV-7 of BOSS FV-300L zwelpedaal op de EXP/SUST-connector aan te sluiten kunt u tevens het volume van de MANUAL II-sectie instellen (en/of zweleffecten hanteren).

## <span id="page-128-4"></span>**Hoofdtelefoon aansluiten (optie)**

De C-190 is voorzien van twee hoofdtelefoonaansluitingen. Zo kunnen telkens twee personen meeluisteren, wat bv. voor educatieve toepassingen handig is. Bovendien heeft een hoofdtelefoon het voordeel dat u 's ochtends vroeg en 's avonds laat kunt spelen zonder wie dan ook te storen.

- (1) Zet het volume op de minimumwaarde.
- (2) Sluit een hoofdtelefoon (Roland RH-25, RH-50, RH-200) op een PHONES-connector links naast het klavier van de C-190 aan.
- (3) Stel het gewenste volume in.

Door een hoofdtelefoon aan te sluiten schakelt u de luidsprekers van de C-190 uit. Zo kunt u oefenen of spelen zonder wie dan ook te storen. **Opgelet:** Gebruik altijd een stereo-hoofdtelefoon.

#### **Opmerkingen i.v.m. het gebruik van een hoofdtelefoon**

Om het snoer van de hoofdtelefoon niet te beschadigen mag u er nooit aan trekken, wanneer u de hoofdtelefoon wilt vervoeren. Bovendien mag u de aansluiting alleen verbreken door aan de stekker te trekken.

• Als u de hoofdtelefoon op het instrument aansluit, terwijl het volume betrekkelijk hoog staat ingesteld, gaat de hoofdtelefoon eventueel stuk. Verminder het volume alvorens een hoofdtelefoon aan te sluiten.

• Zet het volume nooit te hard, omdat u daardoor niet alleen de hoofdtelefoon beschadigt, maar ook uw oren. Luister altijd op een prettig volume.

## <span id="page-129-0"></span>**Luisteren naar de demosongs**

De C-190 bevat 28 demosongs die u misschien wilt beluisteren alvorens zelf wat te spelen.

(1) Druk de  $\overline{\text{REC}}$ - en  $\overline{\text{PLAN}}$ -knop samen in.

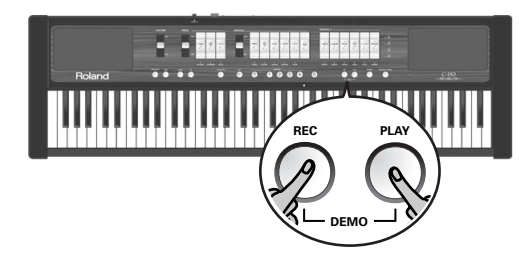

- (2) Druk op de [PLAY]-knop om de weergave van alle demo's te starten.
- (3) Druk er opnieuw op om de weergave te stoppen.
- (4) Druk [REC] en [PLAY] samen in om de demomode weer te verlaten.

#### **Demosong kiezen**

De demosongs van de C-190 bevinden zich in vier banken die u via de knoppen  $[1] \sim 4$  kunt selecteren. (1) Kies in de tabel hierboven het stuk dat u wilt

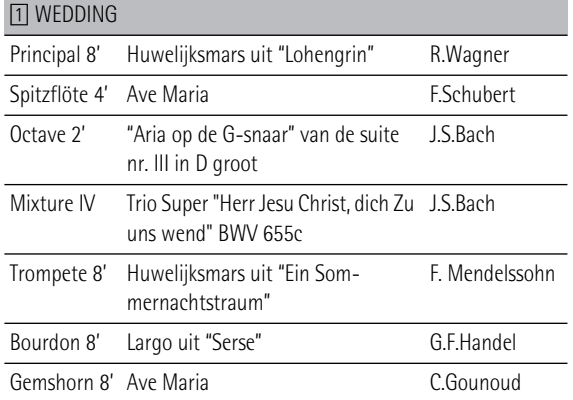

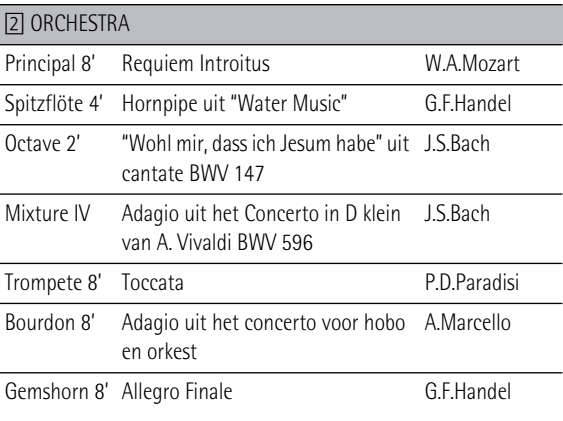

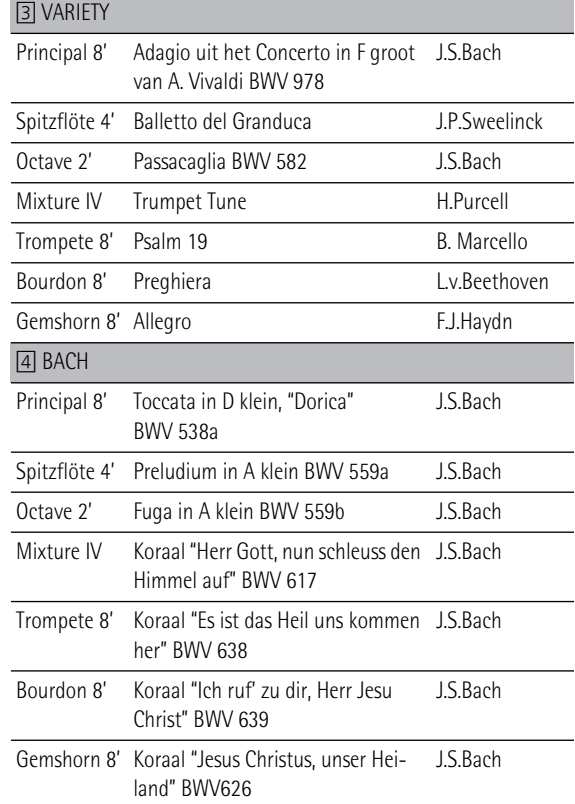

- beluisteren.
- (2) Druk de [REC]- en [PLAY]-knop samen in. De vier MEMORY-knoppen beginnen te knipperen.
- (3) Druk op de MEMORY-knop ([1]~[4]) van de bank die het benodigde stuk bevat.

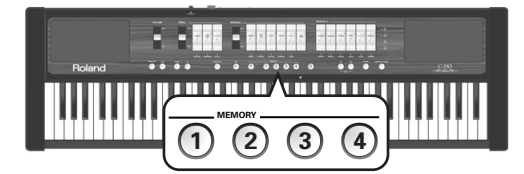

Bijvoorbeeld: om het "Requiem Introitus" van Mozart te beluisteren moet u op de [2]-knop drukken.

(4) Druk op de knipperende registerknop die aan de gewenste demosong is toegewezen om de weergave te starten.

Voor het "Requiem Introitus" moet u op PRINCIPAL 8' drukken.

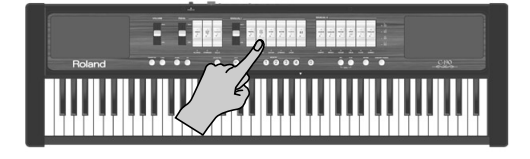

- (5) Druk op [PLAY] (of schakel de eerder ingedrukte registerknop uit) om de demoweergave te stoppen.
- (6) Druk [REC] en [PLAY] samen in om de demomode weer te verlaten.

**Opgelet:** Alle demosongs zijn ©2005 Roland Europe. Alle rechten voorbehouden. Ongeoorloofd gebruik van deze demosongs voor andere doeleinden dan de privé-sfeer vormt een inbreuk op de wetgeving.

**Opgelet:** In de demomode kunt u niet op het klavier spelen. De data van de demosongs worden niet naar de MIDI OUT-connector gezonden.

**Poland** 

# <span id="page-130-0"></span>**3. Orgelmuziek spelen**

*De C-190 bevat twee secties, die u samen kunt bespelen: een orgel- en een orkestsectie. Laten we beginnen met de orgelsectie.*

## <span id="page-130-1"></span>**Registreren van de MANUAL Isectie**

Als de ORCHESTRA-knop niet oplicht, hebben de witte registerknoppen dezelfde functie als de registers van een kerkorgel: u bepaalt ermee welke pijpen worden bespeeld. Druk minstens één registerknop in, omdat u anders niets hoort.

- (1) Schakel de ORCHESTRA-knop uit, als hij oplicht.
- (2) Druk op de onderste helft van een MANUAL Iregisterknop om het betreffende register te activeren.

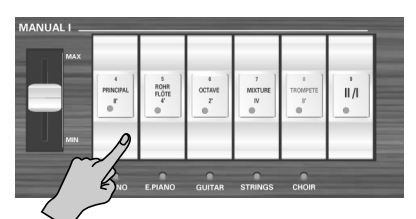

Als de indicator van een registerknop oplicht, hoort u het betreffende register. U mag zoveel registers activeren als u wilt.

- (3) Wijzig, indien nodig, het volume van het MANUAL I-werk met de betreffende regelaar (links van de registerknoppen).
- (4) Druk op de bovenste helft van een registerknop wiens indicator oplicht, om dat register weer uit te schakelen.

<span id="page-130-3"></span>**Opgelet:** De SUSTAIN-functie is voor de orgelregisters niet beschikbaar. Een optionele voetschakelaar, die u op de EXP/ SUS-connector aansluit, kan dus niet voor het aanhouden van de gespeelde noten worden gebruikt.

## <span id="page-130-2"></span>**MANUAL II-werk toevoegen**

De C-190 biedt een MANUAL II-sectie, die u aan het MANUAL I-werk kunt toevoegen. (U kunt ze echter ook via aparte toetsen bespelen, zie verderop.) Wanneer de MANUAL II-sectie actief is, vervult ze dezelfde functie als het zwelwerk op een kerkorgel, terwijl MANUAL I als hoofdwerk fungeert.

Laten we eerst kijken hoe je die twee "werken" aan elkaar koppelt, wat dan betekent dat u ze tegelijk bespeelt.

- (1) Schakel de ORCHESTRA-knop uit, als hij oplicht.
- (2) Druk op de [II/I]-registerknop (het "koppel") van de MANUAL I-sectie.

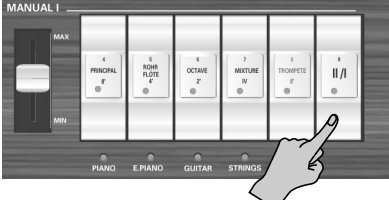

De indicator ervan licht op om duidelijk te maken dat u nu een tweede sectie aan de MANUAL I-registratie kun toevoegen. Dit simuleert de koppeling van twee manualen op een kerkorgel.

(3) Druk op de onderste helft van een MANUAL IIregisterknop om het betreffende register te activeren.

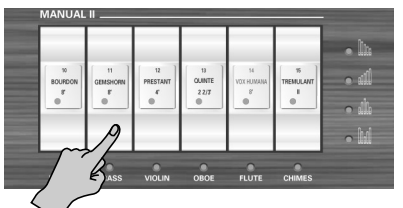

Als de indicator van een registerknop oplicht, hoort u het betreffende register. U mag zoveel registers activeren als u wilt.

U kunt tevens alle MANUAL I-registers (met uitzondering van [II/I]) uitschakelen en alleen één of verschillende MANUAL II-registers hanteren. Zodoende simuleert u het zwelwerk van een kerkorgel.

(4) Druk op de bovenste helft van een registerknop wiens indicator oplicht, om dat register weer uit te schakelen.

**Opgelet:** [De SUSTAIN-functie is voor de orgelregisters niet](#page-130-3)  beschikbaar. Een optionele voetschakelaar, die u op de EXP/ [SUS-connector aansluit, kan dus niet voor het aanhouden van](#page-130-3)  [de gespeelde noten worden gebruikt.](#page-130-3)

**Opgelet:** Het [TREMULANT]-register kunt u niet apart gebruiken. Het moet namelijk met tenminste één MANUAL II-register gecombineerd worden. Het heeft geen enkele invloed op de PEDAL- of MANUAL I-geluiden.

## <span id="page-131-0"></span>**MANUAL I en II via aparte toetsen bespelen**

We hadden het er al over dat u het MANUAL I-werk aan de linkerhelft van het 76-toetsenklavier kunt toewijzen en de MANUAL II-sectie via de rechterhelft kunt bespelen:

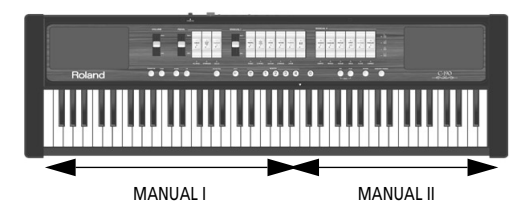

- (1) Schakel de ORCHESTRA-knop uit, als hij oplicht.
- (2) Druk op de [II/I]-registerknop (het "koppel") in de MANUAL I-sectie om hem uit te schakelen.

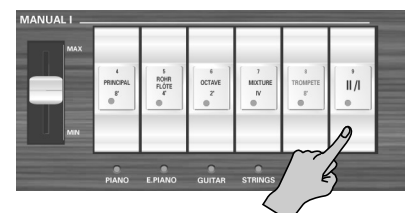

(3) Druk op de onderste helft van een MANUAL Iregisterknop om het betreffende register te activeren.

Als de indicator van een registerknop oplicht, hoort u het betreffende register. U mag zoveel registers activeren als u wilt.

(4) Druk op de onderste helft van een MANUAL IIregisterknop om het betreffende register te activeren.

U mag zoveel registers activeren als u wilt.

(5) Begin te spelen.

De linker klavierhelft is nu aan het MANUAL I-werk toegewezen. Via de rechterhelft bespeelt u het MANUAL II-werk.

### <span id="page-131-2"></span>**Splitpunt instellen**

Aanvankelijk bevindt het splitpunt (d.w.z. de noot waar de MANUAL I-sectie eindigt en MANUAL II begint) bij de "C" die met een pijl (▼) is gemerkt. Bent u het met die instelling niet eens, dan kunt u op de volgende manier een ander splitpunt kiezen:

(1) Houd de [SET]-knop ingedrukt.

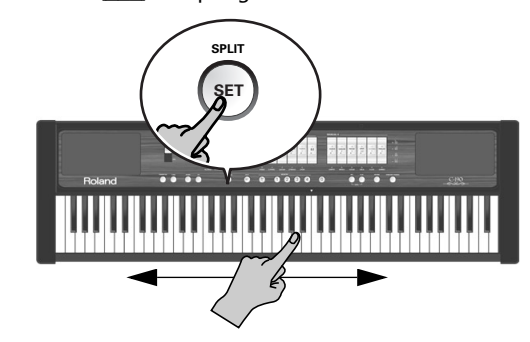

(2) Houd hem nog steeds ingedrukt, terwijl u op de klaviertoets drukt waar het klavier moet worden gesplit.

Het instelbereik wordt door de pijlen in de afbeelding hierboven aangeduid.

De ingedrukte toets vertegenwoordigt de laagste noot van de MANUAL II-sectie.

## <span id="page-131-1"></span>**Tremulant**

Een "tremulant" zorgt voor een variatie van de toonhoogte (vibrato), amplitude (volume) en klankkleur. Hij levert een warmer geluid op en zorgt voor meer expressiviteit tijdens het spelen van solo's of in kleine ensemblecombinaties. In de klassieke muziek wordt de tremulant vrijwel nooit gebruikt, hoewel bepaalde romantische werken er wel bij varen. In de gospel en evangelische muziektraditie mag een tremulant ook best een nóg grotere invloed op het geluid hebben.

De C-190 biedt een tremulantfunctie voor het MANUAL II-werk.

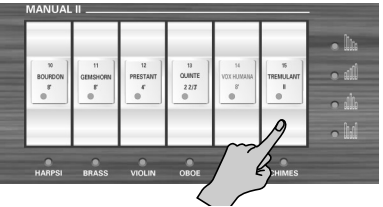

Hij beïnvloedt uitsluitend de registers van dat "werk" (en ook alleen, wanneer u minstens één registerknop activeert).

De status van de TREMULANT kan in de geheugens worden opgeslagen.

# <span id="page-132-0"></span>**PEDAL-sectie gebruiken**

De PEDAL-sectie van de C-190 kan hetzij via het klavier, hetzij via een optionele PK-5A, PK-7 of PK-25 dynamische MIDI-pedaaleenheid worden bespeeld.

Zolang u uitsluitend het klavier gebruikt, is de PEDALsectie monofoon en geeft hij de laagste noot weer, die u met de MANUAL I- en/of II-registers speelt.

- (1) Schakel de ORCHESTRA-knop uit, als hij oplicht.
- (2) Gebruik de PEDAL-registerknoppen om één, twee of drie basnoten aan uw spel toe te voegen.

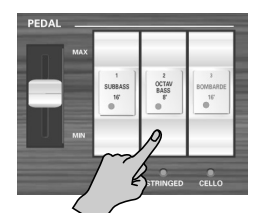

U moet minstens één PEDAL-register inschakelen. De basnoten worden alleen aan de noten toegevoegd, die u in het bereik E1~B3 speelt:

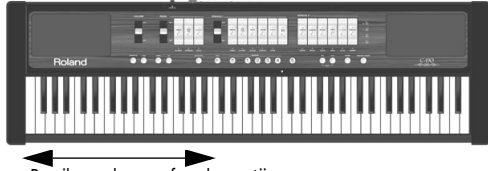

Bereik van de monofone baspartij

De basnoot komt altijd overeen met de laagste noot die u speelt.

**Opgelet:** Als u een MIDI-kabel op de PEDAL IN-connector achterop de C-190 aansluit, kan de PEDAL-partij niet langer via het klavier worden aangestuurd. Verbind het andere einde van de kabel dus met een pedaaleenheid – of verbreek anders de aansluiting.

#### **Alleen basnoten met de linkerhand spelen**

Als u de basnoten liever zonder toevoeging van een MANUAL I-register speelt, moet u het klavier splitten en alle MANUAL I-registerknoppen uitschakelen. Ziehier wat u daarvoor moet doen:

(1) Druk op de  $\overline{||v||}$ -registerknop (het "koppel") in de MANUAL I-sectie om hem uit te schakelen.

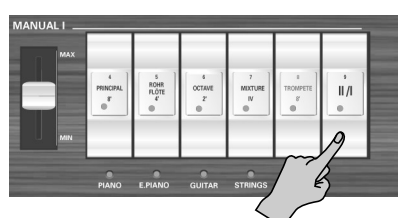

- (2) Druk op de bovenste helft van alle MANUAL Iregisterknoppen wier indicator oplicht. Zodoende schakelt u de MANUAL I-sectie uit.
- (3) Druk op de onderste helft van een MANUAL IIregisterknop om het betreffende register te activeren.

U mag zoveel registers activeren als u wilt.

(4) Kies met de PEDAL-registerknoppen de gewenste registratie voor de basnoten.

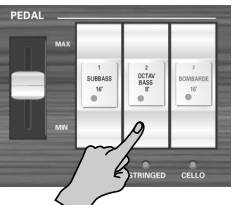

Met alle toetsen tot aan het splitpunt van de PEDALsectie (dat u niet kunt veranderen) speelt u nu alleen PEDAL-noten.

#### **Basnoten met een optionele pedaaleenheid spelen**

De PEDAL-registers van de C-190 kunnen ook via MIDI worden aangestuurd. De handigste manier om dit te doen is door gebruik te maken van een optionele dynamische pedaaleenheid PK-5A, PK-7 of PK-25.

Ga als volgt tewerk om te zorgen dat de basnoten van de C-190 (PEDAL-sectie) niet meer via het klavier worden aangestuurd:

- (1) Schakel de C-190 en de PK uit.
- (2) Verbind de MIDI OUT-connector van de PK met de PEDAL IN-aansluiting van de C-190.
- (3) Schakel de PK in.
- (4) Schakel de C-190 in.
- (5) Speel op het klavier en de PK. **Opgelet:** Als u de PEDAL-sectie op deze manier bespeelt, is hij polyfoon (en kan hij dus verschillende noten tegelijk weergeven).

## <span id="page-133-0"></span>**Andere orgelklanken gebruiken**

Voor bepaalde registers van de C-190 zijn er alternatieve klanken. De functie, die dit mogelijk maakt, heet "**Voice Palette**". Dankzij deze functie beschikt u over een grote mate aan flexibiliteit. Zo kunt u bv. de **Spitzflöte 4'**-klank i.p.v. **Rohrflöte 4'** (die aan de gelijknamige MANUAL I-registerknop is toegewezen) gebruiken. De benaming "Voice Palette" houdt verband met het grotere aantal klankkleuren waarover u beschikt. Er zijn immers veel meer klanken dan er registerknoppen zijn.

#### **'Voice Palette'-keuze maken**

(1) Houd de onderste helft van een registerknop ingedrukt en kijk even naar de MEMORY-knoppen  $[0]$ ~ [4]).

Eén van die knoppen licht op en verduidelijkt op die manier welke klank momenteel aan de registerknop is toegewezen.

Knipperende MEMORY-knoppen slaan op andere klanken die u in plaats van de klank kunt hanteren, die aanvankelijk aan een registerknop is toegewezen.

#### (2) Laat de registerknop los.

Sommige MEMORY-knoppen knipperen, terwijl één knop oplicht.

**Opgelet:** Als u een registerknop gewoon te lang hebt ingedrukt en nu knipperende MEMORY-knoppen ziet, kunt u de Voice Palette-mode verlaten door gewoon op een andere registerknop te drukken.

(3) Druk op de MEMORY-knop van de benodigde klank.

**Opgelet:** U kunt de gewenste klank ook kiezen door de bewuste registerknop ingedrukt te houden, terwijl u op een MEMORY [0]~[4]-knop drukt.

Ziehier de alternatieven voor de verschillende registerknoppen:

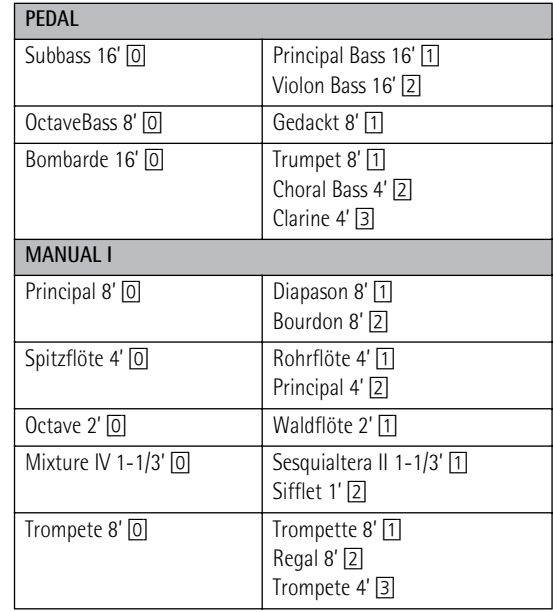

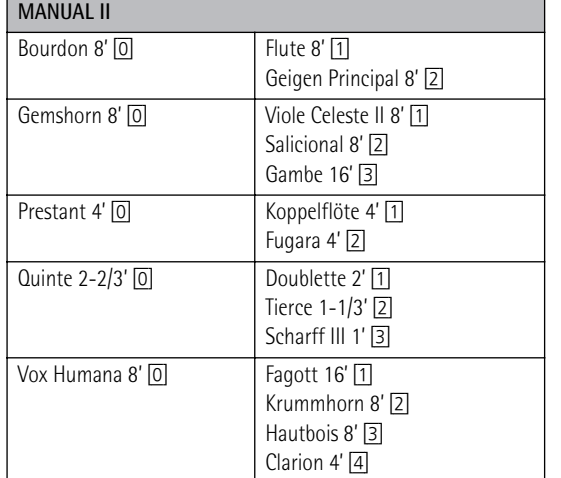

**Opgelet:** Door een registerknop met Voice Palette-toewijzing in te drukken kiest u hetzij de aanvankelijk toegewezen klank, **hetzij** het Voice Palette-alternatief. Voorbeeld: met de Vox Humana 8'-knop kunt u hetzij de Krummhorn 8'-, **hetzij** de Clarion 4'-klank kiezen, maar niet beide tegelijk.

**Opgelet:** Zie ook ["Andere klanken aan de registerknoppen toe](#page-140-0)[wijzen" op blz. 141.](#page-140-0)

**Opgelet:** De nieuwe toewijzing kan in een geheugen en/of het globale bereik worden opgeslagen. Zie [blz. 139](#page-138-0).

# <span id="page-134-0"></span>**4. Orkestklanken gebruiken**

*De C-190 bevat "orkestklanken", die u hetzij apart, hetzij samen met de orgelgeluiden kunt bespelen. De orkestklanken zijn aanslaggevoelig (hun volume en klankkleur verschillen dus naar gelang de kracht waarmee u de toetsen indrukt).*

## <span id="page-134-1"></span>**Klanken kiezen**

Er zijn drie secties: de MANUAL I- en II-sectie, die zich over het hele klavier kunnen uitstrekken, en de PEDALsectie waarmee u een baspartij kunt spelen.

Laten we eerst kijken hoe je een MANUAL I- of II-klank kiest:

(1) Druk op de [ORCHESTRA]-knop (moet oplichten).

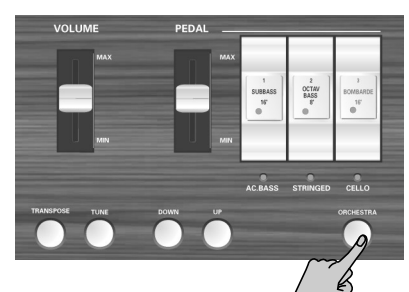

Er zijn drie banken met ORCHESTRA-klanken: 3 voor de PEDAL-sectie, 5 voor de MANUAL I-sectie en 5 + "Chimes" voor de MANUAL II-sectie.

(2) Druk op een registerknop om de klank te kiezen wiens naam eronder staat vermeld (indicator licht op).

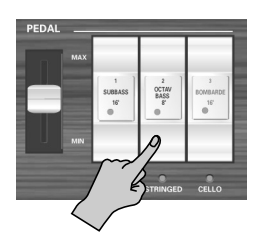

Voorbeeld: om de "N.GUITAR"-klank voor de MANUAL I-sectie te kiezen moet u op de OCTAVE 2']-registerknop drukken.

Om daar (via de MANUAL II-sectie) een klavecimbel aan toe te voegen moet u op de **BOURDON** 8'registerknop drukken.

U kunt de MANUAL I- en II-klank "stapelen" (samen bespelen) of via aparte toetsen aansturen (wanneer de  $\overline{||v||}$ -registerknop uit staat). De PEDAL-sectie hanteert dezelfde regels als in de "orgelmode".

**Opgelet:** Per sectie kunt u telkens maar één orkestklank kiezen.

(3) Druk opnieuw op [ORCHESTRA] (hij dooft) om de mode voor het kiezen van orkestklanken weer te verlaten.

Denk eraan dat u de orkestklanken zonder meer met de orgelregistraties kunt combineren.

## <span id="page-134-2"></span>**Demperpedaal gebruiken**

Door een optionele DP-2, DP-6 of BOSS FS-5U voetschakelaar op de EXP/SUST-connector van de C-190 aan te sluiten kunt u de noten van de drie secties (PEDAL, MANUAL I en II) op dezelfde manier aanhouden als op een akoestische piano.

## <span id="page-134-3"></span>**Orkestmelodiefunctie**

Naast de combinatie van een MANUAL II- met een MANUAL I-orkestklank (of het hanteren van aparte zones) beschikt u over een functie voor het gebruik van de MANUAL II-klank als "melodieklank.

Die klank (eender welk orkestgeluid van de MANUAL IIsectie) is monofoon en kan dus geen akkoorden spelen. Hij geeft altijd de hoogste (meest rechtse) noot weer die u op het klavier speelt. Die functie kiest u als volgt:

(1) Druk op de [ORCHESTRA]-knop (moet oplichten).

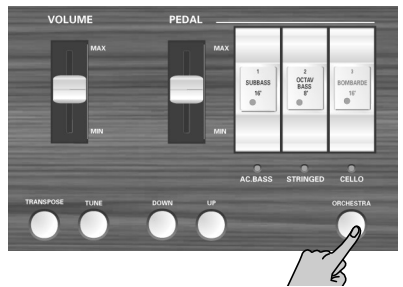

- (2) Houd de MANUAL II-registerknop van de gewenste orkestklank zo lang ingedrukt tot de indicator eronder begint te knipperen.
- (3) Speel een paar noten en let even op het resultaat: uw hoogste noten worden nu door de gekozen MANUAL II-orkestklank gedubbeld.
- (4) Druk op de registerknop boven de knipperende indicator om de "melodiefunctie" weer uit te schakelen.

## <span id="page-134-4"></span>**Carillonklank gebruiken**

De C-190 bevat een carillonklank, die waarschijnlijk vaak (bv. voor kerstmissen) van pas komt. Die klank is aan de MANUAL II [TREMULANT]-registerknop toegewezen.

# <span id="page-135-0"></span>**5. Bijkomende functies**

**Opgelet:** Zie [blz. 139](#page-138-0) voor de opslag van uw instellingen in een registratiegeheugen.

## <span id="page-135-1"></span>**Galm toevoegen**

*De C-190 laat toe een galmeffect toe te voegen aan wat u op het klavier speelt. Dit reverbeffect wekt de indruk dat u in een concertzaal, kerk of kamer zit te spelen.*

(1) Druk op de [REVERB]-knop (licht op).

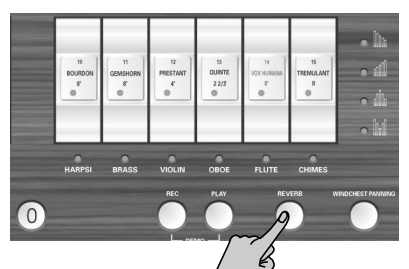

Als u het galmeffect wel leuk vindt, maar de indruk hebt dat het te nadrukkelijk (of net te zacht) is, kunt u het galmaandeel wijzigen:

(2) Druk op de [DOWN]-knop om het galmvolume te verminderen. Met de [UP]-knop voert u het op.

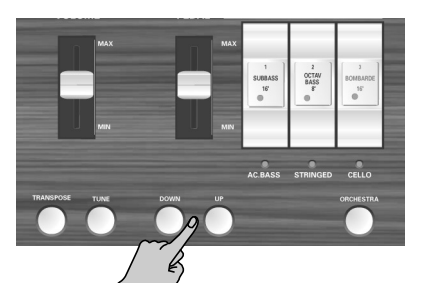

**Opgelet:** Druk [DOWN] en [UP] samen in om weer het voorgeprogrammeerde galmaandeel te kiezen.

(3) Druk opnieuw op de [REVERB]-knop om het galmeffect weer uit te schakelen. De indicator dooft weer.

### **Ander galmtype kiezen**

- (4) Schakel het galmeffect in (zie hierboven).
- (5) Houd de [REVERB]-knop zo lang ingedrukt tot zijn indicator begint te knipperen.
- (6) Druk op de  $\overline{$  DOWN of  $\overline{UP}$ -knop om een ander galmtype te kiezen. De beschikbare typen zijn: Plate, Small Ambient, Room, Gothic Church, Church, Cathedral

## <span id="page-135-2"></span>**Andere stemmingen hanteren**

#### **Stemmen van de C-190**

Soms moet u eventueel instrumenten begeleiden, die niet of nauwelijks kunnen worden gestemd. Gebruik dan de TUNE-functie om de stemming van de C-190 aan die van het externe instrument aan te passen:

(1) Houd de [TUNE]-knop ingedrukt, terwijl u op [DOWN] drukt om de stemming te verlagen.

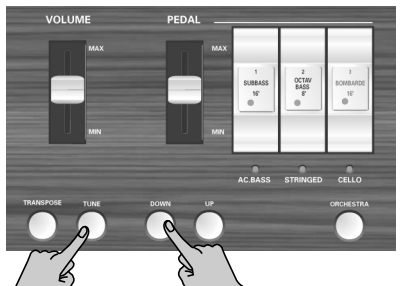

De algemene stemming van de C-190 kan tot 432.8Hz worden verlaagd. Die frequentiewaarde slaat op de stemming van de A4.

(2) Houd de  $\boxed{\text{TUNE}}$ -knop ingedrukt, terwijl u op  $\boxed{\cup P}$ drukt om de stemming te verhogen.

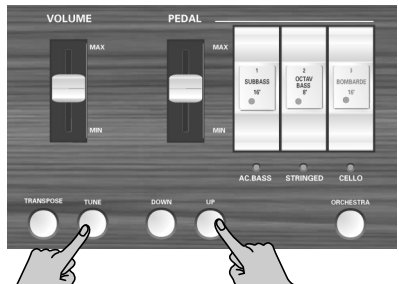

De algemene stemming van de C-190 kan tot 445.2Hz worden verhoogd.

(3) Houd de [TUNE]-knop ingedrukt, terwijl u [DOWN] en [UP] samen indrukt om weer de voorgeprogrammeerde stemming van de C-190 te kiezen (A4= 440Hz).

De [TUNE]-knop licht alleen op, als de stemming van de C-190 niet "440.0Hz" luidt.

**Opgelet:** Deze instelling kunt u in het globale geheugen opslaan.

#### **Andere stemmingssystemen gebruiken**

Net zoals alle digitale instrumenten hanteert de C-190 de standaardstemming voor westerse muziek, waarbij de afstand (het interval) tussen alle halve tonen van een octaaf even groot is. Dit noem je de "gelijkzwevende stemming".

Nog niet zolang geleden werden in de westerse klassieke muziek echter ook andere systemen gehanteerd. Bij die stemmingen verschillen de intervallen tussen alle halve tonen van een octaaf. De C-190 biedt vijf verschillende stemmingssystemen ("temperaturen"):

(1) Houd de [0]-knop ingedrukt, terwijl u op één van de volgende knoppen drukt.

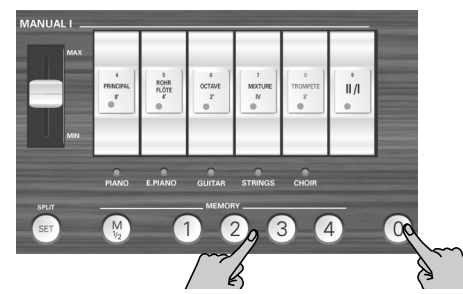

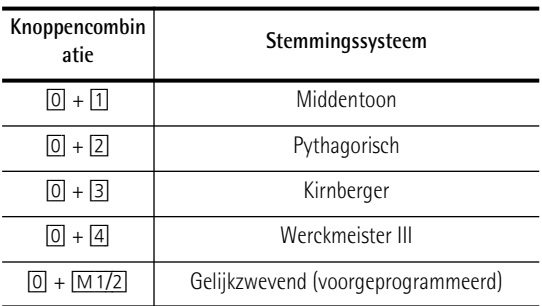

Zie stap [\(2\)](#page-136-1) voor het bepalen van de toonaard voor de gekozen stemming.

Middentoon: Een gedeeltelijke verbetering van de reine majeurstemming (veel "juister" dan de gelijkzwevende temperatuur) met als doel in om het even welke toonaard te kunnen spelen Aangezien de afstanden tussen twee halve tonen echter niet overal gelijk zijn, klinkt deze stemming voor leken "vals".

Pythagorisch: Een stemming uit het oude Griekenland die de tegenstrijdigheden tussen kwarten en kwinten oplost. Melodieën klinken dus veel zuiverder dan normaal, maar akkoordenwerk is helemaal uit den boze.

Kirnberger: Deze stemming laat het transponeren van de muziek toe en kan voor zowat elke toonaard worden gebruikt.

Werckmeister III: Een combinatie van de middentoon- en de Pythagoras-stemming, die eveneens in alle toonaarden kan worden gebruikt.

Gelijkzwevend: Deze stemming verdeelt een octaaf in twaalf gelijk grote intervallen. Hier zorgt vrijwel geen enkele noot voor twijfels i.v.m. het gespeelde interval.

Voor de middentoon- en de Pythagoras-stemming moet u aangeven in welke toonaard u speelt:

<span id="page-136-1"></span>(2) Houd de [0]-knop ingedrukt, terwijl u op de toets drukt die overeenkomt met de grondtoon (tonica) van de toonaard waarin u wilt spelen. Wanneer u met andere instrumenten samenspeelt, klinken bepaalde noten soms vals. Stem de overige instrumenten dus volgens hetzelfde systeem. **Opgelet:** Tijdens de weergave van een opgenomen nummer wordt telkens het laatst gekozen stemmingssysteem gehanteerd.

## <span id="page-136-0"></span>**Transpositie (zelfde vingerzetting, andere noten)**

Het is ook mogelijk om uw muziek in een andere toonaard te laten klinken dan degene waarin u ze speelt. Op die manier kunt u ook muziek met veel kruisen/# of B's/ b (d.w.z. met veel zwarte toetsen) spelen zonder ook maar iets aan uw vingerzetting te wijzigen. Dat is bv. handig, wanneer u een nummer in een bepaalde toonaard hebt ingestudeerd en het nu in een andere toonaard moet spelen: wijzig gewoon de TRANSPOSE-instelling.

**Opgelet:** De transpositie geldt zo lang tot u een andere transpositie instelt of de C-190 weer uitschakelt. Deze instelling kan niet worden opgeslagen.

• Houd de [TRANSPOSE]-knop ingedrukt, terwijl u op de toets drukt die overeenkomt met de grondtoon van de benodigde toonaard.

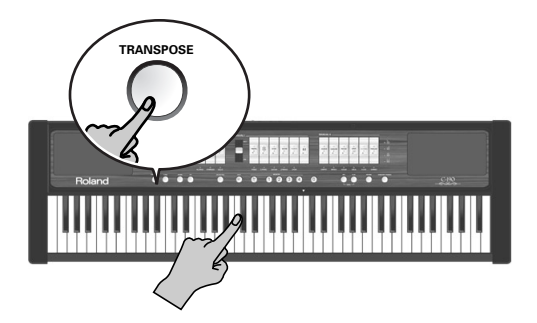

De [TRANSPOSE]-knop licht op.

 $-$ of $-$ 

• Houd de [TRANSPOSE]-knop ingedrukt, terwijl u het gewenste interval met de [DOWN]- of [UP]-knop kiest.

Dat is iets gevaarlijker, omdat de keuze nergens wordt getoond. U moet dan ook het aantal drukken tellen. Elke druk komt overeen met één halve toon.

• Om weer naar de normale toonhoogte terug te keren moet u de [TRANSPOSE]-knop ingedrukt houden, terwijl u op een C-toets (of op  $\overline{DOWN}$  +  $\overline{UP}$ ) drukt. De [TRANSPOSE]-knop dooft.

## ■**Voorbeeld: spelen in C, maar klinken in E**

Als u bij het drukken op een C-toets telkens een "E" wilt horen, moet u de [TRANSPOSE]-knop ingedrukt houden en een E-toets indrukken.

**Opgelet:** De transpositie geldt alleen voor de noten die u op het klavier van de C-190 of een pedaaleenheid van de PK-serie speelt. De via MIDI IN ontvangen en door de Recorder gespeelde noten worden nooit getransponeerd.

## <span id="page-137-0"></span>**Zelf iets opnemen**

*Wat u op de C-190 speelt, kan ook worden opgenomen. Er zijn vier songgeheugens die u met de knoppen* [1]*~*[4] *kunt kiezen.* 

De Recorder onthoudt niet alleen de noten die u speelt, maar ook welke klanken u gebruikt.

#### **Opname**

(1) Houd de [REC]-knop ingedrukt (hij begint te knipperen), terwijl u met [1]~[4] een songgeheugen kiest.

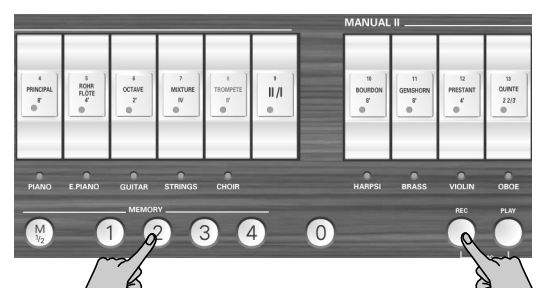

Kies een geheugen wiens knop niet oplicht, wanneer u de [REC]-knop ingedrukt houdt. Anders wist u namelijk de opname in dat geheugen.

- (2) Laat de [REC]-knop weer los (hij knippert nog steeds).
- (3) Druk op de [PLAY]-knop om de opname te starten.

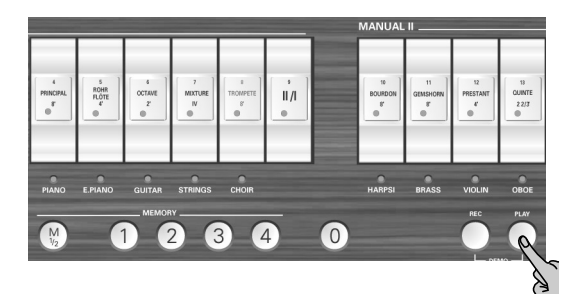

- (4) Begin te spelen.
- (5) Druk opnieuw op  $[PLAY]$  (of op  $[REC]$ ) om de opname te stoppen.

**Opgelet:** De C-190 verwerkt uw opname nu, en dat kan 2~3 seconden duren. Zolang hij daarmee bezig is, reageert hij niet op de gespeelde noten.

#### **Weergave van een opgenomen stuk**

Om uw nieuwe (of een eerder opgenomen) stuk te beluisteren moet u als volgt te werk gaan:

(1) Houd de  $\overline{PLAY}$ -knop ingedrukt, terwijl u met  $\overline{1}$ ~ [4] een songgeheugen kiest.

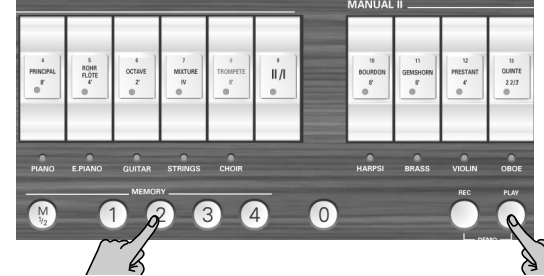

Kies een geheugen wiens knop oplicht, omdat dat betekent dat het data bevat.

(2) Druk opnieuw op [PLAY] om de weergave te stoppen.

**Opgelet:** De data van de opgenomen stukken worden niet naar de MIDI OUT-connector van de C-190 uitgestuurd.

## <span id="page-137-1"></span>**Audio-uitgangen gebruiken**

*De C-190 biedt twee audio-uitgangen, die voor twee toepassingen van pas komen:*

- Wanneer u in een grote zaal speelt en vreest dat de versterking van de C-190 niet krachtig genoeg is c.q. als u de C-190 op een PA moet aansluiten;
- Om uw spel (met of zonder Recorder-begeleiding) op cassette, MD e.d. op te nemen.

Sluit de C-190 als volgt aan:

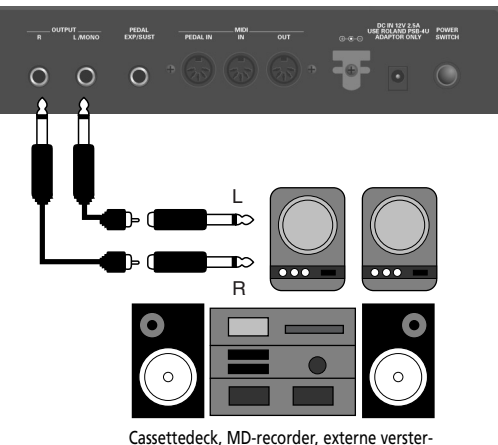

ker, mengpaneel

Als het externe apparaat mono is, mag u alleen de OUTPUT L/MONO-aansluiting gebruiken.

**Opgelet:** Tijdens het gebruik van de uitgangen wordt de interne versterking niet uitgeschakeld.

# <span id="page-138-0"></span>**6. Geheugens van de C-190 gebruiken**

*De instellingen van de C-190 kunnen op twee plaatsen worden opgeslagen: in het globale bereik of in een geheugen naar keuze. De instellingen van het globale geheugen worden bij het inschakelen van de C-190 automatisch geladen.*

## <span id="page-138-1"></span>**Instellingen als registraties opslaan**

De C-190 bevat 2 x 4 geheugens waarin u uw eigen instellingen ("registraties") kunt opslaan en op een later tijdstip weer kunt laden.

Ziehier wat u in die geheugens kunt opslaan:

Gekozen orgelregistratie

Keuze van de orkestklanken

<span id="page-138-4"></span>**Splitpunt** 

Status van het II/I-koppel

'Voice Palette'-toewijzingen van de registerknoppen

Tremulant-status (aan of uit)

Status van de "Orkestmelodie"-functie

Bij levering bevatten deze acht geheugens al handige instellingen. U kunt ze echter door uw eigen registraties vervangen.

(1) Kies met  $\boxed{M1/2}$  de geheugenbank:

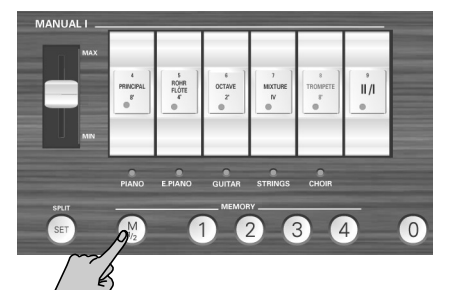

[M1/2] uit: Bank "1" is gekozen. [M1/2] licht op: Bank "2" is gekozen.

(2) Houd de  $[SET]$ -knop ingedrukt, terwijl u met  $[1] \sim 4$ het geheugen kiest waar u de instellingen gaat opslaan.

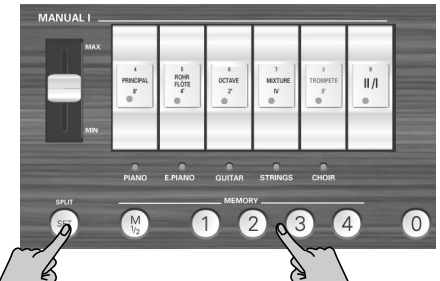

**Opgelet:** De tot dan toe in dat geheugen bewaarde instellingen worden door uw nieuwe registratie overschreven.

## <span id="page-138-2"></span>**Instellingen van een geheugen laden**

*Om de instellingen van een geheugen te laden moet u als volgt tewerk gaan:*

(1) Kies, indien nodig, met de  $\sqrt{M_1/2}$ -knop de juiste bank.

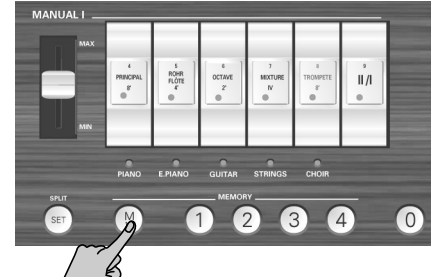

[M1/2] uit: Bank "1" is gekozen. [M1/2] licht op: Bank "2" is gekozen.

(2) Druk op een  $\sqrt{1}$ ~[4]-knop om de registratie van het betreffende geheugen te kiezen. Om alle instellingen te negeren (en alle registerknoppen uit te schakelen) moet u op de [0]-knop drukken.

## <span id="page-138-3"></span>**Instellingen in het globale geheugen opslaan**

*De C-190 biedt tevens een globaal geheugen wiens instellingen tijdens het inschakelen van de C-190 automatisch worden geladen.*

Ziehier wat u in het globale geheugen kwijtkunt:

[Splitpunt](#page-138-4)

Status en niveau van het galmeffect

TUNE-instelling

Windchest Panning

'Voicing'-instellingen [\(zie blz. 140\)](#page-139-2)

(1) Houd de [SET]-knop ingedrukt.

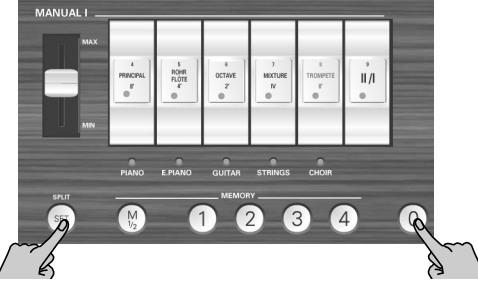

(2) Houd  $\sqrt{\text{SET}}$  nog steeds ingedrukt, terwijl u op  $\boxed{0}$ drukt om de beschikbare functies in het globale geheugen op te slaan.

**139** De [0]-knop licht even op om duidelijk te maken dat uw instellingen worden opgeslagen.

# <span id="page-139-0"></span>**7. Functies voor 'specialisten'**

*In dit hoofdstuk komen functies aan bod, die u waarschijnlijk maar sporadisch nodig hebt. Daarmee kunt u de C-190 nog beter op uw behoeften afstemmen.*

## <span id="page-139-1"></span>**Windchest Panning**

*Met de WINDCHEST PANNING-functie bepaalt u waar de gesimuleerde orgelpijpen (de C-190 is een digitaal instrument zonder pijpen) zich in het stereogeluidsbeeld moeten bevinden.*

De beschikbare instellingen vertegenwoordigen courante pijpschikkingen van kerkorgels.

Het volgende kunt u voor elke orgelklank apart instellen. Die instellingen kunt u in het globale geheugen opslaan [\(zie blz. 139\).](#page-138-3)

(1) Druk op de WINDCHEST PANNING-knop.

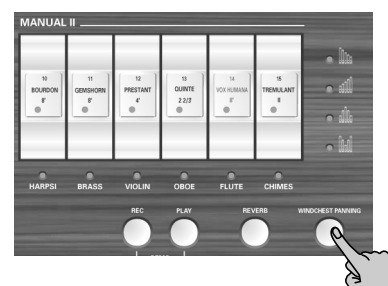

De knop begint te knipperen. De indicators van alle registerknoppen doven.

(2) Druk op de registerknop van de orgelklank wiens stereoverdeling u wilt wijzigen.

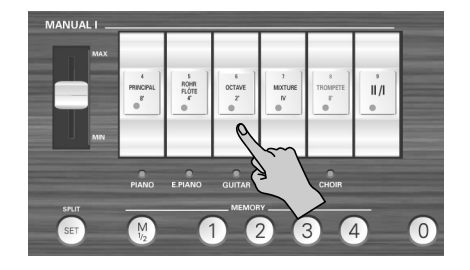

Dat mag een knop van eender welke sectie zijn (PEDAL, MANUAL I of MANUAL II). Diens indicator begint te knipperen.

(3) Kies met de [DOWN]- of [UP]-knop één van de vier mogelijkheden.

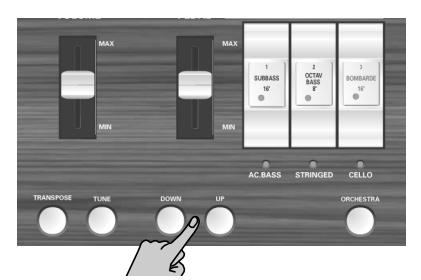

De tekeningen zijn waarschijnlijk overduidelijk.

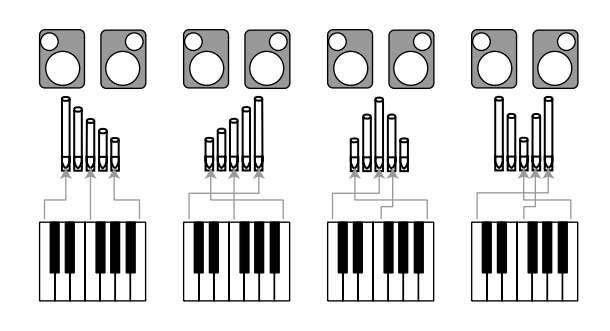

- (4) Druk opnieuw op de WINDCHEST PANNING-knop om terug te gaan naar de gewone werkwijze. Nu zal het gekozen register telkens de nieuw gekozen stereoverdeling hanteren. Vergeet niet deze instelling in het globale geheugen op te slaan
	- ■**Laden van de voorgeprogrammeerde "Windchest Panning"-instellingen**

Als u op zekere dag beslist weer de voorgeprogrammeerde stereoverdeling te gebruiken, moet u de [REC]-knop ingedrukt houden, terwijl u de C-190 inschakelt. (Zodoende initialiseert u de C-190.)

## <span id="page-139-2"></span>**Volume en klankkleur wijzigen**

*De C-190 biedt twee functies waarmee u het volume en de helderheid (filter) van de orgel- en orkestklanken kunt instellen. Dergelijke wijzigingen kunt u in het globale geheugen opslaan.*

#### **Volume van een welbepaalde klank wijzigen**

Als u de indruk hebt dat een bepaalde orgel- of orkestklank te hard (of te zacht) staat t.o.v. de andere, kunt u er het volume van verminderen (verhogen) zonder het volume van de andere klanken te wijzigen. Dit is m.a.w. een balansfunctie.

(1) Druk op de [ORCHESTRA]-knop om hem in of uit te schakelen.

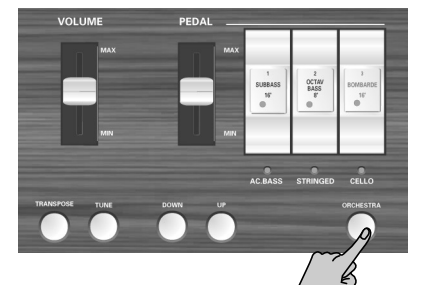

Schakel hem uit, als u het volume van een orgelklank wilt wijzigen. Schakel hem in om het volume van een orkestklank te wijzigen.

(2) Houd de [SET]-knop ingedrukt, terwijl u op de *onderste* helft van de registerknop drukt wiens instelling u wilt wijzigen.

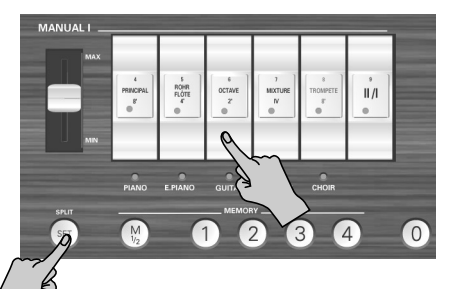

Met uitzondering van [II/] kunt u op eender welke registerknop drukken. De indicator van de knop (of de orkestklank eronder) begint te knipperen.

(3) Druk op de [DOWN]- of [UP]-knop om het volume te wijzigen.

Druk ze samen in om weer de fabrieksinstelling op te roepen.

(4) Met  $\boxed{0}$  verlaat u deze mode weer.

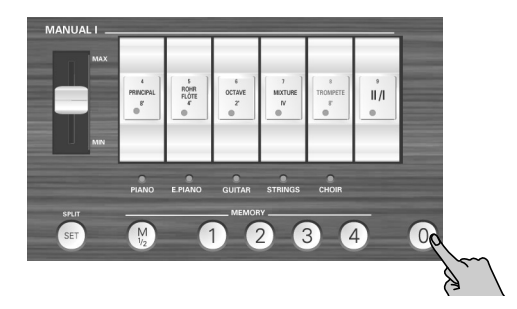

#### **Helderheid van een klank wijzigen**

Als u de indruk hebt dat een bepaalde orgel- of orkestklank te helder (of te dof) is, kunt u dat op de volgende manier verhelpen:

(1) Druk op de [ORCHESTRA]-knop om hem in of uit te schakelen.

Schakel hem uit, als u de klankkleur van een orgelklank wilt wijzigen. Schakel hem in om de klankkleur van een orkestklank in te stellen.

(2) Houd de [SET]-knop ingedrukt, terwijl u op de *bovenste* helft van de registerknop drukt wiens instelling u wilt wijzigen.

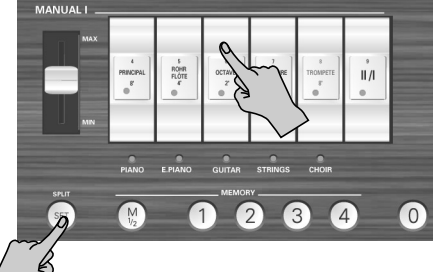

Met uitzondering van [I/ ] kunt u op eender welke registerknop drukken. De indicator van de knop (of de orkestklank eronder) begint te knipperen.

(3) Druk op de [DOWN]- of [UP]-knop om de klankkleur (filterinstelling) te wijzigen.

Druk ze samen in om weer de fabrieksinstelling op te roepen.

(4) Met  $\boxed{0}$  verlaat u deze mode weer.

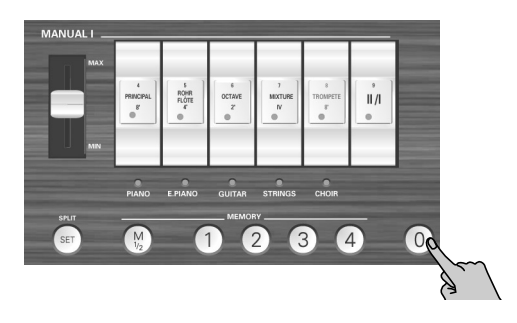

## <span id="page-140-0"></span>**Andere klanken aan de registerknoppen toewijzen**

Zoals u weet, biedt de C-190 verschillende "verborgen" orgelklanken voor elke registerknop. Als u de alternatieve geluiden liever niet met de hand toewijst, kunt u één van de vier voorgeprogrammeerde registerconfiguraties kiezen.

Die registerconfiguraties heten: "Classic", "Romantic", "Baroque" en "Solo".

- (1) Houd de  $\boxed{M1/2}$ -knop ingedrukt (de vier MEMORYknoppen beginnen te knipperen).
- (2) Houd hem ingedrukt, terwijl u op de geheugenknop van de gewenste configuratie drukt:  $[1]$ = Classic,  $[2]$ = Romantic,  $[3]$ = Baroque,  $[4]$ = Solo. Ziehier waar die instellingen voor staan:

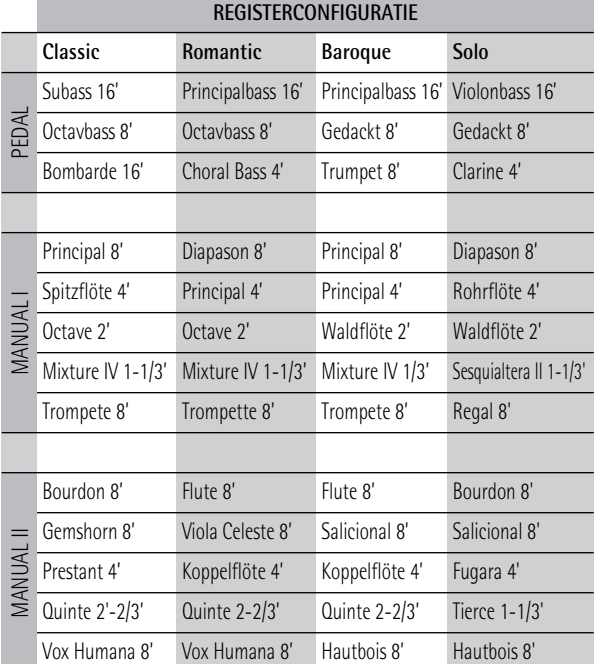

## <span id="page-141-0"></span>**Initialiseren van de C-190**

*Na een tijdje met de C-190 gewerkt te hebben wilt u misschien weer de fabrieksinstellingen laden.*

Dit betekent dat alle acht geheugens [1]~[4] van de banken M1 en M2) weer de oorspronkelijke instellingen hanteren. De Recorder-geheugens bevatten na het uitvoeren van deze handeling geen data meer.

Ziehier wat u voor het initialiseren van de C-190 moet doen:

- (1) Schakel de C-190 uit.
- (2) Houd de [REC]-knop ingedrukt, terwijl u de C-190 weer inschakelt.

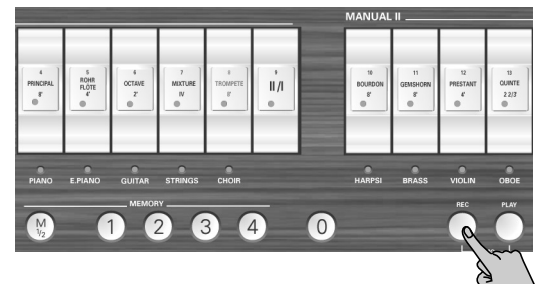

Zodra de MEMORY-indicators (1-4]) doven, is de C-190 geïnitialiseerd.

# <span id="page-142-0"></span>**8. C-190 aansluiten op MIDI-instrumenten**

*Dit hoofdstuk hoeft u alleen te lezen, als u de C-190 op externe MIDI-apparaten wilt aansluiten.*

Door de C-190 met een sequencer (bv. van de MT-serie van Roland of een computer met sequencerprogramma) te verbinden kunt u uw spel met dat apparaat opnemen. De stukken van de Recorder worden echter niet via MIDI uitgestuurd.

Door de C-190 op een apparaat van de MT-serie aan te sluiten kunt u –vanop de C-190– de klanken van de MT aansturen (en die dus op dezelfde manier bespelen als uw orgel).

## <span id="page-142-1"></span>**Over MIDI**

MIDI staat voor "Musical Instrument Digital Interface" en is een standaard voor de uitwisseling van muziekdata tussen muziekinstrumenten onderling en computers.

De C-190 is uitgerust met twee "echte" MIDI-connectors via dewelke u hem op externe apparaten kunt aansluiten. Op die manier beschikt u over tal van mogelijkheden voor nog meer muziekplezier.

(Op de PEDAL IN-connector mag u alleen een pedaaleenheid van de PK-serie aansluiten.)

#### **Over de MIDI-aansluitingen**

MIDI IN-connector: Verbind deze aansluiting via een (optionele) MIDI-kabel met de MIDI OUT-aansluiting van het externe apparaat. Deze connector dient voor het ontvangen van MIDI-commando's. Als de C-190 dergelijke commando's ontvangt, speelt hij de gevraagde noten, kiest hij klanken enz.

MIDI OUT-connector: Verbind deze connector via een (optionele) MIDI-kabel met de MIDI IN-aansluiting van het externe apparaat. Via deze aansluitingen worden alle commando's verzonden i.v.m. de noten die u speelt, het gebruik van een optionele voetschakelaar of een zwelpedaal, het kiezen van klanken e.d.

## <span id="page-142-2"></span>**Verbindingen maken**

**Opgelet:** Om schade aan de luidsprekers en andere apparaten te voorkomen moet u het volume van alle apparaten op de minimumwaarde zetten en de betrokken apparaten uitschakelen alvorens ze op elkaar aan te sluiten.

- (1) Zet het volume van alle betrokken apparaten in de minimumstand.
- (2) Schakel de C-190 en het aan te sluiten apparaat uit.
- (3) Verbind de C-190 via een optionele MIDI-kabel met het externe apparaat of instrument. Bekijk nu even de volgende aansluitvoorbeelden. Voer nu alle noodzakelijke instellingen uit (zie verderop).
- (4) Schakel de apparaten weer in.
- (5) Stel het gewenste volume in.

■**Aansluiten op een sequencer (MT-serie van Roland)**

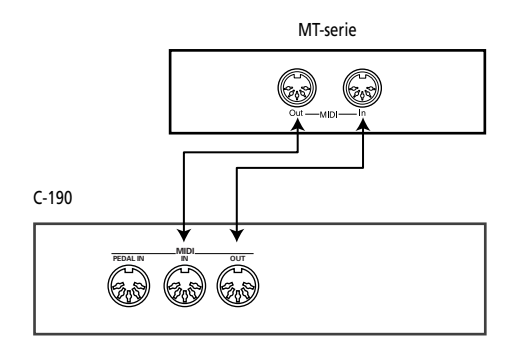

**Opgelet:** De MT-80s heeft geen MIDI OUT-connector.

#### ■**Aansluiten op een MIDI-module**

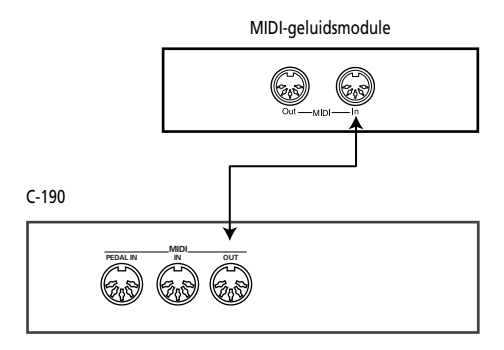

## <span id="page-142-3"></span>**MIDI-functies die de C-190 ondersteunt**

*De C-190 zendt en ontvangt verschillende MIDIcommandotypes. De meeste daarvan zijn gemakkelijk te begrijpen, terwijl andere toch wel enig inzicht in de werking van de MIDI-standaard vereisen.* 

### **MIDI-kanalen van de C-190**

De C-190 hanteert de volgende MIDI-kanalen voor het verzenden en ontvangen van MIDI-commando's:

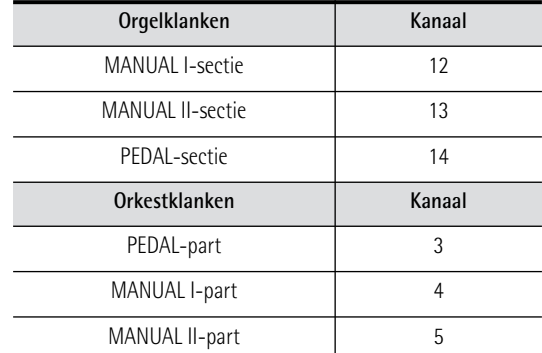

Deze kanaalnummers kunt u niet veranderen. U moet dus op het externe instrument zorgen dat het op één van de C-190-kanalen ontvangt c.q. zendt.

#### ■**Nootcommando's**

De C-190 zendt en ontvangt nootcommando's die beschrijven welke toetsen u op het klavier indrukt.

#### ■**Bank- en programmakeuze**

In de ORCHESTRA-mode zendt de C-190 telkens twee banknummers (bankkeuze MSB & LSB) en een programmanummer, wanneer u op een registerknop drukt om een klank te kiezen. Als de C-190 deze commandogroep ontvangt, kiest hij de overeenkomstige klank.

Onthoud echter dat alleen de volgende MIDI-adressen worden herkend:

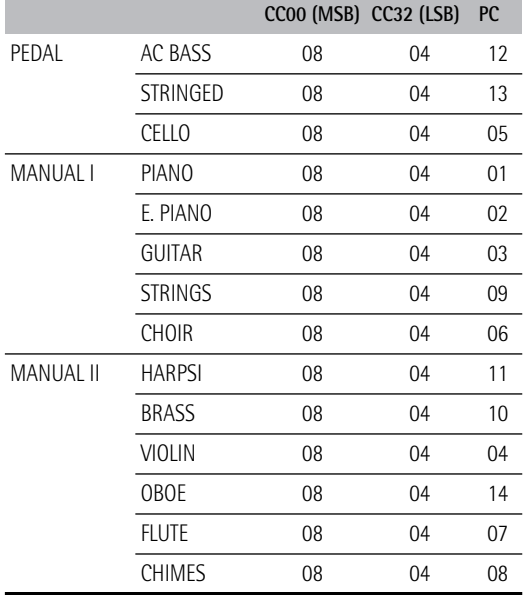

#### ■**Controlecommando's**

In de ORCHESTRA-mode zendt en ontvangt de C-190 CC64-commando's die het gebruik van de op EXP/ SUS aangesloten voetschakelaar beschrijven. Bovendien zendt/ontvangt de C-190 CC11-commando's die op het gebruik van een optioneel zwelpedaal slaan.

Verder zendt de C-190 nog CC91-commando's die het galmaandeel beschrijven [\(zie blz. 136\)](#page-135-1). **Opgelet:** Zie ook de "MIDI Implementation Chart" aan het

einde van deze handleiding.

#### ■**SysEx-commando's**

De C-190 zendt en ontvangt verder SysEx-commando's, die een betrekkelijk ingewikkelde structuur hebben en waarschijnlijk alleen iets voor MIDI-specialisten zijn. Tijdens het werken met de interne Recorder of een externe sequencer is het echter mogelijk dat u deze commando's kunt gebruiken zonder te weten hoe ze er uitzien. Zie de handleiding van de sequencer voor meer details.

Als de sequencer inderdaad SysEx-commando's kan opnemen, kunt u de instellingen van de PEDAL, MANUAL I- en MANUAL II-registers opnemen en weer terugzenden naar de C-190.

SysEx-data worden verzonden en ontvangen, wanneer u de registerknoppen gebruikt, terwijl de [ORCHESTRA]-knop uit staat.
# **9. Appendix**

## **Verhelpen van problemen**

Als u denkt dat de C-190 niet naar behoren werkt, kijk dan eerst hieronder om te achterhalen of u het probleem zelf kunt verhelpen.

#### ■**De C-190 kan niet worden ingeschakeld**

Hebt u de adapter naar behoren aangesloten [\(blz. 129\)?](#page-128-0)

### ■**U hoort helemaal niets**

Hebt u de [VOLUME]-regelaar op de minimumwaarde gezet [\(blz. 129\)?](#page-128-1)

Hebt u misschien een hoofdtelefoon aangesloten? Verbreek die aansluiting [\(blz. 129\)](#page-128-2).

#### ■**U hoort de PEDAL-noten niet**

Hebt u de [PEDAL]-regelaar op de minimumwaarde gezet [\(blz. 129\)?](#page-128-1)

Licht de indicator van minstens één PEDAL-registerknop op?

Hebt u een MIDI-kabel op de PEDAL IN-connector aangesloten? In dat geval moet u de PEDAL-sectie met de pedaaleenheid van de PK-serie bespelen.

#### ■**U hoort de orkestklanken niet**

Licht de [ORCHESTRA]-knop op? Indien niet, moet u erop drukken.

## ■**De orgelklanken zijn niet beschikbaar**

Licht de [ORCHESTRA]-knop op? Druk erop om te zorgen dat hij dooft.

#### ■**Bij het spelen op het klavier hoort u twee klanken**

Hebt u op een MANUAL II-registerknop gedrukt (en licht zijn indicator nu op)? Schakel hem uit.

#### ■**De toonhoogte van de gespeelde noten klopt niet** Klopt de [TUNE]-instelling [\(blz. 136\)](#page-135-0)?

Klopt het transpositie-interval [\(blz. 137\)?](#page-136-0) Hebt u het juiste stemmingssysteem gekozen [\(blz. 137\)?](#page-136-1)

#### ■**De C-190 reageert niet op de gespeelde noten** Hebt u de demomode gekozen? Verlaat die mode weer [\(blz. 130\).](#page-129-0)

### ■In de ORCHESTRA-mode worden bepaalde klan**ken bij het kiezen van een PEDAL-klank een octaaf lager getransponeerd**

Dit is normaal, omdat dit voor een evenwichtigere verdeling van de toonhoogtes tussen de linker en rechter klavierhelft zorgt.

### ■**Links van het splitpunt hoort u geen MANUAL Igeluid**

Hebt u, na M uitgeschakeld te hebben, minstens één MANUAL I-registerknop geactiveerd?

- ■**U** hoort een brommend of ronkend bijgeluid Als dit probleem ook in de *hoofdtelefoon* optreedt: Bij een pittig volume kan het gebeuren dat de behuizing van de C-190 of een voorwerp in de buurt begint mee te trillen. Dat kan bv. bij glazen of ruiten het geval zijn. Dit kunt u op de volgende manieren verhelpen:
- Plaats het instrument minstens 10~15cm van de muur vandaan.
- Verminder het volume.
- Zet het meetrillende voorwerp ergens anders. Als dit probleem in de *hoofdtelefoon niet* optreedt: Neem contact op met uw Roland-dealer.
- ■Als u de C-190 op een ander apparaat aansluit Kloppen de verbindingen tussen de C-190 en de MIDI-sequencer c.q. het andere apparaat [\(blz. 143\)](#page-142-0)?

# **Specificaties**

### **C-190: Draagbaar Roland-orgel**

■ Klavier

76 toetsen (aanslaggevoelig voor de orkestklanken) (De MIDI OUT-connector zendt altijd aanslagwaarden.)

■ Klankopwekking & geluiden

PCM-klankbron, 128-stemmig polyfoon Nieuw gesampelde golfvormen + de beste PCM-samples van de Roland-bibliotheek

● PEDAL-sectie-Subbass 16', Principal Bass 16', Violon Bass 16', OctaveBass 8', Gedackt 8', Bombarde 16', Trumpet 8', Choral Bass 4', Clarine 4'

● MANUAL I-sectie—Principal 8', Diapason 8', Bourdon 8', Spitzflöte 4', Rohrflöte 4', Principal 4', Octave 2', Waldflöte 2', Mixture IV 1-1/3', Sesquialtera II 1-1/3', Sifflet 1', Trompete 8', Trompette 8', Regal 8', Trompete 4'

● MANUAL II-sectie—Bourdon 8', Flute 8', Geigen Principal 8', Gemshorn 8', Viole Celeste II 8', Salicional 8', Gambe 16', Prestant 4', Koppelflöte 4', Fugara 4',

Quinte 2-2/3', Doublette 2', Tierce 1-1/3', Scharff III 1', Vox Humana 8', Fagott 16', Krummhorn 8', Hautbois 8', Clarion 4'

■ Orkestklanken

14 (3 voor PEDAL, 5 voor MANUAL I, 6 voor MANUAL II)

- Digitaal effect Galm met instelbare diepte
- Demosongs 28 volledige stukken, verdeeld over 4 groepen: Wedding, Orchestra, Bach en Variety

**145**

■ Bedieningsorganen VOLUME-, PEDAL-, MANUAL I-regelaar, 15 registerknoppen met oranje indicators, TRANSPOSE-knop, TUNE-knop, UP/DOWN-knoppen, ORCHESTRA-knop, SET/SPLIT-knop, M1/2 (keuze van de geheugenbank), MEMORY-knoppen voor 2 x 4 registraties, REC-knop, PLAY-knop, REVERB-knop, WINDCHEST PANNING-knop

- Transpositie –5~+6 halve tonen
- Recorder

1 spoor, 4 songgeheugens, neemt noten & instellingen op

■ Aansluitingen

PEDAL IN, MIDI IN & OUT, OUTPUT Stereo (L/Mono - Right); EXP/SUST, 2 hoofdtelefoonaansluitingen

- Versterking 10W + 10Wrms Luidsprekers: ø10cm
- Stroomvoorziening PSB-4U adapter
- Afmetingen 1156 (B) x 108 (H) x 347 (D) mm

■ Gewicht 11kg (enkel C-190)

#### ■ Opties

Stand KS-C-190 (1145 x 670 x 390mm/9kg), PK-5/PK-7/PK-25 MIDI-baspedalen, DP-2, DP-6 of BOSS FS-5U voetschakelaar, EV-5, EV-7 of BOSS FV-300L zwelpedaal, RH-25, RH-50, RH-200 hoofdtelefoon

**Opgelet:** Wijzigingen van de specificaties en de afwerking van dit instrument zonder voorafgaande kennisgeving voorbehouden.

# **10. MIDI Implementation Chart**

[Portable Organ] Date: June 2005

Model: C-190 Version: 1.00

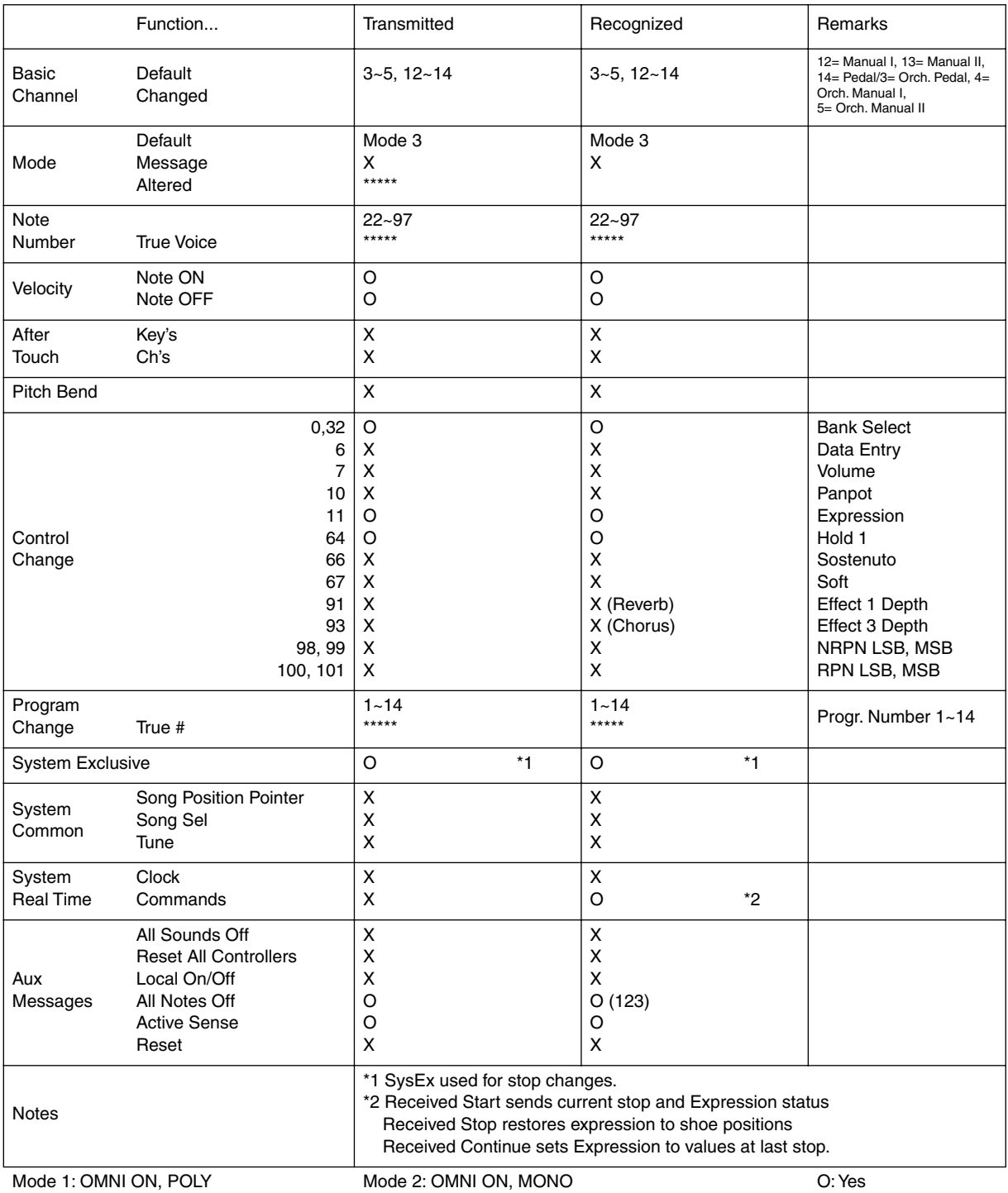

Mode 3: OMNI OFF, POLY

Mode 4: OMNI OFF, MONO

X: No

## **Information** When you need repair service, call your nearest Roland Service Center or authorized Roland

#### **AFRICA**

**EGYPT Al Fanny Trading Office** 9, EBN Hagar A1 Askalany Street, ARD E1 Golf, Heliopolis, Cairo 11341, EGYPT TEL: 20-2-417-1828

**REUNION Maison FO - YAM Marcel** 25 Rue Jules Hermann, Chaudron - BP79 97 491 Ste Clotilde Cedex, REUNION ISLAND

TEL: (0262) 218-429 **SOUTH AFRICA That Other Music Shop(PTY)Ltd.** 11 Melle St., Braamfontein, Johannesbourg,<br>SOUTH AFRICA TEL: (011) 403 4105 FAX: (011) 403 1234

**Paul Bothner(PTY)Ltd.** Royal Cape Park, Unit 24 Londonderry Road, Ottery 7800 Cape Town, SOUTH AFRICA TEL: (021) 799 4900

**CHINA**  $(ASIA)$ 

**Roland Shanghai Electronics Co.,Ltd.**<br>5F. No.1500 Pingliang Road<br>Shanghai 200090, CHINA<br>TEL: (021) 5580-0800

**Roland Shanghai Electronics**  Co. Ltd.

**(BEIJING OFFICE)**<br>10F. No.18 3 Section Anhuaxili<br>Chaoyang District Beijing<br>100011 CHINA TEL: (010) 6426-5050

**Roland Shanghai Electronics Co.,Ltd. (GUANGZHOU OFFICE)** 2/F., No.30 Si You Nan Er Jie Yi Xiang, Wu Yang Xin Cheng, Guangzhou 510600, CHINA TEL: (020) 8736-0428

#### **HONG KONG Tom Lee Music Co., Ltd.**

**Service Division** 22-32 Pun Shan Street, Tsuen Wan, New Territories HONG KONG TEL: 2415 0911

**Parsons Music Ltd.<br>8th Floor, Railway Plaza, 39<br>Chatham Road South, T.S.T,<br>Kowloon, HONG KONG<br>TEL: 2333 1863** 

**INDIA Rivera Digitec (India) Pvt. Ltd.**<br>409, Nirman Kendra<br>Mahalaxmi Flats Compound<br>Off. Dr. Edwin Moses Road,<br>Mumbai-400011, INDIA<br>TEL: (022) 2493 9051

**INDONESIA PT Citra IntiRama** J1. Cideng Timur No. 15J-150 .<br>Jakarta P INDONESIA TEL: (021) 6324170

**KOREA Cosmos Corporation<br>1461-9, Seocho-Dong,<br>Seocho Ku, Seoul, KOREA<br>TEL: (02) 3486-8855** 

**MALAYSIA Roland Asia Pacific Sdn. Bhd.** 45-1, Block C2, Jalan PJU 1/39, Dataran Prima, 47301 Petaling Jaya, Selangor, MALAYSIA TEL: (03) 7805-3263

**PHILIPPINES G.A. Yupangco & Co. Inc.** 339 Gil J. Puyat Avenue Makati, Metro Manila 1200, PHILIPPINES TEL: (02) 899 9801

distributor in your country as shown below.

**COSTA RICA**

TEL: 258-0211 **CURACAO**

**Zeelandia Music Center Inc.**<br>Orionweg 30<br>Curacao, Netherland Antilles<br>TEL:(305)5926866 **DOMINICAN REPUBLIC Instrumentos Fernando Giraldez** Calle Proyecto Central No.3 Ens.La Esperilla Santo Domingo, Dominican Republic TEL:(809) 683 0305 **ECUADOR**

**Mas Musika** Rumichaca 822 y Zaruma Guayaquil - Ecuador TEL:(593-4)2302364 **EL SALVADOR**

**OMNI MUSIC**<br>75 Avenida Norte y Final<br>Alameda Juan Pablo II,<br>Edificio No.4010 San Salvador,<br>EL SALVADOR<br>TEL: 262-0788

**Casa Instrumental** Calzada Roosevelt 34-01,zona 11 Ciudad de Guatemala Guatemala TEL:(502) 599-2888 **HONDURAS**

**Almacen Pajaro Azul S.A. de C.V.**<br>BO.Paz Barahona<br>3 Ave.11 Calle S.O<br>San Pedro Sula, Honduras<br>TEL: (504) 553-2029

**GUATEMALA**

**MARTINIQUE Musique & Son** Z.I.Les Mangle 97232 Le Lamantin Martinique F.W.I. TEL: 596 596 426860

**SINGAPORE SWEE LEE MUSIC COMPANY PTE. LTD.** 150 Sims Drive, SINGAPORE 387381 TEL: 6846-3676

**CRISTOFORI MUSIC PTE LTD** Blk 3014, Bedok Industrial Park E, #02-2148, SINGAPORE 489980 TEL: 6243-9555

**TAIWAN ROLAND TAIWAN ENTERPRISE CO., LTD.** Room 5, 9fl. No. 112 Chung Shan N.Road Sec.2, Taipei, TAIWAN, R.O.C. TEL: (02) 2561 3339

**THAILAND Theera Music Co. , Ltd.<br>330 Verng NakornKasem, Soi 2,<br>Bangkok 10100, THAILAND<br>TEL: (02) 2248821** 

**VIETNAM SAIGON MUSIC DISTRIBUTOR (TAN DINH MUSIC)** 138 Tran Quang Khai Street Dist. 1, Ho Chi Minh City VIETNAM TEL: (08) 848-4068

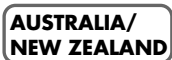

**AUSTRALIA/ NEW ZEALAND Roland Corporation Australia Pty.,Ltd.**  38 Campbell Avenue Dee Why West. NSW 2099 AUSTRALIA

For Australia Tel: (02) 9982 8266 For New Zealand Tel: (09) 3098 715

### **CENTRAL/LATIN AMERICA**

**ARGENTINA Instrumentos Musicales S.A.** Av.Santa Fe 2055 (1123) Buenos Aires ARGENTINA TEL: (011) 4508-2700

**BARBADOS A&B Music Supplies LTD** 12 Webster Industrial Park Wildey, St.Michael, Barbados TEL: (246)430-1100

**BRAZIL Roland Brasil Ltda.** Rua San Jose, 780 Sala B Parque Industrial San Jose Cotia - Sao Paulo - SP, BRAZIL TEL: (011) 4615 5666

**CHILE Comercial Fancy II S.A.** Rut.: 96.919.420-1 Nataniel Cox #739, 4th Floor Santiago - Centro, CHILE TEL: (02) 688-9540

**COLOMBIA Centro Musical Ltda.**

Cra 43 B No 25 A 41 Bododega 9 Medellin, Colombia TEL: (574)3812529 Juan Fanning 530 Miraflores Lima - Peru TEL: (511) 4461388

**JUAN Bansbach Instrumentos Musicales** Ave.1. Calle 11, Apartado 10237, San Jose, COSTA RICA **TRINIDAD AMR Ltd** Ground Floor Maritime Plaza Barataria Trinidad W.I.

TEL: (868) 638 6385 **URUGUAY Todo Musica S.A.** Francisco Acuna de Figueroa 1771  $C. P \cdot 11.800$ 

Montevideo, URUGUAY TEL: (02) 924-2335 **VENEZUELA Instrumentos Musicales Allegro,C.A.** , e.s**.**<br>industrias edf.Guitar import #7 zona Industrial de Turumo Caracas, Venezuela TEL: (212) 244-1122

#### **EUROPE**

**AUSTRIA Roland Elektronische Musikinstrumente HmbH. Austrian Office** Eduard-Bodem-Gasse 8, A-6020 Innsbruck, AUSTRIA TEL: (0512) 26 44 260

**BELGIUM/FRANCE/ HOLLAND/ LUXEMBOURG Roland Central Europe N.V.** Houtstraat 3, B-2260, Oevel (Westerlo) BELGIUM

TEL: (014) 575811 **CZECH REP. K-AUDIO** Kardasovska 626. CZ-198 00 Praha 9, CZECH REP.

TEL: (2) 666 10529 **DENMARK Roland Scandinavia A/S** Nordhavnsvej 7, Postbox 880, DK-2100 Copenhagen DENMARK TEL: 3916 6200

**FINLAND Roland Scandinavia As, Filial Finland** Elannontie 5 FIN-01510 Vantaa, FINLAND TEL: (0)9 68 24 020

**GERMANY Roland Elektronische Musikinstrumente HmbH.** Oststrasse 96, 22844 Norderstedt, GERMANY TEL: (040) 52 60090

**GREECE STOLLAS S.A. Music Sound Light** 155, New National Road Patras 26442, GREECE TEL: 2610 435400

**HUNGARY Roland East Europe Ltd.** Warehouse Area 'DEPO' Pf.83 H-2046 Torokbalint, HUNGARY TEL: (23) 511011

**IRELAND Roland Ireland** G2 Calmount Park, Calmount Avenue, Dublin 12 Republic of IRELAND TEL: (01) 4294444

**ITALY Roland Italy S. p. A.**  Viale delle Industrie 8, 20020 Arese, Milano, ITALY TEL: (02) 937-78300 **NORWAY**

**Roland Scandinavia Avd. Kontor Norge** Lilleakerveien 2 Postboks 95 Lilleaker N-0216 Oslo NORWAY TEL: 2273 0074

**POLAND MX MUSIC SP.Z.O.O.** UL. Gibraltarska 4. PL-03664 Warszawa POLAND TEL: (022) 679 44 19

**PORTUGAL Roland Iberia, S.L. Portugal Office** Cais das Pedras, 8/9-1 Dto 4050-465, Porto, PORTUGAL TEL: 22 608 00 60

**ROMANIA FBS LINES**<br>Piata Libertatii 1,<br>535500 Gheorgheni,<br>ROMANIA TEL: (266) 364 609

**RUSSIA MuTek** Dorozhnaya ul.3,korp.6 117 545 Moscow, RUSSIA TEL: (095) 981-4967 **SPAIN**

**Roland Iberia, S.L.**  Paseo García Faria, 33-35 08005 Barcelona SPAIN TEL: 93 493 91 00 **SWEDEN** 

**Roland Scandinavia A/S SWEDISH SALES OFFICE** Danvik Center 28, 2 tr. S-131 30 Nacka SWEDEN TEL: (0)8 702 00 20

**SWITZERLAND Roland (Switzerland) AG**  Landstrasse 5, Postfach, CH-4452 Itingen, SWITZERLAND TEL: (061) 927-8383

**UKRAINE TIC-TAC** Mira Str. 19/108 P.O. Box 180 295400 Munkachevo, UKRAINE TEL: (03131) 414-40

**UNITED KINGDOM Roland (U.K.) Ltd.<br>Atlantic Close, Swansea<br>Enterprise Park, SWANSEA<br>SA7 9FJ,<br>UNITED KINGDOM** TEL: (01792) 702701

#### **MIDDLE EAST**

**BAHRAIN Moon Stores** No.16, Bab Al Bahrain Avenue, P.O.Box 247, Manama 304, State of BAHRAIN TEL: 17 211 005

**CYPRUS Radex Sound Equipment Ltd.** 17, Diagorou Street, Nicosia, CYPRUS TEL: (022) 66-9426

**IRAN MOCO INC.** No.41 Nike St., Dr.Shariyati Ave., Roberoye Cerahe Mirdamad Tehran, IRAN TEL: (021) 285-4169

**ISRAEL Halilit P. Greenspoon & Sons Ltd.** 8 Retzif Ha'aliya Hashnya St. Tel-Aviv-Yafo ISRAEL TEL: (03) 6823666

**JORDAN**

**MUSIC HOUSE CO. LTD. FREDDY FOR MUSIC**  P. O. Box 922846 Amman 11192 JORDAN TEL: (06) 5692

**KUWAIT EASA HUSAIN AL-YOUSIFI & SONS CO.** Abdullah Salem Street, Safat, KUWAIT TEL: 243-6399

**LEBANON**

**Chahine S.A.L.<br>Gerge Zeidan St., Chahine<br>Bldg., Achrafieh, P.O.Box: 16-<br>5857<br>Beirut, LEBANON<br>TEL: (01) 20-1441** 

**OMAN TALENTZ CENTRE L.L.C.** Malatan House No.1 Al Noor Street, Ruwi SULTANATE OF OMAN TEL: 2478 3443

**QATAR**<br>Al Emadi Co (Badio Studio fr **Al Emadi Co. (Badie Studio & Stores)** P.O. Box 62, Doha, QATAR TEL: 4423-554

**SAUDI ARABIA aDawliah Universal Electronics APL<br>Corniche Road, Aldossary<br>Bldg., 1st Floor, Alkhobar,<br>SAUDI ARABIA** 

P.O.Box 2154, Alkhobar 31952 SAUDI ARABIA TEL: (03) 898 2081

**SYRIA**<br>Technical Light & Sound **Technical Light & Sound<br><b>Center**<br>Rawda, Abdul Qader Jazairi St.<br>Bldg. No. 21, P.O.BOX 13520,<br>Damascus, SYRIA<br>TEL: (011) 223-5384

**TURKEY ZUHAL DIS TICARET A.S.** Galip Dede Cad. No.37 Beyoglu - Istanbul / TURKEY TEL: (0212) 249 85 10

**U.A.E. Zak Electronics & Musical Instruments Co. L.L.C.<br>Zabeel Road, Al Sherooq Bldg.,<br>No. 14, Grand Floor, Dubai,** U.A.E. TEL: (04) 3360715

## **NORTH AMERICA**

**CANADA Roland Canada Music Ltd. (Head Office)** 5480 Parkwood Way Richmond B. C., V6V 2M4 CANADA TEL: (604) 270 6626

**Roland Canada Music Ltd. (Toronto Office)** 170 Admiral Boulevard Mississauga On L5T 2N6 CANADA TEL: (905) 362 9707

**U. S. A. Roland Corporation U.S.** 5100 S. Eastern Avenue Los Angeles, CA 90040-2938, U. S. A. TEL: (323) 890 3700

As of August 1, 2005 (ROLAND)

**151**

# **Gigamusic SARL** 10 Rte De La Folie 97200 Fort De France Martinique F.W.I. TEL: 596 596 715222

**Casa Veerkamp, s.a. de c.v.** Av. Toluca No. 323, Col. Olivar de los Padres 01780 Mexico D.F. MEXICO TEL: (55) 5668-6699

**NICARAGUA Bansbach Instrume** 

**MEXICO**

**Musicales Nicaragua** Altamira D'Este Calle Principal de la Farmacia 5ta.Avenida 1 Cuadra al Lago.#503

**SUPRO MUNDIAL, S.A.** Boulevard Andrews, Albrook, Panama City, REP. DE PANAMA TEL: 315-0101

**Distribuidora De** 

Managua, Nicaragua TEL: (505)277-2557 **PANAMA**

**PARAGUAY**

**PERU**

**Instrumentos Musicales** J.E. Olear y ESQ. Manduvira Asuncion PARAGUAY TEL: (595) 21 492147

**Audionet** Distribuciones Musicales SAC

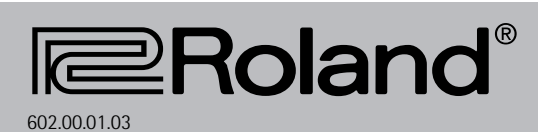

602.00.01.03 RES 463-05 Printed in Italy 07-05 C-190 – OM/E/D/F/It/Sp/Ol

Free Manuals Download Website [http://myh66.com](http://myh66.com/) [http://usermanuals.us](http://usermanuals.us/) [http://www.somanuals.com](http://www.somanuals.com/) [http://www.4manuals.cc](http://www.4manuals.cc/) [http://www.manual-lib.com](http://www.manual-lib.com/) [http://www.404manual.com](http://www.404manual.com/) [http://www.luxmanual.com](http://www.luxmanual.com/) [http://aubethermostatmanual.com](http://aubethermostatmanual.com/) Golf course search by state [http://golfingnear.com](http://www.golfingnear.com/)

Email search by domain

[http://emailbydomain.com](http://emailbydomain.com/) Auto manuals search

[http://auto.somanuals.com](http://auto.somanuals.com/) TV manuals search

[http://tv.somanuals.com](http://tv.somanuals.com/)